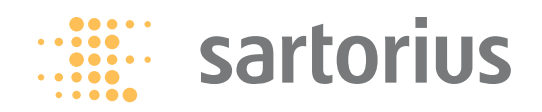

# **Betriebsanleitung**

# Sartorius Signum®1| Signum®2 | Signum®3

# **Modell SIWABBP | SIWSBBP | SIWSBBS | SIWRDCP | SIWADCP | SIWSDCP | SIWSDCS | SIWAEDG Komplettwaagen**

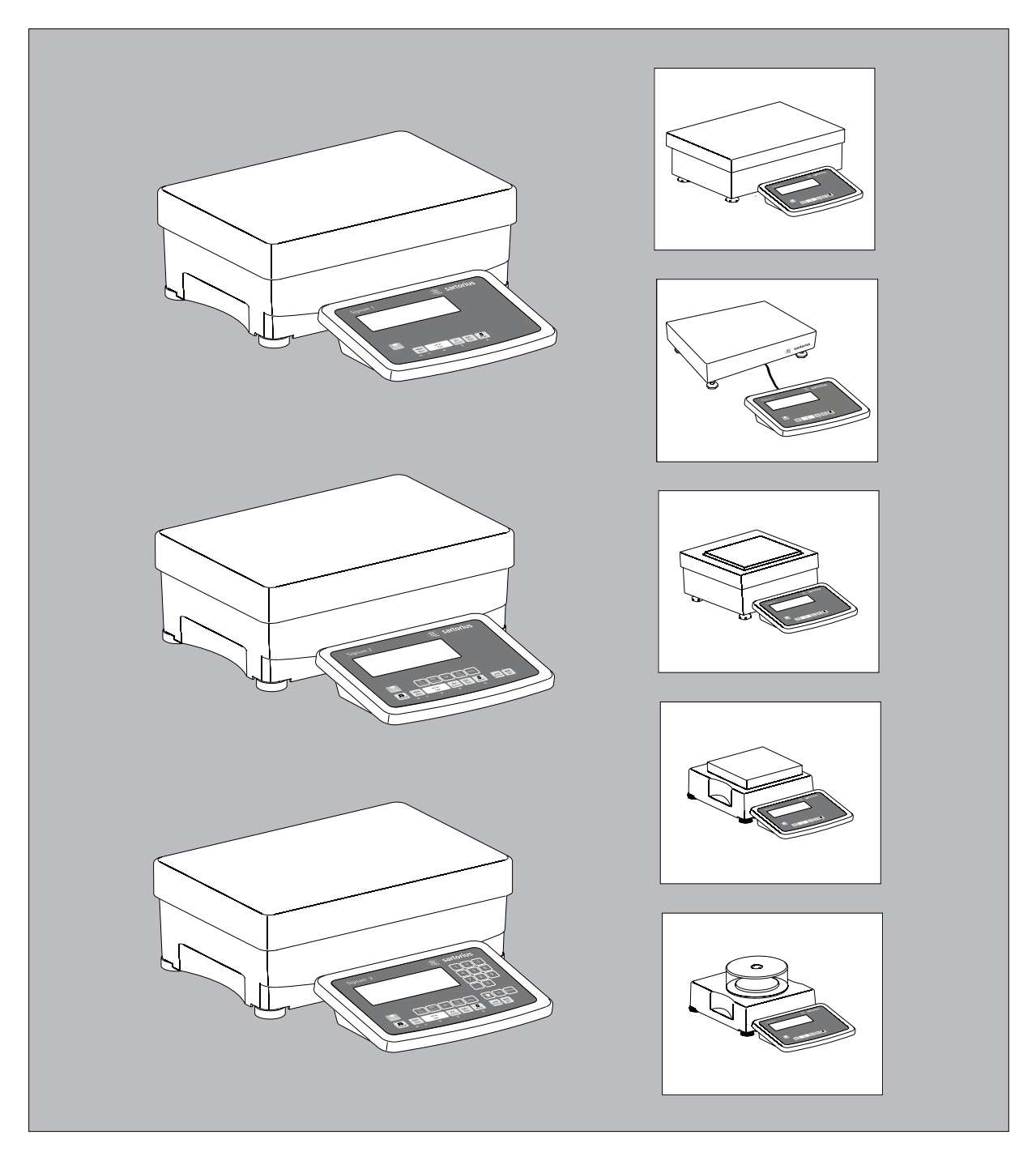

# **Verwendungszweck**

 Als präzise und robuste Komplettwaagen bieten Signum® 1, 2 und 3 zuverlässige Wägeergebinsse.

 Die Signum® – Kompaktwaagenreihe besteht aus Modellen basierend auf Dehnmessstreifen- und monolithischer Technologie (Prinzip der elektromagnetischen Kraftkompensation).

 Diese industrielle Kompaktwaagenreihe zeichnet sich aus durch:

- Unverwüstliche Sartorius Qualität
- Frei platzierbare Anzeige
- Kundenspezifisch durch viele Optionen
- Optionale Schnittstellenvielfalt
- Optionaler Staub- und Strahlwasserschutz gem. IP65 (bei der Serie SIWSDCS/SIWSBBS /SIWAEDG als Standard)
- Option auf Einsatz in EX-Zone 2 und 22
- Hochwertige Verarbeitung/ Materialien
- Verschiedene Applikationsstufen
- Wägebereiche zwischen 3 und 35 bzw. 60 kg und unterschiedlich wählbaren Auflösungen für diese Wägebereiche
- Vielfältige Schnittstellenoptionen
- Eichfähige Modelle der Genauigkeitsklassen  $\mathbb{I}$  (SIWS...) und Klasse  $\mathbb{I}$ (SIWR...)
- Option für den Einsatz in explosionsgefährdeten Bereichen Zone 2, 22
- Vorlasten (für Aufbauten) möglich
- Entkopplung der Wägeanzeige von der Wägetechnik

Weitere Merkmale:

- Große Tasten mit spürbarem Druckpunkt
- Zahlen- und Buchstabeneingabe
- Große, hinterleuchtete, 14-Segment-Anzeige
- Anschlüsse für zwei Wägeplattformen(digitale Plattform oder mit optionalem ADU – eine analoge Plattform)

Vorteile bei der täglichen Arbeit:

- Kurze Messzeiten
- Unabhängig vom Standort der Wägeplattform
- Kennzeichnung der Wägegüter mit bis zu 4 alphanumerischen Bezeichnern
- Flexibilität durch unterschiedliche Schnittstellen
- Sicherheit durch Codewort-Schutz

# **Modellspektrum**

 Das Modellspektrum der Signum® basiert auf drei Technologien, die eine unterschiedliche Performance bieten:

# **Signum® Regular**

# **Modelle SIWRDCP**

- Standard Wägesystem
- Auflösungen bis 35.000d
- Modellabhängige Optionen auf "geeicht ab Werk" Klasse  $\mathbb{I}:$
- 2 x 3000/3500e (Zweibereich);
- 1 x 6000/7500e und
- 1 x 3000e (Einbereich)
- Die Zweibereichswaagen können mit
- festem oder verschiebbarem Feinbereich gewählt werden

# **Signum® Advanced**

## **Modelle SIWADCP /SIWAEDG:**

- Mechatronisches Wägesystem
- Auflösungen bis 80.000d

## Modelle SIWABBP:

- Mechatronisches Wägesystem<br>– Auflösungen bis 150.000d
- Auflösungen bis 150.000d

# **Signum® Supreme Modelle SIWSDCP:**

– Monolithisches Wägesystem – Auflösungen bis 350.000d

# **Modelle SIWSBBP:**

- Monolithisches Wägesystem
- Auflösungen bis 620.000d
- Modellabhängige Optionen auf "geeicht ab Werk" Klasse (I): 130.000e,  $1 \times 62.000e$  (e=d); 1×6000e, 31.000e, 35.000e, 61.000e (Ein- und Zweibereich); 16.000e (Ein- und Zweibereich) jeweils mit interner Justiergewichtsschaltung
- Die Zweibereichswaagen können mit festem oder verschiebbarem Feinbereich gewählt werden

# **Signum® Supreme Gehäuse aus Edelstahl**

# **Modelle SIWSDCS/SIWSBBS:**

- Monolithisches Wägesystem
- Auflösungen bis 610.000d – Modellabhängige Optionen auf "geeicht ab Werk" Klasse (II):  $1 \times 30.000e$  (e=d);  $1 \times 6000e$ ; 35.000e (Ein- und Zweibereich); 16.000e (Ein- und Zweib ereich) jeweils mit interner Justiergewichtsschaltung
- Die Zweibereichswaagen können mit festem oder verschiebbarem Feinbereich gewählt werden

 Signum® Regular/ Advanced/ Supreme sind mit den Applikationsstufen 1, 2 und 3 bestellbar.

# **Zeichenerklärung**

 Im Text werden folgende Symbole verwendet:

- § Anweisung für die richtige Bedienung
- $\bigcirc$  Besondere Anweisung für Ausnahmefälle
- Beschreibund der Auswirkungen eines Bedienschritts
- A Gefahrenhinweise

# **Anwendungsberatung/Hotline**

 Telefon: +49 (0) 551 / 308-4440 Telefax: +49 (0) 551 / 308-4449

# **Inhalt**

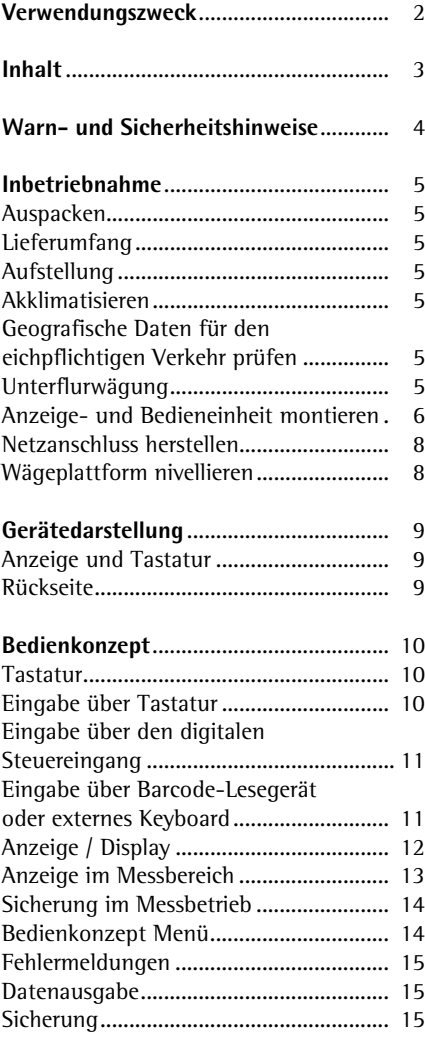

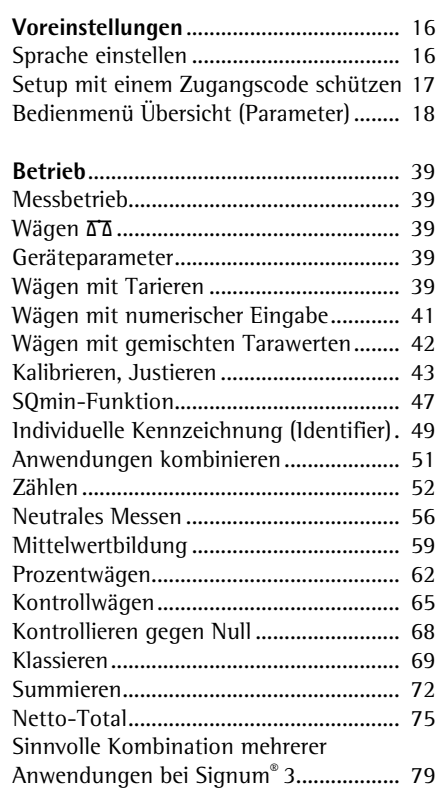

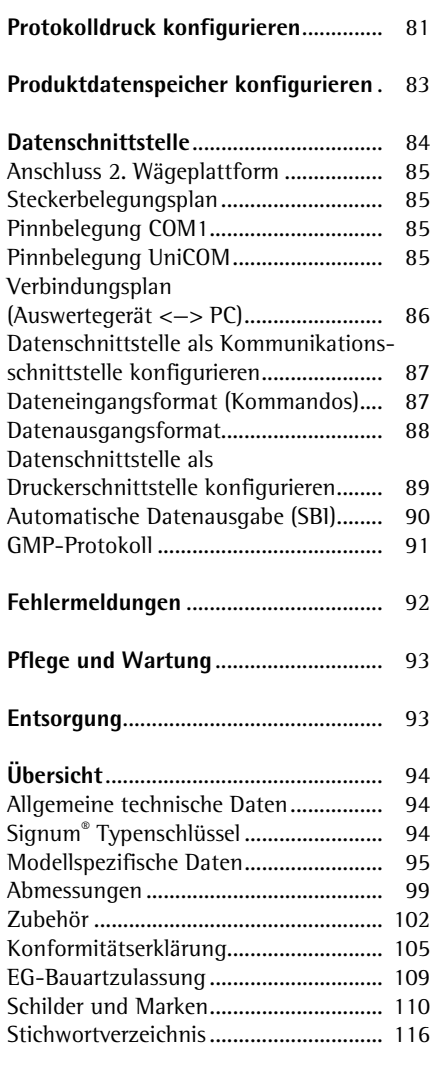

# **Anlage**

General-Zugangscode ............................ 117

# **Warn- und Sicherheitshinweise**

 Die Geräte entsprechen den Richtlinien und Normen für elektrische Betriebsmittel, elektromagnetische Verträglichkeit und den vorgeschriebenen Sicherheitsbestimmungen.

- § Die Betriebsanleitung aufmerksam durchlesen, bevor das Gerät in Betrieb genommen wird. Dadurch werden Schäden am Gerät vermieden.
- ! Gerät nicht in explosionsgefährdeten Bereichen einsetzen.
- A Das Öffnen des Auswertegerätes darf nur von geschulten Servicetechnikern nach Sartorius-Richtlinien erfolgen.
- ! Vor Anschluss oder Trennen von Zusatzgeräten von den Datenausgängen ist das Auswertegerät vorher vom Netz zu trennen.
- ! Bei Verwendung elektrischer Betriebsmittel in Anlagen und Umgebungsbedingungen mit erhöhten Sicherheitsanforderungen sind die Auflagen gemäß den zutreffenden Errichtungsbestimmungen zu beachten.
- $A$  Unter extremen elektromagnetischen Einflüssen kann der Anzeigewert beeinflusst werden. Nach Ende des Ströreinflusses ist das Produkt wieder bestimmungsgemäß benutzbar.
- Achtung bei Verwendung fertiger RS232-Verbindungskabel: Fremd bezogene RS232-Kabel haben häufig nicht zulässige Pinbelegungen für Sartorius-Geräte. Deshalb vor Anschluss entsprechend den Verbindungsplänen prüfen und abweichend belegte Leitungen trennen.
- Nur Verlängerungskabel verwenden, die den Normen entsprechen und ebenfalls einen Schutzleiter besitzen.
- Eine Unterbrechung des Schutzleiters ist untersagt!
- Installationshinweis: Modifikationen der Geräte sowie der Anschluss von nicht von Sartorius gelieferten Kabeln oder Geräten unterliegen der Verantwortung des Betreibers und sind von diesem entsprechend zu prüfen und falls erforderlich zu korrigieren. Sartorius stellt auf Anfrage Angaben zur Betriebsqualität zur Verfügung (gemäß den Normen zur Störfestigkeit).
- $\bigcirc$  Weist das Gerät oder Netzkabel sichtbare Beschädigungen auf: Spannungsversorgung trennen und Gerät vor weiterer Benutzung sichern
	- Schutzart des Gehäuses:
- Alle Modelle erfüllen Schutzart IP43
- Zubehör und Optionen von Sartorius verwenden, nur diese sind optimal auf das Gerät abgestimmt.
- $\circlearrowright$  Das Gerät nicht unnötig extremen Temperaturen, aggressiven chemischen Dämpfen, Feuchtigkeit, Stößen und Vibrationen aussetzen.
- Gerät nur nach Reinigungshinweis reinigen: siehe Kapitel »Pflege und Wartung«.
- $\bigcirc$  Falls einmal ein Problem mit dem Gerät auftritt: zuständige Sartorius Kundendienst-Leitstelle befragen.

## **IP-Schutz:**

- Schutz des Auswertegerätes ist nur bei eingebauter Gummidichtung und fester Verbindung gewährleistet (alle Verschlussstopfen sind festgedreht). Die Installation von Wägeplattformen muss von einem Fachmann ausgeführt werden, die Anlage muss von dem Fachmann geprüft werden.
- Verschlussstopfen des Gerätes bei einem nachträglichen Einbau eines Datenausganges oder Akkuanschlusses aufbewahren. Den Datenausgang nicht ungeschützt lassen. Datenausgang ggf. durch Aufschrauben einer Kappe schützen (z.B. vor Dämpfen, Feuchtigkeit und Schmutz oder beim Rückversand).

#### **Einsatz im eichpflichtigen Verkehr:**

- Wird die Waage zur Eichung gestellt, sind die dazugehörigen Vorschriften einzuhalten.
- Wird bei geeichten Geräten eine der angebrachten Sicherungsmarken zerstört, sind immer die nationalen Gesetze und Vorschriften einzuhalten. Eine Nacheichung der Waage ist erforderlich.

# **Inbetriebnahme**

## **Auspacken**

- § Das Gerät nach dem Auspacken sofort auf äußere Beschädigungen überprüfen
- $\bigcirc$  1m Beschädigungsfall siehe Hinweise im Kapitel »Pflege und Wartung«, Abschnitt »Sicherheitsüberprüfung«
- $\circlearrowright$  Alle Teile der Originalverpackung für einen eventuellen Rücktransport aufbewahren. Vor Versand alle Kabel abziehen!

# **Lieferumfang**

- Komplettwaage
- Betriebsanleitung
- Optionen (Sonderausstattung) wie auf dem Lieferschein vermerkt

### **Aufstellung**

 Bei der Aufstellung Standorte mit ungünstigen Einflüssen vermeiden:

- Hitze (Heizung, Sonneneinstrahlung) – Direkter Luftzug durch offene Fenster und Türen
- Erschütterungen während des Wägens
- Extreme Feuchtigkeit

### **Akklimatisieren**

 Wenn ein kaltes Gerät in eine warme Umgebung gebracht wird, kann dies zu Betauung (Kondensation) führen. Daher sollte man das vom Netz getrennte Gerät ca. 2 Stunden bei Raumtemperatur akklimatisieren.

#### **Nichtgebrauch**

 Das Gerät bei Nichtgebrauch ausschalten.

#### **Geografische Daten für den eichpflichtigen Verkehr prüfen (nur für Modelle SIWR):**

### Vorbereitung

(siehe auch Kapitel Voreinstellung, Abschnitt Gerätespez. Informationen)

- **Waage einschalten mit Taste**
- Während des Anzeigechecks Taste (T) drücken
- Anzeige APPL erscheint ● »Info« auswählen:
- mehrmals Taste (Fn) drücken und übernehmen mit Taste  $\boxed{\top}$
- § Gerätespezifische Informationen der Wägeplattformen »1. Wägegeber« oder »2. Wägegeber« wählen: mehrmals Taste Fn drücken und übernehmen mit Taste  $\boxed{\top}$
- > Geografische Daten anzeigen lassen (je nach Eingabe vor Eichung), z.B.: Geografische Breite (in Grad): 5<sup>14</sup> Geografische Höhe (in Meter): 5 $13<sup>5</sup>$ oder

Erdbeschleunigung m/s<sup>2</sup>: 9.8 IO <sup>6</sup>

 Die Waage kann in ganz Deutschland eingesetzt werden, wenn die folgenden geografischen Daten eingetragen sind:

- geogr. Breite: 51,00 Grad<br>Ortshöhe: 513 m – Ortshöhe: 513 m Diese Daten entsprechen der folgenden Erdbeschleunigung:
- Erdbeschleunigung: 9,810 m/s<sup>2</sup>

 Diese Werte wurden im Hinblick auf einen mittleren Wert für die Erdbeschleunigung in Deutschland berechnet. Eine genaue Kenntnis der geografischen Daten des Aufstellortes führt zu einer höheren Genauigkeit, schränkt jedoch den Toleranzbereich ein.

 Bei einem anderen Wert gilt folgende Toleranzzone z.B. bei 3000e:

- ± 100 km von der eingestellten geografischen Breite und
- ± 200 m zur eingestellten Höhe über NN
- A Ausserhalb dieser Toleranzzone gilt die Waage als nicht geeicht und muss neu geeicht werden: bitte Servicetechniker ansprechen.

## **Unterflurwägung** SIW\_BBP

Für Wägungen unterhalb der Wägeplattform steht eine Unterflurwägeeinrichtung zur Verfügung.

- § Verschlussplatte am Wägeboden abnehmen (<-).
- § Im Zubehör vorhandenen Unterflurwägehaken einschrauben.
- § Wägegut mit einem Haken (z.B. gebogener Draht) an den Haken einhängen.

(Ggf. eine Abschirmung gegen Luftzug installieren).

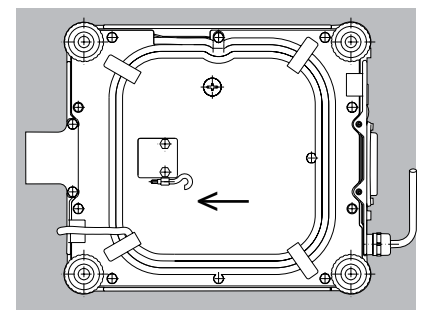

**Unterflurwägung** SIW\_DCP

Für Wägungen unterhalb der Wägeplattform steht eine Unterflurwägeeinrichtung zur Verfügung.

- § Verschlussplatte am Wägeboden abnehmen (<-).
- § Im Zubehör Bestellten Unterflurwägehaken einschrauben.
- § Wägegut mit einem Haken (z.B. gebogener Draht) an den Haken einhängen.

(Ggf. eine Abschirmung gegen Luftzug installieren).

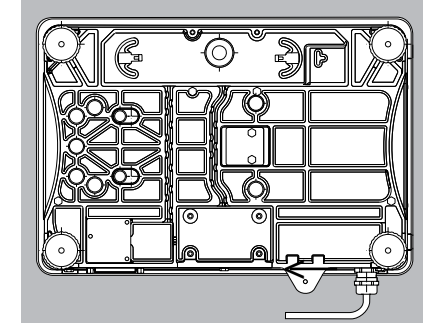

A Bei SIWR... und SIWABBP ist keine Unterflurwägung möglich. Signum Unterflurwägehaken kann mit der Option U1 bestellt werden.

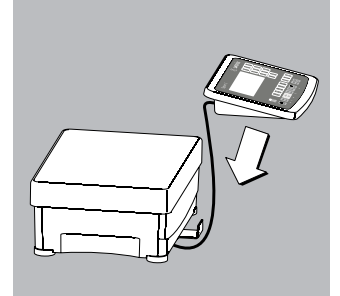

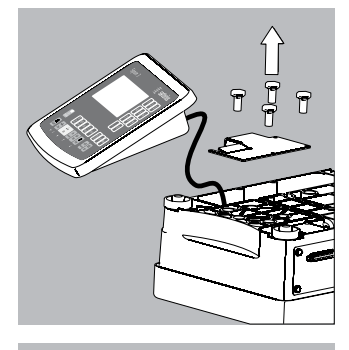

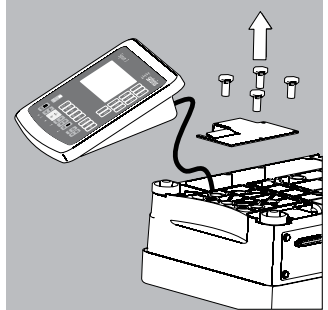

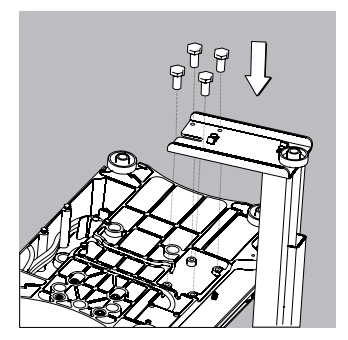

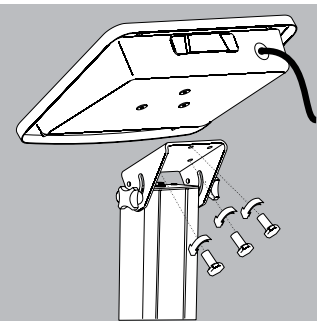

# **Inbetriebnahme**

# **Anzeige- und Bedieneinrichtung montieren**

 Die Bedieneinrichtung lässt sich wie folgt montieren: (Bildserie zeigt das Modell SIW\*DCP)

- § Anzeige- und Bedieneinrichtung an der Wägeplattform befestigen:
- § Anzeige- und Bedieneinrichtung in den Anzeigenhalter einhängen.
	- § Wägeplattform nivellieren (siehe Seite 7).
- vorgesetzt an die Wägeplattform
- am Stativ YDH01P: optional für Bauform DCP
- am Stativ YDH02P: optional für Bauform BBP
- am Stativ YDH0xCWS: optional für Bauform DCS
- am Stativ YDH02CWP: optional für Bauform EDG
	- Anzeige- und Bedieneinrichtung separat betreiben:
- § Wägeplattform auf den Kopf drehen und auf eine weiche Unterlage legen, damit das Wägesystem nicht beschädigt wird.
- § Anzeigehalter demontieren.
- § Kabel aus dem Kabelkanal ziehen.
- § Wägeplattform umdrehen und auf die Gerätefüße stellen.
- § Wägeplattform nivellieren (siehe Seite 7).
- Anzeige- und Bedieneinrichtung am Stativ YDH01P montieren:
- § Wägeplattform auf den Kopf drehen und auf eine weiche Unterlage legen, damit das Wägesystem nicht beschädigt wird.
- § Anzeigehalter demontieren.
- § Kabel aus dem Kabelkanal ziehen.
- § Stativ mit den vier mitgelieferten Sechskantschrauben (M4x8) an der Wägeplattform (Rückseite unten) befestigen.
- § Wägeplattform umdrehen und auf die Gerätefüße stellen.

- § Zwei Knebelschrauben am Stativkopf lösen, um die Montage der Anzeige- und Bedieneinrichtung zu erleichtern.
- § Anzeige- und Bedieneinrichtung mit drei Sechskantschrauben (M4x8) am Stativkopf montieren.
- § Anzeige- und Bedieneinrichtung entsprechend der gewünschten Neigung fixieren. – Knebelschrauben am Stativkopf anziehen.

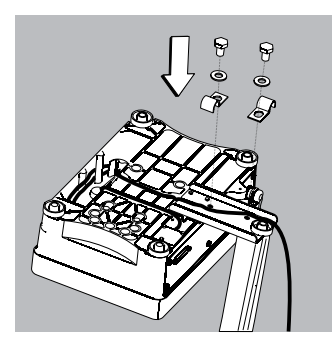

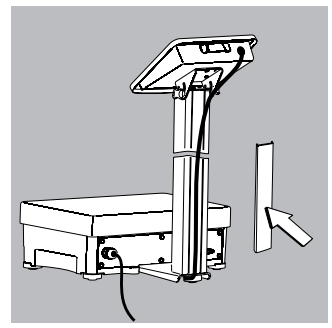

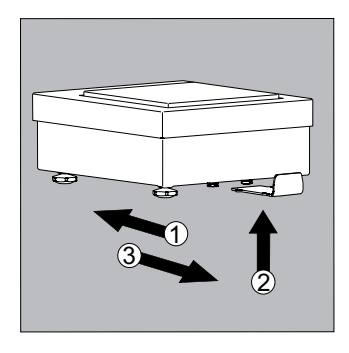

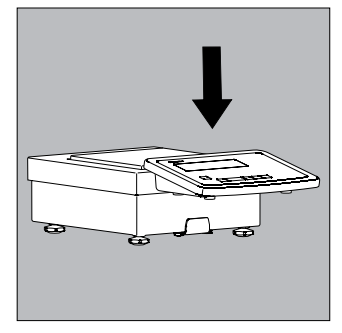

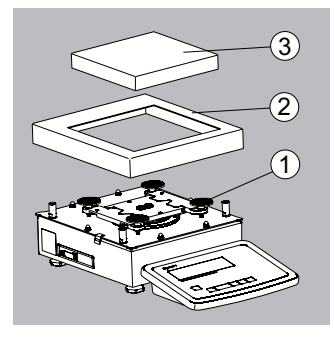

- § Gegebenenfalls überflüssige Kabellänge (Verbindungskabel Anzeige- und Bedieneinrichtung-Wägeplattform) in dem dafür vorgesehenen Kabelraum (Unterseite der Wägeplattform) unterbringen.
- § Verbindungskabel in den Kabelkanal der Wägeplattform einlegen.
- Verbindungskabel Anzeig- und Bedieneinrichtung-Wägeplattform mit zwei Kabelschellen an der Unterseite des Stativs fixieren.
- § Wägeplattform umdrehen und auf die Gerätefüße aufstellen.
- § Verbindungskabel Anzeig- und Bedieneinrichtung-Wägeplattform mit der Kabelhalterung an der Rückseite der Stativsäule fixieren.

### **SIWSBBS Anzeige- und Bedieneinrichtung montieren:**

- 1 Den Winkel unter die Wägeplattform schieben
- § **2** Nach oben in die Aussparungen drücken.
- 3 Den Winkel zum Arretieren nach vorne ziehen.
- § Anzeige- und Bedieneinrichtung am Winkel einhängen

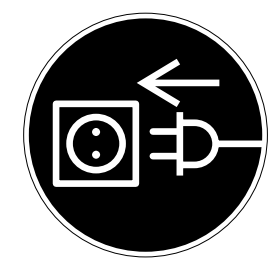

#### **Netzanschluss herstellen**

- $\circ$  Spannungswert und Steckerausführung überprüfen
- $\bigcirc$  Die Stromversorgung erfolgt über das mitgelieferte, bereits montierte Netzkabel. Das Netzgerät ist in das Auswertegerät integriert. Das Gerät kann mit einer Spannung von 100 V bis 240 V betrieben werden.

Der aufgedruckte Spannungswert (siehe Typenschild) muss mit der örtlichen Spannung übereinstimmen. Sollte die angegebene Netzspannung oder die Steckerausführung des Netzkabels nicht der bei Ihnen verwendeten Norm entsprechen, bitte die nächste Sartorius-Vertretung oder Ihren Händler verständigen. Der Netzanschluss muss gemäß den Bestimmungen Ihres Landes erfolgen.

Zum Netzanschluss des Gerätes (Schutzklasse 1) eine vorschriftsmäßig installierte Steckdose mit Schutzleiter (PE) und einer Absicherung von maximal 16A benutzen. Der Netzanschlussstecker oder eine andere, geeignete Trennvorrichtung zum Netz muss leicht erreichbar sein.

## **Schutzmaßnahmen**

Bei Spannungsversorgung aus Netzen ohne Schutzleiter ist von einem Fachmann ein gleichwertiger Schutz entsprechend den gültigen Installationsvorschriften herzustellen. Die Schutzwirkung darf nicht durch eine Verlängerung ohne Schutzleiter aufgehoben werden.

#### **Anwärmzeit**

Um genaue Resultate zu liefern, benötigt die Waage eine Anwärmzeit von mindestens 30 Minuten nach erstmaligem Anschluss an das Stromnetz. Erst dann hat die Waage die notwendige Betriebstemperatur erreicht.

Geeichte Waage im eichpflichtigen Verkehr einsetzen:

 $\circ$  Anwärmzeit von mindestens 24 Stunden einhalten nach erstmaligem Anschluss an das Stromnetz

#### **Barcodeleser anschließen (Zubehör: YBR02FC)**

! Auswertegerät von der Spannungsversorgung trennen (Netzstecker ziehen)

 $\bigcap$  Installation: siehe Abschnitt "Steckerbelegungsplan" (über Anschlusskabel YCC02-BR02 oder als Option M8)

## **Wägeplattform SIWABBP, SIWSBBP, SIWSBBS, SIWRDCP, SIWADCP, SIWSDCP, SIWSDCS nivellieren**

#### Zweck:

- Ausgleich von Unebenheiten des Stellplatzes
- Exakte waagerechte Stellung des Gerätes für jederzeit reproduzierbare Wägeergebnisse Die Wägeplattform nach jedem Stellplatzwechsel neu nivellieren.
- § Wägeplattform mit den vier Fußschrauben ausnivellieren, bis die Luftblase der Libelle in der Kreismitte steht.
- § Prüfen, ob alle Stellfüße Bodenkontakt haben.
- > Alle Stellfüße müssen gleichmäßig belastet sein!

## **Wägeplattform** SIWAEDG **nivellieren**

- § Die Kontermuttern an den Stellfüßen mit Maulschlüssel lösen.
- > Stellfüße einstellen: Herausdrehen der Stellfüße (linksherum drehen) hebt die Wägeplattform an. Hineindrehen der Stellfüße (rechtsherum drehen) senkt die Wägeplattform ab.
- § Nach Ausrichten der Wägeplattform die Kontermuttern festdrehen.

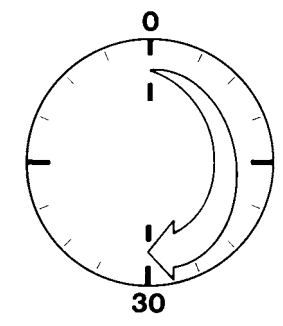

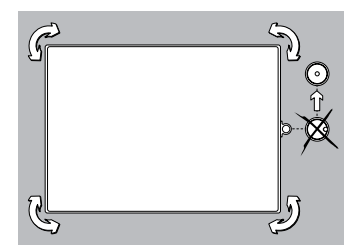

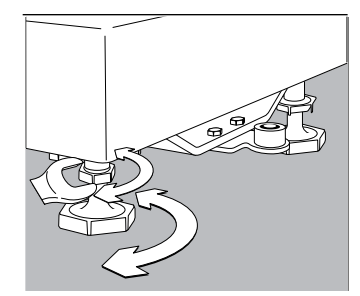

 $\Omega$ 

# **Gerätedarstellung**

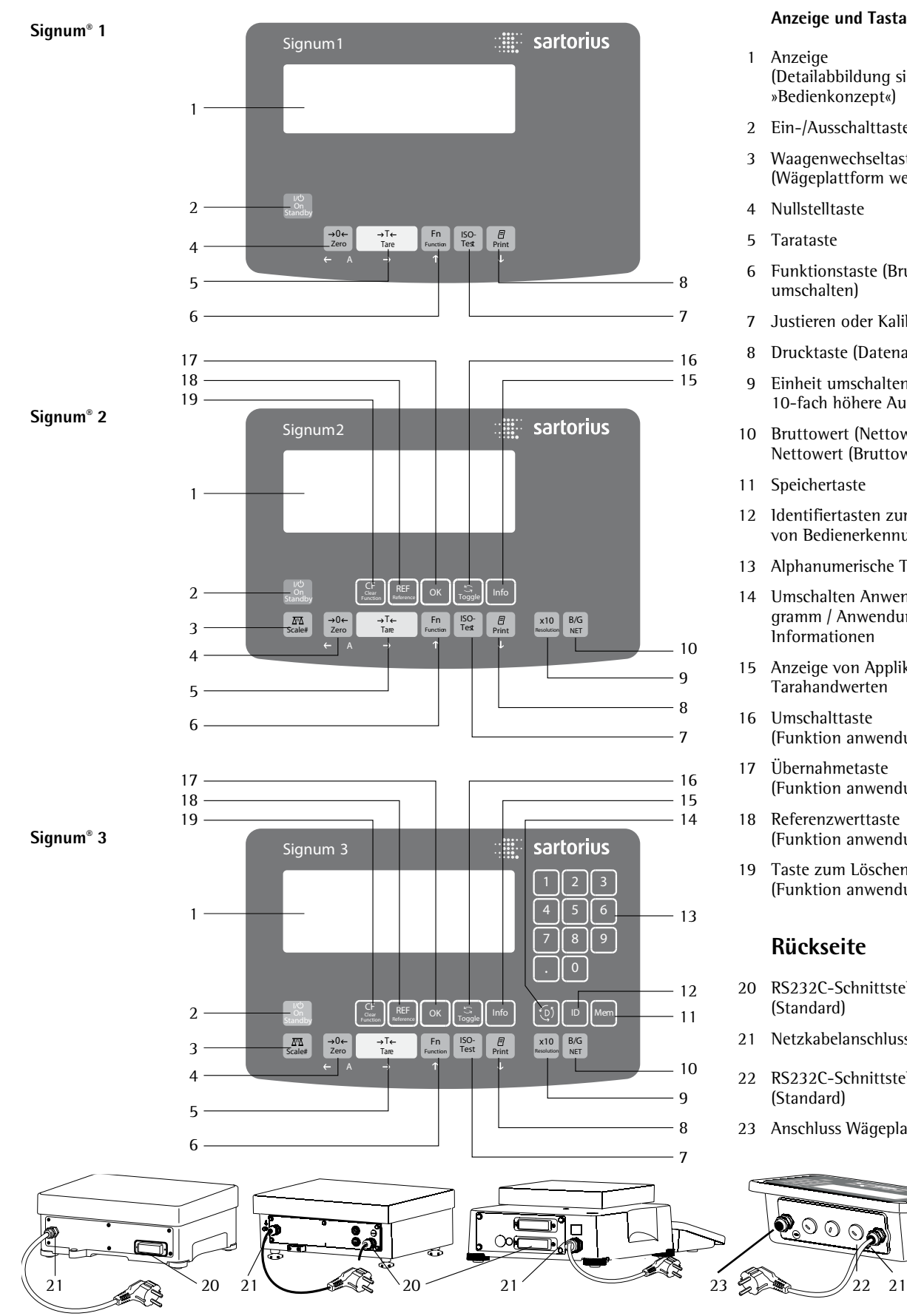

### **Anzeige und Tastatur**

- 1 Anzeige (Detailabbildung siehe Kapitel »Bedienkonzept«)
- 2 Ein-/Ausschalttaste (Standby)
- 3 Waagenwechseltaste (Wägeplattform wechseln)
- 4 Nullstelltaste
- 5 Tarataste
- 6 Funktionstaste (Brutto/Netto umschalten)
- 7 Justieren oder Kalibrieren starten
- 8 Drucktaste (Datenausgabe)
- 9 Einheit umschalten auf 10-fach höhere Auflösung
- 10 Bruttowert (Nettowert plus Tara) Nettowert (Bruttowert minus Tara)
- 11 Speichertaste
- 12 Identifiertasten zur Eingabe von Bedienerkennungen
- 13 Alphanumerische Tastatur
- 14 Umschalten Anwendungsprogramm / Anwendungs spezifische Informationen
- 15 Anzeige von Applikationen und Tarahandwerten
- 16 Umschalttaste (Funktion anwendungsabhängig)
- 17 Übernahmetaste (Funktion anwendungsabhängig)
- 18 Referenzwerttaste (Funktion anwendungsabhängig)
- 19 Taste zum Löschen (Funktion anwendungsabhängi

# **Rückseite**

- 20 RS232C-Schnittstelle »COM1« (Standard)
- 21 Netzkabelanschluss
- 22 RS232C-Schnittstelle »COM1« (Standard)
- 23 Anschluss Wägeplattform

 $\overline{\circ} \circ \overline{\circ}$ 

# **Bedienkonzept**

### **Tastatur**

 Die Bedienung von Signum® 1, Signum® 2 und Signum® 3 erfolgt mit wenigen Tasten. Dafür haben die Tasten im Messbetrieb und im Menü unterschiedliche Funktionen. Einige Tasten haben darüber hinaus neben ihrer normalen eine zweite Funktion die durch längeres Drücken der Taste aktiviert werden kann.

 Inaktive Tasten werden auf folgende Weise angezeigt:

die Meldung "------" wird für 2 Sekunden angezeigt. Danach erscheint wieder der vorhergehende Inhalt in der Anzeige.

 Mit Signum® 2 und 3 können Wägewerte von zwei Plattformen erfasst werden, Applikationen (Anwendungsprogramme) zur Verrechnung und Darstellung der Wägewerte eingesetzt werden und Wägegüter gekennzeichnet werden.

 Das Auswertegerät muss zunächst über das Setup für die gewünschte Anwendung vorbereitet werden (Eingabe der Druckerparameter, etc.). Danach kann der Messbetrieb beginnen.

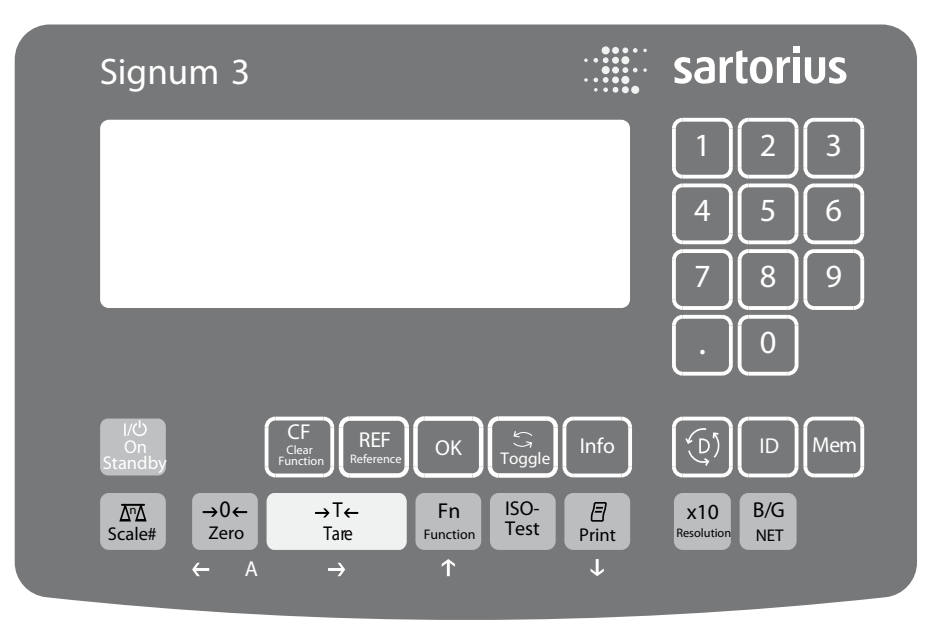

Bedienfeld Signum® 3

# **Eingabe**

#### **Eingabe über Tastatur** Beschriftete Tasten Die jeweilige Tastenbelegung wird durch eine weitere Funktion ergänzt, die durch längeres Drücken aktiviert wird. Je nach Betriebszustand und Menüwahl sind die Tasten jedoch vorübergehend funktionslos.  $\sqrt{|I|}$  Ein-/Ausschalten (im Standby-Betrieb erscheint die Anzeige STANDBY). Nur Signum® 2 und 3  $\sqrt{\sqrt{N\Delta}}$  Beim Anschluss einer zweiten Wägeplattform wechselt die Anzeige zwischen den Plattformen.  $\left[ \overline{\rightarrow }0\leftarrow \right]$  – Nullstellen – Abbrechen Kalibrieren/Justieren  $\left[\rightarrow \text{T} \leftarrow \right]$  – Zum Tarieren:  $\int$  Fn  $\int$  Umschalten (je nach Setup-Vorgabe) zwischen erster und zweiter Wägeeinheit, Brutto- und Nettoangaben oder normaler und 10-facher Auflösung  $\begin{bmatrix} 150 \\ Test \end{bmatrix}$  Justieren oder Kalibrieren starten [ $\sqrt{7}$ ] – Zum Drucken: Taste kürzer als 2 Sek. drücken GMP-Fuß-Drucken: Taste länger als 2 Sek. drücken  $\sim$  Nur Signum<sup>®</sup> 3  $\left( \overline{D} \right)$  Wechsel der bedienbaren Anwendung Nur Signum<sup>®</sup> 3 [ID] Identifiertaste zur Eingabe von Bedienerkennungen Nur Signum® 2 und 3  $x10$  Einheit umschalten auf 10-fach höhere Auflösung Referenzwert Nur Signum<sup>®</sup> 3

 Nur Signum® 2 und 3  $\boxed{B/G}$  Netto-Bruttowert-Taste Nur Signum® 2 und 3  $\boxed{S}$  Schaltet zwischen verschiedenen Anzeigearten innerhalb eines Anwendungsprogrammes um Nur Signum® 2 und 3 **(REF)** Verändert einen eingestellten Nur Signum® 2 und 3  $(OK)$  Übernimmt einen Wert oder startet ein Anwendungsprogramm.

(Mem) Übernimmt einen Wert in den Produktdatenspeicher

 Nur Signum® 2 und 3 [Info] Taste zur Anzeige von Applikationen und Tarahandwerten:

> Informationsanzeige sofort beenden: I länger als 2 Sekunden gedrückt halten. Die Informationen werden nacheinander angezeigt.

Nur Signum® 2 und 3

 $\overline{CF}$  – Zum Beenden der Programme oder zum Löschen einzelner Zeichen

 Nur Signum® 3  $(0), (1), (2)$ ...  $(9), (1)$  Eingabe von Ziffern, Buchstaben und Zeichen

### **Zahlen über die Tastatur eingeben (nur Signum® 3)**

- § Zahlen ziffernweise eingegeben: 0, 1, 2... 9 drücken
- § Eingabe übernehmen: entsprechende Taste drücken. Zum Beispiel  $\widehat{+T+T}$  für »Handeingabe eines Tarawertes«.
- Ziffer löschen:  $\sqrt{CF}$  drücken

# **Eingabe des Taragewichts über die Waage**

 Um ein auf der Wägeplattform aufliegendes Gewicht als Taragewicht zu speichern: FIF drücken

# **Eingabe über den digitalen Steuereingang**

 Über den Steuereingang können externe Hand- oder Fußtaster angeschlossen werden, mit denen sämtliche Anwendungen bedient werden können. Im Setup-Menü (CTRL IO) können ihm folgende Funktionen zugewiesen werden:

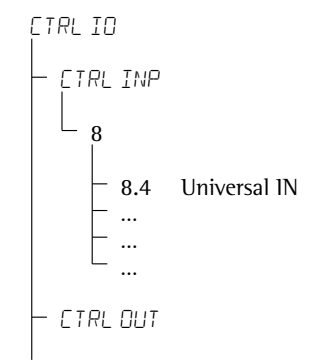

 Detailliste der Menüpunkte, siehe Kapitel Voreinstellungen

# **Eingabe über die ASCII-Schnittstelle**

 Siehe Seite 85 (Abschnitt »Dateneingangsformate«).

# **Eingabe über ein Barcode-Lesegerät oder externes Keyboard**

 Die Eingaben erfolgen analog der Eingabe über die Tastatur:

- Gewichtswerte für den Taraspeicher
- Referenzgewichte in den Applikationen: Zählen, Neutrales Messen, Prozentwägen
- Zahlenwerte
- Produktkennzeichnungen

 Nur Signum® 2 und 3 Beim Einlesen des Barcodes wird entweder die Funktion ausgelöst oder der Informationsinhalt nur in der Anzeige dargestellt. Die Einstellung erfolgt im Setup-Menü über: **BARCODE** 

- 1) Direkte Übernahme bei:
	- Ref
	- $-$  TARE
	- IDI

2) INPUT: Einlesen des Barcodes und danach jeweilige Taste drücken

- 3) HEADER:
	- Im Barcode ist die Zuordnung des 1. Wertes kodiert:
	- REF
	- TARE
	- IDI-4

Codierung auf Anfrage erhältlich.

# **Anzeige / Display**

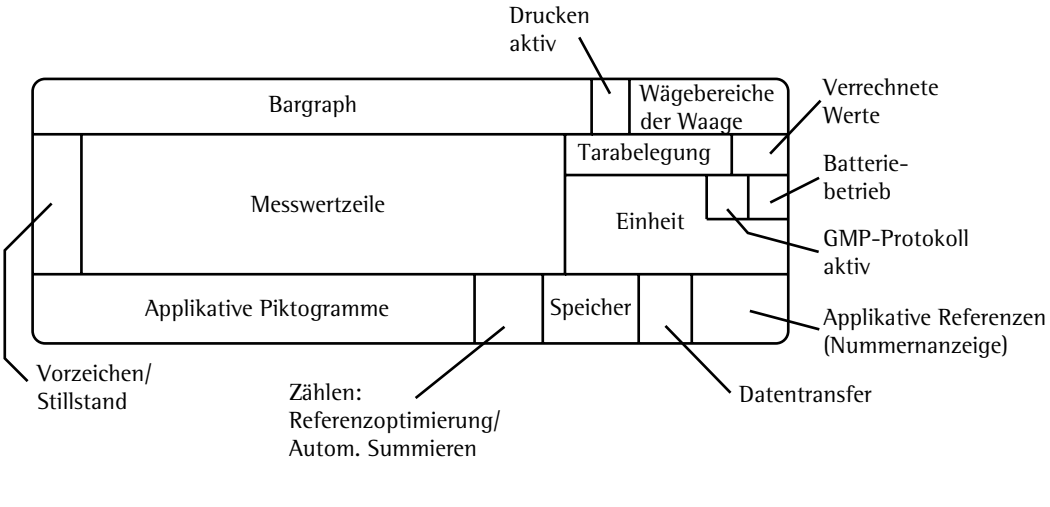

 Es gibt zwei grundsätzliche Display-Darstellungen:

- Darstellung für den normalen Betrieb (Wägebetrieb)
- Gerätezustand »Setup« (Voreinstellungen).

### **Darstellung der Wägewerte und verrechnete Werte (Hauptanzeige)**

## **Piktogramme/Batteriesymbol:**

 Je nach gewähltem Programm erscheint ein Piktogramm:

- Z z.B. bei der Applikation »Zählen«  $Q$  Ausdruck aktiv
- 
- GMP-Ausdruck aktiv

Das Batteriesymbol a zeigt den Ladezustand beim Betrieb mit einem externen Akku an.

## **Bargraph**

 Der Bargraph zeigt an, wie viel Prozent des Wägebereichs der aktiven Plattform durch das aufgelegte Gewicht genutzt werden (Bruttobargraph).

0% untere Lastgrenze 100% obere Lastgrenze

 Im Kontrollwägen (verrechneter Bargraph) erscheinen folgende Symbole:

- **Bargraph mit 10%-Marken**  Minimum »Kontrollwägen« Sollwert »Kontrollwägen«
	- Maximum »Kontroll
		- wägen«

## **Vorzeichen**

**+** oder **-** für Wägewert oder verrechneten Wert,

→ O ← für Nullstellung oder bei tarierter Wägeplattform (nur bei geeichten Modellen)

## **Messwertzeile**

 Darstellung der Wägewerte oder des verrechneten Werts durch Ziffern und Buchstaben.

# **Einheit und Stillstand**

 Bei Stillstand der Waage werden die Gewichtseinheit oder die Einheit für einen verrechneten Wert angezeigt.

## **Tarabelegung und verrechnete Werte**

Bedeutung der Symbole:

- $\Lambda$  Verrechneter Wert (nicht bei eichpflichtigen Anwendungen)
- NET Nettowert (Bruttogewicht minus Tara)
- B/G Bruttowert (Nettowert plus Tara)

## **Taraspeicherbelegung, verrechnete Werte, Kennzeichnung der aktiven Wägeplattform**

- PT Hinweis auf Tara-Handeingabe (über Barcodeleser) bei Tara-Informationen
- WP | Anzeige der aktiven Wägeplattform bei Anschluss von 2 Wägeplattformen. Anzeige blinkt bei isoCal-Justieranforderung der Wägeplattform

## **Applikative Piktogramme**

Zur Eingabe und Darstellung von Detailinformationen, z.B. für die aktivierte Anwendung.

- Zählen" / Neutrales Messen
- % "Prozentwägen"
- $\mathfrak{B}_{\rm s}$  . Mittelwertbildung" (Tierwägen)
- "Kontrollwägen" H
- "Klassieren" ሥ,
- M "Kontrollieren gegen Null"
- $\Sigma$  . Summieren"
- L,Netto-Total"

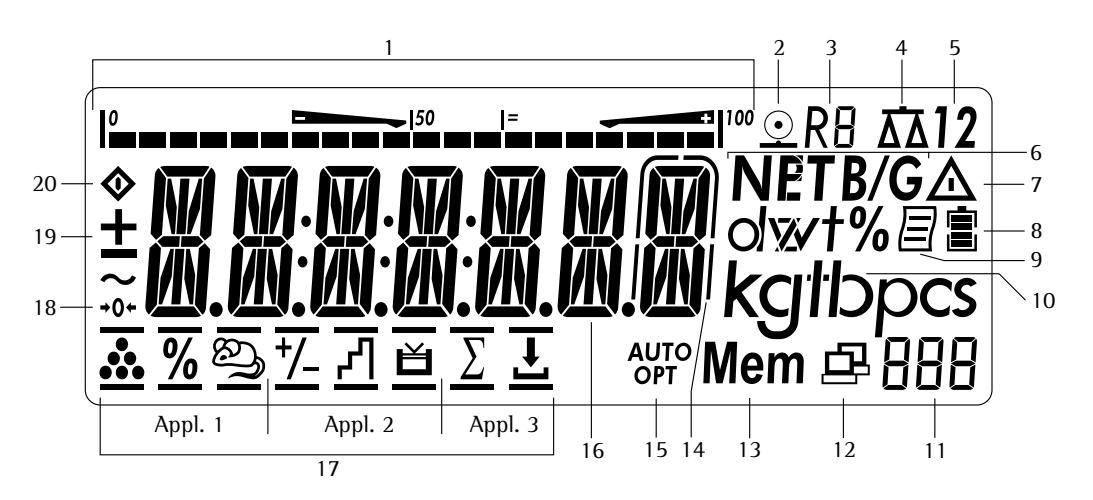

### **Anzeige im Messbetrieb**

In der oben dargestellten Abbildung sind alle wichtigen Elemente und Symbole abgebildet, die im Messbetrieb sichtbar werden können.

- 1. Bargraph
	- Anzeige wie viel Prozent des Wägebereichs durch das aufliegende Bruttogewicht "verbraucht" sind oder
	- Anzeige des Messwertes im Bezug zu einem Sollwert (bei den Applikationen "Kontrollieren" und "Klassieren")
- 2. Symbol für aktuell laufenden Druckvorgang
- 3. Anzeige des aktiven Bereichs bei Mehrbereichswaagen
- 4. Anzeige der aktiven Wägeplattform, blinkt bei Justierwunsch
- 5. Gewählte Wägeplattform 1 oder 2
- 6. Netto-/Bruttowert in der Hauptanzeige (bei belegtem Taraspeicher bzw. Presettare)
- 7. Hinweis auf einen verrechneten Wert in der Hauptanzeige (nicht geeichter Wert)
- 8. Akku-Ladeanzeige zur Darstellung des Akku-Ladezustandes (bei leerem Akku ist das Symbol nicht gefüllt)
- 9. Symbol für aktiviertes GMP-Protokoll
- 10. Einheit des angezeigten Wertes
- 11. Nummernanzeige z.B. zur Darstellung des Referenzwertes (nur bei Signum® 2 und 3)
- (Nur Signum® 2 und 3): 12. Symbol für Datentransfer – Schnittstelle initialisiert – blinkt bei Datentransfer
- 13. Symbol für Produktdatenspeicher (nur Signum® 3)
- 14. Im Eichbetrieb bei Geräten mit e $\neq$ d darf die durch eine Umrahmung gekennzeichnete Stelle nicht berücksichtigt werden
- 15. Auto/Opt (nur Signum® 2 und 3)
	- Auto: Abhängig vom Wägewert wird eine Reaktion der Applikation ausgelöst
- Opt: Autom. Optimieren bei der Applikation Zählen ist erfolgt
- 16. Messwert oder verrechneter Wert (Hauptanzeige)
- 17. Applikationssymbole für die Anwendungen des Signum® 2 und 3:

Applikation 1:

- \*\* "Zählen"/ "Neutrales Messen"
- % "Prozentwägen"
- V "Mittelwertbildung" (Tierwägen)
- Applikation 2: "Kontrollwägen" H
- "Klassieren ر<br>آ<sup>م</sup>

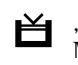

 "Kontrollieren gegen Null" Manuelles Dosieren gegen "Null"

### Applikation 3:

- $\Sigma$  "Summieren"
- $\bigcup$  "Netto-Total"

Nur bei geeichten Modellen:

- 18. Nullstellensymbol erscheint nach Nullstellen der Waage oder der aktiven Wägeplattform
- 19. Vorzeichen für den angezeigten Wert
- 20. Busy-Symbol zeigt einen laufenden Prozess (interne Bearbeitung) an

## **Sicherung im Messbetrieb**

Alle gespeicherten Applikationsparameter (z.B. Referenzwerte) bleiben erhalten und sind verfügbar, wenn

- Signum® aus- und wieder eingeschaltet wird
- von einer anderen Applikation wieder in die ursprüngliche Applikation zurückgeschaltet wird (z.B. zurückschalten von Mittelwertbildung nach Zählen. Alle zuvor für Zählen gespeicherten Parameter sind wieder verfügbar)

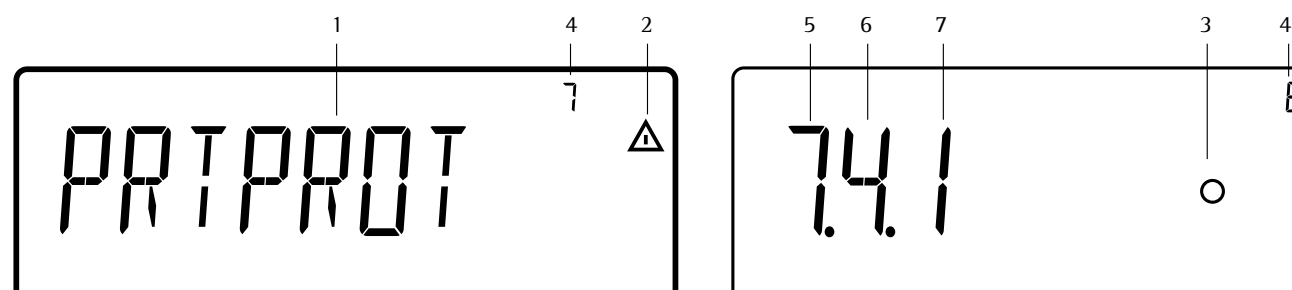

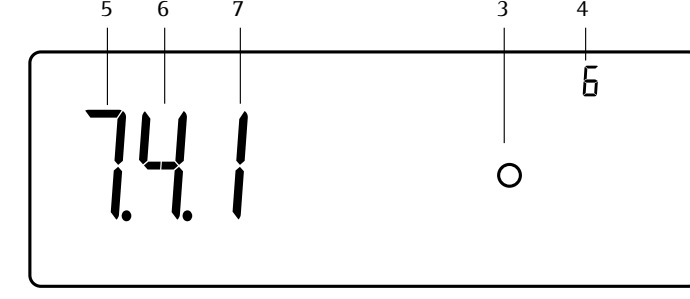

Anzeige Setup-Menü: Textmenü (Beispiel) Anzeige Setup-Menü: Zahlenmenü (Beispiel)

# **Bedienkonzept Menü**

Navigation und Eingaben im Gerätemenü erfolgen mit den Tasten unterhalb der Anzeige.

# **Einstieg ins Menü**

Gerät mit Taste  $\boxed{17}$  aus- und wieder einschalten , während der Anzeige aller Segmente in der Anzeige kurz Taste  $\rightarrow$ T $\leftarrow$ drücken.

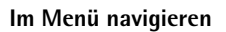

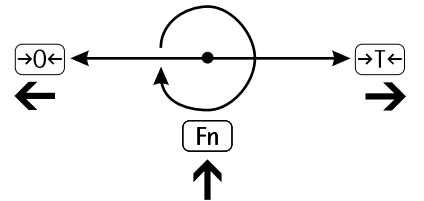

- $\left( \rightarrow \! 0 \leftarrow \right)$  Aktuelle Menüebene verlassen und übergeordnete Menüebene anzeigen (zurück).
- $\left[ \overline{\rightarrow} \overline{I} \leftarrow \right]$  Taste kürzer als 2 s drücken: Auswahl eines Menüpunktes und speichern.
	- Taste länger als 2 s drücken: Menü verlassen.
- Fn | Aufrufen des nächsten Wertes auf derselben Menüebene (es wird umlaufend immer der nächste Wert angezeigt).
- $\sqrt{-1}$  Ausdruck der Menüeinstellungen ab der aktuellen Stelle bzw. Ausdruck der Infodaten.

Zahlen-/Buchstabeneingabe im Menü

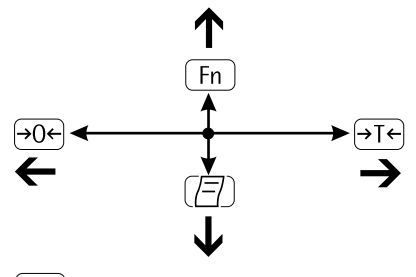

- $[\rightarrow]0 \leftarrow]$  Taste kürzer als 2 s drücken: Zeichen links vom aktuellen Zeichen aktivieren (beim ersten Zeichen: Eingabe ohne Speicherung verlassen)
	- Taste länger als 2 s drücken: Eingabe ohne Speicherung verlassen
- $\left( \overline{\rightarrow} \overline{I} \leftarrow \right)$  Taste kürzer als 2 s drücken: aktuell ausgewähltes Zeichen übernehmen und Cursor um eine Position nach rechts bewegen (hinter dem letzten Zeichen: Eingabe mit Speicherung übernehmen)
	- Taste länger als 2 s drücken: Eingabe mit Speicherung übernehmen und Anzeige des zugehörigen Menüpunktes
- $\lceil$  Fn  $\rceil$  Cursor auf 1. Zeichen und noch kein Zeichen bearbeitet: Zeichenkette löschen und 0 einsetzen
	- Ändern des angezeigten Zeichens, vorwärts blättern (Reihenfolge: 0 ... 9, Dezimalpunkt, Minuszeichen, Z ... A, Leerzeichen)
- $\sqrt{5}$  Cursor auf 1. Zeichen und noch kein Zeichen bearbeitet: Zeichenkette löschen und Leerzeichen einsetzen
	- Ändern des angezeigten Zeichens, rückwärts blättern (Reihenfolge: Leerzeichen, A ... Z, Minuszeichen, Dezimalpunkt, 9 ... 0 )

 **Zahleneingabe im Menü bei Signum® 3** Werte direkt über die 10er-Tastatur eingeben (Datum/Uhrzeit, usw.)

# **Anzeige im Menü**

 In der oben dargestellten Abbildung sind alle wichtigen Elemente und Symbole vorhanden, die im Setup-Menü sichtbar werden können.

- **1** Gewählter Menüpunkt auf textueller Ebene (z.B. Printer für die Einstellung des angeschlossenen Druckers)
- **2** Hinweis, dass weitere Untermenüs vorhanden sind
- **3** Aktuell aktive Einstellung
- **4** Menühistorie (Hinweis auf die oberste Menüebene im Setup-Menü)
- **5** Erste Ebene im Zahlenmenü
- **6** Zweite Ebene im Zahlenmenü
- **7** Dritte Ebene im Zahlenmenü

# **Sicherung der Menüeinstellungen**

 Die im Gerätemenü ausgewählten Parameter bleiben nach dem Ausschalten von Signum® gespeichert. Der Zugang zum Setup im Gerätemenü kann mit einem Codewort verriegelt werden. Hierdurch kann ein unerlaubtes Verstellen der im Menü ausgewählten Parameter verhindert werden.

# **Fehlermeldungen**

- Inaktive Tasten werden 2 Sek. lang durch »-------« und/oder »Keine Funktion« angezeigt
- Bei temporären Fehlern erscheint 2 Sek. lang in der Messwertzeile ein Error-Code (z.B. Inf 09), dauerhafte Fehler (z.B. Err 101) können durch »Reset« behoben werden.

 Ausführliche Beschreibung der Fehlermeldungen bitte im Kapitel »Fehlermeldungen«, Seite 92, nachlesen.

# **Datenausgabe**

#### **Drucker**

An Signum® 1, 2 oder 3 können zwei Streifen- oder Etikettendrucker angeschlossen werden. Ausdrucke werden auf Tastendruck oder automatisch ausgelöst. Sie sind frei konfigurierbar. Zusätzlich können ein Summenprotokoll und die aktuellen Menü-Einstellungen ausgedruckt werden. Siehe Abschnitt »Protokolldruck konfigurieren« ab Seite 81.

# **Digitale Eingabe-/Ausgabe-Schnittstelle + optionale I/O**

Die digitale Eingabe-/Ausgabe-Schnittstelle wird von den Anwendungsprogrammen »Kontrollieren« und »Klassieren« unterstützt (nur bei Signum® 2 und 3):

#### Kontrollieren

Das Ausgabegerät verfügt über vielfältige Kontrollfunktionen. 4 Ausgänge liefern Informationen zu »kleiner«, »gleich«, »größer« und »Set«. Der Benutzer legt fest, ob die Ausgänge »immer«, »immer bei Stillstand«, »im Kontrollbereich« oder »im Kontrollbereich bei Stillstand« schalten oder ausgeschaltet sind.

#### Klassieren

4 Ausgänge liefern Informationen zu den Klassen (Klasse 1, 2, 3, 4, 5) und bei Überschreiten der Mindestlast (Set). Der Benutzer legt fest, ob die Ausgänge »immer« oder »bei Stillstand« schalten oder ausgeschaltet sind. Siehe »Anwendung: Klassieren« in der beiliegenden Anleitung »Basis-Anwendungsprogramme«.

### **Kommunikationsschnittstelle**

Für die SBI-Schnittstelle können Parameter vorgegeben werden (Auslösung der Ausgabe, zeitabhängige automatische Ausgabe, Kennung). Siehe Abschnitt »Datenschnittstelle« ab Seite 84.

# **Sicherung**

Signum® 2 und 3 speichern auch alle Anwendungsparameter (z.B. Referenzwerte), wenn das Gerät ausgeschaltet oder zwischen Anwendungs-programmmen gewechselt wird. Der Zugang zum Setup-Menü »Geräteparameter« kann mit einem Codewort geschützt werden unter:

 $SFIIP$  $u$ -code

Siehe auch Seite 17.

# **Voreinstellungen**

 Die Eingabe individueller Grundeinstellungen im Setup-Menü erfolgt durch die Auswahl von Parametern. Diese sind in folgenden Gruppen zusammengefasst (1. Menüebene):

- Anwendungsparameter
- Fn-Taste
- Geräteparameter
- Gerätespezifische Informationen »Info« – Sprache

 Bei Eichpflicht ist die Anwahl der einzelnen Parameter eingeschränkt.

 Die Werkseinstellungen der Parameter sind in der Auflistung ab Seite 19 mit einem »\*« gekennzeichnet.

 Für die Darstellung der Informationen zwischen 5 Sprachen wählen:

- Deutsch
- Englisch (Werksvoreinstellung)
- Englisch mit U.S.-Datum/Uhrzeit
- Französisch
- Italienisch
- Spanisch

## **Parametereinstellungen ausdrucken:**

• Taste  $[\equiv]$  drücken im Setup

 Umfang des Ausdrucks: Ist abhängig von der Position im Setup

# **Sprache einstellen**

**Beispiel:** Sprache »Deutsch« wählen

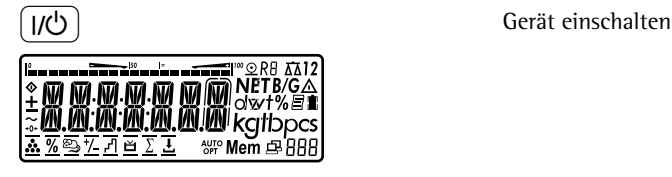

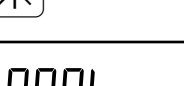

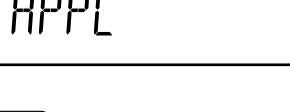

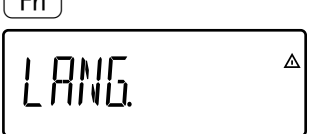

 $\left( \rightarrow \Gamma \leftarrow \right)$  Geräteparameter LANG anwählen ENGLISH<sup>®</sup>

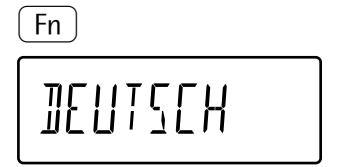

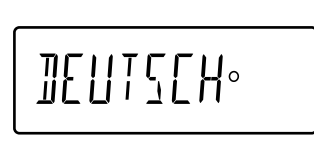

 $\left( \rightarrow \mathrm{T} \leftarrow \right)$  lang gedrückt halten Menü verlassen

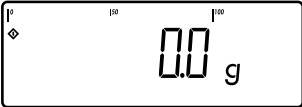

 $\left(\rightarrow \textsf{T}\leftarrow\right)$  Während des Anzeigechecks die Taste →T←) drücken

**OOO**<br>Anzeige für Auswahl der Anwendungsprogramme Anwendungsprogramme APPL erscheint

**k Menüpunkt LANG für die Sprach-** Menüpunkt LANG für die Spracheinstellungen aufrufen (Taste  $\sqrt{\lceil \ln n \rceil}$  so oft drücken, bis LANG in der Anzeige erscheint)

Anzeige der aktuell eingestellten Sprache

k Menüpunkt BEUTSCH aufrufen (Taste Fn) so oft drücken, bis DEUTSCH in der Anzeige erscheint)

 $\left( \rightarrow \Gamma \leftarrow \right)$  Menüpunkt speichern

 $[\rightarrow]$  Menüebene verlassen um ggf. weitere Einstellungen vorzunehmen oder

# **Setup mit einem Benutzer-Passwort schützen**

**Beispiel:** Parameter für die Anwendungsprogramme APPL und Geräteparameter SETUP durch ein Codewort vor unbefugtem Verstellen schützen (hier Codewort: AB2)

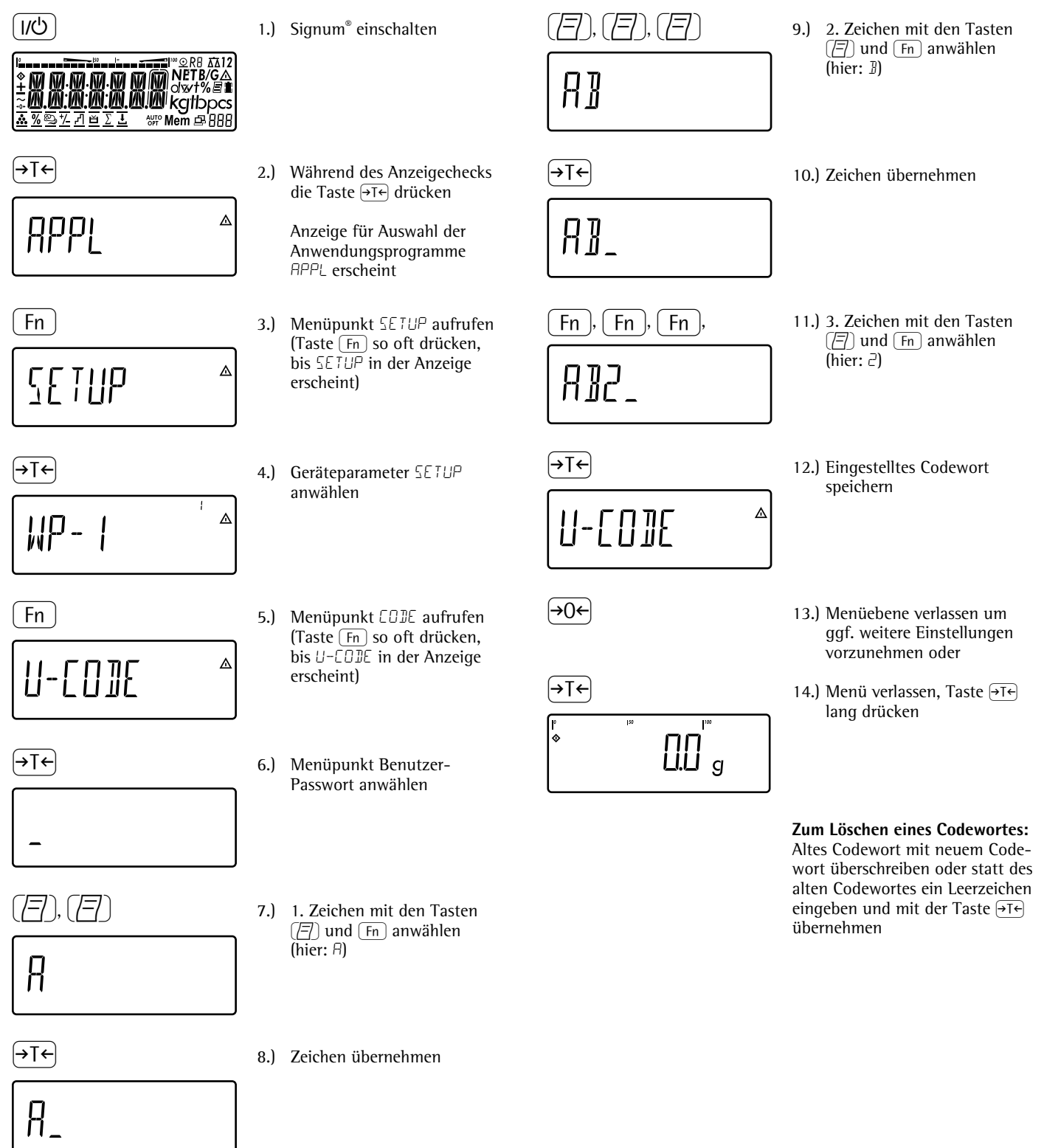

# **Bedienmenü Übersicht**

Im Menü können die Auswertegeräte an die Anforderungen der Benutzer angepasst werden. Es können Benutzerdaten eingegeben und vorgegebene Parameter ausgewählt werden.

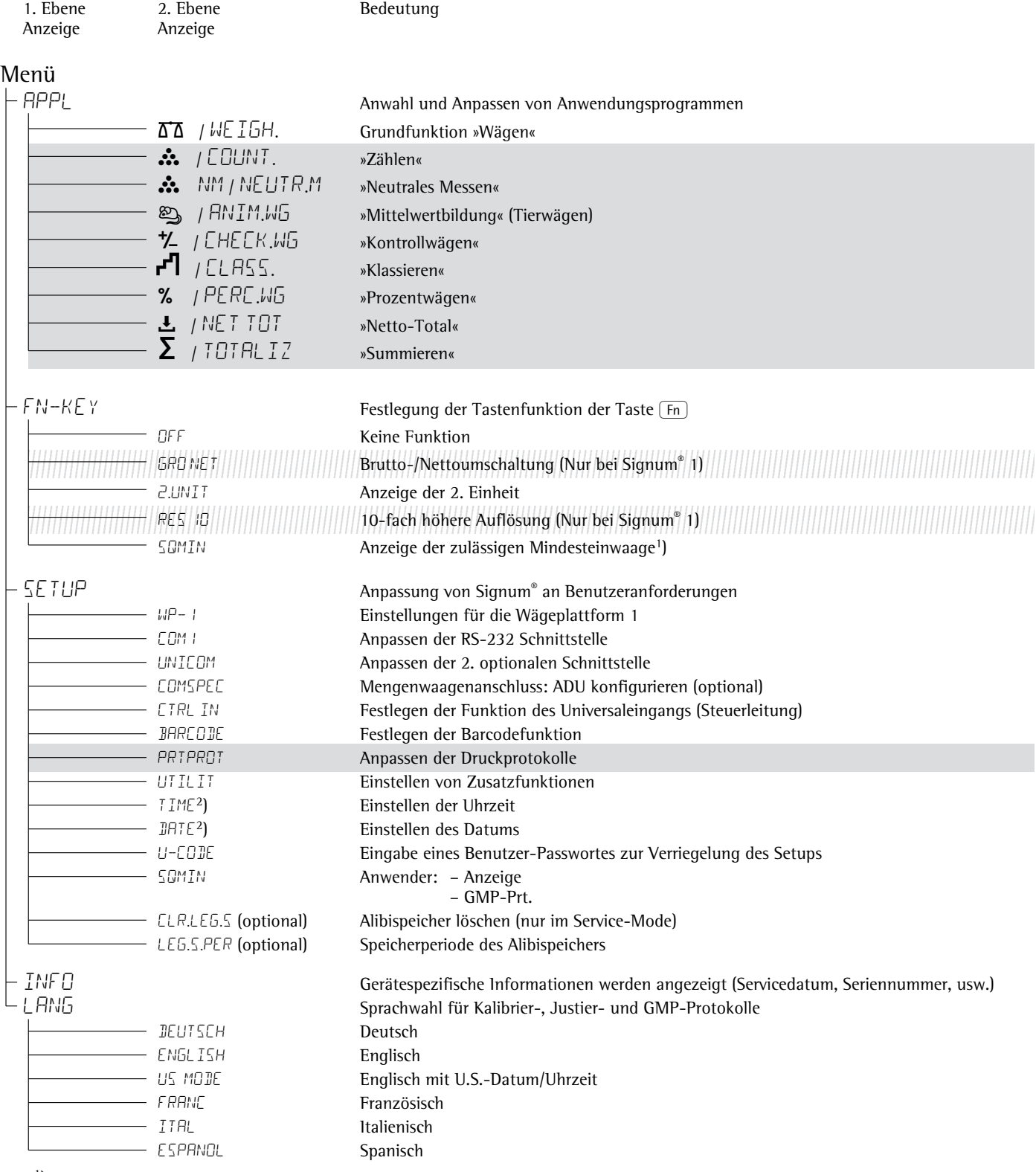

Das Menü ist eine Mischung aus verschiedenen textuellen Ebenen und einem Zahlenmenü.

 $\frac{1}{2}$  = Einstellung und Funktion nur bei Signum® 1

**Example 2** = Einstellung und Funktion nur bei Signum<sup>®</sup> 2 und Signum<sup>®</sup> 3

<sup>1</sup>) nur aktiv, wenn die Mindesteinwaage vom Service eingegeben wurde und Menüpunkt: SQMIN: ANZEIGE: ON<br><u>2</u>) nur aktiv, wenn das Gerät mit einem Uhrenbaustein ausgestattet ist.

18

# **Bedienmenü**

 $\textit{||}[\textit{||}[\textit{||}]||] = \text{Einstein}$  and Funktion nur bei Signum® 1 und Signum® 2 **Example 2** = Einstellung und Funktion nur bei Signum® 2 und Signum® 3

### \* Werksvoreinstellung

# Menü

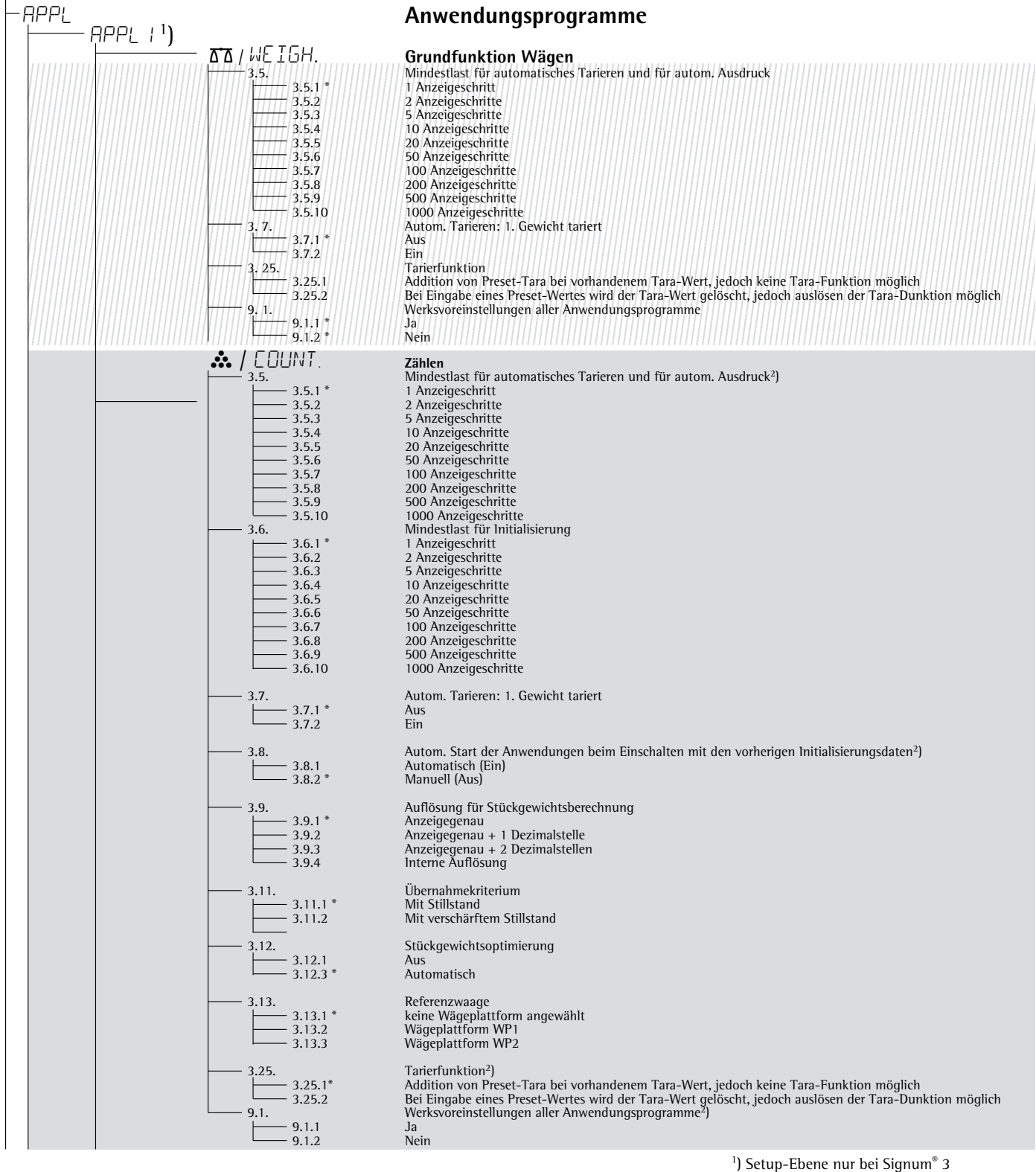

<sup>2</sup> ) nur bei Signum® 2

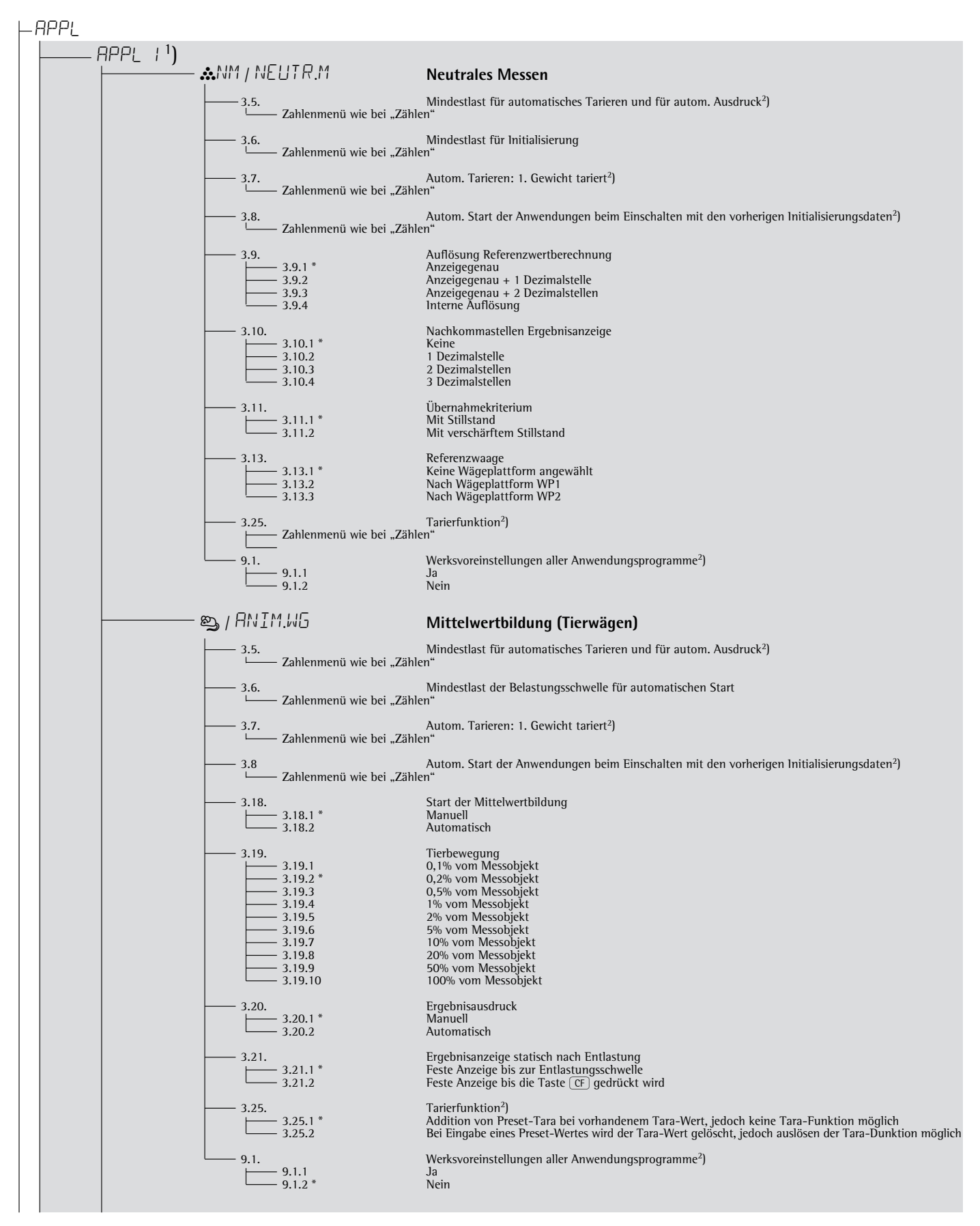

<sup>2</sup>) nur bei Signum<sup>®</sup> 2

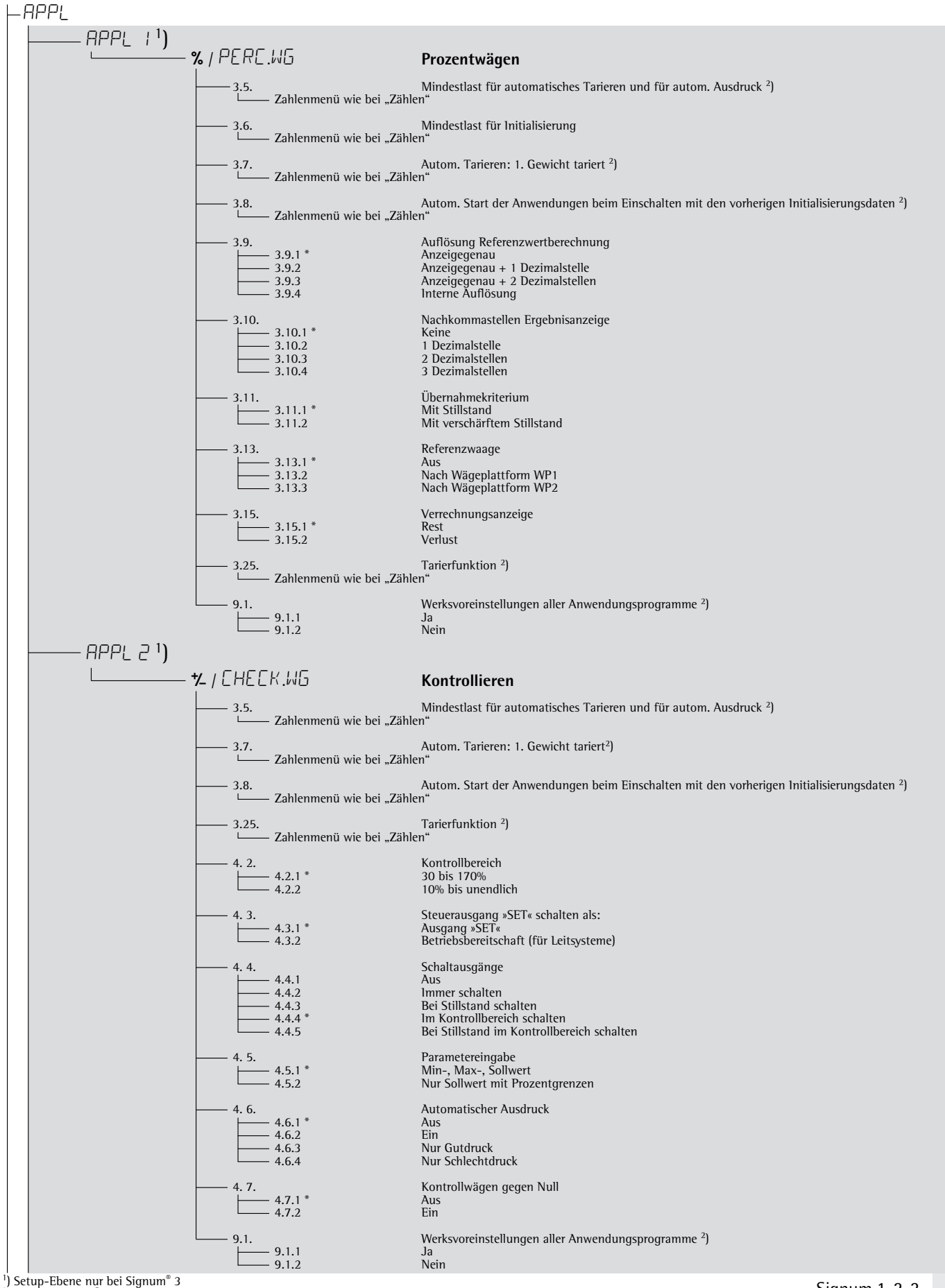

 $^{2}$ ) nur bei Signum $^{\circ}$  2

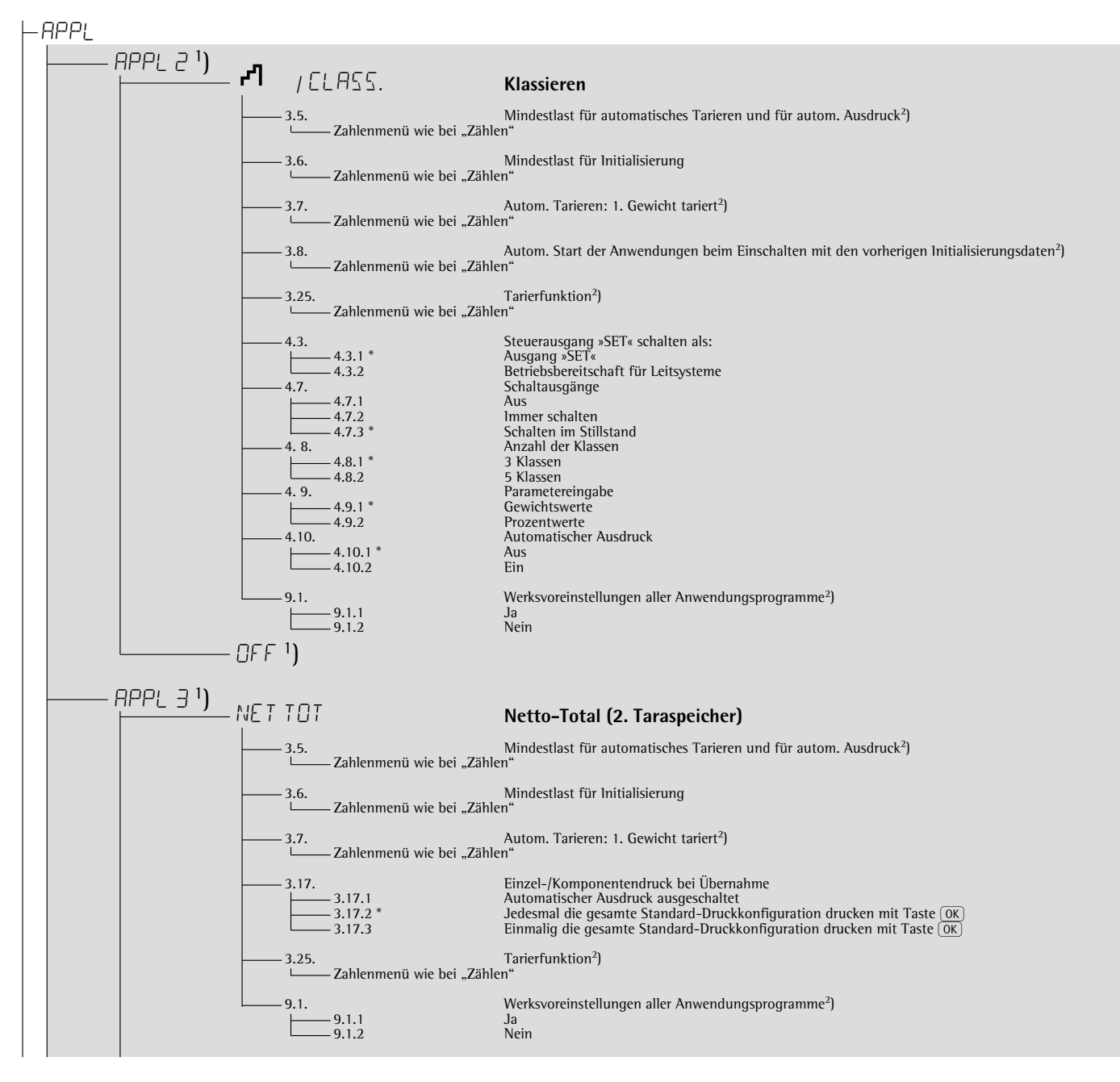

<sup>1</sup>) Setup-Ebene nur bei Signum<sup>®</sup> 3

<sup>2</sup>) nur bei Signum® 2

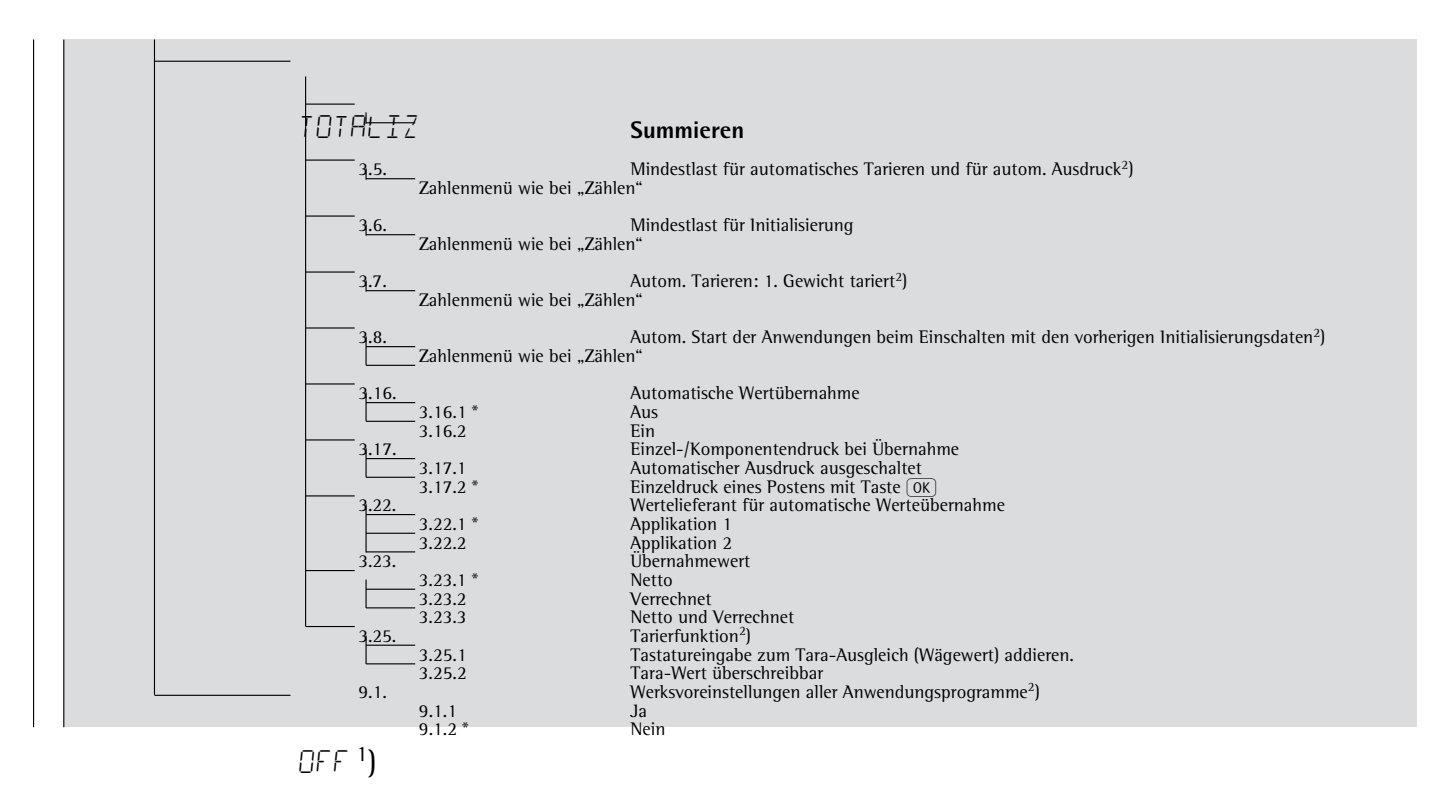

<sup>1</sup>) Setup-Ebene nur bei Signum® 3<br><sup>2</sup>) nur bei Signum® 2

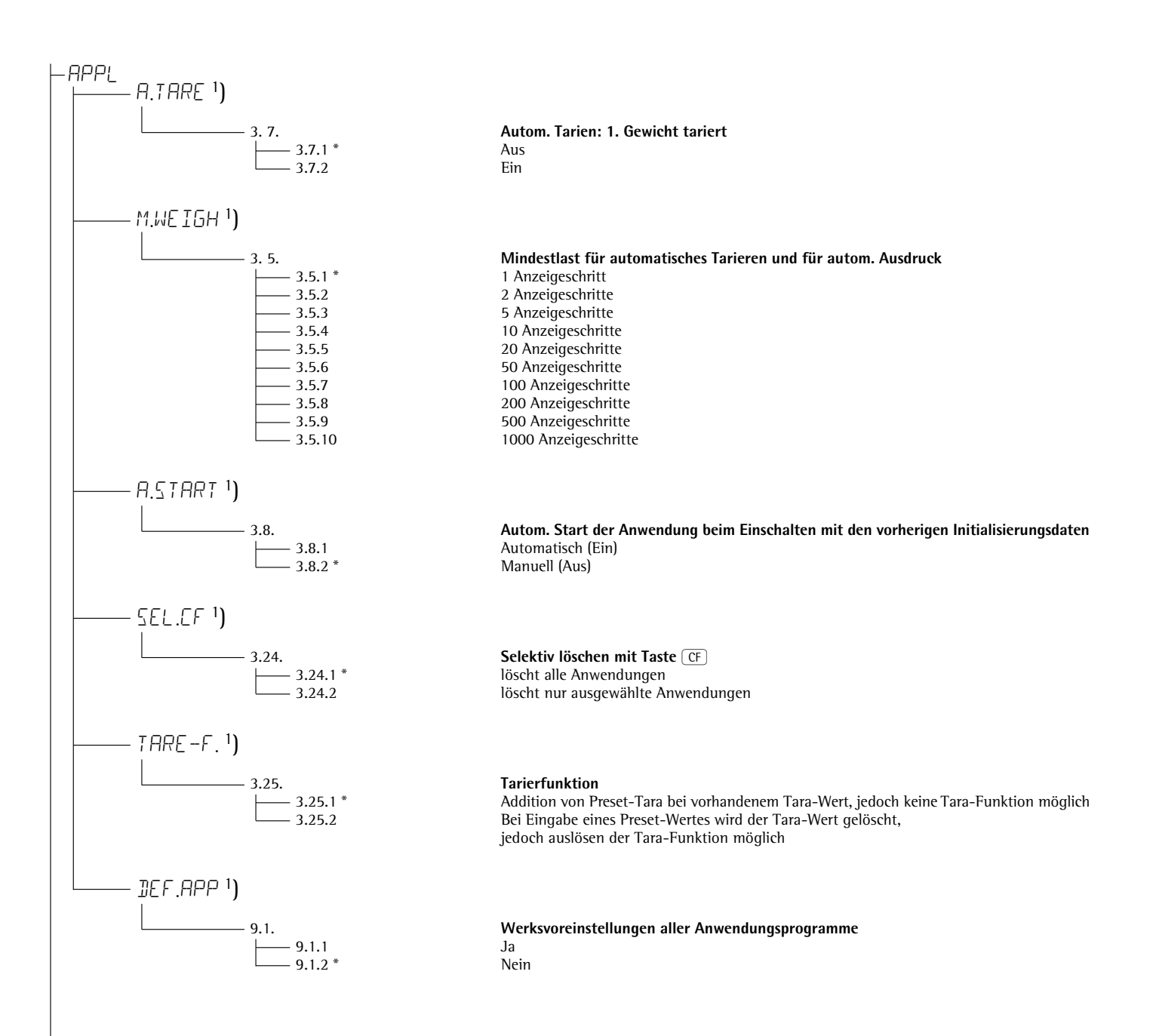

<sup>1</sup>) nur bei Signum® 3

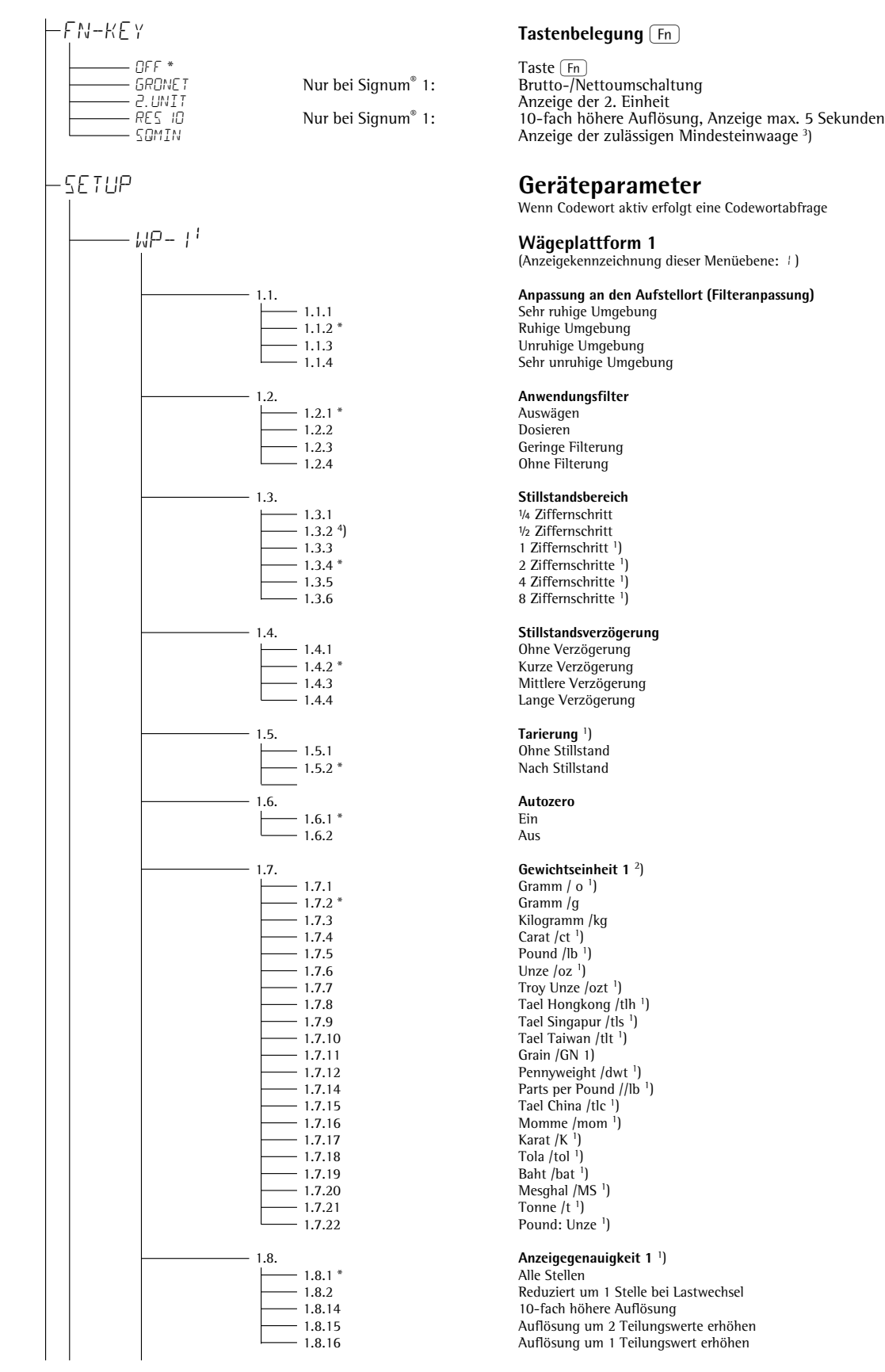

Taste  $\overline{\text{Fn}}$ <br>Brutto-/Nettoumschaltung

Wenn Codewort aktiv erfolgt eine Codewortabfrage

#### **Wägeplattform 1**

(Anzeigekennzeichnung dieser Menüebene: 1 )

Sehr ruhige Umgebung

1/4 Ziffernschritt 1/2 Ziffernschritt

Kurze Verzögerung

1.8.2 Reduziert um 1 Stelle bei Lastwechsel<br>10-fach höhere Auflösung 10-fach höhere Auflösung

1) = Einstellungsänderung entfällt bei geeichten Geräten

2) = abhängig vom Wägeplattformtyp

3) = nur aktiv, wenn die Mindesteinwaage vom Service eingegeben wurde und Menüpunkt: SQMIN:ANZEIGE:ON

4) = Werkseinstellung bei geeichten Geräten

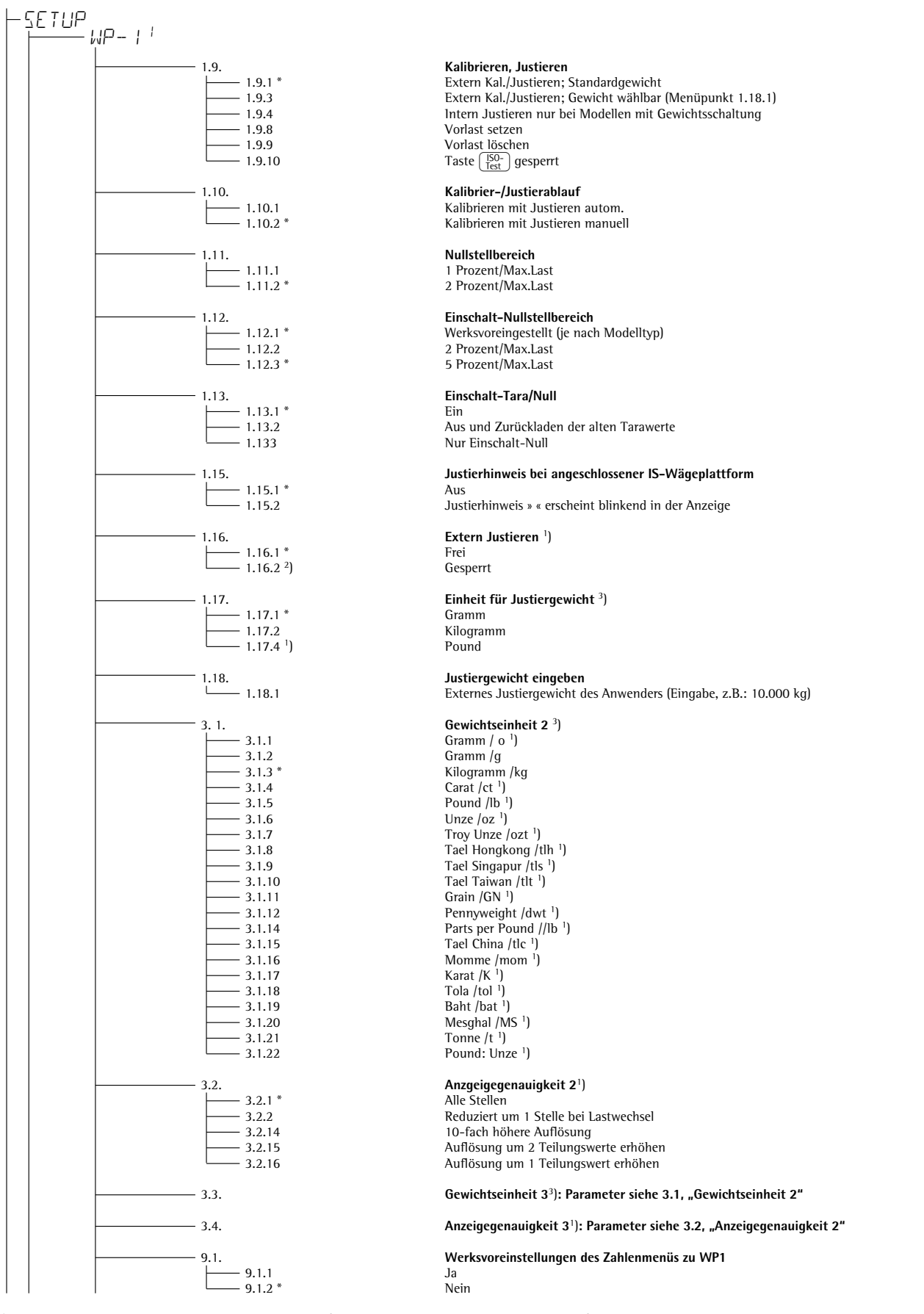

<sup>1</sup>) = Einstellungsänderung entfällt bei geeichten Geräten <sup>2</sup>) = Werkseinstellung bei geeichten Geräten <sup>3</sup>) = Menü abhängig vom Wägeplattformtyp

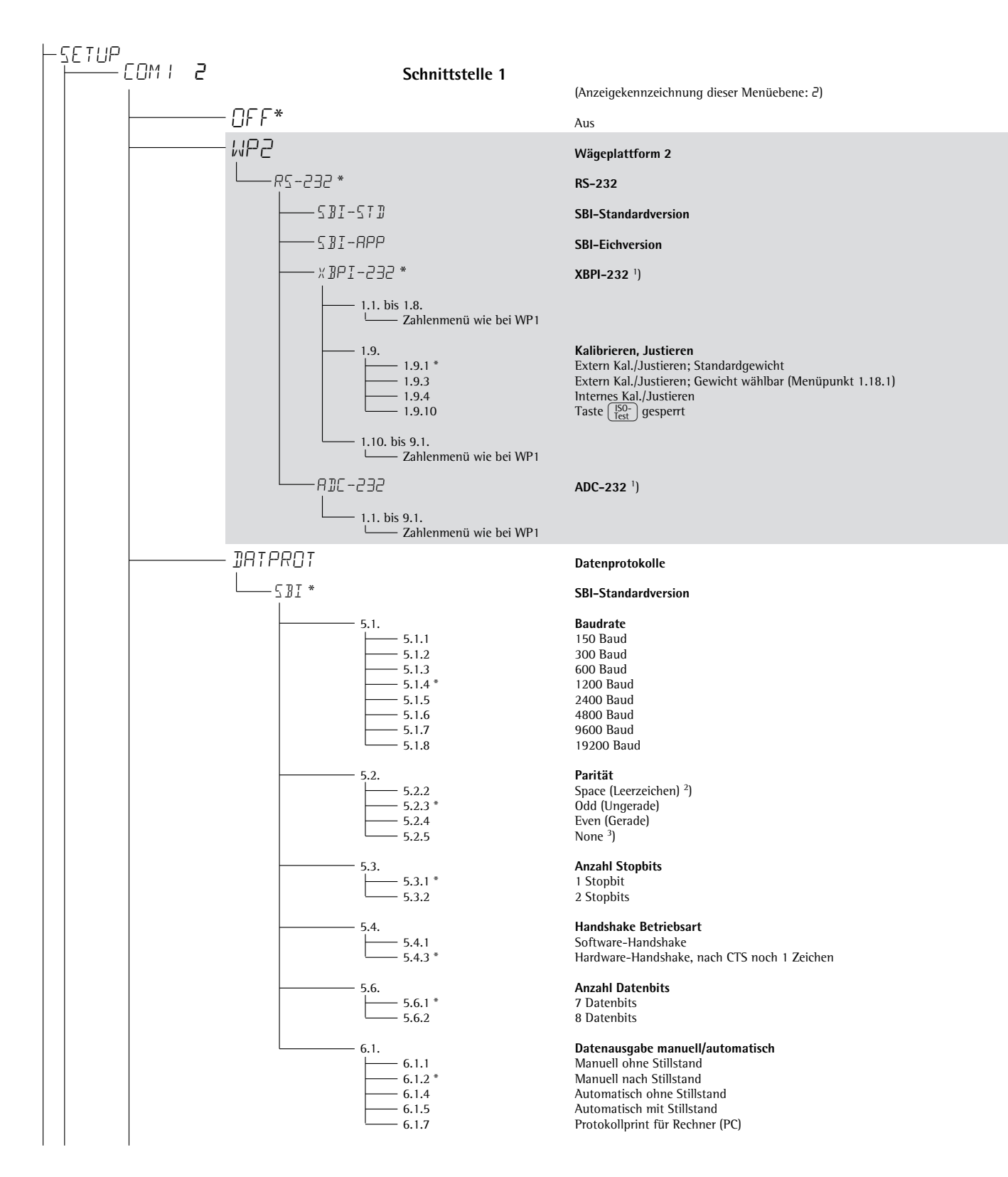

<sup>1</sup>) = Menü abhängig vom Wägeplattformtyp<br><sup>2</sup>) = nicht bei 5. 6. 2 (8 bit)

 $(3)$  = nicht bei 5. 6. 1 (7 bit)

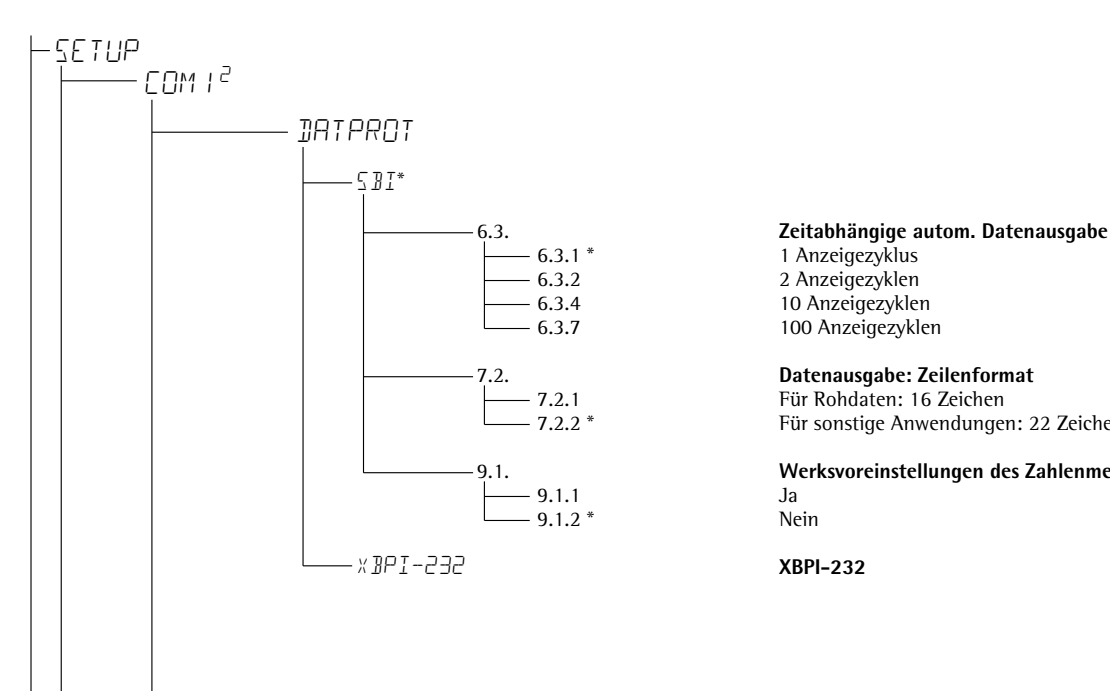

6.3.2 2 Anzeigezyklen

7.2.2 \* Für sonstige Anwendungen: 22 Zeichen

9.1. **Werksvoreinstellungen des Zahlenmenüs zu COM1: SBI**

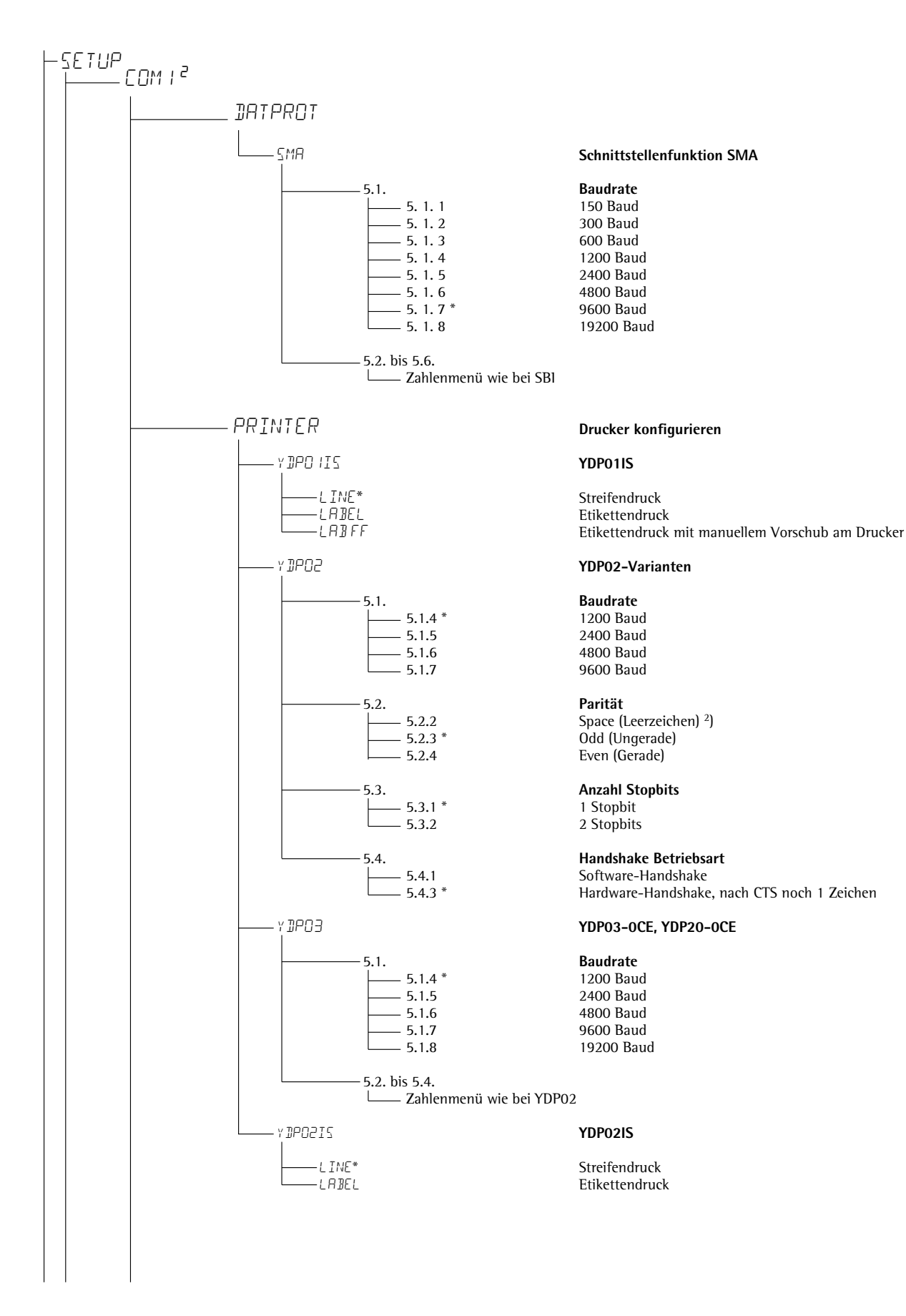

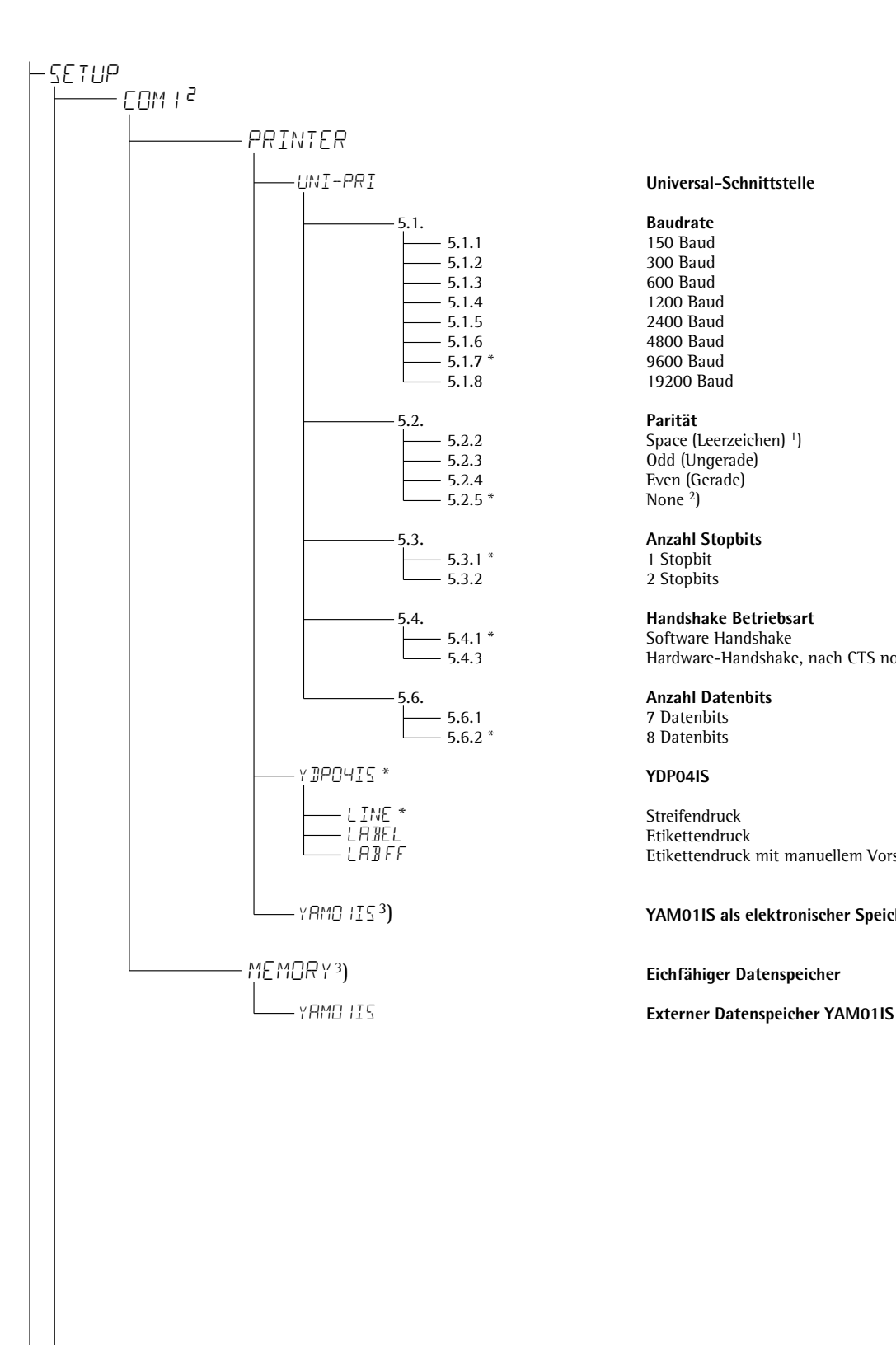

19200 Baud

None  $2$ )

1 Stopbit

5.4.3 Hardware-Handshake, nach CTS noch 1 Zeichen

# 7 Datenbits<br>8 Datenbits

Etikettendruck mit manuellem Vorschub am Drucker

#### ) **YAM01IS als elektronischer Speicher für Druckdaten**

) **Eichfähiger Datenspeicher**

<sup>1</sup>) = nicht bei 5. 6. 2 (8 bit)

 $2$ ) = nicht bei 5. 6. 1 (7 bit)

3 ) = nur falls kein interner Alibispeicher aktiv

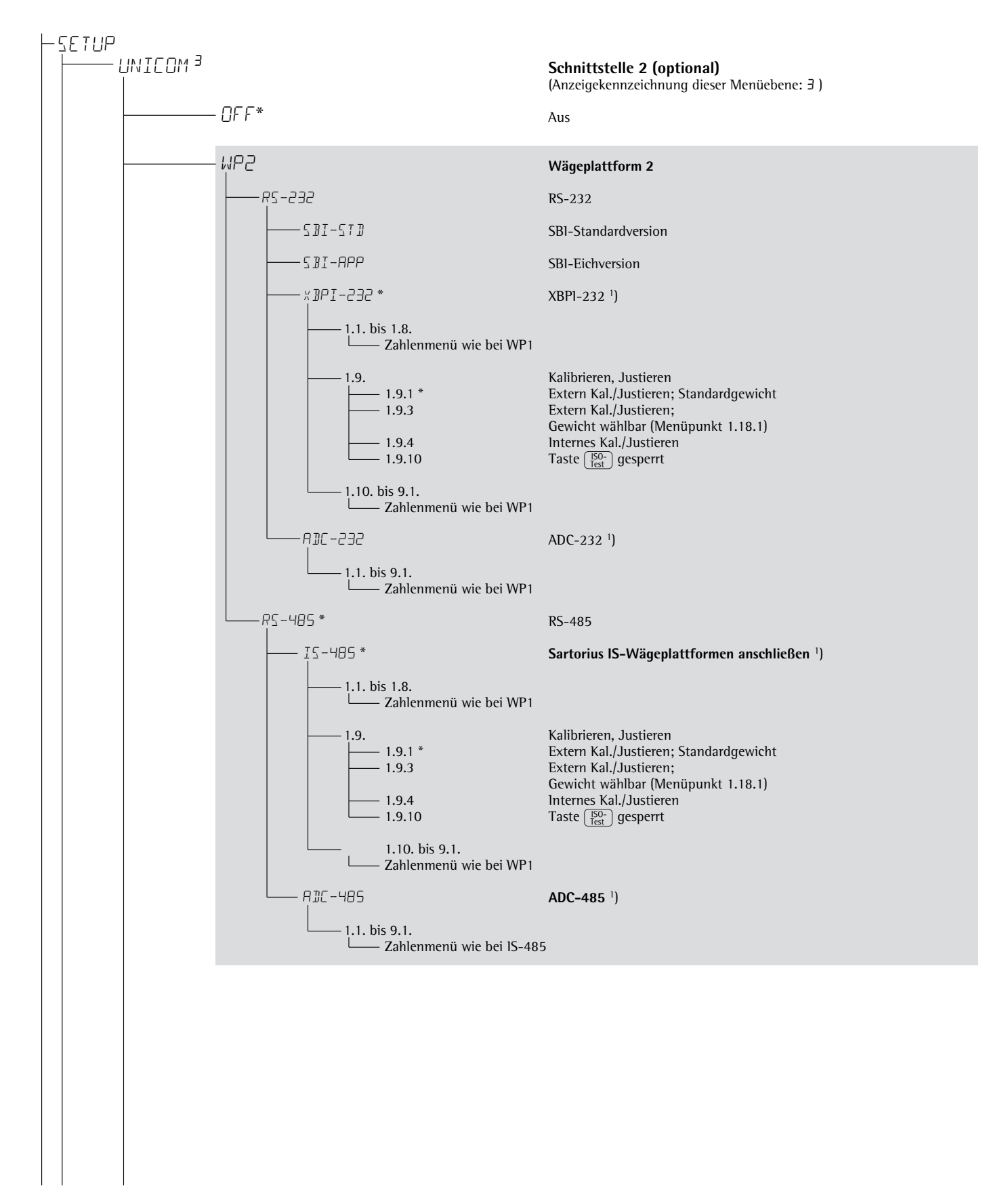

<sup>1</sup>) = Menüabhängig von Wägeplattformtyp

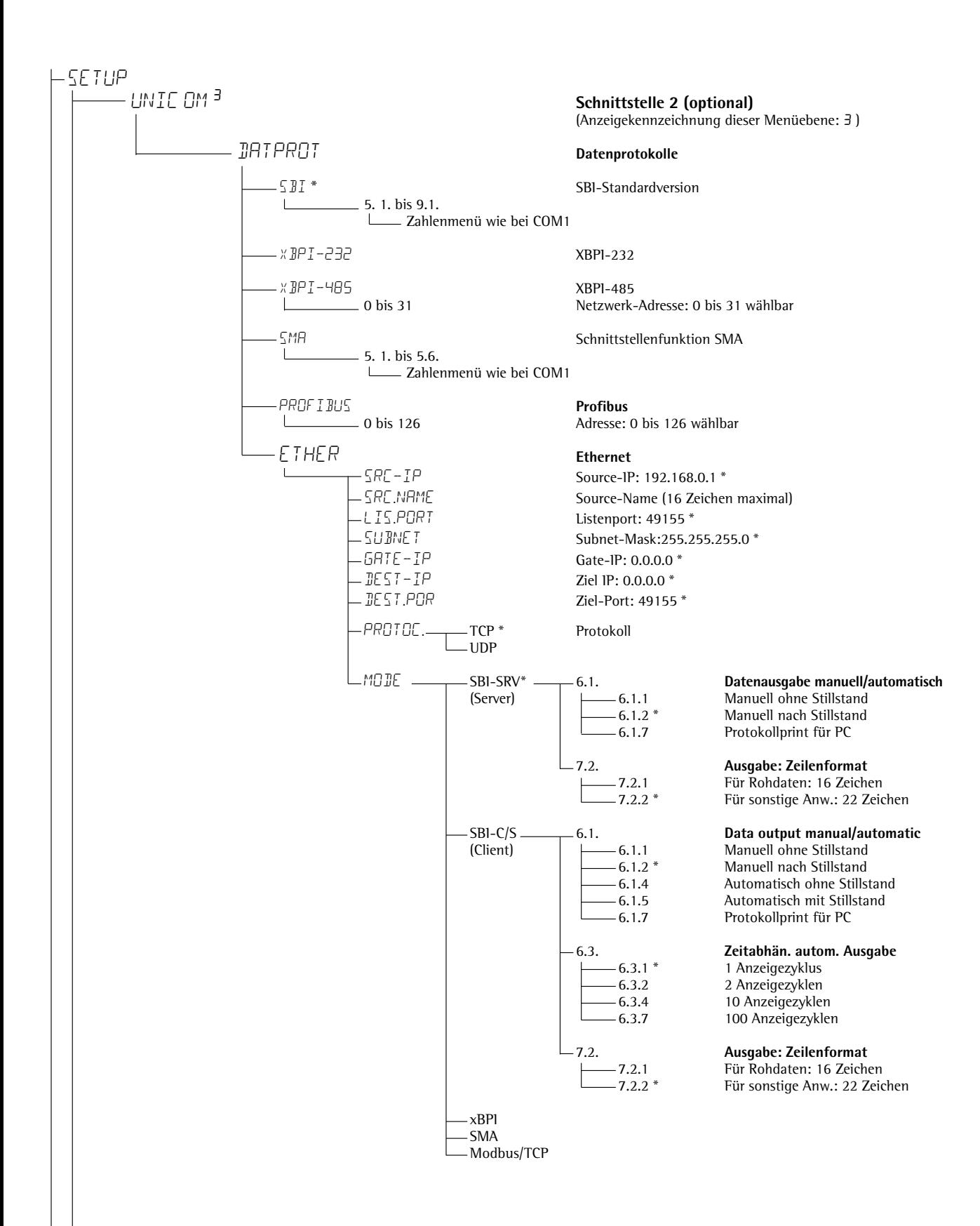

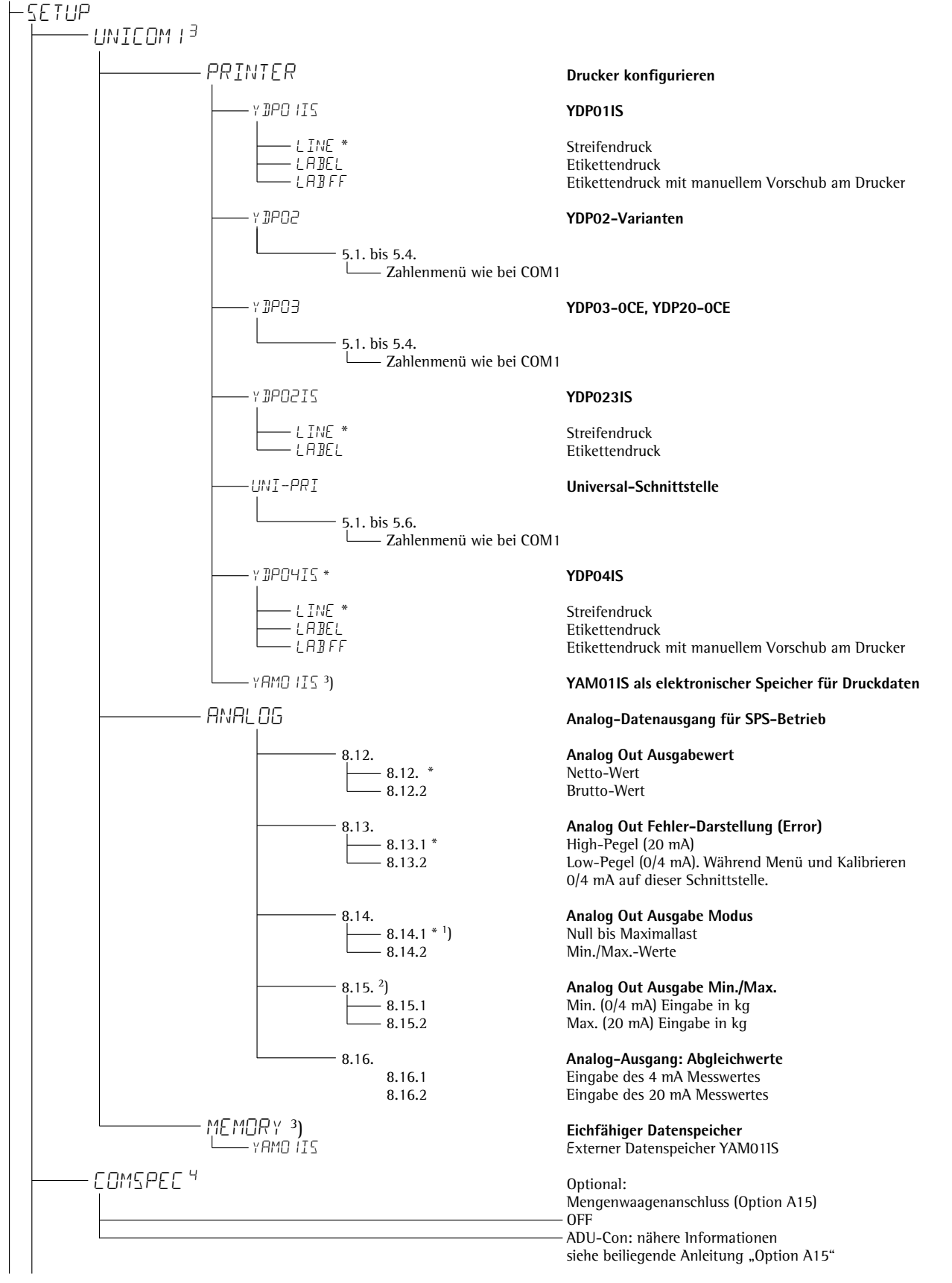

<sup>1</sup>) = Bei Einstellung 8.14.1 funktioniert der Analog-Datenausgang nur für XBPI-Waagen

- $2$ ) = nicht bei 8.14.1
- 3 ) = nur falls kein interner Alibi-Speicher vorhanden

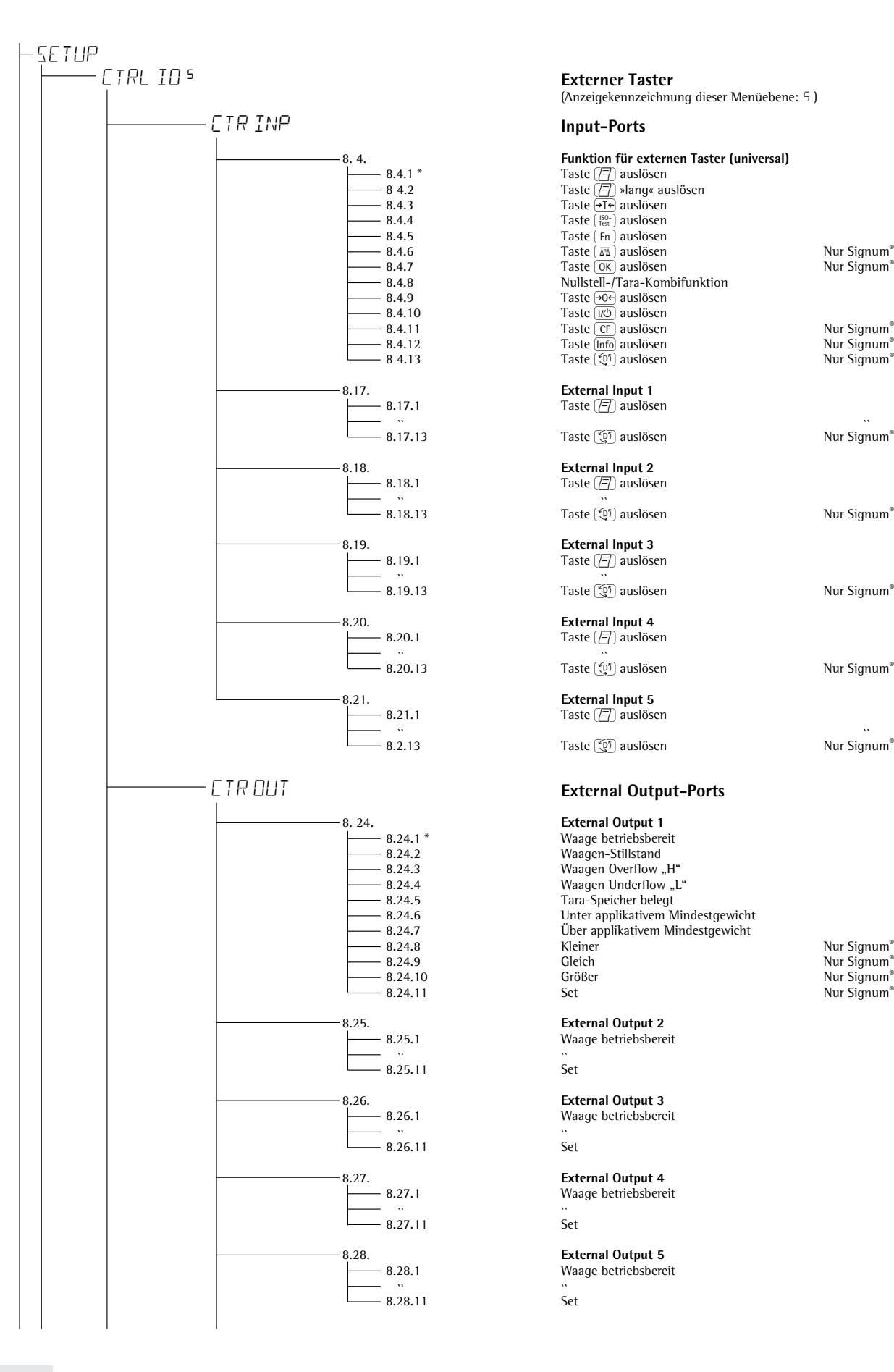

### **Externer Taster**

(Anzeigekennzeichnung dieser Menüebene: 5 )

### 8. 4. **Funktion für externen Taster (universal)**

 $8.4.6$  Taste  $\overline{m}$  auslösen Nur Signum® 2 und 3 Nur Signum® 2 und 3  $8.4.9$ <br>  $8.4.10$ <br>  $7 \text{aste } 90$  auslösen<br>
Taste  $\sqrt{10}$  auslösen Nur Signum® 2 und 3  $-8.4.12$ <br>  $-8.4.13$ <br>  $-8.4.13$ <br>  $\frac{1}{2}$ <br>  $\frac{1}{2}$ <br> Nur Signum<sup>®</sup>  $2$  und  $3$ Taste **D** auslösen Nur Signum® 3

``<br>mum® 3

Nur Signum<sup>®</sup> 3

Nur Signum® 3

Nur Signum® 3

``<br>mum® 3

Nur Signum® 2 und 3

Nur Signum<sup>®</sup> 2 und 3

2 und 3 2 und 3

Taste  $[$  auslösen

Taste <a>[<a>
D<br/>auslösen Nur Signum Signum Signum Signum Signum Signum Signum Signum Signum Signum Signum Signum Signum Signum Signum Signum Signum Signum Signum Signum Signum Signum Signum Signum Signum Signum Signum

Taste $[\underline{\textcolor{blue}{\mathcal{F}}}]$ auslösen

Taste  $[**F**]$  auslösen

Taste $[\overline{\textcolor{red}{\equiv}}]$ auslösen

 $Taste$   $\boxed{7}$  auslösen

Taste <a>[<a>
<a>
D<br/>auslösen Nur Signum Signum Signum Signum Signum Signum Signum Signum Signum Signum Signum Signum Signum Signum Signum Signum Signum Signum Signum Signum Signum Signum Signum Signum Signum Signum Sig

8.24.2 Waagen-Stillstand<br>8.24.3 Waagen Overflow, 8.24.3 Waagen Overflow "H" Waagen Underflow "L"

8.25.1 Waage betriebsbereit

8.27.1 Waage betriebsbereit

8.28.1 Waage betriebsbereit

34

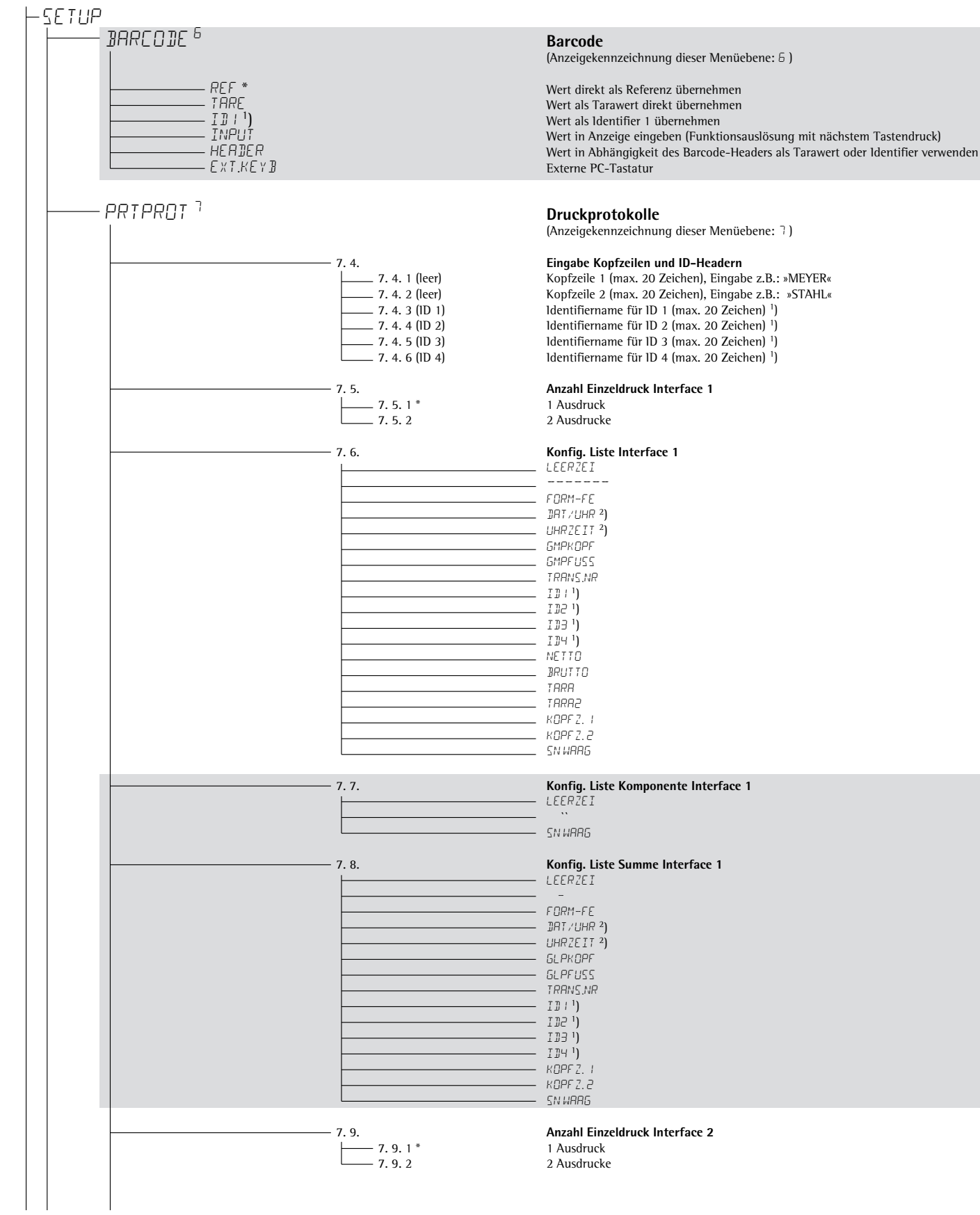

<sup>1</sup>) nur bei Signum<sup>®</sup> 3

2 ) nur aktiv, wenn das Gerät mit einem Uhrbaustein ausgestattet ist

Setup

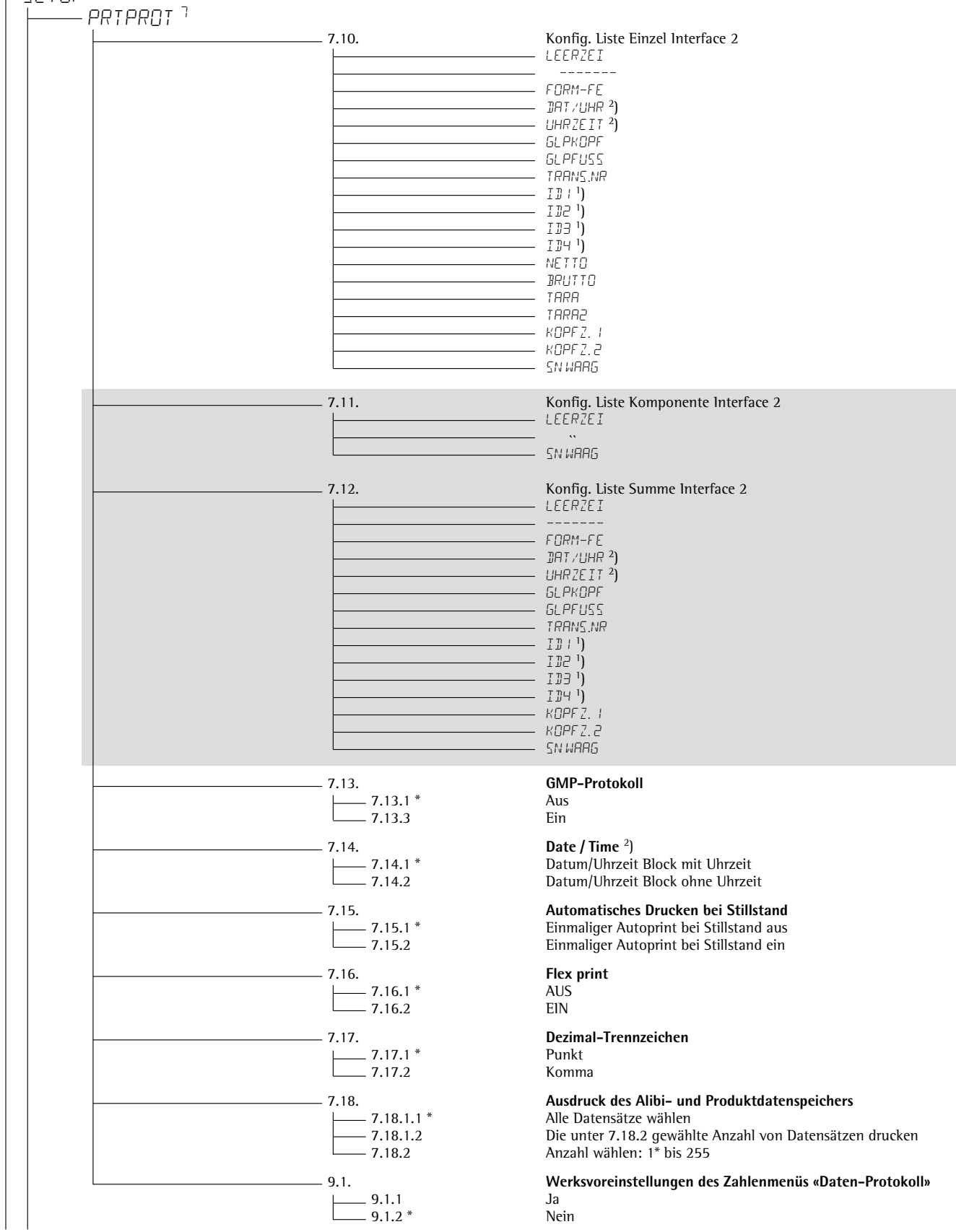

<sup>1</sup>) nur bei Signum<sup>®</sup> 3

 $^{2}$ ) nur aktiv, wenn das Gerät mit einen Uhrbaustein ausgestattet ist
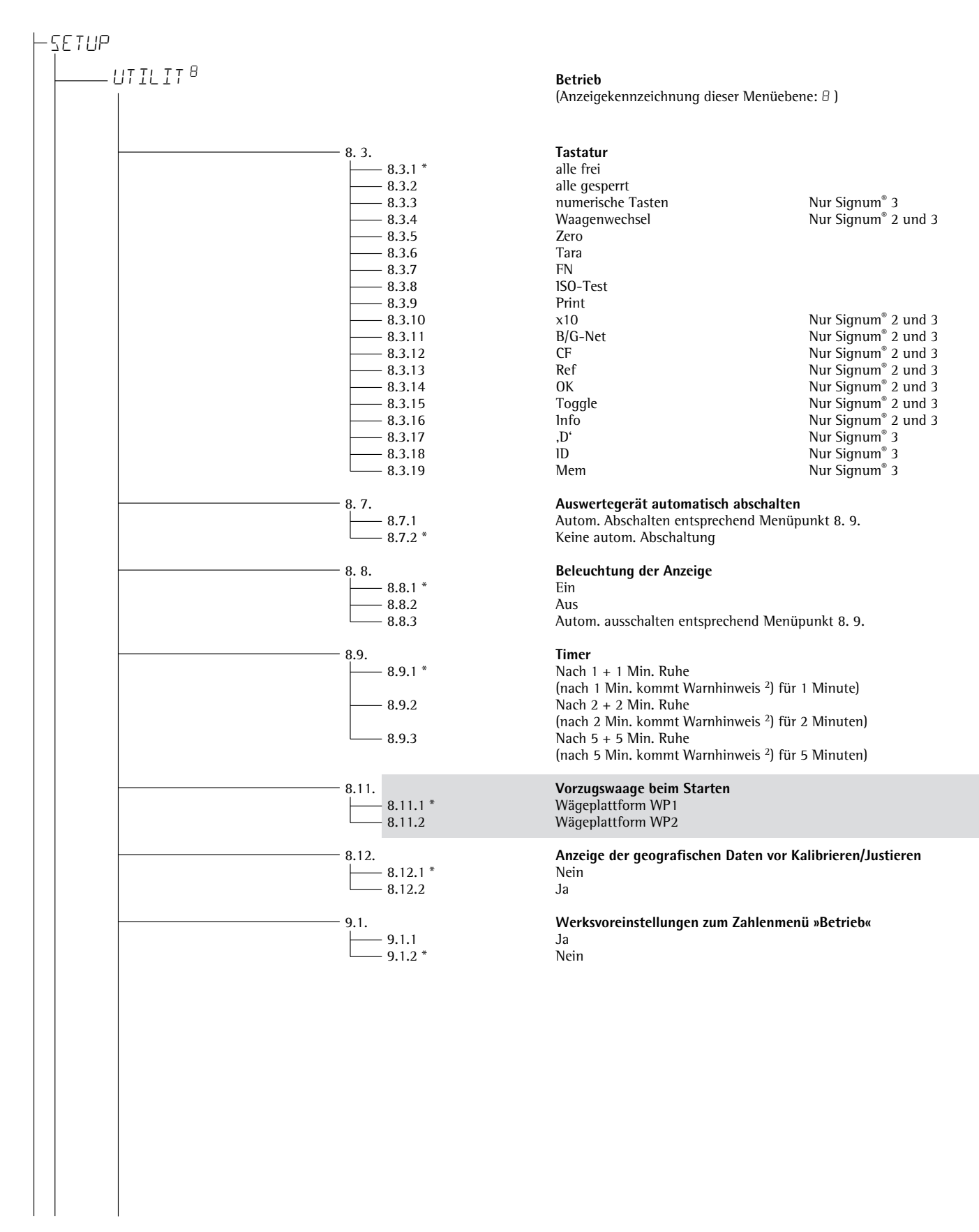

1 ) Mehrfachselektion möglich

<sup>2</sup>) Warnhinweis: Symbole » $\overline{\Delta}$  12« blinken (alle gleichzeitig)

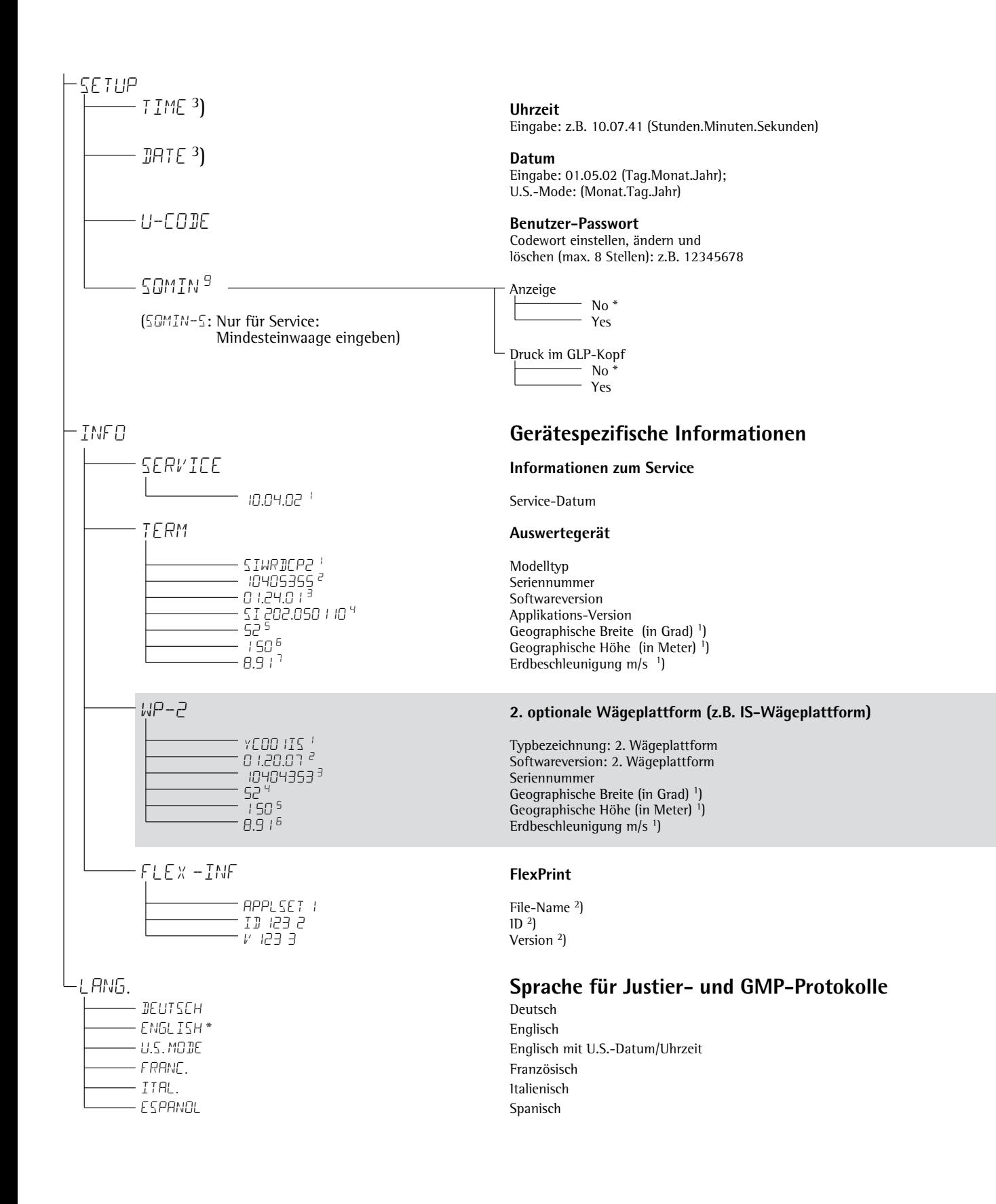

1 ) Entweder Ausgabe Geographische Breite und Höhe oder Ausgabe Erdbeschleunigung (je nach Eingabe vor Eichung)

2 ) Die drei Parameter werden für jedes geladene File angezeigt.

3 ) nur akitv, wenn das Gerät mit einem Uhrbaustein ausgestattet ist.

# **Betrieb**

### **Messbetrieb Wägen** W

 Die Grundfunktion »Wägen« ist stets verfügbar, allein oder in Kombination mit den Anwendungsprogrammen (Zählen, Kontrollwägen, Prozentwägen usw.).

### **Merkmale**

- Nullstellen (
- Taragewicht von der Waage übernehmen  $\sqrt{1+}$
- Taragewicht eingeben über die numerischen Tasten (abspeichern mit Taste  $\overline{AT}$ )

Nur Signum® 2 und 3:

- Taragewicht eingeben über Barcodeleser
- Behältergewicht automatisch tarieren
- Tarawerte löschen durch die numerische Eingabe  $\boxed{0}$  (abspeichern mit Taste  $\boxed{+T+}$ )
- Umschalten  $\overline{F}$  zwischen:
	- 1. und 2. Gewichtseinheit – Anzeigewert und Mindesteinwaage "SQmin"

 Nur Signum® 1: – Bruttowert und Nettowert – 10-fach höhere Auflösung (Anzeige max. 5 Sekunden)

 Nur Signum® 2 und 3: Umschalten  $\sqrt{x10}$ : – 10-fach höhere Auflösung (Anzeige max. 5 Sekunden) Umschalten **B**<sup>6</sup> Net: – Brutto- und Nettowert

Einstellung der Tastenfunktion  $\lceil \overline{F_n} \rceil$  im Setup-Menü eingestellt unter: Fn-key

– Wiegen mit zwei Wägeplattformen

 Nur Signum® 3: – Individuelle Kennzeichnung von Wägewerten (Identifier)

- Wägewerte drucken
	- Manuell mit Taste  $[$
	- Automatisch
	- (siehe Kapitel Datenausgabe)
	- GMP-Protokoll (siehe Kapitel Datenausgabe)

– Rückkehr zur Werkseinstellung durch Einstellung im Setup-Menü: Appl: (Applikation) WEIGH: (nur Wiegen) 9.1 (Werkseinstellung) bei Signum® 3: Appl: def.app: 9.1

### **Automatisches Tarieren**

 Das erste Wägegut, das eine vorgegebene Mindestlast überschreitet, wird bei Stillstand in den Taraspeicher übernommen. Die nächsten aufgelegten Wägegüter werden als Gewichtswerte übernommen. Die Waage kehrt in den Ausgangszustand zurück, wenn ein aufliegendes Gewicht 50% der Mindestlast unterschreitet. Im Setup-Menü einstellen unter:

Appl: (Applikation) WEIGH: (nur Wiegen) 3.7. (Autom. Tarieren 1. Gewicht) bei Signum® 3: Appl a.tare

### **Mindestlast**

 Um das Behältergewicht automatisch zu tarieren, wird im Setupmenü die Mindestlast eingestellt: Appl:(Applikation) WEIGH:(nur Wiegen) 3.5. (Min.-Last f. autom. Tarieren) bei Signum® 3: Appl: m.weigh

 Es stehen 10 Einstellungsstufen zur Wahl. Sie unterscheiden sich in den Anzeigeschritten:

 1 Anzeigeschritt (keine Mindestlast) 2 Anzeigeschritte 5 Anzeigeschritte 10 Anzeigeschritte 20 Anzeigeschritte 50 Anzeigeschritte 100 Anzeigeschritte 200 Anzeigeschritte 500 Anzeigeschritte 1000 Anzeigeschritte

Beispiel: Bei  $d = 1$  g ist ein Teilschritt 1 g. Bei Einstellung »1000 Anzeigeschritte« wird erst ab 1000 g Auflagegewicht der Wert als »Tara« gespeichert.

### **Automatischer Ausdruck**

 Der erste Gewichtswert, der über der Mindestlast liegt, wird gedruckt. Einstellung im Setup-Menü: appl: (Applikation) prtprot: (Druckprotokoll) 7.15. (Einmalig bei Stillstand)

 Nur Signum® 2 und 3:  **Wiegen mit zwei Wägeplattformen** Mit der Taste  $\left(\overline{\mathbb{M}}\right)$  kann zwischen zwei Wägeplattformen gewechselt werden. So wird eine der Waagen zur »Vorzugswaage«: appl: (Applikation) utiliti: (Betrieb) 8.11. (Vorzugswaage)

 Nach dem Einschalten wird immer die Vorzugswaage angezeigt. Zum Umschalten auf die zweite Plattform **<u>M</u>** drücken.

### **Nur Signum® 2 und 3: Taragewicht mit Barcodeleser eingeben**

 Der Tarawert des Behälters kann per Barcodeleser eingegeben werden. Im Menü muss hierzu unter Setup, Barcode der Menüpunkt »Wert als Tarawert (Tara)« aktiviert sein. Die Übernahme und Speicherung des Wertes geschieht automatisch, die Taste (Tare) muss nicht gedrückt werden. Der Inhalt des Taraspeichers wird im Info-Modus (Taste [Info]) ausgegeben.

# **Geräteparameter**

#### **Tastatur**

 Die Tastatur kann gesperrt werden. Die Einstellung wird im Setup vorgenommen unter: setup:

UTILIT: (Betriebsparameter) 8.3. (Tastatur: Sperren der Tastenfunktionen)

Es gibt folgende Einstellungen:

- 8.3.1. (Alle Tasten frei)
- $-$  8.3.2. (Alle Tasten gesperrt bis auf  $\overline{w}$ )  $und$   $SETUP$ )
- 8.3.3. (Alphanumerische Tasten gesperrt)
- $\overline{B}.\overline{3}.\overline{4}$   $\overline{B}.\overline{3}.\overline{19}$  (Diverse einzelne Tasten, siehe Kapitel"Voreinstellung")

#### **Anzeige**

 Die Hinterleuchtung der Anzeige kann automatisch abgeschaltet werden. Einstellung im Setup-Menü: setup: utilit: 8.8. (Beleuchtung der Anzeige)

#### **Automatisch abschalten**

 Die Einstellung wird im Setup-Menü vorgenommen unter: setup: utilit: 8.7. (Auswertegerät auto. abschalten)

### **Timer**

 Drei Timereinstellungen stehen zur Wahl: zwei, vier oder zehn Minuten:  $SFTIP$ : utilit: 8.9. (Timer)

# **Beispiel mit Signum® 1:**

Einschalten, nullstellen, Behältergewicht tarieren, Behälter auffüllen, umschalten nach Anzeige Bruttogewicht oder 2. Gewichtseinheit oder 10-fach höhere Auflösung, Protokollausdruck

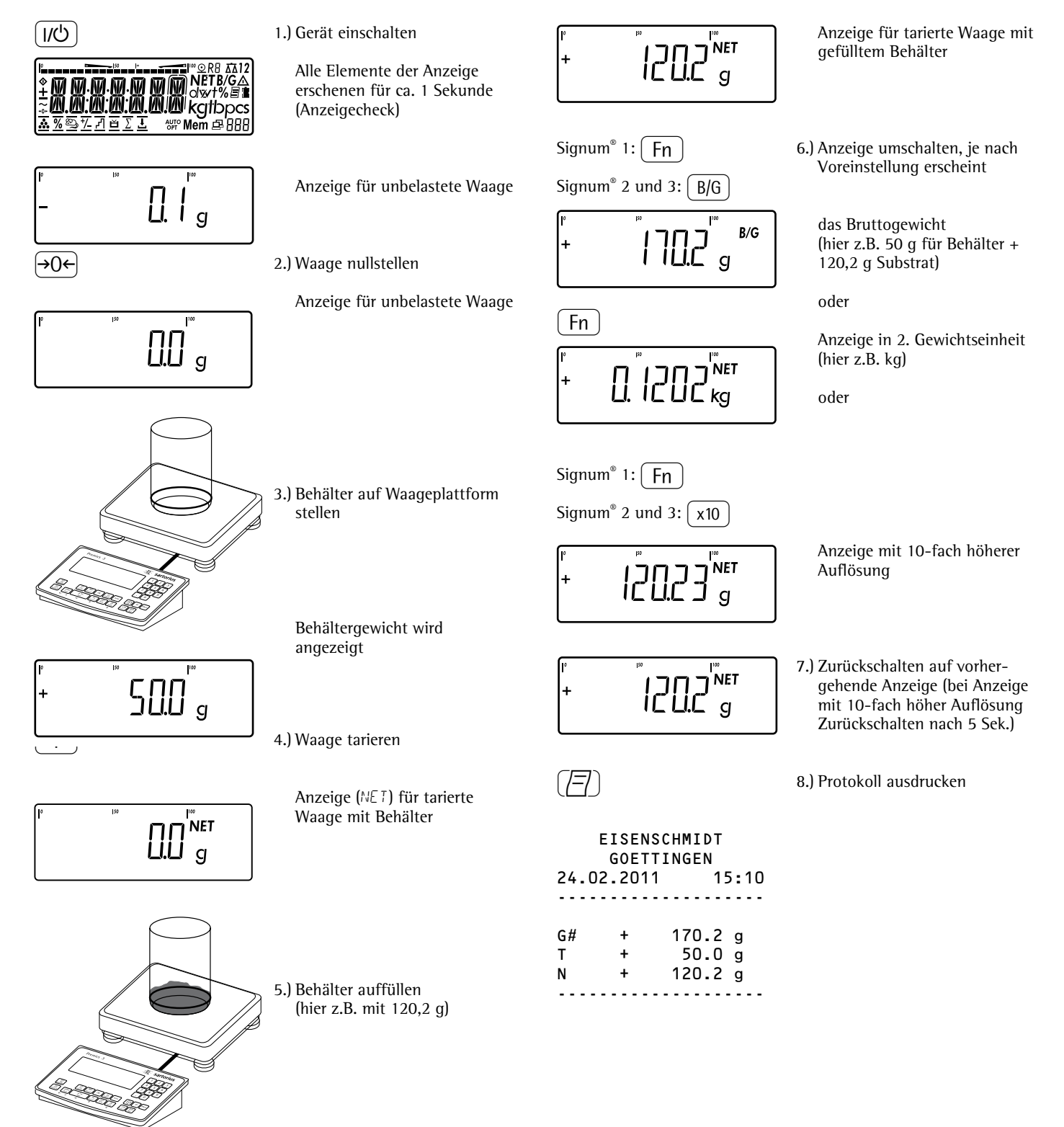

### **Beispiel mit Signum® 1:**  Wägen mit Tarieren durch Auflage eines Behälters

**Beispiel mit Signum® 3:**

Wägen mit numerischer Eingabe des Taragewichtes, Ergebnis ausdrucken

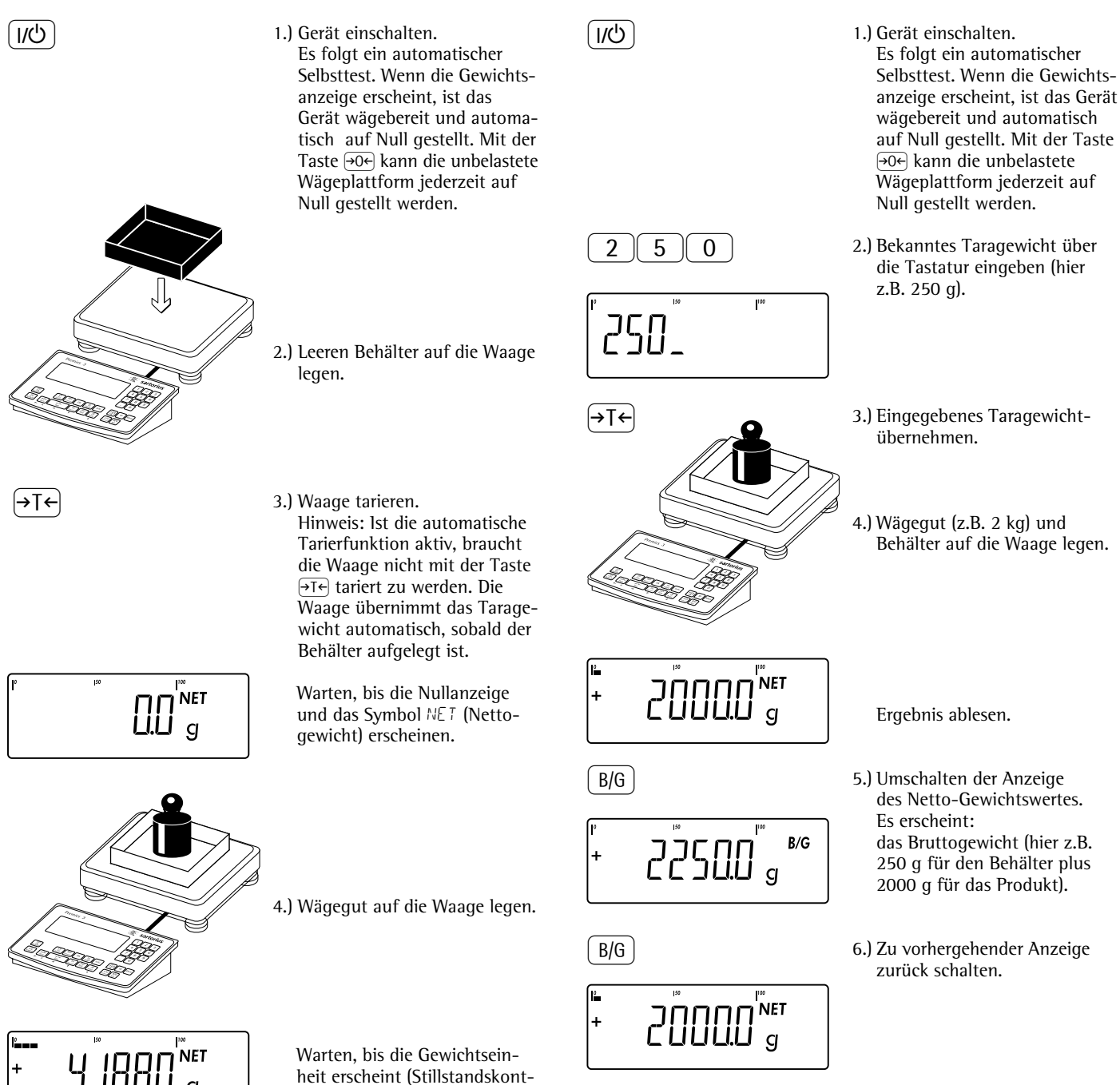

rolle).Wägewert ablesen.

7.) Ergebnis ausdrucken.

--------------------

 $2.000$  kg --------------------

G# + 2.250 kg T + 0.000 kg<br>PT2 + 0.250 kg PT2 + 0.250 kg<br>N + 2.000 kg

### **Beispiel mit Signum® 3:**

Wägen mit gemischten Tarawerten, Ergebnis ausdrucken und Tarawerte löschen

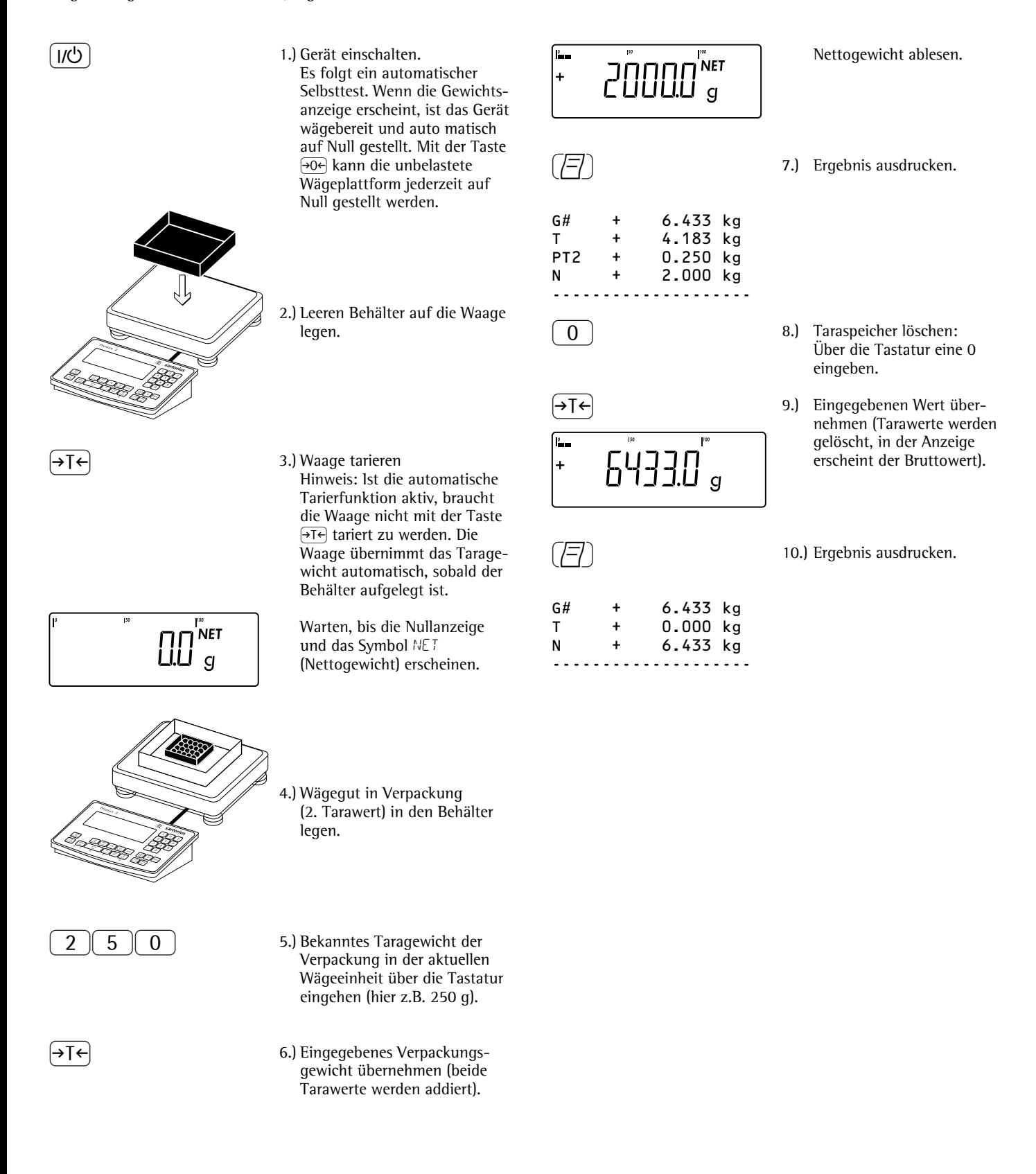

# **Kalibrieren, Justieren**

### **Zweck**

 Beim Kalibrieren wird eine mögliche Abweichung zwischen dem angezeigten Messwert und dem wahren Massewert erkennbar. Beim Kalibrieren erfolgt kein verändernder Eingriff in die Waage.

 Durch Justieren kann eine Abweichung zwischen dem angezeigten Messwert und dem wahren Massewert beseitigt oder auf zulässige Grenzwerte reduziert werden.

### **Funktion »Eichpflicht« einstellen**

Die Umstellung auf "Wägen bei eichpflichtigem Warenverkehr" erfolgt über einen Schalter. Er befindet sich unter einer Abdeckklappe hinten links am Gehäuse der Wägeplattform.

**Einsetzen der geeichten Waage im eichpflichtigen Verkehr der EU:** Die Bauartzulassung zur Eichung gilt nur für nichtselbsttätige Waagen; für selbsttätigen Betrieb mit oder ohne zusätzlich angebauten Einrichtungen sind die für den Aufstellort geltenden nationalen Vorschriften zu beachten.

- § Vor dem Einsatz im eichpflichtigen Verkehr die Waage mit interner Justiereinrichtung am Aufstellort justieren: siehe Abschnitt »Intern Justieren« in diesem Kapitel.
- $\bigcirc$  Der auf dem Kennzeichnungsschild angegebene Temperaturbereich (°C) darf beim Betrieb nicht überschritten werden.

### Für Service: **Extern Justieren bei geeichten**  Waagen der Genauigkeitsklasse **II**  $und$  $\overline{\mathbb{CD}}$

- Im eichpflichtigen Verkehr extern justieren gesperrt (Schalterabdeckung versiegelt)
- Extern Justieren nur nach entfernter Versiegelungsmarke möglich

In diesem Fall erlischt die Eichgültigkeit und die Waage muss nachgeregelt werden.

### **Einsetzen der geeichten Waage mit interner Justiereinrichtung im eichpflichtigen Verkehr:**

§ Vor dem Einsatz im eichpflichtigen Verkehr die Funktion »Intern Justieren« am Aufstellort durchführen.

# **Schalter**

- **1** -> Service-Schalter
- Schalter **1** nur im Service-Fall betätigen. **2** -> Eich-Verriegelungsschalter
- 1  $\overline{2}$
- **Position: rechts** § Schalter 2 nach rechts -> Einstellung für Eichpflicht

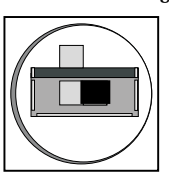

**Position: links** § Schalter 2 nach links -> freie Konfiguration

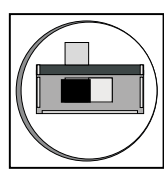

 Bei SIWSBBS ist die Funktion des Schalters 2 umgekehrt.

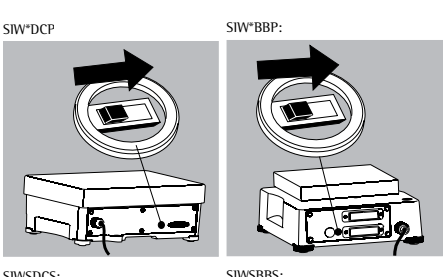

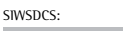

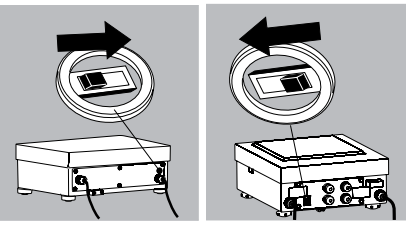

# **Merkmale**

 Die zur Verfügung stehenden Merkmale werden von der angeschlossenen Wägeplattform vorgegeben und können jeweils im Setup-Menü eingestellt werden:

- Kein externes Justieren bei geeichten Waagen möglich
- Externes Justieren mit dem Standardgewicht der Werksvoreinstellung oder einem vom Benutzer vorgegebenen Gewicht (nicht bei geeichten Waagen): setup  $WP-1$

1.9.: (Kalibrieren, Justieren)

- Gewichtsvorgabe für externes Kalibrieren/Justieren: setup  $UP-1$ 1.18.: (Justiergewicht eingeben)
- Internes Justieren bei IS-Wäge-Plattformen (Voreinstellung unter: COM I: oder UNICOM: WP2)
- Sperren der Taste <a>[SO-1]</a>, damit die oben genannten Funktionen nicht ausgelöst werden können: setup  $UP-1$

1.9.: (Kalibrieren, Justieren)

– Kalibrieren und automatisches oder manuelles Justieren (nicht bei geeichten Waagen): setup  $W = \frac{1}{2}$ 

1.10.: (Kalibrier-/Justierablauf)

- Blinkendes  $\overline{\Delta} \overline{\Delta}$ -Symbol als Justierhinweis. Bei mehreren angeschlossenen Waagen blinkt zusätzlich die zugehörige Waagennummer: setup  $UP-1$ 1.15.: (Justierhinweis)
- Externes Justieren freigeben oder sperren: setup  $WP-1$ 1.16.: (Extern Justieren)

#### **Modelle SIWR, SIWA: Geographische Daten**

– Anzeige von Höhe und geografischem Breitengrad bzw. Erdbeschleunigung nach Anzeige von CAL beim Starten des Kalibriervorgangs, wenn diese Werte vom Wägegeber unterstützt werden: setup

ut ILIT 8.12.: (Anzeige der geographischen Daten vor Kalibrieren/Justieren) Die Begriffe Höhe (ALTITUI), geografische Breite (LATITUI) oder Erdbeschleunigung (GRAVITY) werden für je 1 Sek. angezeigt. Danach erscheint der zugehörige Wert, der mit Taste FT quittiert werden muss.

### **Hinweis**

 Die Funktion externes Justieren ist bei geeichten Geräten nur bei geöffnetem Verriegelungsschalter nach Brechen der Versiegelungsmarke möglich. Das Gerät muss danach erneut geeicht werden.

#### **Intern Justieren** Nur bei Modellen SIWS:

Geeichte Varianten oder mit Option E7

Im Setup ( $5ETUP: IWP-1: 1.9$ .) muss »Intern Justieren« (SETUPI WP-1: 1.9.4) eingestellt werden.

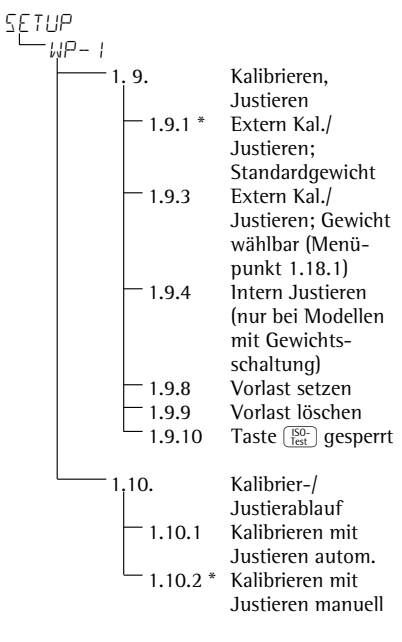

\* = Werkseinstellung

Im Waagengehäuse befindet sich ein Justiergewicht, das motorisch intern aufgelegt werden kann.

Der Justiervorgang verläuft in folgender Weise:

Justierung wählen: Taste [SO-] drücken

- > Internes Justiergewicht wird automatisch aufgelegt
- > Waage wird justiert
- > Wenn im Setup ( $SEIUP: WP-1: 1.10$ .) der Parameter 1.10.1 eingestellt ist, wird die Waage automatisch justiert
- > Wenn im Setup ( $SETUP: WP-1: 1.10$ .) der Parameter 1.10.2 eingestellt ist, kann das »Intern Justieren« hier beendet werden, ohne die Waage zu justieren
- > Waage wird vom internen Justiergewicht entlastet
- > ISO/GMP-Protokoll siehe Seite 91

# **Vorlast setzen**

### **Einstellhinweise**

- ! Das Setzen einer Vorlast ist nur bei geöffnetem Verriegelungsschalter möglich.
- Der Taste  $\left[\frac{50}{165}\right]$  muss die Funktion Vorlast setzen (Menüpunkt 1.9.8) zugewiesen sein.
- ! Nach dem Setzen einer Vorlast Verriegelungsschalter schließen und  $\frac{1}{\text{det}} \int_{\text{Test}}^{\text{E}} \frac{1}{\text{det}}$  wieder ihre ursprüngliche Funktion (z.B. externes Kalibrieren/ Justieren mit benutzerdefinierten Gewichten) unter Menüpunkt 1.9 zuweisen.

# **Vorlast löschen**

### **Einstellhinweise**

- ! Das Löschen einer Vorlast ist nur bei geöffnetem Verriegelungsschalter möglich.
- Der Taste  $\sqrt{\frac{50}{165}}$  muss die Funktion Vorlast löschen (Menüpunkt 1.9.9) zugewiesen sein.
- ! Nach dem Löschen einer Vorlast Verriegelungsschalter schließen und der Taste  $\left[\frac{50}{165}\right]$  wieder ihre ursprüngliche Funktion (z.B. externes Kalibrieren/ Justieren mit benutzerdefinierten Gewichten) unter Menüpunkt 1.9 zuweisen.

### **Vorbereitung**

- Wage einschalten: Taste <a>[/b]</a> drücken
- $\bullet$  Während des Anzeigechecks Taste  $\widehat{ }$ drücken
- Setup auswählen: Taste  $F_n$  so oft drücken bis SETUP in der Anzeige erscheint
- Setup bestätigen: Taste FFe drücken
- $\bigcirc$  Wägeplattform 1 "WP<sup>1</sup>" auswählen: Taste <a>
T<br/>  $\overline{ }$  drücken oder
- Schnittstelle 1 "COM-<sup>1"</sup> oder Schnittstelle 2 "UNICOM" auswählen (je nach Schnittstelle): Taste [Fn] drücken Wägeplattform 2 " $W^p\overline{e^u}$  auswählen: Taste <a>
Faste <a>
Indeed <a>
Indeed <a>
Indeed <a>
Indeed <a>
Indeed <a>
Indeed <a>
Indeed <a</a>
Indeed <a>
Indeed <a</a>
Indeed <a</a>
Indeed <a</a>
Indeed <a</a>
Indeed <a</a>
Indeed <a</a>
Indeed <a</a>
Indeed <a</a>

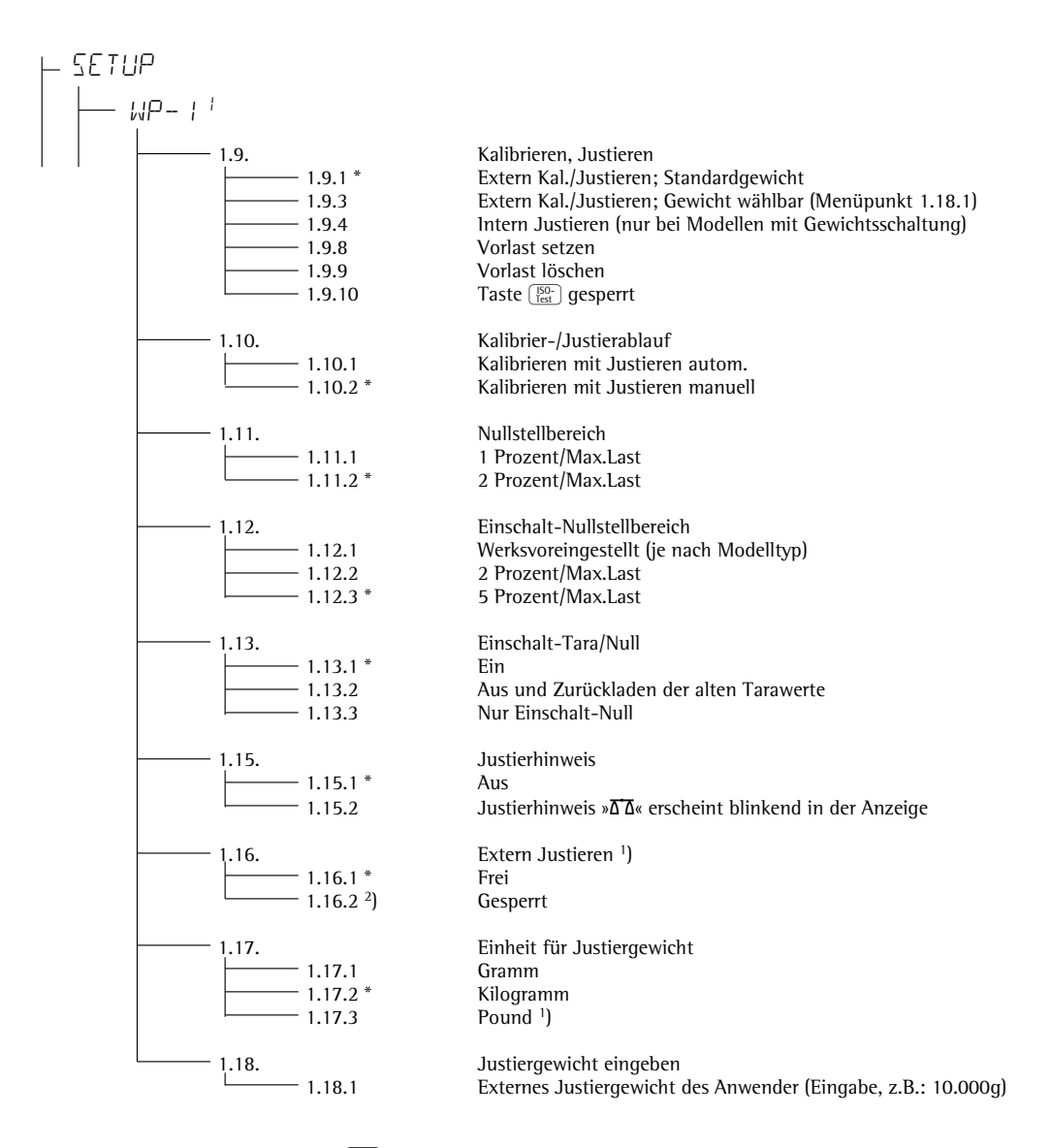

● Einstellung speichern mit Taste FF und Setup verlassen: Taste  $\Theta$  mehrmals drücken)

- <sup>1</sup>) = Einstellungsänderung entfällt bei geeichten Waagen
- $2$ ) = Werkseinstellung bei geeichten Waagen
- \* Werkseinstellung

### **Beispiel:**

Extern kalibrieren und manuell justieren mit Standardgewichten (Wägeparameter sind Werkseinstellung)

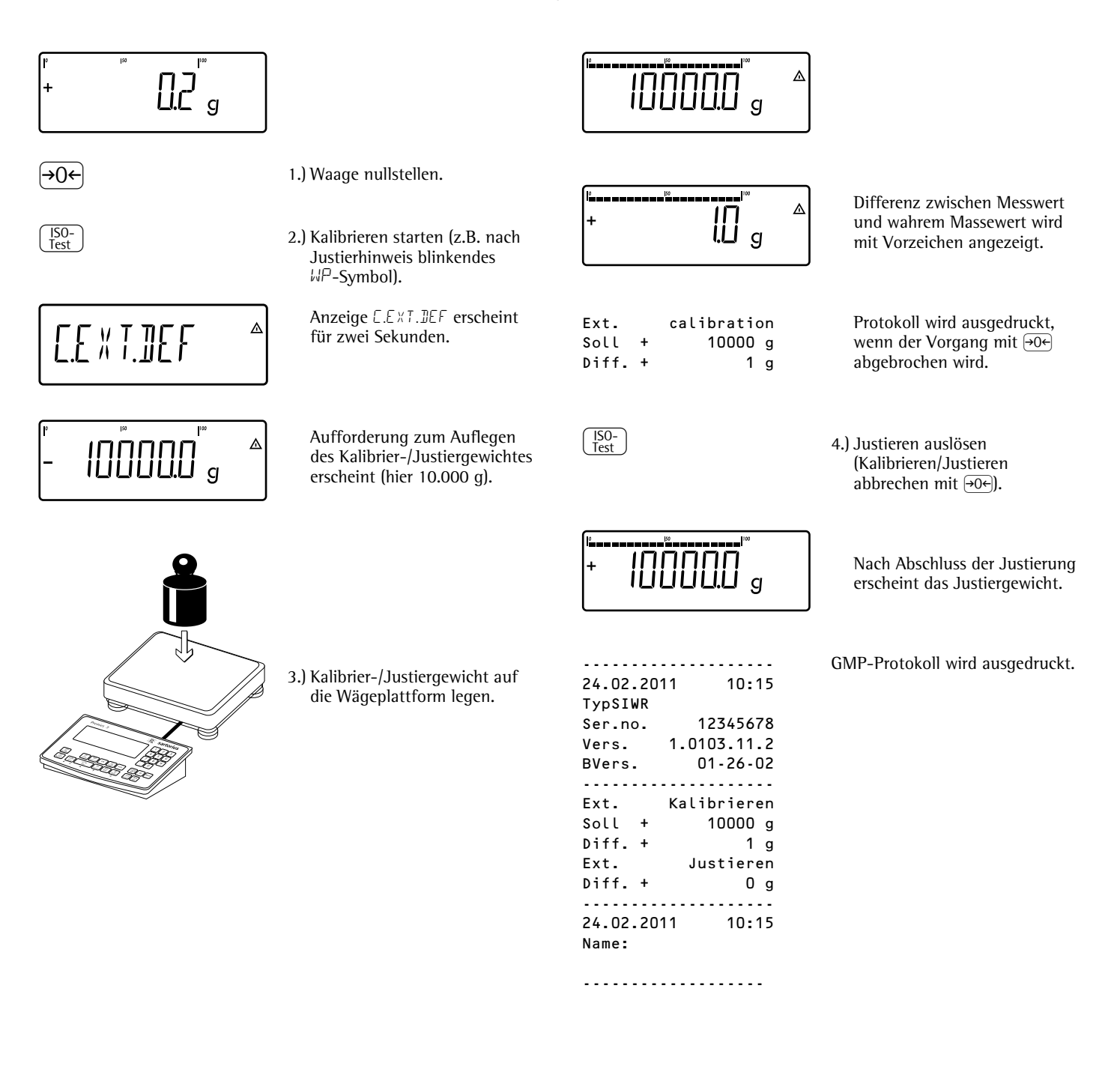

# **SQmin-Funktion**

### **Zweck**

 Anzeige der zulässigen Mindesteinwaage »SQmin« (Sample Quantity Minimum) entsprechend United States Pharmacopeia (USP). Bei genaustem Wägen von Substanzen für Gehaltsbestimmungen darf entsprechend der USP-Richtlinie eine Messunsicherheit von 0,1% bezogen auf die Einwaage nicht überschritten werden. Durch diese Zusatzfunktion wird gewährleistet, dass die Wägeresultate innerhalb festgelegter Toleranzen liegen, entsprechend den Vorgaben gemäß ihres Qualitätssicherungssytems.

### **Voraussetzungen**

 Um die SQmin-Funktion nutzen zu können, muss die Waage durch einen Servicetechniker hierfür eingerichtet werden. Er ermittelt anhand der Vorgaben Ihres QS-Systems die zulässige Mindesteinwaage und lädt diesen Wert in die Waage. Diese Einstellungen können vom Anwender nicht verändert werden. Diese Einstellung dokumentiert er durch ein Zertifikat "Waagentest gemäß USP", in dem die Messungen sowie die Mindesteinwaage protokolliert sind. Sobald anschließend mit der SQmin Funktion gearbeitet wird, ist sichergestellt, dass die Wägeresultate der USP-Richtlinie entsprechen.

### **Merkmale**

- Anzeige der Mindesteinwaage: Wert wird für 4 Sekunden in der Textzeile nach Betätigen der Taste [Fn] angezeigt.
- Mindesteinwaage unterschritten: Anzeigesymbol:  $\triangle$ Im Ausdruck werden die Wägewerte mit dem »!« markiert.
- GLP-Protokollkopf: Eingegebene Mindesteinwaage »SQmin« kann zusätzlich ausgedruckt werden.

 **Werksvoreinstellung der Parameter** Anzeige: SQmin Aus

Druck im GLP-Kopf: Aus

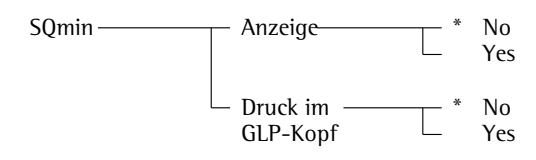

\* = Werkseinstellung

siehe auch Kapitel »Voreinstellungen«: »Anwendungsparameter (Übersicht)«

● Einstellung speichern mit Taste  $\overline{ }$  and Setup verlassen: Taste  $\overline{ }$  mehrmals drücken

### **Beispiel**

Wägewerte mit Kontrolle der Mindesteinwaage ermitteln (hier SQmin: 100 g)

Voreinstellungen (Abweichungen von der Werksvoreinstellung): Setup: Geräte: SQmin: Display: on

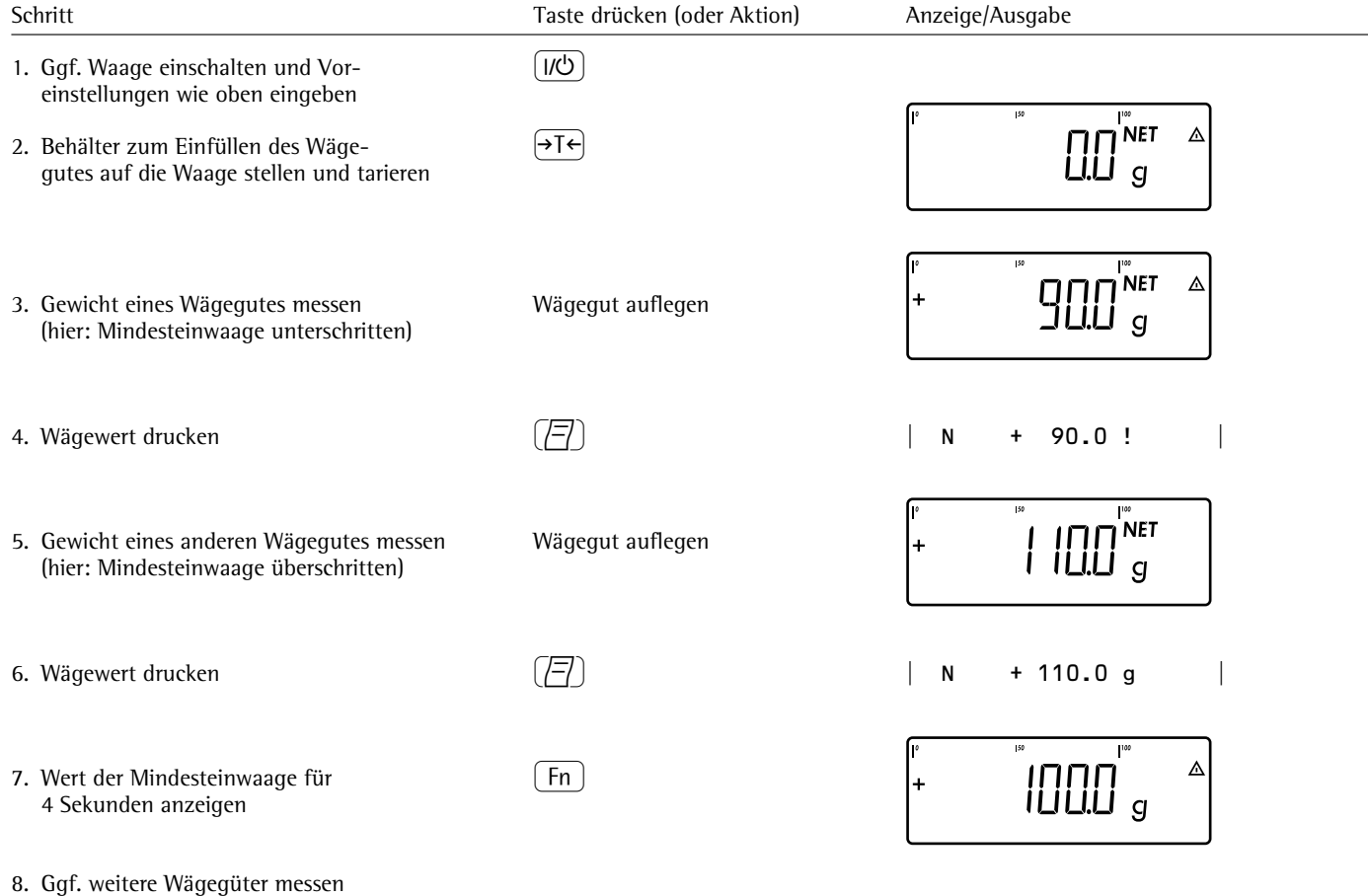

# **Individuelle Kennzeichnung (Identifier)**

Nur Signum® 3:

 Unter allen Anwendungsprogrammen können der Messwerterfassung Kennzeichen zugeordnet werden (z. B. Produktname, Chargen-Nummer usw.).

### **Merkmale**

- Es stehen vier Identifier zur Verfügung.
- Jedem Identifier kann ein Name und ein Wert zugeordnet werden.
- Einzelne Identifier ansehen: Taste  $\boxed{ID}$
- Der Name jedes Identifier wird linksbündig, der Wert rechtsbündig ausgedruckt. Sind Name plus Wert zu lang für eine Druckzeile, wird in mehreren Zeilen ausgedruckt.
- Namen für Identifier werden im Setup-Menü eingegeben unter: setup: prtprot: 7.4. Die Länge des Namens beträgt maximal 20 Zeichen. Bei der ID-Wert-Eingabe erscheinen maximal elf Zeichen, es werden jedoch alle 20 Zeichen ausgedruckt.
- Die Länge der Werte für Identifier beträgt maximal 40 Zeichen, die mit der Taste  $\boxed{1D}$  eingegeben werden können.
- Einzelne Zeichen des Identifierwertes können mit Taste (CF) gelöscht werden.
- Ist sowohl der Name als auch der Wert eines Identifiers leer, wird er nicht gedruckt.
- Bei welchem Vorgang die Identifier gedruckt werden, wird im Setup-Menü eingestellt (Beschreibung siehe Abschnitt: Protokolldruck konfigurieren Seite 81).

### **Werksvoreinstellung der Identifiernamen**

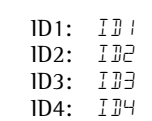

 **Werksvoreinstellung der Identifierwerte** Keine Werte voreingestellt.

# **Beispiel mit Signum® 3:**

Identifiernamen eingeben. Für den Identifier 1 und Identifier 2 sollen als Namen »Chargen-Nummer« und »Kunde« eingegeben werden.

 $\Delta$ 

 $\Delta$ 

 $\Delta$ 

7  $\Delta$ 

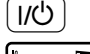

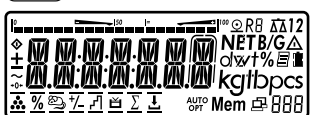

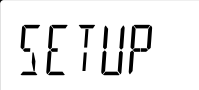

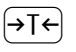

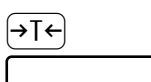

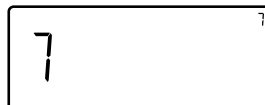

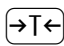

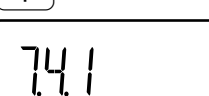

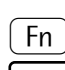

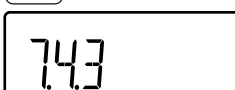

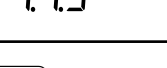

Ĺ

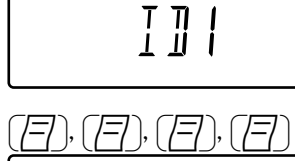

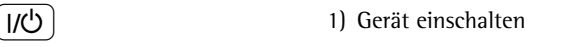

 $\left(\rightarrow \vec{\mathsf{T}} \leftarrow$  2) Während des Anzeigechecks die Taste <a>[+1</a>F</a>(drücken

Anzeige für Auswahl der<br>
Anwendungsprogramme<br>
erscheint Anwendungsprogramme APPL erscheint

**Fn**  $\begin{cases} 3 \text{ }$  Menüpunkt  $\text{SE TUP}$  für die Identifiereinstellungen aufrufen (Taste  $\lceil \overline{\mathsf{Fn}} \rceil$  so oft drücken, bis SETUP in der Anzeige erscheint)

 $\left(\rightarrow \vec{l} \leftarrow \right)$  4) Setup auswählen

- $\begin{array}{c} \begin{array}{c} \text{1.5} \\ \text{2.6} \\ \text{3.7} \end{array} \end{array}$  T **D D IT**  $\begin{array}{c} \text{3.7} \\ \text{4.7} \\ \text{4.7} \end{array}$  = 5) Menüpunkt PRTPRDT für die Universiteilungen aufru-Identifiereinstellungen aufrufen (Taste Fn) so oft drücken, bis PRTPROT in der Anzeige erscheint)
- $\left( \rightarrow \mathsf{T} \leftarrow \right)$  6) Ebene 7 auswählen.
- $\left( \rightarrow \mathsf{T} \leftarrow \right)$  7) Taste  $\left( \rightarrow \mathsf{T} \leftarrow \right)$  so oft drücken, bis 7.4.1 in der Anzeige erscheint.
- $\mathsf{F} \mathsf{n}$  ) Menüpunkt  $7.4.3$  ID1-Name aufrufen (Taste so oft drücken, bis PRTPROT in der Anzeige erscheint)
- $\left[\rightarrow \mathsf{T}\leftarrow\right]$  8) Taste  $\left[\rightarrow \mathsf{T}\leftarrow\right]$  drücken zur Eingabe von Buchstaben oder Ziffern.
	- 9) 1. Zeichen mit den Tasten  $\sqrt{77}$ und  $\sqrt{F_n}$  anwählen (hier:  $\sqrt{E}$ )

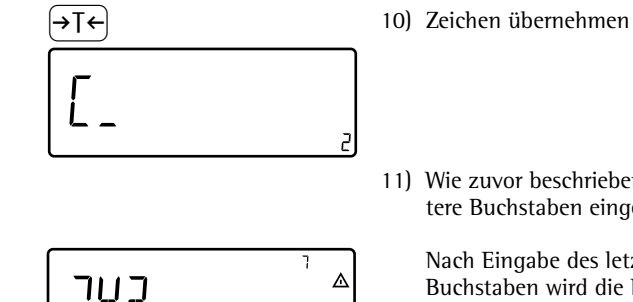

744

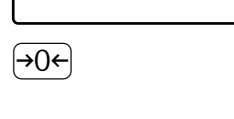

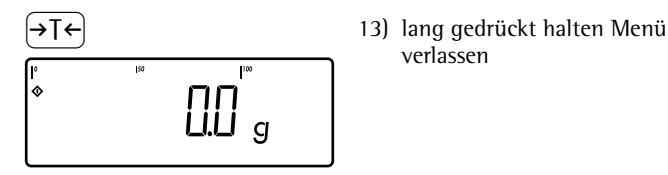

- 
- 11) Wie zuvor beschrieben weitere Buchstaben eingeben.

Nach Eingabe des letzten<br>
1990 - Suchstaben wird die Einga<br>
durch Drücken der Taste ( Buchstaben wird die Eingabe durch Drücken der Taste  $\overline{+1}$ gespeicher

- **Fn** ) Menüpunkt 7.4.4 ID2-Name aufrufen
	- $\sqrt{\mathsf{a}}$  ab Schritt 8 wiederholen
- $\rightarrow$ O $\leftarrow$  12) Menüebene verlassen um ggf. wietere Einstellungen vorzunehmen oder
	- verlassen

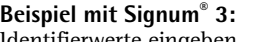

Identifierwerte eingeben. Für den Identifier 1 soll als Wert »123« eingegeben werden.

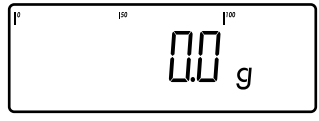

**III** 

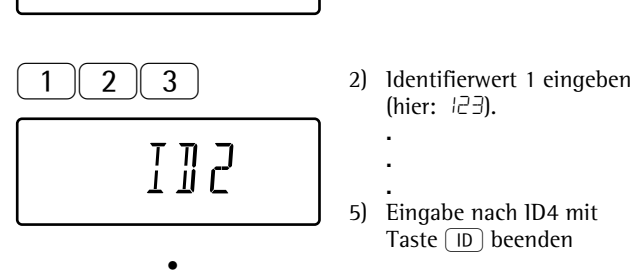

 • •

- **ID** 1) Eingabe Identifierwerte starten.
	- (hier: 123).
	- 5) Eingabe nach ID4 mit Taste  $\boxed{ID}$  beenden

# **Anwendungsprogramme**

# **Applikationen 1 - 3: Übersicht**

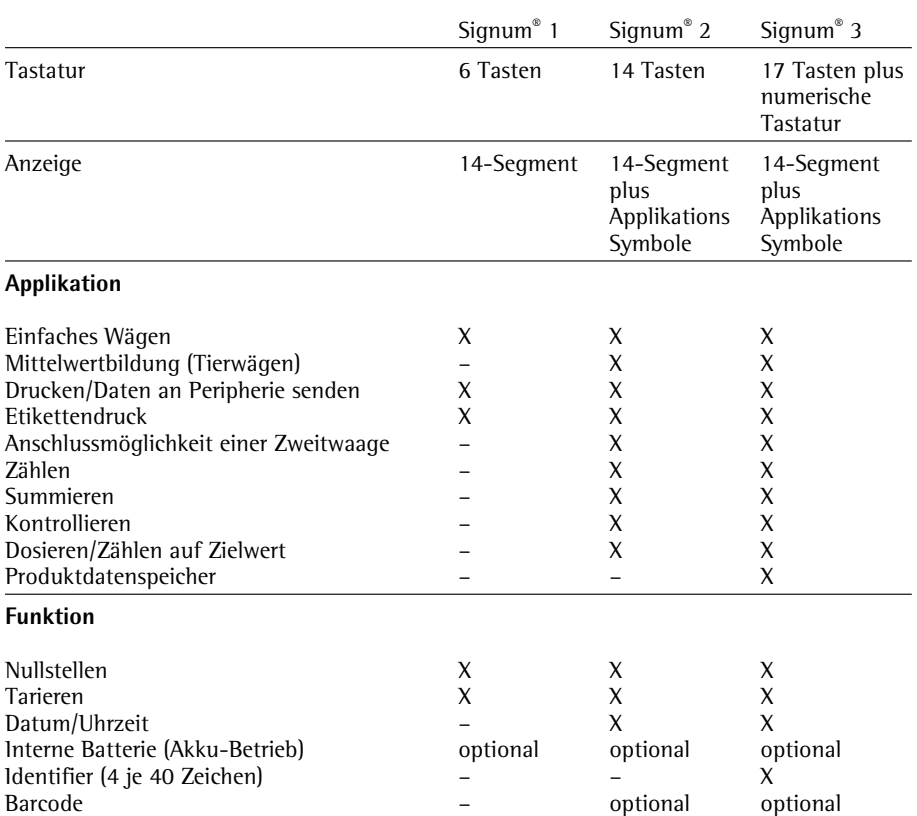

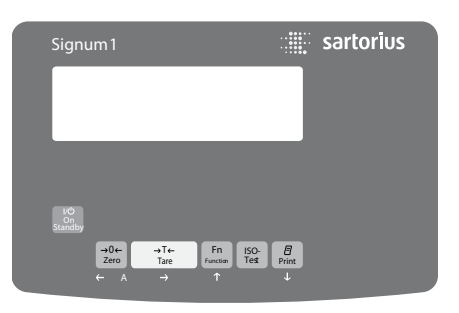

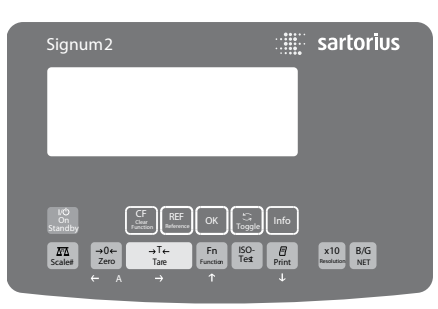

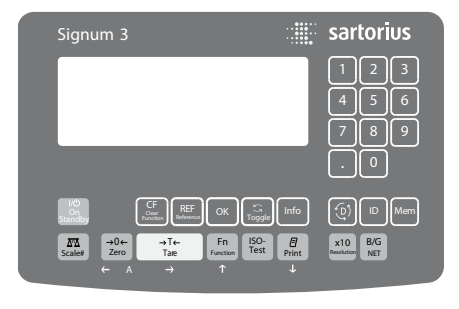

# **Nur Signum® 3:**

Nachfolgend ist tabellarisch zusammengestellt, wie sich die beschriebenen Anwendungen kombinieren lassen. Jede Zeile steht für eine mögliche Kombination. Die Grundfunktion Wägen ist generell verfügbar, sie muss nicht mit einer Rechenfunktion kombiniert werden.

Programme nacheinander anwählen: Umschalten mit Taste <a>[37]</a>

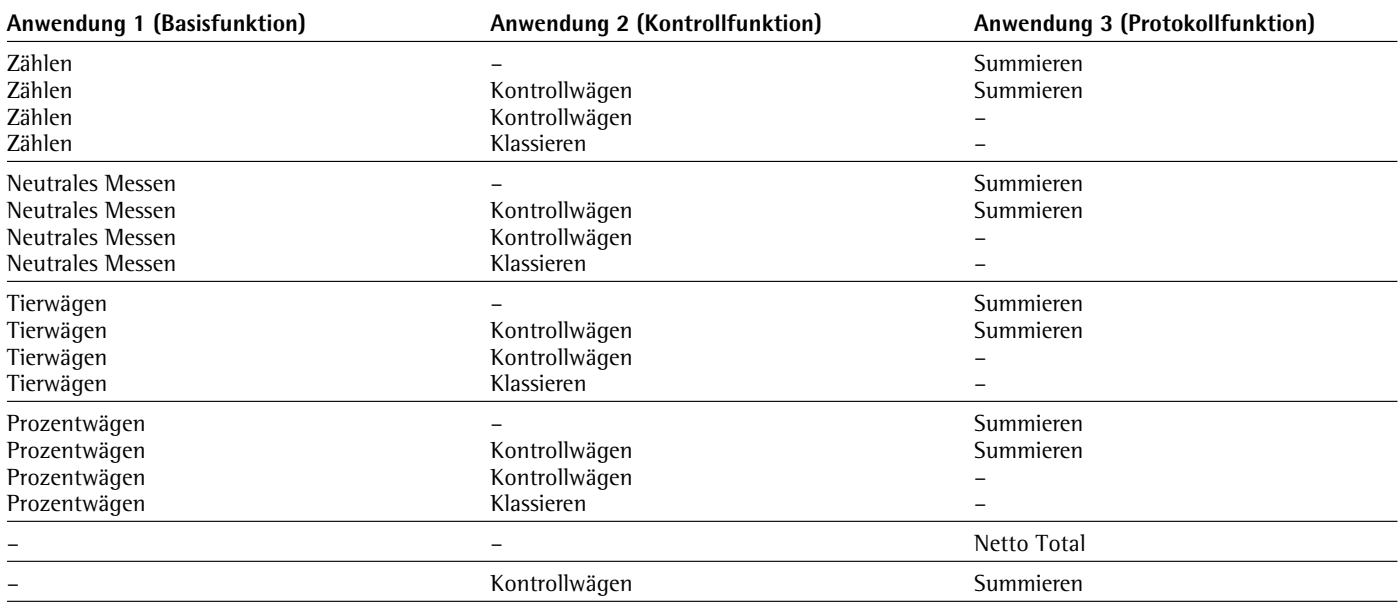

# **Applikation Zählen**  $\ddot{\cdot}$

 Mit diesem Anwendungsprogramm kann die Anzahl von Teilen ermittelt werden, die ein annähernd gleiches Stückgewicht haben.

### **Merkmale**

– Übernahme des Referenzgewichts »wRef« von der Waage

Nur Signum® 3:

– Eingabe des Referenzstückgewichts »wRef« über Tastatur

Nur Signum® 3:

- Eingabe der Referenzstückzahl »nRef« über Tastatur
- Referenzgewichtseingabe über Barcodeleser
- Automatische Stückgewichtsoptimierung
- Zählen mit zwei Wägeplattformen
- Info-Modus mit Taste [Info]
- Umschalten der Anzeige zwischen Stück und Gewicht mit der Taste  $\boxed{S}$
- »Genauigkeit der Stückgewichtsberechnung« beim Übernehmen des Referenzstückgewichts einstellbar
- Automatisches Tarieren eines Behältergewichtes. Einstellbar im Setup unter:  $APPL:$   $\&:$  3.7. (Autom. Tarieren 1. Gewicht) Signum® 3: APPL: A.Tare
- Automatische Initialisierung beim Einschalten der Waage. Initialisiert wird mit der zuletzt benutzten Referenzstückzahl »nRef« und dem zuletzt benutzten Referenzstückgewicht »wRef«. Einstellbar im Setup unter: APPL:  $\mathbf{\ddot{m}}: \exists \mathbf{\theta}$ . (Autom. Start bei Einschalten) Signum® 3: APPL: A.start
- Anwendung beenden, Parameter löschen: Der Wert des Stückgewichtes im Referenzspeicher bleibt solange aktiv, bis er mit der Taste  $\boxed{CF}$  gelöscht, überschrieben oder die Applikation geändert wird. Das Referenzstückgewicht bleibt auch nach dem Ausschalten der Waage gespeichert.

Nur Signum® 3:

Der Taste [CF] können unterschiedliche Funktionen zugeordnet werden für das Löschen von Anwendungen. Bei Anwendungen werden entweder die gespeicherten Werte aller Anwendungen gelöscht oder selektiv nur die gespeicherten Werte der aktiven Anwendung. Einstellbar im Setup unter: APPl: sel.cf.

(Sel.  $LF$ -Funktion Taste  $CF$ ) in Anwendungen)

– Tarierfunktion:

1) Wird zuerst ein Tara-Ausgleich (Wägewert) mit Taste  $\overline{AT}$  übernommen, so kann später eine Tastatureingabe erfolgen. Diese Tastatureingabe wird zum Tara-Ausgleich addiert. Einstellung: Code 3.25.1 (werksvoreingestellt) 2) Eine Tastatureingabe überschreibt einen vorher durchgeführten Tara-Ausgleich (Wägewert). Erfolgt zuerst eine Tastatureingabe, so wird bei einem späteren Tara-Ausgleich die Tastatureingabe gelöscht. Einstellung: Code 3.25.2 Einstellbar im Setup unter: Signum® 2 APPL: 2. NM: 3.25.; Signum® 3 Appl: tare. f: 3.25.

– Rücksetzung auf die Werkseinstellung. Einstellbar im Setup unter: **APPL:**  $\mathbf{A}$ **: 9.1.** Signum® 3: APPL: def.app: 9.1.

 **Für die Berechnung der Teilezahl muss das mittlere Stückgewicht (Referenzstückgewicht) bekannt sein. Es kann auf drei unterschiedliche Arten zur Verfügung gestellt werden:**

– durch Berechnung:

- indem die durch die Referenzstückzahl vorgegebene Anzahl Teile auf die angeschlossene Wägeplattform gelegt wird und das mittlere Stückgewicht nach Drücken der Taste  $\overline{(0K)}$  berechnet wird
- oder mit der Taste (REF) selektieren, indem eine beliebige Anzahl Teile auf die angeschlossene Wägeplattform gelegt wird, die Anzahl der aufgelegten Teile über die Tastatur eingegeben wird und das mittlere Stückgewicht nach Drücken der Taste (OK) berechnet wird

 Die Ermittlung des Referenzgewichts ist abhängig von der im Setup eingestellten Genauigkeit der Stückgewichtsberechnung. Sie erfolgt entweder anzeigegenau, anzeigegenau mal 10, anzeigegenau mal 100, oder mit der maximalen internen Auflösung.

Nur Signum® 3:

- indem das Referenzstückgewicht (d.h. das Gewicht für 1 Stück) per Tastatur eingegeben und mit der Taste  $\overline{(0K)}$  gespeichert wird
- indem das Referenzstückgewicht per Barcodeleser eingelesen wird

 Nach der Initialisierung können mit der angeschlossenen Wägeplattform Teile gezählt werden. Die Initialisierungswerte bleiben solange aktiv, bis sie mit der Taste  $\boxed{CF}$ gelöscht oder durch einen neuen Wert überschrieben werden. Sie bleiben auch nach dem Ausschalten der Waagen gespeichert.

### **Vorbereitung**

- $\bullet$  Waage einschalten: Taste  $\boxed{17}$  drücken
- $\bullet$  Während des Anzeigechecks Taste  $\widehat{ }$ drücken
- Setup auswählen: Taste  $\lceil \overline{F_n} \rceil$  so oft drücken bis APPL in der Anzeige erscheint
- RPPL bestätigen: Taste FT+ drücken
- § Anwendung Zählen auswählen: Taste  $\sqrt{F_n}$  mehrmals drücken und mit Taste  $\overline{+1}$  bestätigen

Applikationsparameter Zählen

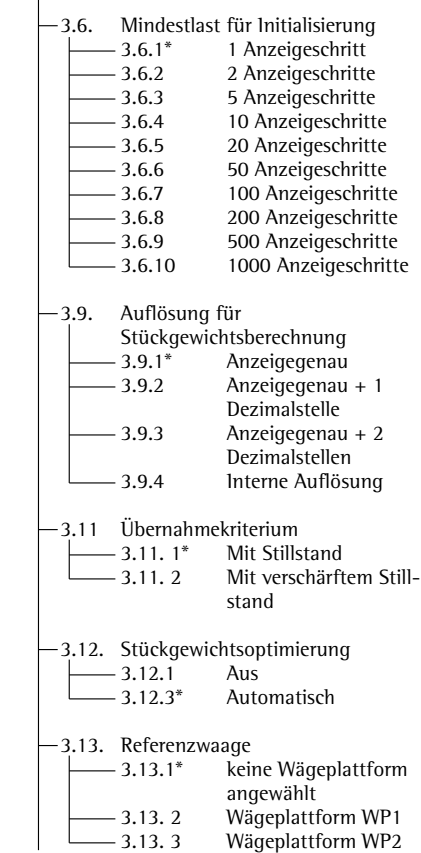

\* = Werksvoreinstellung

Einstellung speichern mit Taste  $\overline{AT}$  und Setup verlassen: Taste  $\Theta$  mehrmals drücken

### **Übernahmekriterium**

Das Referenzstückgewicht wird übernommen, wenn die Wägewertanzeige still steht. Der Stillstand der Wägewertanzeige wird erkannt, wenn die Schwankung des gemessenen Wertes innerhalb einer vorgegebenen Toleranzbreite liegt. Je kleiner die Toleranzbreite, umso genauer wird der Stillstand erkannt.

Im Setup unter:

APPL:  $\clubsuit$ : 3.11. Signum® 3:

appl1: count: 3.11.

kann das Übernahmekriterium auf "normalen Stillstand" oder "Mit verschärftem Stillstand" (geringe Toleranzbreite) eingestellt werden. Wenn "Mit verschärftem Stillstand" eingestellt ist, erfolgt die Übernahme des mittleren Stückgewichts sicherer und reproduzierbarer, allerdings erhöht sich unter Umständen die Messzeit.

### **Genauigkeit der Stückgewichtsberechnung**

 Die Auflösung bei der Bestimmung des Referenzgewichtes wird im Setup eingestellt unter: APPL:  $\mathbf{\dot{.}}$ : 3.9. Signum® 3: Appl1: count: 3.9. Die Auflösung bei der Bestimmung des Referenzgewichtes wird erhöht wenn "+1 Dezimalstelle", "+2 Dezimalstellen"

oder "Mit interner Auflösung" gewählt wird. Bei "+1 Dezimalstelle" erhöht sich die Auflösung des Nettowertes um eine Stelle (anzeigegenau mal 10), entsprechend für "+2 Dezimalstellen" (anzeigegenau mal 100) bzw. mit der maximal zur Verfügung stehenden internen Auflösung.

### **Mindestlast**

 Die Mindestlast, die auf die Wägeplattform gelegt werden muss um eine Initialisierung durchführen zu können wird im Setup eingestellt unter:  $RPPL: \clubsuit: \exists.6.$ Signum® 3: appl1: count: 3.6. Wenn mit der aufgelegten Last die Grenze überschritten wird, kann die Applikation initialisiert werden. Wenn die aufgelegte Last zu gering ist, geschieht beim Setzen folgendes:

- Fehlermeldung Inf 29 erscheint
- es findet keine Initialisierung statt
- die eingestellte Referenzstückzahl wird gespeichert

 Die Mindestlast die auf die Wägeplattform gelegt werden muss um das Behältergewicht (1.Gewicht) automatisch zu tarieren, wird im Setup eingestellt unter: **APPL: 2: 3.5.** Signum® 3: appl: m.weigh: 3.5.

 Zum Einstellen der Mindestlast stehen die folgenden 10 Stufen zur Verfügung:

 1 Anzeigeschritt 2 Anzeigeschritte 5 Anzeigeschritte 10 Anzeigeschritte 20 Anzeigeschritte 50 Anzeigeschritte 100 Anzeigeschritte 200 Anzeigeschritte 500 Anzeigeschritte 1000 Anzeigeschritte

 Dabei steht Anzeigeschritt für die Teilschrittweite der angeschlossenen Waage. Wenn die Teilschrittweite der angeschlossenen Waage d= 1 g beträgt und 1000 Anzeigeschritte gefordert werden, müssen mindestens 1000 g (= 1000 Teilschritte) für die Initialisierung aufgelegt werden.

### **Stückgewichtsoptimierung**

 Im Setup unter: APPL:  $\mathbf{A}$ : 3.12. Signum® 3: appl1: count: 3.12.

 wird festgelegt, ob während der Messreihe eine automatische Stückgewichtsoptimierung stattfinden soll oder nicht. Um eine Stückgewichtsoptimierung durchführen zu können, müssen folgende 6 Kriterien erfüllt sein:

- 1. Im Setup muss der Menüpunkt auf 3.12.3 eingestellt sein.
- 2. Die neue Stückzahl muss um mindestens zwei größer sein als die alte Stückzahl
- 3. Die neue Stückzahl darf nicht mehr als doppelt so groß sein wie die alte Stückzahl (diese Einschränkung gilt nicht für die erste Optimierung, wenn das Stückgewicht per Barcodeleser oder Tastatureingabe eingegeben wurde)
- 4. Die neue Stückzahl muss < 1000 pcs sein.

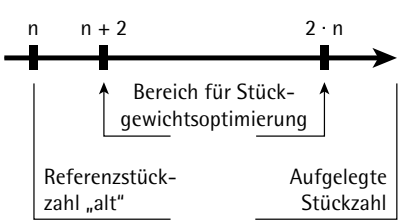

- 5. Die intern errechnete Stückzahl (z.B. 17,24) muss um weniger als  $\pm$  0,3 Stück von der ganzen Zahl (im Beispiel: 17) abweichen
- 6. Das Stillstandskriterium der Waage muss erfüllt sein.

 Wenn die automatische Stückgewichtsoptimierung im Setup ausgewählt und die Stückzahl (pcs) angezeigt wird, erscheint in der Anzeige unter dem Bargraph die Kennzeichnung AUTO. Wenn tatsächlich eine Optimierung durchgeführt wurde, erscheint in den Textzeilen dauerhaft die Kennzeichnung (opt.). Während der Optimierungsphase erscheinen kurzzeitig OPT und die optimierte Stückzahl in der Messwertzeile.

Das neue Referenzstückgewicht und die neue Referenzstückzahl werden gespeichert.

### **Zählen mit zwei Wägeplattformen**

 Für das Zählen können zwei Wägeplattformen gleichzeitig benutzt werden. Dabei unterscheidet man zwei Betriebsarten:

- Zählen mit zwei gleichwertigen Wägeplattformen
- Zählen mit einer Referenz- und einer Mengenwaage

 Zählen mit zwei gleichwertigen Wägeplattformen:

 Diese Betriebsart wird eingesetzt, wenn an einem Arbeitsplatz Teile mit großen Gewichtsunterschieden gezählt werden. Mit der einen Wägeplattform zählt der Benutzer die leichten Teile, mit der anderen die schweren Teile. Eine der beiden Waagen kann als Vorzugswaage eingestellt werden. Dies geschieht im Setup unter: setup: utilit: 8.11. : (Vorzugswaage beim Starten)

 Nach dem Einschalten des Gerätes ist immer die Vorzugswaage aktiv, unabhängig von einer automatischen Initialisierung der Applikation Zählen.

 Zählen mit einer Referenz- und einer Mengenwaage:

 Bei dieser Betriebsart ist die Referenzwaage eine hochauflösende Waage, die jedoch nur eine verhältnismäßig geringe Maximallast hat. Die Mengenwaage ist eine Waage mit hoher Maximallast, jedoch mit verhältnismäßig geringer Auflösung.

 Damit ist der Benutzer in der Lage, das Referenzstückgewicht mit hoher Genauigkeit zu bestimmen, d.h. sehr genau zu zählen, ohne eine teure hochauflösende Wägeplattform mit hoher Maximallast anschaffen zu müssen.

 Zur Initialisierung kann automatisch auf die Referenzwaage gewechselt werden (in der Messwertzeile erscheint Ref). Nach der Initialisierung wird dann auf die Mengenwaage zurück gewechselt. Die Anwahl einer Wägeplattform als Referenzwaage geschieht im Setup unter:

APPL:  $\mathbf{A}$ : 3.13. Signum® 3: appl1: count: 3.13.

 Die automatische Stückgewichtsoptimierung erfolgt immer von der aktuell aktiven Waage, d.h. ohne automatischen Waagenwechsel.

# **Beispiel:**

Ermittlung einer unbekannten Stückzahl von Teilen. Voreinstellungen (Abweichungen von der Werksvoreinstellung): Setup: Applikation 1: Zählen Setup: Geräteparameter: Druckprotokoll: PRTPROT: 7.6, danach diverse Posten auswählen (siehe Kapitel "Voreinstellungen")

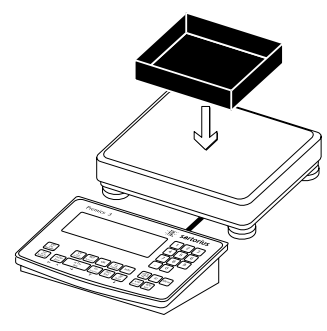

 1.) Leeren Behälter auf die Waage legen

Hinweis: ist die automatische Tarierfunktion aktiv, braucht die Waage nicht mit der Taste  $\sqrt{2}$  tariert zu werden, die Waage übernimmt das Taragewicht automatisch, sobald der Behälter aufgelegt ist.

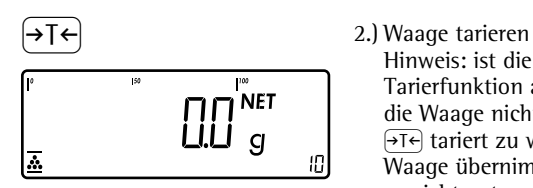

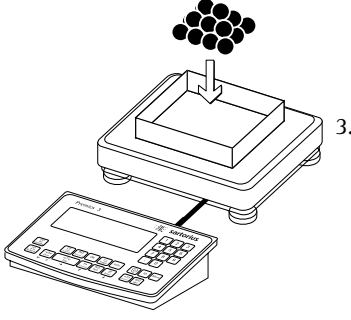

 3.) Beliebige Referenzstückzahl in den Behälter legen (hier z.B. 20 Stück).

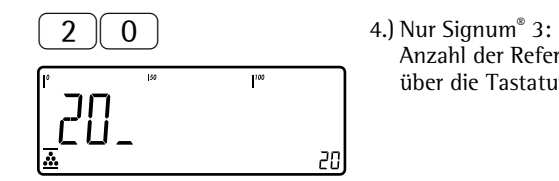

Anzahl der Referenzteile über die Tastatur eingeben.

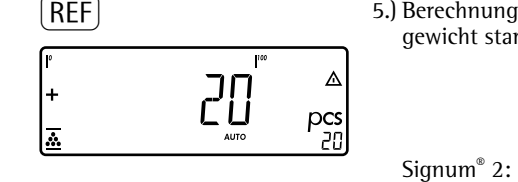

PREF and the series of the S.) Berechnung Referenzstückgewicht starten

> Die Anzahl der Referenzteile mit  $\overline{\text{REF}}$  einstellen: 1, 2, 5, 10, 20, usw. Mit der Taste (OK) die Berechnung für das Referenzstückgewicht starten.

 Falls das Gewicht zu gering ist, erscheint Mindestlast auf kleinere Anzahl Anzeigeschritte einstellen oder größere Anzahl Teile in der Hauptanzeige Inf 29 den Behälter legen und Referenzstückzahl entsprechend eingeben.

 6.) Unbekannte Zahl weiterer Teile in den Wägebehälter

Ergebnis ablesen

Δ pcs 20

> OPT erscheint in der Anzeige, wenn die automatische Referenzoptimierung durchgeführt wird.

36 20  $\overline{P}$ )  $\overline{P}$  7.) Ergebnis ausdrucken nRef + 38 pcs Druckprotokoll konfiguriert:

wRef + 0.003280 kg siehe Seite 81<br>G# + 0.373 kg + 0.373 kg T + 0.248 kg<br>N + 0.125 kg  $0.125$  kg Qnt 38 pcs --------------------

> 55 Signum 1-2-3

# **Applikation Neutrales Messen** 2. NM

 Mit diesem Anwendungsprogramm können mit der Waage Längen-, Flächen- und Volumenmessungen durchgeführt werden. Als Einheit wird das Symbol  $\sigma$  angezeigt.

# **Merkmale**

– Übernahme des Referenzgewichts »wRef« von der Waage

Nur Signum® 3:

– Eingabe des Referenzgewichts »wRef« über Tastatur

Nur Signum® 3:

- Eingabe des Rechenfaktor »nRef« über die Tastatur
- Referenzgewichtseingabe über Barcodeleser
- Messen mit zwei Wägeplattformen
- Info-Modus mit Taste [Info]
- Umschalten der Anzeige von Messen nach Gewicht mit der Taste  $\sqrt{S}$
- Genauigkeit der Referenzwertberechnung« beim Übernehmen des Referenzgewichts einstellbar
- Automatisches Tarieren eines Behältergewichtes. Einstellbar im Setup unter: APPL:  $\therefore$  NM: 3.7. (Autom. Tarieren 1. Gewicht) Signum® 3: Appl: a.tare: 3.7.
- Automatische Initialisierung beim Einschalten der Waage. Initialisiert wird mit dem zuletzt benutzten Rechenfaktor »nRef« und dem zuletzt benutzten Referenzgewicht »wRef«. Einstellbar im Setup unter: APPL:  $\therefore$  NM: 3.8. (Autom. Start bei Einschalten) Signum® 3:
	- Appl: a.start: 3.8.
- Anwendung beenden, Parameter löschen:

 Der Wert des Stückgewichtes im Referenzspeicher bleibt solange aktiv, bis er mit der Taste  $\overline{CF}$  gelöscht, überschrieben oder die Applikation geändert wird. Das Referenzstückgewicht bleibt auch nach dem Ausschalten der Waage gespeichert.

Nur Signum® 3:

Der Taste (CF) können unterschiedliche Funktionen zugeordnet werden für das Löschen von Anwendungen. Bei Anwendungen werden entweder die gespeicherten Werte aller Anwendungen gelöscht oder selektiv nur die gespeicherten Werte der aktiven Anwendung. Einstellbar im Setup unter: Appl: sel.cf: 3.24.

(Sel. CF-Funktion Taste  $CF$ ) in Anwendungen)

– Tarierfunktion:

1) Wird zuerst ein Tara-Ausgleich (Wägewert) mit Taste  $\overline{AT}$  übernommen, so kann später eine Tatatureingabe erfolgen. Diese Tastatureingabe wird zum Tara-Ausgleich addiert. Einstellung: Code 3.25.1 (werksvoreingestellt) 2) Eine Tastatureingabe überschreibt einen vorher durchgeführten Tara-Ausgleich (Wägewert). Erfolgt zuerst eine Tastatureingabe, so wird bei einem späteren Tara-Ausgleich die Tastatureingabe gelöscht. Einstellung: Code 3.25.2 Einstellbar im Setup unter: Signum® 2: **APPL: & NM: 3.25. ;** Signum® 3: Appl: tare. f: 3.25.

- Rücksetzung auf die Werkseinstellung. Einstellbar im Setup unter: APPL: 2. NM: 9.9.1. Signum® 3: Appl: def.app: 9.1. Zur Ermittlung des Rechenergebnisses muss das mittlere Gewicht einer Referenz (Referenzgewicht) bekannt sein (z.B. das Gewicht von einem Meter elektrischem Kabel). Das Referenzgewicht kann auf drei unterschiedliche Arten zur Verfügung gestellt werden:
- durch Berechnung:
	- indem die durch den Rechenfaktor vorgegebene Menge auf die angeschlossene Wägeplattform gelegt wird und das Referenzgewicht nach Drücken der Taste (OK) berechnet wird
	- indem eine beliebige Menge des Wägegutes auf die angeschlossene Wägeplattform gelegt wird, der Rechenfaktor über die Tastatur eingegeben wird und nach Drücken der Taste  $\overline{OR}$  das Referenzgewicht berechnet wird.

 Die Ermittlung des Referenzgewichts ist abhängig von der im Setup eingestellten Genauigkeit der Referenzwertberechnung. Sie erfolgt entweder anzeigegenau, anzeigegenau mal 10, anzeigegenau mal 100, oder mit der maximalen internen Auflösung.

- indem das Referenzgewicht (z.B. das Gewicht von 1 m elektrischem Kabel) per Tastatur eingegeben und mit der Taste  $\sqrt{0K}$  gespeichert wird
- indem das Referenzgewicht per Barcodeleser eingelesen wird

 Die Initialisierungswerte bleiben solange aktiv, bis sie mit der Taste  $CF$  gelöscht oder durch einen neuen Wert überschrieben werden. Sie bleiben auch nach dem Ausschalten der Waage gespeichert.

### **Vorbereitung**

- Waage einschalten: Taste <a>[i/O]</a> drücken
- Während des Anzeigechecks Taste  $\rightarrow$ T $\leftarrow$ drücken
- Setup auswählen: Taste  $\boxed{fn}$  so oft drücken bis **APPL** in der Anzeige erscheint  $RPPL$  bestätigen: Taste  $\rightarrow$ T $\leftarrow$ ) drücken
- § Anwendung Neutrales Messen auswählen:

Taste  $F_n$  mehrmals drücken und mit Taste  $\sqrt{16}$  bestätigen Applikationsparameter neutrales Messen

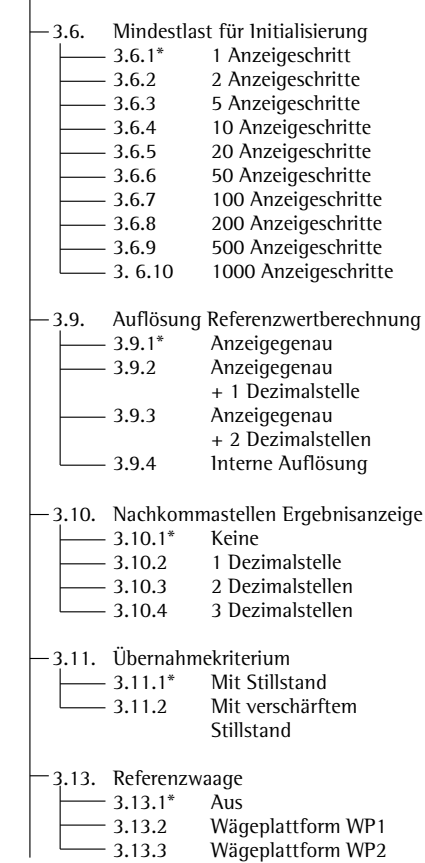

\* = Werksvoreinstellung

Einstellung speichern mit Taste →T← und Setup verlassen: Taste <a>
<sub>00</sub></a>
<sub>mehr-</sub> mals drücken

### **Übernahmekriterium**

 Das Referenzgewicht wird übernommen, wenn die Waage still steht. Der Stillstand der Waage wird erkannt, wenn die Schwankung des gemessenen Wertes innerhalb einer vorgegebenen Toleranzbreite liegt. Je kleiner die Toleranzbreite, umso genauer wird der Stillstand erkannt. Im Setup unter:

APPL:  $\mathbf{A}$ . NM: 3.11. Signum® 3:  $PPPL$  1: NEUTR.M:3.11.

kann das Übernahmekriterium auf "normalen Stillstand" oder "Mit verschärftem Stillstand" (geringe Toleranzbreite) eingestellt werden. Wenn "Mit verschärftem Stillstand" eingestellt ist, erfolgt die Übernahme des Referenzgewichts sicherer und reproduzierbarer, allerdings erhöht sich unter Umständen die Messzeit.

### **Genauigkeit der Referenzwertberechnung**

 Die Auflösung bei der Bestimmung des Referenzgewichtes wird im Setup eingestellt unter: APPL: 2. NM: 3.9. Signum® 3:  $PPPL$  1: Neutr.M: 3.9. Die Auflösung bei der Bestimmung des Referenzgewichtes wird erhöht wenn "+1 Dezimalstelle", "+2 Dezimalstellen" oder "Mit interner Auflösung" gewählt wird. Bei "+1 Dezimalstelle" erhöht sich die Auflösung des Nettowertes um eine Stelle (anzeigegenau mal 10), entsprechend für "+2 Dezimalstellen" (anzeigegenau mal 100) bzw. mit der maximalen intern zur Verfügung stehenden Auflösung.

### **Nachkommastellen bei der Ergebnisanzeige**

 Beim neutralen Messen können nicht nur ganze Werte sondern auch Teilungswerte (z.B. 1,25  $\bullet$  elektrisches Kabel) angezeigt werden. Die Anzahl der angezeigten Nachkommastellen beim neutralen Messen kann im Setup eingestellt werden unter: APPL:  $\clubsuit$  NM: 3.10. Signum® 3:  $HPPL$   $!$ Neutr.M: 3.10.

# **Mindestlast**

 Die Mindestlast die auf die Wägeplattform gelegt werden muss um eine Initialisierung durchführen zu können wird im Setup eingestellt unter: APPL:  $\therefore$  NM: 3.6. Signum® 3:  $PPPL$  : Neutr.M: 3.6. Wenn mit der aufgelegten Last die Grenze überschritten wird, kann die Applikation initialisiert werden. Wenn die aufgelegte Last zu gering ist, geschieht beim Setzen folgendes:

- Fehlermeldung Inf 29 erscheint
- Fehlerton (Doppel-Beep) ertönt
- es findet keine Initialisierung statt – der eingestellte Rechenfaktor wird
- gespeichert

 Die Mindestlast die auf die Wägeplattform gelegt werden muss um das Behältergewicht (1.Gewicht) automatisch zu tarieren, wird im Setup eingestellt unter: APPL:  $\therefore$  NM: 3.5. Signum® 3: appl: m.weigh: 3.5.

 Zum Einstellen der Mindestlast stehen die folgenden 10 Stufen zur Verfügung:

 1 Anzeigeschritt 2 Anzeigeschritte 5 Anzeigeschritte 10 Anzeigeschritte 20 Anzeigeschritte 50 Anzeigeschritte 100 Anzeigeschritte 200 Anzeigeschritte 500 Anzeigeschritte 1000 Anzeigeschritte

 Dabei steht Anzeigeschritt für die Teilschrittweite der angeschlossenen Waage. Wenn die Teilschrittweite der angeschlossenen Waage d= 1 g beträgt und 1000 Anzeigeschritte gefordert werden, müssen mindestens 1000 g (= 1000 Teilschritte) für die Initialisierung aufgelegt werden.

### **Neutrales Messen mit zwei Wägeplattformen**

 Für das neutrale Messen können zwei Wägeplattformen gleichzeitig benutzt werden. Dabei unterscheidet man zwei Betriebsarten:

- Neutrales Messen mit zwei gleichwertigen Wägeplattformen
- Neutrales Messen mit einer Referenzund einer Mengenwaage

 Neutrales Messen mit zwei gleichwertigen Wägeplattformen: Diese Betriebsart wird eingesetzt, wenn an einem Arbeitsplatz Wägegüter mit großen Gewichtsunterschieden gemessen werden. Mit der einen Wägeplattform misst der Benutzter die leichten Teile, mit der anderen die schweren

Teile. Eine der beiden Waagen kann als Vorzugswaage eingestellt werden. Dies geschieht im Setup unter:

setup:

utilit: 8.11. : (Vorzugswaage beim Starten) Nach dem Einschalten des Gerätes ist immer die Vorzugswaage aktiv,

unabhängig von einer automatischen Initialisierung der Applikation neutrales Messen.

 Neutrales Messen mit einer Referenzund einer Mengenwaage: Bei dieser Betriebsart ist die Referenzwaage eine hochauflösende Waage, die jedoch nur eine verhältnismäßig geringe Maximallast hat. Die Mengenwaage ist eine Waage mit hoher Maximallast, jedoch mit verhältnismäßig geringer Auflösung.

 Damit ist der Benutzer in der Lage, das Referenzgewicht mit hoher Genauigkeit zu bestimmen, d.h. sehr genau zu messen, ohne eine teure hochauflösende Wägeplattform mit hoher Maximallast anschaffen zu müssen.

 Zur Initialisierung kann automatisch auf die Referenzwaage gewechselt werden. Nach der Initialisierung wird dann automatisch auf die Mengenwaage gewechselt.

 Die Anwahl einer Wägeplattform als Referenzwaage geschieht im Setup unter:

APPL:  $\clubsuit$  NM: 3.13. Signum® 3: APPL 1: Neutr.M: 3.13.

### **Beispiel:**

25 m elektrisches Kabel abmessen. Voreinstellungen (Abweichungen von der Werksvoreinstellung): Setup: Applikation 1: Neutrales Messen Setup: Druckprotokoll; PRTPROT 7.6. danach diverse Posten auswählen

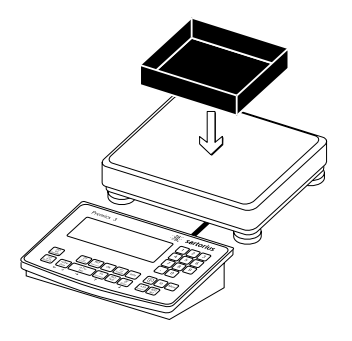

 1.) Leeren Behälter auf die Waage legen

Hinweis: ist die automatische Tarierfunktion aktiv, braucht die Waage nicht mit der Taste  $\overline{+1}$  tariert zu werden, die

wicht automatisch, sobald der Behälter aufgelegt ist

Gewicht von einen Meter Kabel über die Tastatur eingeben (hier z.B. 248 g)

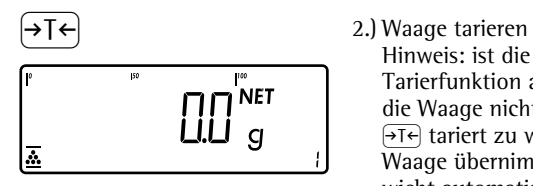

```
\boxed{2} \boxed{4} \boxed{8} 3.) Nur Signum<sup>®</sup> 3:
```
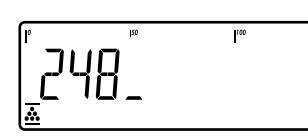

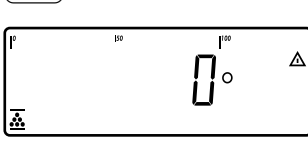

 $\overline{OK}$  4.) Eingegebenen Wert als Referenzgewicht übernehmen

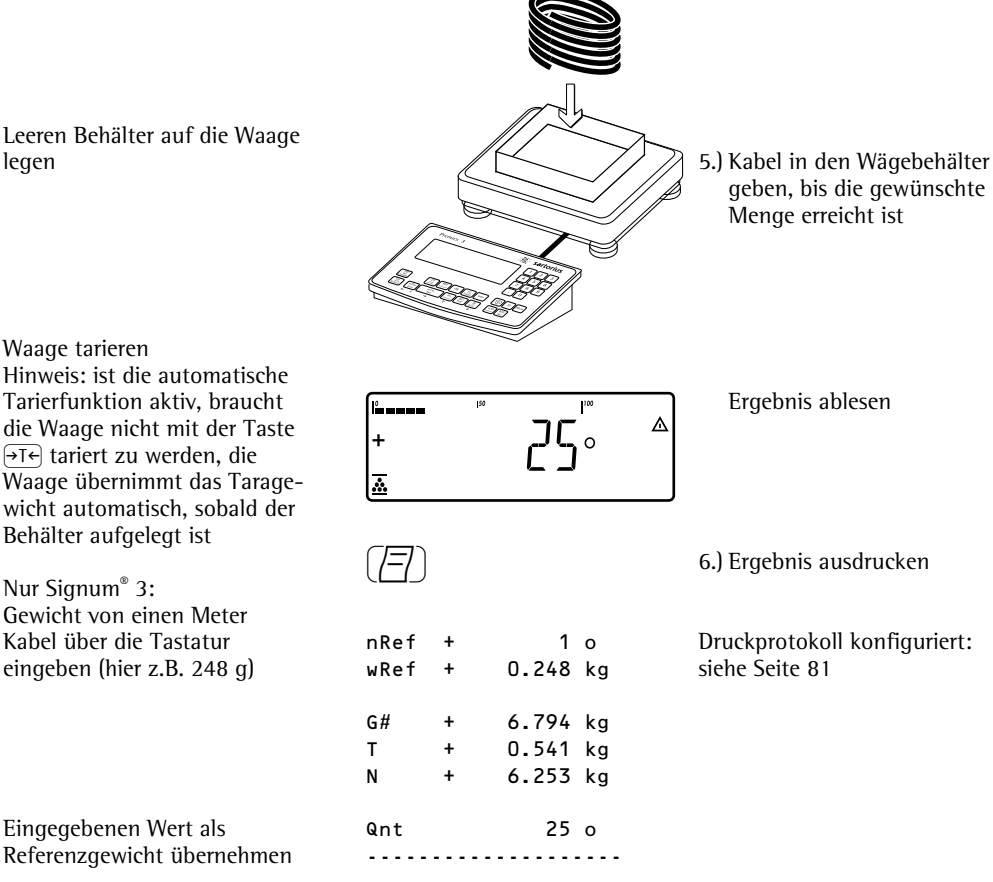

# **Applikation Mittelwert**  bildung (Tierwägen)  $\mathfrak{D}_0$

 Mit diesem Anwendungsprogramm können mit der Waage Mittelwerte aus mehreren Gewichtsmessungen berechnet werden.

 Diese Applikation wird dort eingesetzt, wo sich die Wägeobjekte oder die Umgebung während der Messung nicht in Ruhe befinden (z.B. Tiere).

# **Merkmale**

– Manueller oder automatischer Start der Mittelwertbildung. Einstellbar im Setup unter:

appl1: anim.wg: 3.18. Bei manuellem Start erfolgt der Start der Mittelwertsbildung nach Tastendruck wenn die Startbedingungen erfüllt sind. Bei automatischem Start wenn die Waage belastet wird und die Startbedingungen erfüllt sind

 Nur Signum® 3: – Eingabe der Anzahl von Gewichtsmessungen über die Tastatur

- Nur Signum® 2: – Anzahl von Messungen zur Mittelwertsbildung auswählbar mit Taste (REF)
- Info-Modus
- Umschalten der Anzeige von "Ergebnis der letzten Messung" nach "aktuelles Gewicht" und zurück mit der Taste  $\boxed{5}$
- Automatischer Ergebnisausdruck einstellbar im Setup unter: **APPL: ②: 3.20.** Signum® 3:  $PPPL$  1: anim.wg: 3.20.
- Automatisches Tarieren eines Behältergewichtes. Einstellbar im Setup unter:  $\overline{APPL}$ :  $\mathfrak{D}: 3.7$ . Signum® 3:  $PPPL$  : anim.wg: 3.7.
- Automatischer Start der Mittelwertsbildung nach dem Einschalten und Belasten der Waage (bei erfüllten Startbedingungen). Einstellbar im Setup unter:  $\overline{A}$ PPL:  $\mathfrak{D}:$  3.8. Signum® 3: Appl: a.start: 3.8.
- Anwendung beenden, Parameter löschen: Die Anzahl von Messungen im Speicher bleibt solange aktiv, bis sie mit der Taste CE gelöscht, überschrieben oder die Applikation geändert wird. Die Anzahl von Messungen bleibt auch nach dem Ausschalten der Waage gespeichert.

Nur Signum® 3:

Der Taste CF können unterschiedliche Funktionen zugeordnet werden für das Löschen von Anwendungen. Bei Anwendungen werden entweder die gespeicherten Werte aller Anwendungen gelöscht oder selektiv nur die gespeicherten Werte der aktiven Anwendung. Einstellbar im Setup unter: Appl: sel.cf: 3.24. (Sel. CF-Funktion Taste  $CF$ ) in Anwendungen)

– Tarierfunktion: Wird zuerst ein Tara-Ausgleich (Wägewert) mit Taste  $\overline{+1}$  übernommen, so kann später eine Tastatureingabe erfolgen. Diese Tastatureingabe wird zum Tara-Ausgleich addiert. Einstellung: Code 3.25.1 (werksvoreingestellt)

Eine Tastatureingabe überschreibt einen vorher durchgeführten Tara-Ausgleich (Wägewert). Erfolgt zuerst eine Tastatureingabe, so wird bei einem späteren Tara-Ausgleich die Tastatureingabe gelöscht. Einstellung: Code 3.25.2 Einstellbar im Setup unter: Signum® 2 Appl: V: 3.25. Signum® 3:

Appl: tare. f: 3.25.

– Rücksetzung auf die Werkseinstellung. Einstellbar im Setup unter: APPL: 2: 9.9.1.

Signum® 3: Appl: DEF.App: 9.1.  Für die Mittelwertbildung sind mehrere Messungen notwendig. Die Anzahl der Gewichtsmessungen die zur Mittelwertsbildung herangezogen wird, kann über die Tastatur eingegeben werden.

 Die Anzahl Messungen bleibt solange aktiv bis sie überschrieben wird. Sie bleibt auch nach dem Ausschalten der Waage gespeichert und wenn in eine andere Applikation umgeschaltet wird.

 Die Mittelwertsbildung kann auf drei verschiedene Arten gestartet werden:

- Manueller Start mit voreingestellter Anzahl Messungen: Wägegut auf die Waage legen und Taste  $\overline{OK}$  betätigen
- Manueller Start mit beliebiger Anzahl Messungen: Wägegut auf die Waage legen, Anzahl der Messungen über die Tastatur eingeben. Mit **REF**) die Anzahl der Gewichtsmessungen speichern und die Mittelwertsbildung starten
- Automatischer Start mit voreingestellter Anzahl Messungen: Die Messung beginnt wenn das Wägegut auf die Wägeplattform aufgelegt wird und die Startbedingungen erfüllt sind

### **Vorbereitung**

- Waage einschalten: Taste  $\overline{w}$  drücken
- $\bullet$  Während des Anzeigechecks Taste  $\rightarrow$ T $\leftarrow$ drücken
- Setup auswählen: Taste  $\lceil \overline{F_n} \rceil$  so oft drücken bis **APPL** in der Anzeige erscheint
- $HPPL$  bestätigen: Taste  $\rightarrow$ T $\leftrightarrow$  drücken
- § Anwendung Tierwägen auswählen: Taste  $\sqrt{F_n}$  mehrmals drücken und mit Taste  $\sqrt{16}$  bestätigen

Applikationsparameter Tierwägen

 3. 6. Mindestlast für Start 3.6.1\* 1 Anzeigeschritt 3.6.2 2 Anzeigeschritte<br>3.6.3 5 Anzeigeschritte – 3.6.3 5 Anzeigeschritte<br>– 3.6.4 10 Anzeigeschritt – 3.6.4 10 Anzeigeschritte<br>– 3.6.5 20 Anzeigeschritte 20 Anzeigeschritte 3.6.6 50 Anzeigeschritte 3.6.7 100 Anzeigeschritte – 3<mark>.6.8 200 Anzeigeschritte</mark><br>– 3.6.9 500 Anzeigeschritte – 3.6.9 500 Anzeigeschritte<br>– 3.6.10 1000 Anzeigeschritt 1000 Anzeigeschritte 3.18. Start der Mittelwertbildung<br> $\frac{1}{2}$  3.18.1\* Manuell 3.18.1\* Manuell **Automatisch**  3.19. Tierbewegung 3.19.1 0,1% vom Messobjekt – 3.19.2\* 0,2% vom Messobjekt<br>– 3.19.3 0,5% vom Messobjekt – 3.19.3 0,5% vom Messobjekt<br>– 3.19.4 1% vom Messobiekt 1% vom Messobiekt – 3.19.5 2% vom Messobjek<mark>t</mark><br>– 3.19.6 5% vom Messobjekt 5% vom Messobjekt – 3.19.7 10% vom Messobjekt<br>– 3.19.8 20% vom Messobjekt 3.19.8 20% vom Messobjekt<br>3.19.9 50% vom Messobjekt 50% vom Messobjekt 3.19.10 100% vom Messobjekt 3.20. Autom. Ergebnisausdruck 3.20.1\* Aus 3.20.2 Ein 3.21. Ergebnisanzeige statisch nach Entlastung 3.21.1\* Feste Anzeige bis zur Entlastungsschwelle 3.21.2 Feste Anzeige bis die Taste CF gedrückt wird

\* = Werksvoreinstellung

 $\bullet$  Einstellung speichern mit Taste  $\rightarrow \rightarrow \rightarrow$ und Setup verlassen: Taste <a>[+0</a> $\rightarrow$  mehrmals drücken

### **Mindestlast**

 Die Mindestlast die auf die Wägeplattform gelegt werden muss um eine Mittelwertsbildung starten zu können wird im Setup eingestellt unter:  $APPL: 2: 3.6$ . Signum® 3:  $P\tilde{P}PL$  : anim.wg: 3.6. Die Vorgabe einer Mindestlast ist insbesondere beim automatischen Start von Messungen hilfreich.

 Die Mindestlast die auf die Wägeplattform gelegt werden muss um das Behältergewicht (1.Gewicht) automatisch zu tarieren oder einen automatischen Ergebnisausdruck zu erzeugen wird im Setup eingestellt unter:  $HPPL: 2: 3.5.$ Signum® 3: appl: a.tare: 3.5.

 Zum Einstellen der Mindestlast stehen die folgenden 10 Stufen zur Verfügung:

 1 Anzeigeschritt 2 Anzeigeschritte 5 Anzeigeschritte 10 Anzeigeschritte 20 Anzeigeschritte 50 Anzeigeschritte 100 Anzeigeschritte 200 Anzeigeschritte 500 Anzeigeschritte 1000 Anzeigeschritte

 Dabei steht Anzeigeschritt für die Teilschrittweite der angeschlossenen Waage. Wenn die Teilschrittweite der angeschlossenen Waage d= 1 g beträgt und 1000 Anzeigeschritte gefordert werden, müssen mindestens 1000 g (= 1000 Teilschritte) für den Start der Mittelwertbildung aufgelegt werden.

#### **Start der Messungen**

 Der Start der Mittelwertbildung erfolgt erst, wenn die Gewichtsschwankungen auf der Waage über drei Messwerte innerhalb eines vorgegebenen Toleranzbereichs liegen. Die zulässige Toleranz wird in "Prozent vom Messobjekt" angegeben (0,1%; 0,2%; ...; 50%; 100%) und im Setup

eingestellt unter: APPL: 2,: 3.19.

Signum® 3:

 $PPPL$  1:

anim.wg: 3.19.

 Wenn die zulässige Tierbewegung z.B. 2% vom Messobjekt beträgt und das Messobjekt 10kg wiegt, wird die Messung erst gestartet wenn die Gewichtsschwankungen über drei Messwerte kleiner 200 g ist.

### **Anzeige**

 Ein berechneter Mittelwert wird in der Hauptanzeige mit der gewählten Gewichtseinheit "eingefroren" angezeigt. Das Symbol  $\bigwedge$  (Verrechneter Wert) wird aufgetastet.

Mit der Taste  $\boxed{S}$  kann von dieser Ergebnisanzeige zur aktuellen Wägeanzeige gewechselt werden, und wieder zurück.

 Wenn im Setup unter: Appl: V: 3.21. Signum® 3:  $PPPL$  1: anim.wg: 3.21. der Menüpunkt "Feste Anzeige bis zur Entlastungsschwelle" angewählt ist, wird beim Entlasten der Waage (Gewicht kleiner als halbe Mindestlast) automatisch in die Wägewertanzeige umgeschaltet. Das Ergebnis der letzten Mittelwertbildung geht verloren. Ist der Menüpunkt "Feste Anzeige bis

die Taste CF gedrückt wird" angewählt, bleibt der berechnete Mittelwert auch nach dem Entlasten der Waage in der Hauptanzeige stehen bis Taste  $CF$ gedrückt wird oder eine neue Messung gestartet wird.

88

# **Beispiel:**

Gewicht einer Maus messen. Voreinstellungen (Abweichungen von der Werksvoreinstellung): Setup: Applikation 1: Tierwägen Setup: Druckprotokoll; PRT.PROT:7.6 danach diverse Posten auswählen

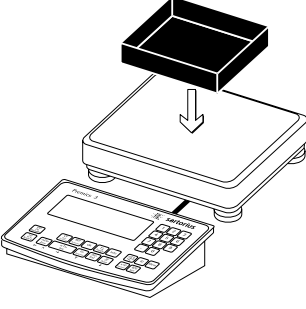

 Leeren Behälter auf die Waage legen.

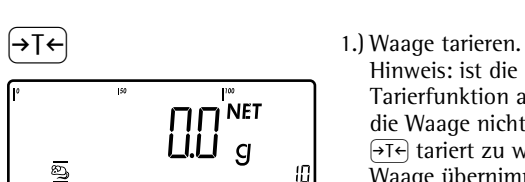

Hinweis: ist die automatische Tarierfunktion aktiv, braucht die Waage nicht mit der Taste  $\sqrt{2}$  tariert zu werden, die Waage übernimmt das Taragewicht automatisch, sobald der Behälter aufgelegt ist.

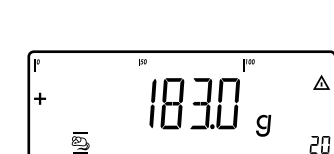

த

T + 0.292 kg siehe Seite 81 x-Net + 0.183 kg --------------------

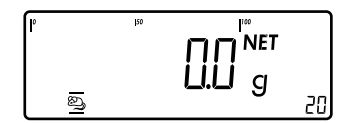

Die Messung startet, wenn die<br> **Timeral Benedikt Schwankungen auf**<br> **Conserverighter die Messure-**<br> **Conserverighter die Messure-**Gewichtsschwankungen auf der Waage über drei Messwerte innerhalb des vorgegebenen Toleranzbereichs liegen. Die Anzahl der restlichen Messvorgänge wird in der Textzeile angezeigt.

> Ergebnis der Mittelwert bildung ablesen.

> > 5.) Ergebnis ausdrucken. Hinweis: ist der automatische Ergebnisausdruck aktiv, braucht die Taste  $\left(\overline{\equiv}\right)$  nicht gedrückt zu werden. Der Ergebnisausdruck erfolgt dann automatisch.

mDef + 20 Druckprotokoll konfiguriert:<br>T + 0.292 kg siehe Seite 81

Nach dem Entlasten der<br> **Analytische Waage wird, wenn im Servert Waage wird, wenn im Servert der Schwarzen**<br>
Spielt anders eingestellt. Waage wird, wenn im Setup nicht anders eingestellt, automatisch von der Ergebnis- auf die Wägewertanzeige umgeschaltet. Das Gerät ist bereit für die nächste Messung.

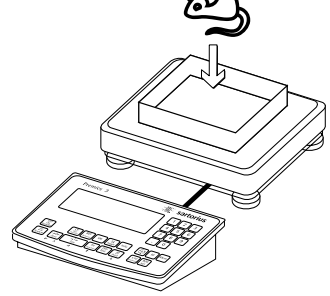

 2.) Maus in den Wägebehälter setzen.

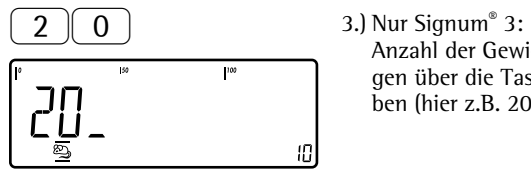

ben (hier z.B. 20 Messungen).

r 4.) Eingegebenen Wert speichern und Mittelwertsbildung starten.

Anzahl der Gewichtsmessungen über die Tastatur einge-

# **Applikation Prozentwägen** L

 Mit diesem Anwendungsprogramm können bei einem vorgegebenen Referenzgewicht die prozentualen Anteile einer aufgelegten Last bestimmt werden. Als Einheit wird % angezeigt.

# **Merkmale**

- Übernahme des aktuellen Wägewertes als Referenzgewicht für die Referenzprozentzahl »pRef«
- Nur Signum® 3:
- Eingabe des Referenzgewichts »Wxx%« für 100% über die Tastatur
- Nur Signum® 3: – Eingabe der Referenzprozentzahl »pRef« über die Tastatur
- Referenzgewichtseingabe über Barcodeleser
- Verlustwert- (Differenzwert) oder Restwertanzeige
- Anzeige von bis zu drei Dezimalstellen. Einstellbar im Setup unter: appl1: Perc.wg: 3.10.

– Prozentwägen mit zwei Wägeplattformen

- Info-Modus mit Taste [Info]
- Umschalten der Anzeige von Prozent nach Gewicht mit der Taste und zurück mit der Taste  $\boxed{S}$ .
- Automatisches Tarieren eines Behältergewichtes. Einstellbar im Setup unter:  $HPPL: %: 3.7.$ Signum® 3: appl: a.tare: 3.7.
- Automatische Initialisierung beim Einschalten der Waage. Initialisiert wird mit den zuletzt benutzten Initialisierungsdaten. Einstellbar im Setup unter:  $APPL: %: 3.8.$ Signum® 3: appl: a.start: 3.8.
- Anwendung beenden, Parameter löschen: Das Wert des Referenzgewichtes im Speicher bleibt solange aktiv, bis er mit der Taste  $\boxed{CF}$  gelöscht, überschrieben oder die Applikation geändert wird. Der Wert bleibt auch nach dem Ausschalten der Waage gespeichert.

Nur Signum® 3:

Der Taste CF können unterschiedliche Funktionen zugeordnet werden für das Löschen von Anwendungen. Bei Anwendungen werden entweder die

gespeicherten Werte aller Anwendungen gelöscht oder selektiv nur die gespeicherten Werte der aktiven Anwendung. Einstellbar im Setup unter: Appl: sel.cf: 3.24.

(Sel. CF-Funktion Taste  $CF$  in Anwendungen)

– Tarierfunktion:

1) Wird zuerst ein Tara-Ausgleich (Wägewert) mit Taste Fe übernommen, so kann später eine Tastatureingabe erfolgen. Diese Tastatureingabe wird zum Tara-Ausgleich addiert. Einstellung: Code 3.25.1 (werksvoreingestellt)

2) Eine Tastatureingabe überschreibt einen vorher durchgeführten Tara-Ausgleich (Wägewert).

Erfolgt zuerst eine Tastatureingabe, so wird bei einem späteren Tara-Ausgleich die Tastatureingabe gelöscht. Einstellung: Code 3.25.2 Einstellbar im Setup unter: APPL: %: 3.25. Signum® 3:

- Appl: tare. f: 3.25.
- Rücksetzung auf die Werkseinstellung. Einstellbar im Setup unter: APPL: %: 9.9.1. Signum® 3: appl: def.app: 9.1.

 Für die Berechnung des Prozentwertes muss ein Referenzprozentwert bekannt sein. Dieser kann auf drei unterschiedliche Arten zur Verfügung gestellt werden:

– Durch Berechnung:

- indem soviel Referenzmaterial auf die angeschlossene Wägeplattform gelegt wird, wie der Referenzprozentwert vorgibt und die Initialisierung nach drücken der Taste OK gestartet wird.
- indem eine beliebige Menge Referenzmaterial auf die angeschlossene Wägeplattform gelegt wird, der Referenzprozentwert über die Tastatur eingegeben wird und nach Drücken der Taste REF die Initialisierung gestartet wird.

 Die Ermittlung des Referenzgewichts ist abhängig von der im Setup eingestellten Genauigkeit bei der Gewichtsübernahme. Sie erfolgt entweder anzeigegenau, anzeigegenau mal 10, anzeigegenau mal 100, oder mit der maximalen internen Auflösung.

indem das Referenzgewicht für 100% per Tastatur eingegeben wird und die Initialisierung mit der Taste (OK) gestartet wird.

– indem das Referenzgewicht per Barcodeleser eingelesen wird

 Die Initialisierungswerte bleiben solange aktiv, bis sie mit der Taste  $CF$  gelöscht oder überschrieben werden. Sie bleiben auch nach dem Ausschalten von Signum® gespeichert.

# **Vorbereitung**

- Waage einschalten: Taste (I/O) drücken
- $\bullet$  Während des Anzeigechecks Taste  $\rightarrow$ T $\leftarrow$ drücken
- Setup auswählen: Taste  $\sqrt{F_{\text{m}}}$  so oft drücken bis **APPL** in der Anzeige erscheint
- APPL bestätigen: Taste →T←) drücken
- § Anwendung Prozentwägen auswählen: Taste  $\lceil \overline{F_n} \rceil$  mehrmals drücken und mit Taste <a>
Fi<br/>
Figure<br/>
Figure<br/>
Taste <a>
Figure<br/>
Figure<br/>
Taste <a>
Figure<br/>
Figure<br/>
Taste <a>
Figure<br/>
Rignet<br/>
Rignet<br/>
Rignet

Applikationsparameter Prozentwägen

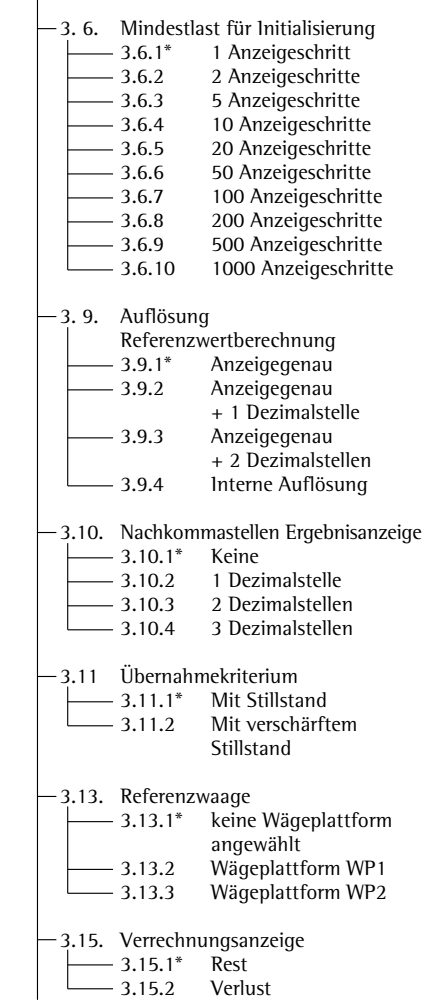

\* = Werksvoreinstellung

 $\bullet$  Einstellung speichern mit Taste  $\rightarrow$ T $\leftarrow$ und Setup verlassen: Taste  $\Theta$  $\Theta$  mehrmals drücken

### **Übernahmekriterium**

 Das Referenzgewicht wird übernommen, wenn die Waage still steht. Der Stillstand der Waage wird erkannt, wenn die Schwankung des gemessenen Wertes innerhalb einer vorgegebenen Toleranzbreite liegt. Je kleiner die Toleranzbreite, umso genauer wird der Stillstand erkannt.

 Im Setup unter:  $APPL: %: 3.11.$ Signum® 3:

 $PPPL$  1:

Perc.wg: 3.11.

 kann das Übernahmekriterium auf "normalen Stillstand" oder "Mit verschärftem Stillstand" (geringe Toleranzbreite) eingestellt werden. Wenn "Mit verschärftem Stillstand" eingestellt ist, erfolgt die Übernahme des Referenzgewichts sicherer und reproduzierbarer, allerdings erhöht sich unter Umständen die Messzeit.

### **Genauigkeit der Stückgewichtsberechnung**

 Die Auflösung bei der Bestimmung des Referenzgewichtes wird im Setup eingestellt unter: **APPL: %: 3.9.** Signum® 3:  $HPPL$   $!$ Perc.wg: 3.9. Die Auflösung bei der Bestimmung des Referenzgewichtes wird erhöht wenn "+1 Dezimalstelle", "+2 Dezimalstellen" oder "Mit interner Auflösung" gewählt wird. Bei "+1 Dezimalstelle" erhöht sich die Auflösung des Nettowertes um eine Stelle (anzeigegenau mal 10), entsprechend für "+2 Dezimalstellen" (anzeigegenau mal 100) bzw. mit der maximalen intern zur Verfügung stehenden Auflösung.

### **Ergebnisanzeige**

 Beim Prozentwägen kann das Ergebnis als Restwert oder Verlustwert angezeigt werden. Einstellbar im Setup unter: Appl: L: 3.15. Signum® 3:  $APPL$   $!$ Perc.wg: 3.15.

Formeln:

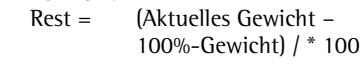

 Verlust = (Aktuelles Gewicht – 100% –Gewicht) / 100%-Gewicht \* 100

# **Mindestlast**

 Die Mindestlast die auf die Wägeplattform gelegt werden muss um eine Initialisierung durchführen zu können wird im Setup eingestellt unter:  $RPPL: X: 3.6.$ Signum® 3:  $PPPL$  : Perc.wg: 3.6.

 Wenn mit der aufgelegten Last die Grenze überschritten wird, kann die Applikation initialisiert werden. Wenn die aufgelegte Last zu gering ist, geschieht beim Setzen folgendes:

- Fehlermeldung Inf 29 erscheint
- es findet keine Initialisierung statt – der eingestellte Referenzprozentwert wird gespeichert

 Die Mindestlast die auf die Wägeplattform gelegt werden muss um das Behältergewicht (1.Gewicht) automatisch zu tarieren, wird im Setup eingestellt unter: **APPL: %: 3.5.** Signum® 3: appl:m.weigh: 3.5.

 Zum Einstellen der Mindestlast stehen die folgenden 10 Stufen zur Verfügung:

 1 Anzeigeschritt 2 Anzeigeschritte 5 Anzeigeschritte 10 Anzeigeschritte 20 Anzeigeschritte 50 Anzeigeschritte 100 Anzeigeschritte 200 Anzeigeschritte 500 Anzeigeschritte 1000 Anzeigeschritte

 Dabei steht Anzeigeschritt für die Teilschrittweite der angeschlossenen Waage. Wenn die Teilschrittweite der angeschlossenen Waage d= 1 g beträgt und 1000 Anzeigeschritte gefordert werden, müssen mindestens 1000 g (= 1000 Teilschritte) für die Initialisierung aufgelegt werden.

### **Prozentwägen**

**mit zwei Wägeplattformen** Für das Prozentwägen können zwei Wägeplattformen gleichzeitig benutzt werden. Dabei unterscheidet man zwei Betriebsarten:

- Prozentwägen mit zwei gleichwertigen Wägeplattformen
- Prozentwägen mit einer Referenz- und einer Mengenwaage

 Prozentwägen mit zwei gleichwertigen Wägeplattformen: Diese Betriebsart wird eingesetzt, wenn an einem Arbeitsplatz Wägegüter mit großen Gewichtsunterschieden gemessen werden. Mit der einen Wägeplattform misst der Benutzter die leichten Teile, mit der anderen die schweren Teile.

 Eine der beiden Waagen kann als Vorzugswaage eingestellt werden. Dies geschieht im Setup unter: setup: utilit: 8.11.

(Vorzugswaage beim Starten)

 Nach dem Einschalten von Signum® 2 oder Signum® 3 ist immer die Vorzugswaage aktiv, unabhängig von einer automatischen Initialisierung der Applikation Prozentwägen.

 Prozentwägen mit einer Referenz- und einer Mengenwaage Bei dieser Betriebsart ist die Refe-

renzwaage eine hochauflösende Waage, die jedoch nur eine verhältnismäßig geringe Maximallast hat. Die Mengenwaage ist eine Waage mit hoher Maximallast, jedoch mit verhältnismäßig geringer Auflösung.

 Damit ist der Benutzer in der Lage, das Referenzgewicht mit hoher Genauigkeit zu bestimmen, d.h. sehr genau zu messen ohne eine teure hochauflösende Wägeplattform mit hoher Maximallast anschaffen zu müssen.

 Zur Initialisierung kann automatisch auf die Referenzwaage gewechselt werden (in der Messwertzeile erscheint dann Ref). Nach der Initialisierung wird dann automatisch auf die Mengenwaage gewechselt.

 Die Anwahl einer Wägeplattform als Referenzwaage geschieht im Setup unter:

 $APPL: %: 3.13.$ Signum® 3: APPL 1: Perc.wg: 3.13.

### **Beispiel:**

100% eines Wägematerials einwiegen. Voreinstellungen (Abweichungen von der Werksvoreinstellung): Setup: Applikation 1: Prozentwägen Setup: Druckprotokoll, PRTPROT 7.6, danach diverse Posten auswählen

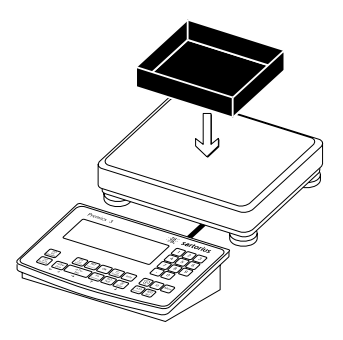

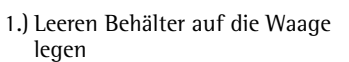

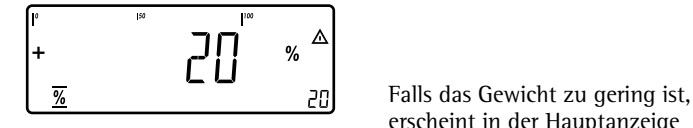

erscheint in der Hauptanzeige Inf 29

 Mindestlast auf kleinere Anzahl Anzeigeschritte einstellen

 5.) Behälter weiter auffüllen bis zur gewünschten Menge (hier 100%)

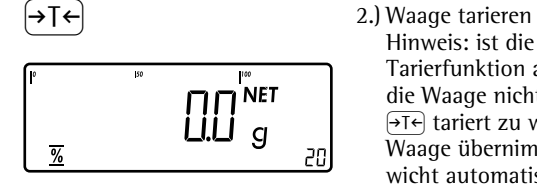

Hinweis: ist die automatische Tarierfunktion aktiv, braucht die Waage nicht mit der Taste  $\overline{+1}$  tariert zu werden, die Waage übernimmt das Taragewicht automatisch, sobald der Behälter aufgelegt ist

gestelltem Referenzprozentwert in den Behälter füllen

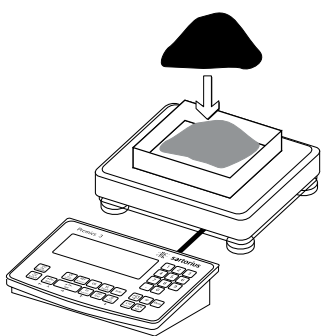

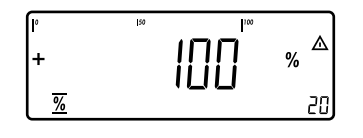

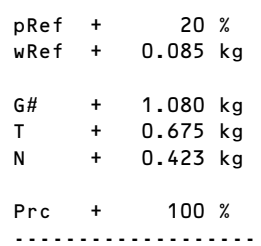

 $\sqrt{7}$ ) 6.) Ergebnis ausdrucken

Druckprotokoll konfiguriert: siehe Seite 81

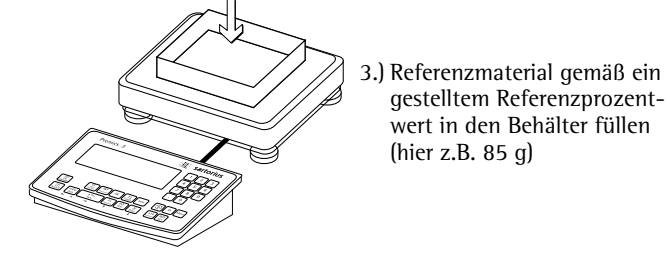

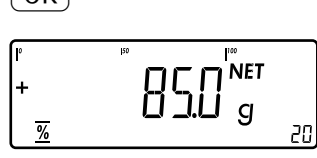

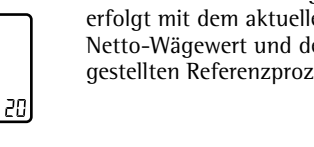

(hier z.B. 85 g)

 $\overline{OK}$  4.) Berechnung Referenzgewicht starten. Die Berechnung erfolgt mit dem aktuellen em einentwert

# **Applikation Kontrollwägen**  $\frac{1}{2}$

 Mit diesem Anwendungsprogramm kann festgestellt werden, ob ein Wägegut einem vorgegebenen Gewichtswert entspricht bzw. innerhalb eines vorgegebenen Toleranzbereiches liegt. Das Kontrollwägen ermöglicht auch das einfache Einwiegen von Wägegütern auf einen bestimmten Sollwert.

### **Merkmale**

Nur Signum® 3:

- Eingabe des Sollwertes (Setp) und des Toleranzbereiches über die Tastatur oder als gewogenen Gewichtswert von der Waage
- Eingabe des Toleranzbereichs (Grenzen) durch Absolutwerte (Min und Max Werte) oder als prozentuale Abweichung vom Sollwert. Einstellbar im Menü unter: **APPL: 7-: 4.5.** Signum® 3: Appl 2: check.wg: 4.5.
- Eingabe des Sollwertes als gewogener Gewichtswert über die Wägeplattform und Festlegung der oberen und unteren Grenze als prozentuale Abweichung vom Sollwert (Einstellung Code 4.5.2). Die prozentuale Abweichung kann mit der Taste (REF) geändert werden: 0,1%, 0,2%, 0,5%, 1%, 1,5%, 2%, 3%, 5% oder 10%.
- Eingabe des Sollwertes, des unteren Grenzwertes (Minimum) und des oberen Grenzwertes (Maximum) als gewogener Gewichtswert über die Wägeplattform.
- Kontrolle bei der Eingabe von Sollwert und Grenzwerten, damit Obere Grenze  $\ge$  Sollwert  $\ge$  Untere Grenze  $\ge$  1 Anzeigeschritt.
- Kontrollbereich entweder von 30% bis 170% des Sollwertes oder von 10% bis unendlich.
- Darstellen des Ergebnisses in der Hauptanzeige, im Bargraph, sowie Schalten der Steuerausgänge zur elektronischen Weiterverarbeitung der Ergebnisse.
- Umschalten der Hauptanzeige von Gewichtsdarstellung nach Grenzwertdarstellung und zurück mit der Taste  $\sqrt{S}$ . Bei der Grenzwertdarstellung werden Werte außerhalb der Grenzen mit "LL" (zu gering) oder "HH" (zu groß) dargestellt.
- Info-Modus mit Taste [Info]
- Automatischer Ergebnisausdruck einstellbar im Setup unter: **APPL: 7-: 4.6.** Signum® 3:  $PPPL$  2: check.wg: 4.6.
- Automatisches Tarieren eines Behältergewichtes. Einstellbar im Setup unter:  $\bar{A}$ PPL:  $\bm{Y}$ : 3.7. Signum® 3: Appl: a.tare: 3.7.
- Automatische Initialisierung beim Einschalten der Waage mit den vorherigen Initialisierungsdaten. Einstellbar im Setup unter: APPL: 7-: 3.8. Signum® 3: appl: a.start: 3.8.

Nur Signum® 3:

Der Taste (CF) können unterschiedliche Funktionen zugeordnet werden für das Löschen von Anwendungen. Bei Anwendungen werden entweder die gespeicherten Werte aller Anwendungen gelöscht oder selektiv nur die gespeicherten Werte der aktiven Anwendung. Einstellbar im Setup unter: Appl: sel.cf: 3.24.

(Sel. CF-Funktion Taste  $CF$ ) in Anwendungen)

- Tarierfunktion: 1) Wird zuerst ein Tara-Ausgleich (Wägewert) mit Taste  $\overline{AT}$  übernommen, so kann später eine Tastatureingabe erfolgen. Diese Tastatureingabe wird zum Tara-Ausgleich addiert. Einstellung: Code 3.25.1 (werksvoreingestellt) 2) Eine Tastatureingabe überschreibt einen vorher durchgeführten Tara-Ausgleich (Wägewert). Erfolgt zuerst eine Tastatureingabe, so wird bei einem späteren Tara-Ausgleich die Tastatureingabe gelöscht. Einstellung: Code 3.25.2 Einstellbar im Setup unter: Signum® 2: APPL: 1: 3.25.; Signum® 3: Appl: tare. f:: 3.25.
- Rücksetzung auf die Werkseinstellung. Einstellbar im Setup unter: Signum® 2:  $APPL: 72: 9.1.$

Signum® 3: Appl: def.app: 9.1.  Für das Kontrollieren wird ein Sollwert benötigt, mit dem der aktuelle Wägewert verglichen wird. Der Sollwert kann über die Tastatur oder als gewogener Gewichtswert von der Waage eingegeben werden. Der Sollwert hat einen Toleranzbereich. Dieser wird angegeben durch:

- Absolutwerte die über die Tastatur oder als gewogene Gewichtswerte eingegeben werden oder
- die prozentuale Abweichung vom Sollwert, die über die Tastatur eingegeben wird

 Die Initialisierungswerte bleiben solange aktiv, bis sie mit der Taste  $CF$  gelöscht oder überschrieben werden. Sie bleiben auch nach dem Ausschalten der Waage gespeichert.

### **Vorbereitung**

- $\bullet$  Waage einschalten: Taste  $\overline{w}$  drücken
- Während des Anzeigechecks Taste  $\Theta$ T $\Theta$ drücken
- Setup auswählen: Taste (Fn) so oft drücken bis SETUP in der Anzeige erscheint
- Setup bestätigen: Taste  $\rightarrow$ T $\leftrightarrow$  drücken
- Anwendung Kontrollieren auswählen: Taste (Fn) mehrmals drücken und mit Taste  $\sqrt{16}$  bestätigen

Applikationsparameter Kontrollieren

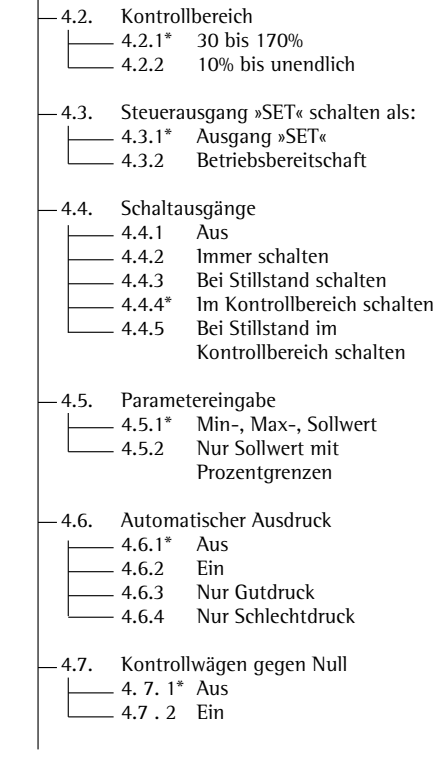

- \* = Werksvoreinstellung
- $\blacktriangleright$  Einstellung speichern mit Taste  $\widehat{ }$  +T $\widehat{ }$  und Setup verlassen: Taste  $\Theta$  mehrmals drücken.

### **Mindestlast**

 Die Mindestlast die auf die Wägeplattform gelegt werden muss um das Behältergewicht (1.Gewicht) automatisch zu tarieren oder einen automatischen Ergebnisausdruck zu erzeugen wird im Setup eingestellt unter:  $APPL: Y: 3.5.$ Signum® 3: Appl: m.weigh: 3.5.

 Zum Einstellen der Mindestlast stehen die folgenden 10 Stufen zur Verfügung:

 1 Anzeigeschritt (keine Mindestlast) 2 Anzeigeschritte 5 Anzeigeschritte 10 Anzeigeschritte 20 Anzeigeschritte 50 Anzeigeschritte 100 Anzeigeschritte 200 Anzeigeschritte 500 Anzeigeschritte 1000 Anzeigeschritte

 Dabei steht Anzeigeschritt für die Teilschrittweite der angeschlossenen Waage. Wenn die Teilschrittweite der angeschlossenen Waage d= 1 g beträgt und 1000 Anzeigeschritte gefordert werden, müssen mindestens 1000 g (= 1000 Teilschritte) aufgelegt werden, um ein Tara oder einen Ergebnisausdruck auszulösen.

### **Anzeige**

 Das Ergebnis einer Messung wird in der Gewichtsdarstellung oder der Grenzwertdarstellung angezeigt.

– Gewichtsdarstellung In der Messwertzeile werden immer die Wägewerte angezeigt, auch wenn die entsprechenden Werte die Grenzwerte unter- oder überschreiten.

 Der Bargraph wird mit den Symbolen für untere Grenze, Sollwert und obere Grenze angezeigt. Das Gewicht des aufliegenden Wägegutes wird im Bereich von 0 bis zur Mindestlast logarithmisch angezeigt, darüber hinaus linear.

– Grenzwertdarstellung

Wie Gewichtsdarstellung, aber:

- LL erscheint in der Hauptanzeige für Wägewerte die kleiner als der untere Grenzwert sind
- HH erscheint in der Hauptanzeige für Wägewerte die größer als der obere Grenzwert sind

# **Digitale Eingabe-/**

**Ausgabe-Schnittstelle**

 Die Applikation Kontrollieren unterstützt die Eingabe-/Ausgabe-Schnittstelle. Die vier Ausgänge werden wie folgt geschaltet (siehe auch Grafik):

- Kleiner
- Gleich
- Größer
- Set

 Im Setup unter:  $APP: Y$ : 44 Signum® 3:  $PPPI$  2. check.wg: 4.4. kann eingestellt werden, ob die Steuerausgänge

- ausgeschaltet sind
- immer schalten
- bei Stillstand schalten
- im Kontrollbereich schalten
- bei Stillstand im Kontrollbereich schalten

Der Ausgang "Set" wechselt normal seinen Pegel, wenn das Gewicht in der Nähe des Sollgewichts liegt. Diesem Ausgang kann alternativ die Funktion "Betriebsbereit" zugewiesen werden. Einstellbar im Setup unter: APPL: 7-: 4.3. Signum® 3:  $P$  $P$  $P$  $C$  $<sub>2</sub>$ :</sub> check.wg: 4.3.

 Damit ist es möglich, z.B. eine einfache, externe optische Anzeige des Wägeoder Messergebnisses zu realisieren.

 Alle Ausgänge haben einen High-Pegel, wenn:

- die Applikation nicht initialisiert ist
- die Waage keinen Stillstand hat und Menüeinstellung "bei Stillstand ..." ausgewählt ist
- das Gewicht nicht im Kontrollbereich ist

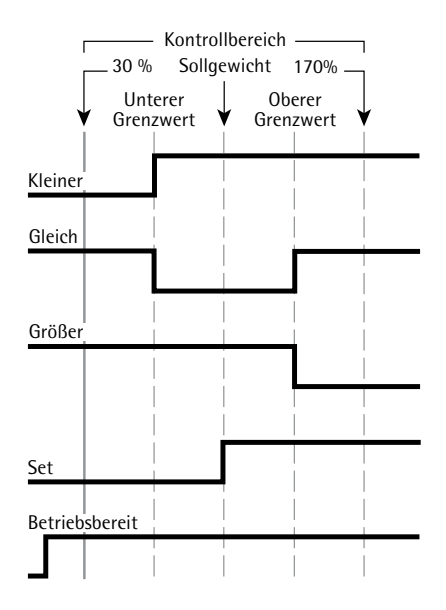

Digitale Eingabe-/Ausgabe-Schnittstelle Steuerausgang "SET": set

– Schaltausgänge: immer schalten

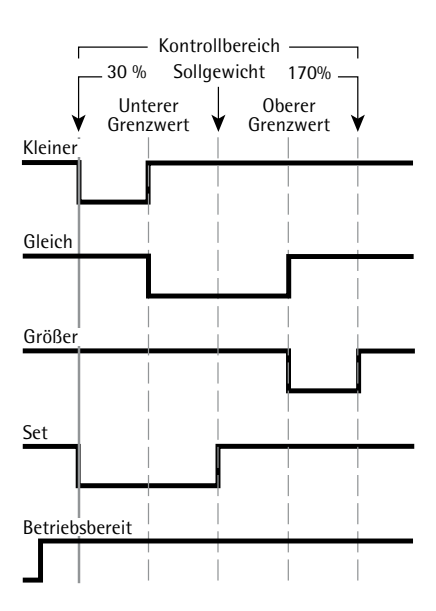

Digitale Eingabe-/Ausgabe-Schnittstelle

- Steuerausgang "SET": set
- Schaltausgänge: im Kontrollbereich

Spezifikationen der Ausgänge:

- Im Ruhezustand sind die Pegel auf High: >3,7 V/+4 mA
- Im aktiven Zustand sind die Pegel auf High: <0,4 V/–4 mA Die Ausgänge sind nicht kurzschlussfest.

# **Beispiel: 1**

Kontrolle von Wägegütern mit einem Sollgewicht von 1250 g und einer zulässigen Abweichung von -10 g und +30 g Voreinstellungen (Abweichungen von der Werksvoreinstellung): Setup: Applikation 2: Kontrollwägen

Setup: Druckprotokoll; PRTPROT: 7.6, danach diverse Posten auswählen

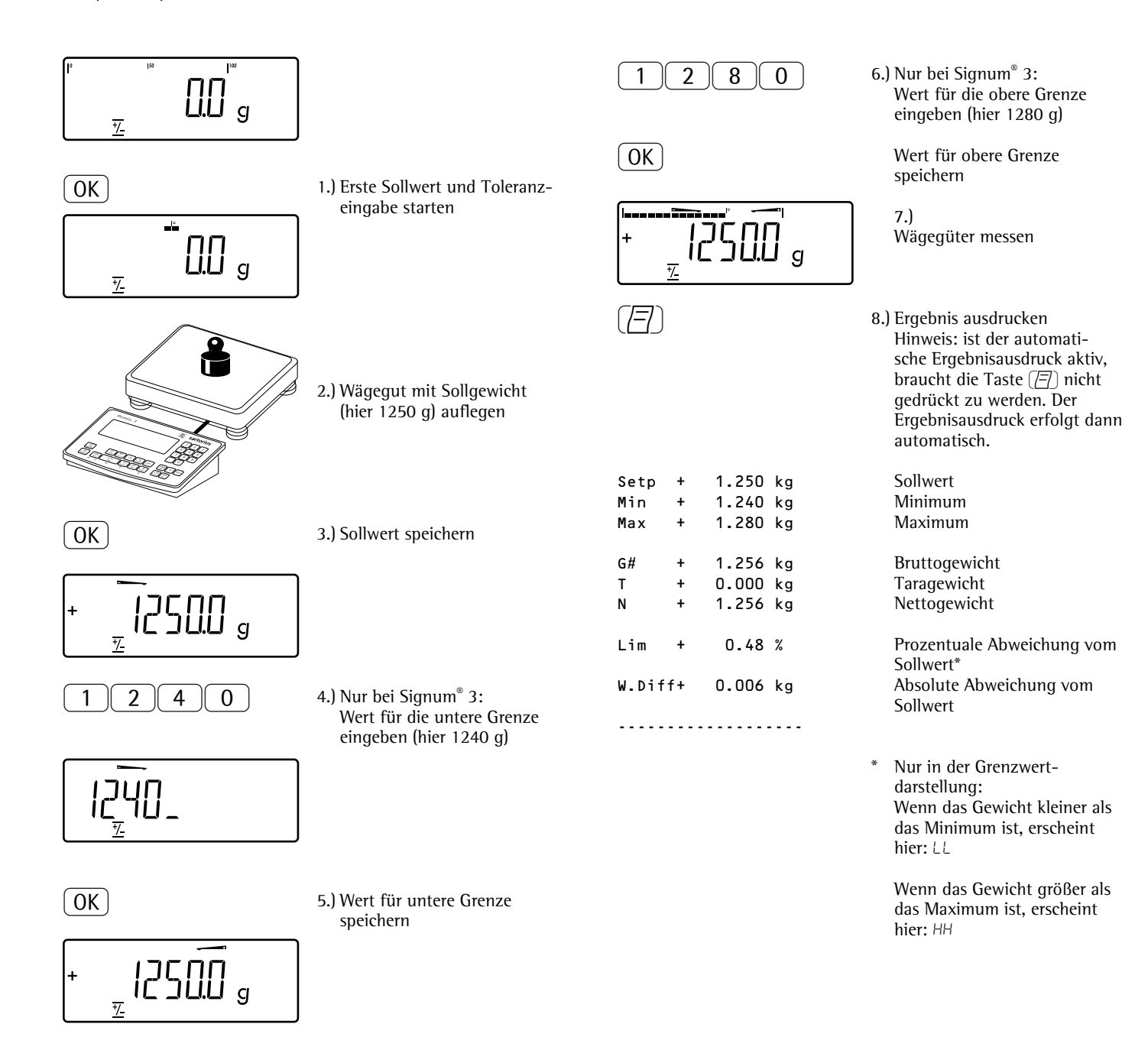

# **Applikation Kontrollieren gegen Null**

### **Beispiel: 2**

Kontrolle von Wägegütern mit einem Sollgewicht von 1250 g und einer zulässigen Abweichung von -10 g und +30 g Voreinstellungen (Abweichungen von der Werksvoreinstellung): Setup: Applikation 2: Kontrollwägen gegen Null (Parameter 4. 7. 2) Setup: Druckprotokoll; PRTPROT 7.6, danach diverse Posten auswählen

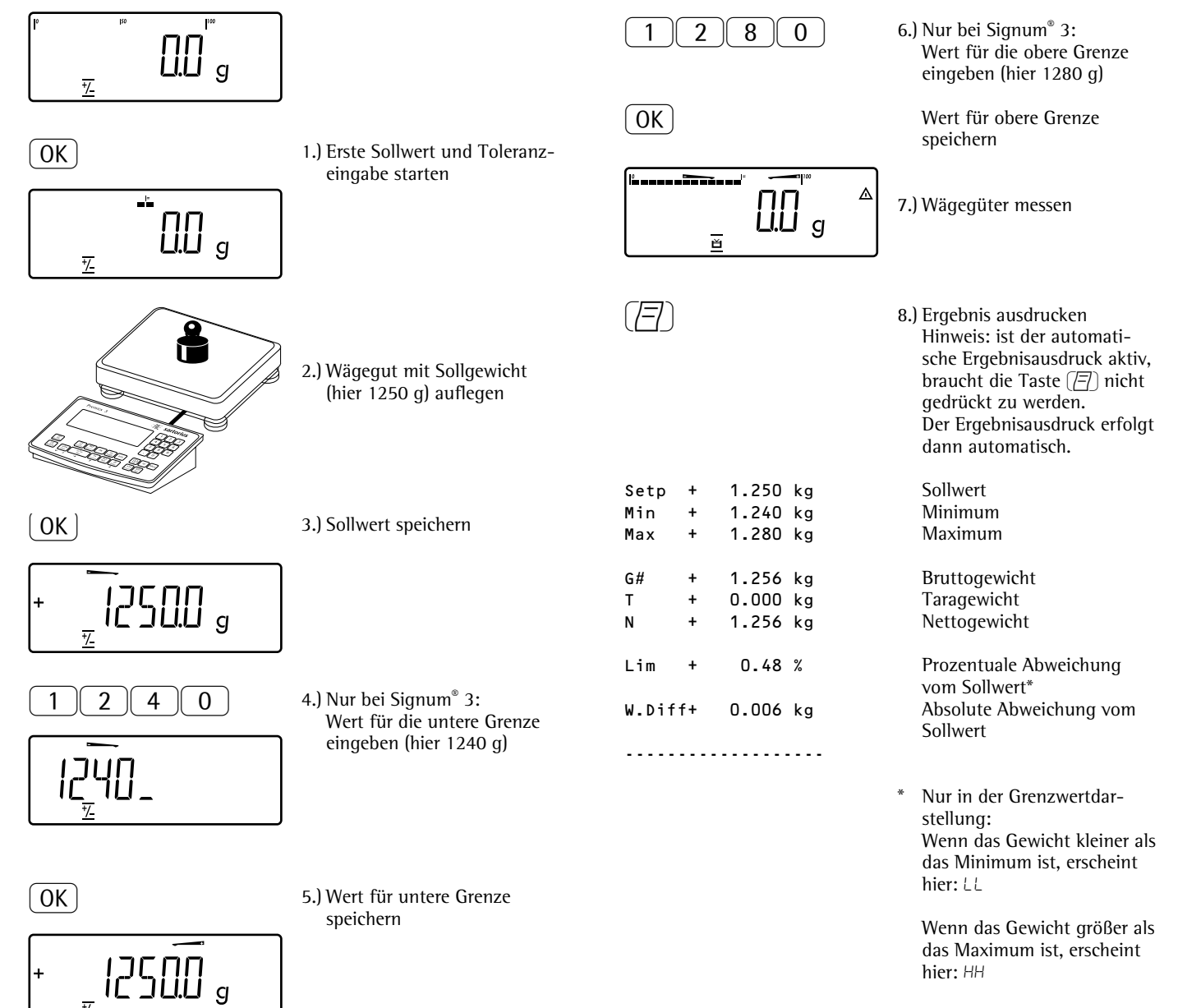

# **Applikation Klassieren <sub>A</sub>**

 Mit diesem Anwendungsprogramm kann festgestellt werden, zu welcher vorgegebenen Gewichtsklasse ein Gewichtswert gehört.

### **Merkmale**

– Klassieren mit drei oder fünf Gewichtsklassen. Einstellbar im Setup unter:  $RPPL: M: 4.8.$ Signum® 3: Appl 2: class: 4.8.

- Eingabe der Klassenobergrenzen über die Tastatur oder durch Übernahme von Gewichtswerten von der Waage
- Eingabe der Klassenobergrenzen durch Absolutwerte oder als prozentuale Abweichung von der Obergrenze der ersten Klasse. Einstellbar im Menü unter:  $APPL: M: 4.9.$ Signum® 3: Appl 2: class: 4.9.
- Info-Modus mit Taste [Info]
- Umschalten der Hauptanzeige von Klassendarstellung nach Gewichtsdarstellung und zurück mit der Taste  $\boxed{S}$ .
- Automatischer Ergebnisausdruck einstellbar im Setup unter: Appl:W: 4.10. Signum® 3:  $PPPI$  2: class: 4.10.
- Automatisches Tarieren eines Behältergewichtes. Einstellbar im Setup unter:  $\tilde{H}$ PPL:  $\mathbf{M}$ : 3.7. Signum® 3: appl: a.tare: 3.7.
- Automatische Initialisierung beim Einschalten der Waage mit den vorherigen Initialisierungsdaten. Einstellbar im Setup unter:  $APPL: M: 3.8.$ Signum® 3: appl: a.start: 3.8.

Nur Signum® 3: Der Taste CF können unterschiedliche Funktionen zugeordnet werden für das Löschen von Anwendungen. Bei Anwendungen werden entweder die gespeicherten Werte aller Anwendungen gelöscht oder selektiv nur die gespeicherten Werte der aktiven Anwendung. Einstellbar im Setup unter: Appl: sel.cf: 3.24. (Sel. CF-Funktion Taste  $CF$ ) in Anwendungen)

– Tarierfunktion:

1) Wird zuerst ein Tara-Ausgleich (Wägewert) mit Taste  $\overline{AT}$  übernommen, so kann später eine Tastatureingabe erfolgen. Diese Tastatureingabe wird zum Tara-Ausgleich addiert. Einstellung: Code 3.25.1 (werksvoreingestellt) 2) Eine Tastatureingabe überschreibt einen vorher durchgeführten Tara-Ausgleich (Wägewert). Erfolgt zuerst eine Tastatureingabe, so wird bei einem späteren Tara-Ausgleich die Tastatureingabe gelöscht. Einstellung: Code 3.25.2 Einstellbar im Setup unter: Signum® 2: Appl: tare. f:: 3.25. Signum® 3:

- APPL: M: 3.25.
- Rücksetzung auf die Werkseinstellung, einstellbar im Setup unter: APPL:  $\Pi$ : 9.1. Signum® 3: appl: def.app: 9.1.

 Für das Klassieren müssen Grenzwerte eingegeben werden, die eine Klasse von der nächsten trennen.

 Für das Klassieren werden die Grenzen zwischen den einzelnen Gewichtsklassen benötigt. Die untere Grenze der ersten Klasse ist festgelegt durch die vorgegebene Mindestlast. Die weiteren Gewichtsgrenzen werden über die Klassenobergrenzen festgelegt. Sie können auf zwei unterschiedliche Arten eingegeben werden:

- durch Gewichtseingabe: Für jede Klassenobergrenze (außer letzte Klasse) wird ein Gewichtswert über die Tastatur oder durch Übernahme eines gewogenen Gewichtswert eingegeben.
- durch Prozentwerteingabe: Die Obergrenze der Klasse 1 wird über die Tastatur oder durch Übernahme eines gewogenen Gewichtswert eingegeben. Für die Obergrenze der weiteren Klassen wird die prozentuale Abweichung von der Obergrenze der ersten Klasse über die Tastatur eingegeben. Beispiel: 100 g werden als Obergrenze der Klasse 1 eingegeben. Danach wird 15% eingegeben. Bei 3 Klassen ergeben sich die folgenden Gewichtsklassen: Klasse 0: bis Mindestlast Klasse 1: >Mindestlast – 100 g Klasse 2: >100 g – 115 g Klasse  $3:$  >115 g – Maximallast Bei 5 Klassen ergeben sich die folgenden Gewichtsklassen: Klasse 0: bis Mindestlast Klasse 1: >Mindestlast – 100 g Klasse 2: >100 g – 115 g Klasse 3: >115 g – 130 g Klasse 4: >130 g – 145 g

Klasse 5: >145 g – Maximallast

 Die Initialisierungswerte bleiben solange aktiv, bis sie mit der Taste  $\overline{CF}$  gelöscht oder überschrieben werden. Sie bleiben auch nach dem Ausschalten der Waage gespeichert.

### **Vorbereitung**

- Waage einschalten: Taste (vb) drücken
- $\bullet$  Während des Anzeigechecks Taste  $\widehat{ }$ drücken
- Setup auswählen: Taste  $\lceil \overline{\text{Fn}} \rceil$  so oft drücken bis APPL in der Anzeige erscheint
- APPL bestätigen: Taste →T← drücken
- § Anwendung Klassieren auswählen: Taste [Fn] mehrmals drücken und mit Taste  $\overline{+1}$  bestätigen

Applikationsparameter Klassieren

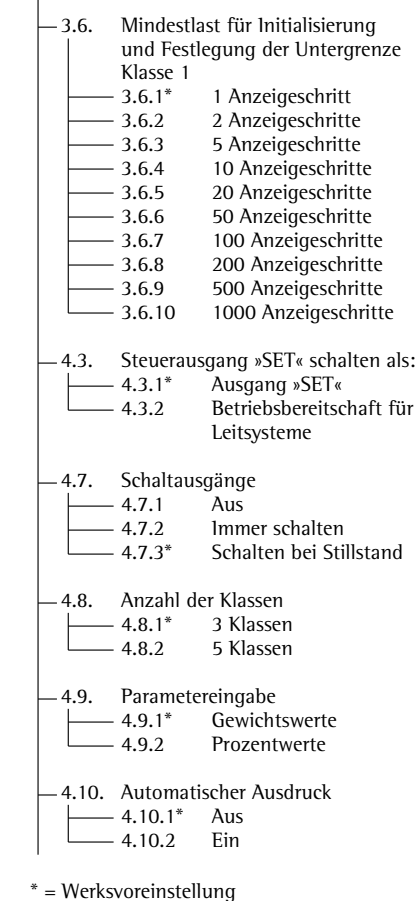

 $\bullet$  Einstellung speichern mit Taste  $\rightarrow$ T $\leftarrow$ und Setup verlassen: Taste  $\rightarrow 0$  mehrmals drücken

### **Mindestlast**

 Die Mindestlast für die erste Klasse wird im Setup eingestellt unter:  $APPL: M: 3.6.$ Appl 2: Signum® 3: class: 3.6. Wenn mit der aufgelegten Last die

Grenze überschritten wird, kann die Applikation initialisiert werden. Bei initialisierter Applikation werden Gewichtswerte unterhalb der Mindestlast der Klasse 0 zugeordnet, es wird keine Gewichtsklasse angezeigt.

 Die Mindestlast die auf die Wägeplattform gelegt werden muss um das Behältergewicht (1.Gewicht) automatisch zu tarieren oder einen automatischen Ergebnisausdruck zu erzeugen wird im Setup eingestellt unter:  $APPL: M: 3.5.$ Signum® 3: Appl: m.weigh: 3.5.

 Zum Einstellen der Mindestlast stehen die folgenden 10 Stufen zur Verfügung:

 1 Anzeigeschritt 2 Anzeigeschritte 5 Anzeigeschritte 10 Anzeigeschritte 20 Anzeigeschritte 50 Anzeigeschritte 100 Anzeigeschritte 200 Anzeigeschritte 500 Anzeigeschritte 1000 Anzeigeschritte

 Dabei steht Anzeigeschritt für die Teilschrittweite der angeschlossenen Waage. Wenn die Teilschrittweite der angeschlossenen Waage d= 1 g beträgt und 1000 Anzeigeschritte gefordert werden, müssen mindestens 1000 g (=1000 Teilschritte) für die erste Klasse aufgelegt werden, beziehungsweise um ein Tara oder einen Ergebnisausdruck auszulösen.

### **Anzeige**

 Das Ergebnis einer Messung wird in der Gewichtsdarstellung oder der Klassendarstellung angezeigt.

- Gewichtsdarstellung: Das aktuelle Gewicht erscheint in der Messwertzeile, die aktuelle Klasse in den Textzeilen.
- Klassendarstellung: Die aktuelle Klasse wird in der Messwertzeile angezeigt, das aktuelle Gewicht in den Textzeilen.

# **Digitale Eingabe-/**

**Ausgabe-Schnittstelle**

 Die Applikation Klassieren unterstützt die Eingabe-/Ausgabe-Schnittstelle. Die vier Ausgänge werden wie folgt geschaltet (siehe auch Grafik):

# – Bei drei Klassen:

- Klasse 1
- Klasse 2
- Klasse 3 – Set
- Bei fünf Klassen:
	- Klasse 1/2
	- Klasse 2/3/4
	- Klasse 4/5
	- Set

### Im Setup unter: Appl:W: 4.7. Signum® 3: Appl 2: class: 4.7. kann eingestellt werden, ob die Steuerausgänge

- ausgeschaltet sind
- immer schalten
- bei Stillstand schalten

Der Ausgang "Set" wechselt normal seinen Pegel, wenn das Gewicht die Mindestlast überschreitet. Diesem Ausgang kann alternativ die Funktion "Betriebsbereit" zugewiesen werden. Einstellbar im Setup unter:  $RPPL: M: 4.3.$ Signum® 3: Appl 2: class: 4.3.

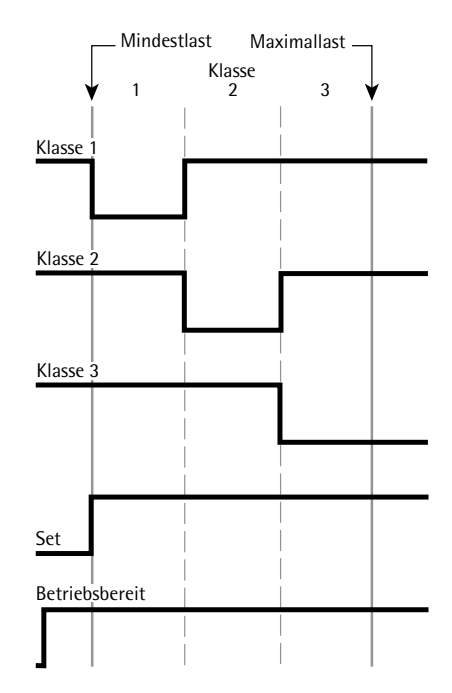

Digitale Eingabe-/Ausgabe-Schnittstelle Verhalten der Ausgänge bei 3 Klassen

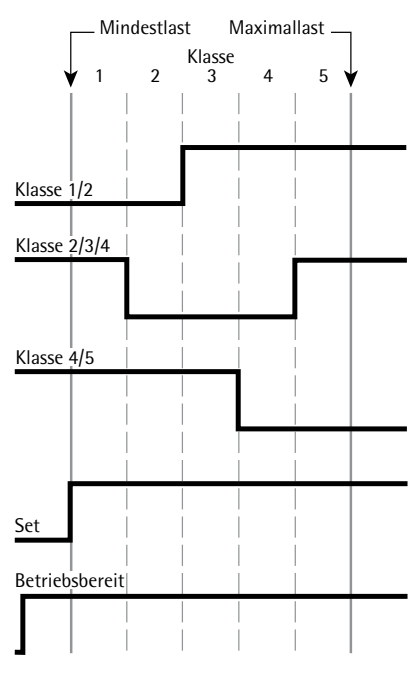

Digitale Eingabe-/Ausgabe-Schnittstelle Verhalten der Ausgänge bei 5 Klassen

### **Beispiel:**

Drei Klassen klassieren. Voreinstellungen (Abweichungen von der Werksvoreinstellung): Setup: Applikation 2: Klassieren Setup: Druckprotokoll; PRTPROT 7.6, danach diverse Posten auswählen

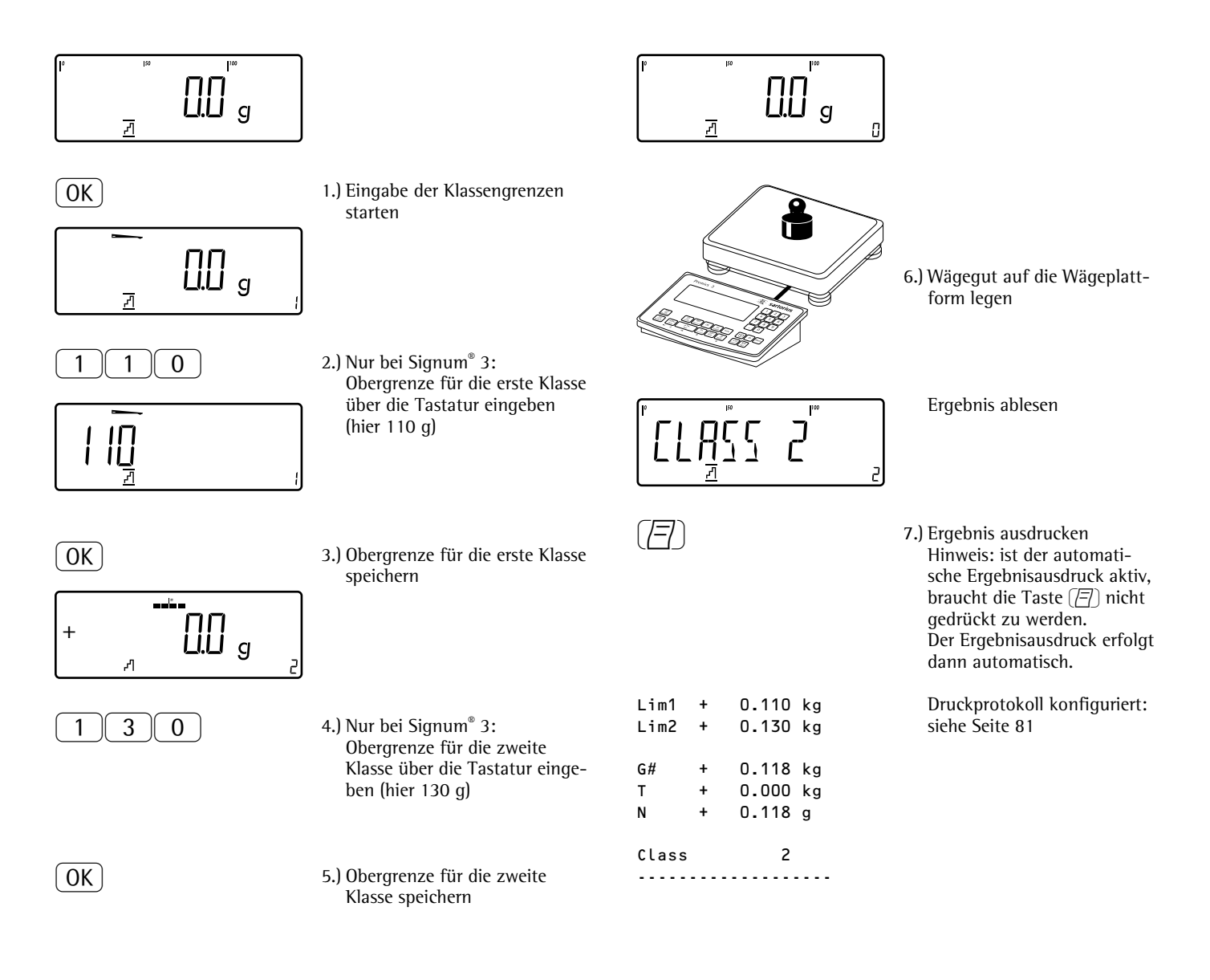

# **Applikation Summieren Σ**

 Mit diesem Anwendungsprogramm können mit der Waage Gewichte im Summenspeicher addiert werden. Neben der Summe wird auch die Anzahl der summierten Posten gespeichert

### **Merkmale**

– Möglichkeit bis zu 999 Posten einzuwiegen

Autom. Wertübernahme:

- Gleichzeitiges Speichern von Nettowerten und verrechneten Werten (wenn vorhanden). Einstellbar im Setup unter:  $APPL: \Sigma: 3.16.$ Signum® 3:  $APPL$  3: totaliz**:** 3.16.
- Wägewerte und verrechnete Werte entweder aus Applikation 1 (z.B. Zählen, Prozentwägen) oder aus Applikation 2 (Kontrollwägen) übernehmen; einstellbar im Setup unter:  $APPL:  $\Sigma$ : 3.22.$ Signum® 3:  $APPL$  3: totaliz: 3.22.
- Anzeige des aktuellen Postenzählers in den Textzeilen (bezogen auf die bereits aufsummierten Posten)
- Einwiegen auf ein Gesamtgewicht durch Anzeige des Summenspeichers plus dem aktuell auf der aktiven Wägeplattform aufliegenden Gewicht in den Textzeilen
- Manuelle oder Automatische Wertübernahme
- Rechengenaues Summieren mit zwei Wägeplattformen
- Info-Modus mit Taste [Info]
- Automatischer Ausdruck bei Postenübernahme

– Automatisches Tarieren eines Behältergewichtes. Einstellbar im Setup unter:  $APPL$ :  $\Sigma$ : 3.7. Signum® 3: appl: a.tare: 3.7.

– Ausfallsicheres Speichern einer nicht abgeschlossenen Summation nach Ausschalten von Signum® 3. Einstellbar im Setup unter  $RPPL:\Sigma: \exists .\theta.$ Signum® 3: Appl: a.start: 3.8.

Nur Signum® 3:

- Der Taste CF können unterschiedliche Funktionen zugeordnet werden für das Löschen von Anwendungen. Bei Anwendungen werden entweder die gespeicherten Werte aller Anwendungen gelöscht oder selektiv nur die gespeicherten Werte der aktiven Anwendung. Einstellbar im Setup unter: Appl: sel.cf: 3.24. (Sel. CF-Funktion Taste  $\overline{\text{CF}}$ ) in Anwendungen)
- Tarierfunktion: 1) Wird zuerst ein Tara-Ausgleich (Wägewert) mit Taste  $\overline{AT}$  übernommen, so kann später eine Tastatureingabe erfolgen. Diese Tastatureingabe wird zum Tara-Ausgleich addiert. Einstellung: Code 3.25.1 (werksvoreingestellt) 2) Eine Tastatureingabe überschreibt einen vorher durchgeführten Tara-Ausgleich (Wägewert). Erfolgt zuerst eine Tastatureingabe, so wird bei einem späteren Tara-Ausgleich die Tastatureingabe gelöscht. Einstellung: Code 3.25.2 Einstellbar im Setup unter:  $APPL:  $\Sigma$ : 3.25. ;$ Signum® 3 Appl: tare.f: 3.25.
- Rücksetzung auf die Werkseinstellung, einstellbar im Setup unter:  $RPPL: \Sigma: 9.1.$ Signum® 3: Appl: def.app: 9.1.

 Für das Summieren ist ein Summenspeicher für Netto- und Bruttowerte vorhanden. Wägewerte können manuell oder automatisch in den Summenspeicher übernommen werden Einstellbar im Setup untern: APPL:  $\Sigma$ : 3.16. Signum® 3: Appl 3:

- totaliz: 3.16.
- Manuelle Werteübernahme durch Drücken der Taste OK Der auf der aktiven Plattform aufliegenden Nettowert wird zur vorhandenen Summe im Summenspeicher addiert, der Postenzähler wird um eins erhöht. Beim manuellen Summieren wird nicht überprüft, ob die Waage zwischen wiederholtem Drücken der Taste (OK) entlastet wurde.
- Automatische Werteübernahme bei Stillstand der Waage und Überschreiten der vorgegebenen Mindestlast. Wird die vorgegebene Mindestlast nicht überschritten kann der Posten manuell durch Drücken der Taste (OK) übernommen werden.

 Eine automatische Werteübernahme findet darüber hinaus nur statt, wenn die Waage vor auflegen des neuen Postens entlastet wurde. Die Waage gilt als entlastet, wenn die Mindestlast um 50% unterschritten wird.

 In den Textzeilen erscheint die Anzahl der addierten Posten.

 Der Summenspeicher wird mit der Taste  $\sqrt{CF}$  gelöscht, dabei wird ein Summenprotokoll ausgedruckt.

 Beim Anschluss von 2 Wägeplattformen können Wägewerte von beiden Plattformen in den Summenspeicher addiert werden. Das Ergebnis wird rechengenau mit der jeweils aktiven Einheit dargestellt.

 Beispiel: 1.243 g (ermittelt mit einer Wägeplattform mit drei Nachkommastellen) addiert zu 1.400 g (ermittelt mit einer Wägeplattform mit einer Nachkommastelle) wird dargestellt als 2.643 g.
#### **Vorbereitung**

- Waage einschalten: Taste (10) drücken
- $\bullet$  Während des Anzeigechecks Taste  $\rightarrow$ T $\leftarrow$ drücken
- Setup auswählen: Taste  $\boxed{Fn}$  so oft drücken bis APPL in der Anzeige erscheint
- APPL bestätigen: Taste →T←) drücken
- § Anwendung Summieren auswählen: Taste  $\lceil \overline{F_n} \rceil$  mehrmals drücken und mit Taste  $\overline{AT}$  bestätigen

Applikationsparameter Summieren

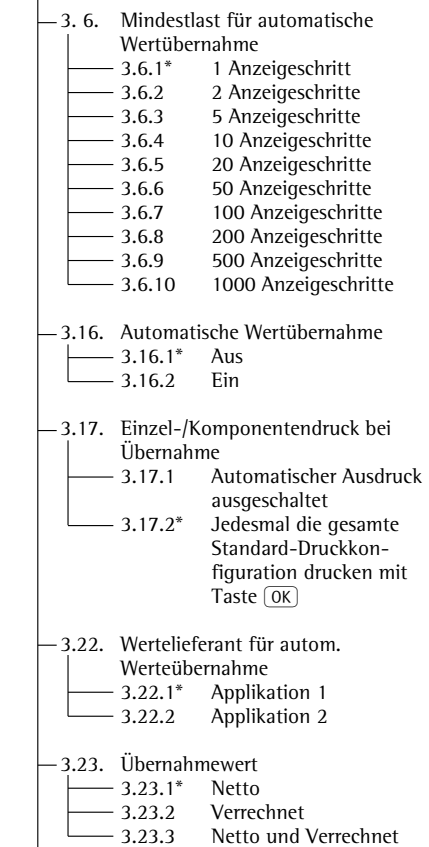

\* = Werksvoreinstellung

● Einstellung speichern mit Taste  $\widehat{ }$ und Setup verlassen: Taste <a>[+0</a> $\Theta$  mehrmals drücken

#### **Mindestlast**

 Die Mindestlast die auf die Wägeplattform gelegt werden muss um das Behältergewicht (1.Gewicht) automatisch zu tarieren wird im Setup eingestellt unter:  $RPPL$ :  $\Sigma$ : 3.5. Signum® 3: Appl: m.weigh: 3.5.

 Die Mindestlast die ein Posten besitzen muss um automatisch in den Summenspeicher übernommen werden zu können, wird im Setup eingestellt unter:  $APPL: \Sigma: 3.6.$ Signum® 3: appl 3: totaliz: 3.6.

 Zum einstellen der Mindestlast stehen die folgende 10 Stufen zur Verfügung:

 1 Anzeigeschritt 2 Anzeigeschritte 5 Anzeigeschritte 10 Anzeigeschritte 20 Anzeigeschritte 50 Anzeigeschritte 100 Anzeigeschritte 200 Anzeigeschritte 500 Anzeigeschritte 1000 Anzeigeschritte

 Dabei steht Anzeigeschritt für die Teilschrittweite der angeschlossenen Waage. Wenn die Teilschrittweite der angeschlossenen Waage d = 1 g beträgt und 1000 Anzeigeschritte gefordert werden, müssen mindestens 1000 g (= 1000 Teilschritte) aufgelegt werden, um (bei aktivem Menüpunkt "Autom. Tarieren 1. Gewicht") ein automatisches Tarieren auszulösen.

#### **Protokoll**

 Im Setup unter:  $APPL:  $\Sigma$ :  $\exists$ . 17.$ Signum® 3:  $\overline{APPL}$  3: totaliz: 3.17. kann eingestellt, ob ein Ausdruck manuell mit Taste  $\left(\overline{\equiv}\right)$  oder automatisch bei Übernahme eines Gewichtswertes in den Summenspeicher erstellt werden soll. Ist der Menüpunkt 3.17.1 aktiv, wird ein Ausdruck nur manuell mit Taste  $[\equiv]$  erstellt (Einzelprotokoll. Ist der Menüpunkt 3.17. 2. (Einzeldruck eines Postens) angewählt, wird das Komponentenprotokoll gedruckt.

 Das Summenprotokoll wird immer beim Löschen des Summenspeichers gedruckt (Löschen mit Taste [CF]).

## **Beispiel:**

Gewichtswerte summieren. Voreinstellungen (Abweichungen von der Werksvoreinstellung): Setup: Applikation 3: Summieren Setup: Druckprotokoll, PRT PROT 7.6 Setup: Geräteparameter: Druckprotokoll: Drucker 1: »Komponentenprot.: Druckprotok. nach Übernahme«, danach diverse Posten auswählen PRT PROT: 7.7. Setup: Druckprotokoll: Drucker 1: »Summenprotokoll: Druckprotokoll nach Taste CF«, danach diverse Posten auswählen PRT PROT: 7.8.

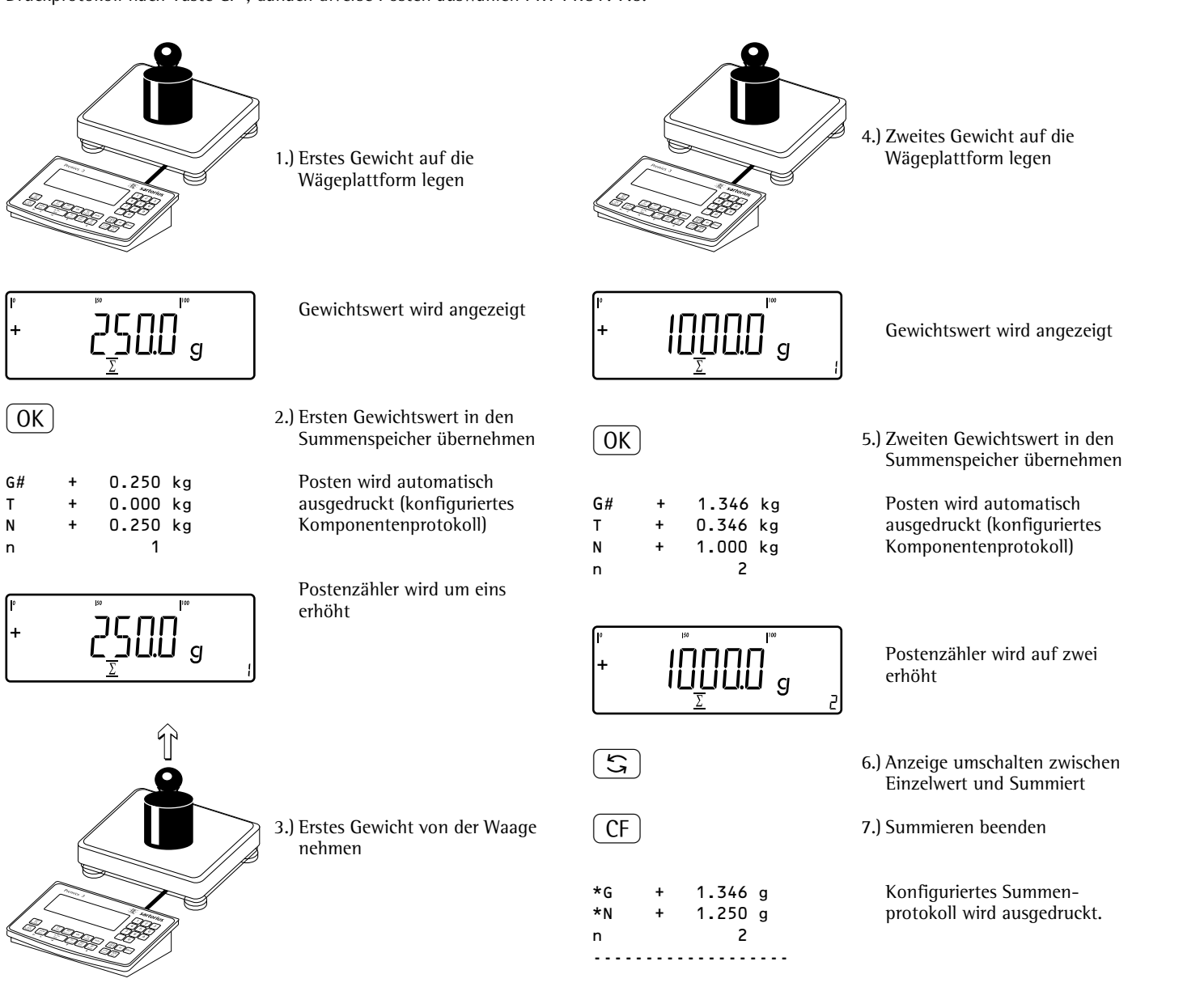

# **Applikation Netto-Total Ł**

 Mit diesem Anwendungsprogramm können nacheinander mehrere Komponenten eines Rezept auf der Waage eingewogen werden. Jede Komponente wird nach Übernahme in einen Netto-Total-Speicher übernommen.

## **Merkmale**

- Möglichkeit bis zu 999 Komponenten eines Rezeptes nacheinander einzuwiegen
- Netto-Total ist nicht mit Anwenderprogrammen der Ebenen 1 und 2 kombinierbar
- Anzeige des aktuellen Komponentenzählers in den Textzeilen (bezogen auf die jeweils nächste Komponente)
- Umschalten der Anzeige von "Komponenten-Modus" nach "Additiv-Modus" und zurück mit der Taste  $\boxed{S}$ .
	- Komponenten-Modus: Anzeige des jeweiligen Einzel-Komponentengewichts (nach Übernahme noch für 1 Sekunde, dann wird die Waage tariert)
	- Additiv-Modus: Anzeige des Gewichts aller auf der Waage aufliegenden Komponenten (nach Übernahme wird kurzzeitig das Gewicht der in den Nettospeicher übernommenen Komponente angezeigt)
- Umschalten auf eine zweite Wägeplattform während des Einwaagevorgangs
- Info-Modus mit Taste [Info]
- Automatischer Komponentenausdruck bei Übernahme. Einstellbar im Setup unter: **APPL: 上: 3.17.** Signum® 3: appl 3: Net Tot: 3.17.

Ist der Menüpunkt 3.17.2 angewählt, wird jedes mal das gesamte Komponentenprotokoll gedruckt. Beim Menüpunkt 3.17.3 werden folgende Druckposten nur für die 1. Komponente ausgegeben: Leerzeile, Strichzeile, Datum/Uhrzeit, Uhrzeit, ID1 ...ID4, Kopfzeile 1/2. Für nachfolgende Komponenten wird nach Druckposten »Komponente« (Sign xx) immer eine Leerzeile ausgegeben.

– Automatisches Tarieren eines Behältergewichtes. Einstellbar im Setup unter:  $RPPL: L: 3.7.$ Signum® 3: Appl: a.tare: 3.7.

– Rücksetzung auf die Werkseinstellung, einstellbar im Setup unter:  $RPPL: L: 9.1.$ Signum® 3: Appl: def.app: 9.1.

#### **Vorbereitung**

- Waage einschalten: Taste (I/O) drücken
- $\bullet$  Während des Anzeigechecks Taste  $\rightarrow$ T $\leftarrow$ drücken
- Setup auswählen: Taste  $\boxed{Fn}$  so oft drücken bis  $HPPL$  in der Anzeige erscheint
- $HPPL$  bestätigen: Taste  $\rightarrow$ T $\leftarrow$  drücken
- § Anwendung Netto-Total auswählen: Taste (Fn) mehrmals drücken und mit Taste  $\overline{+1}$  bestätigen

Applikationsparameter Netto-Total

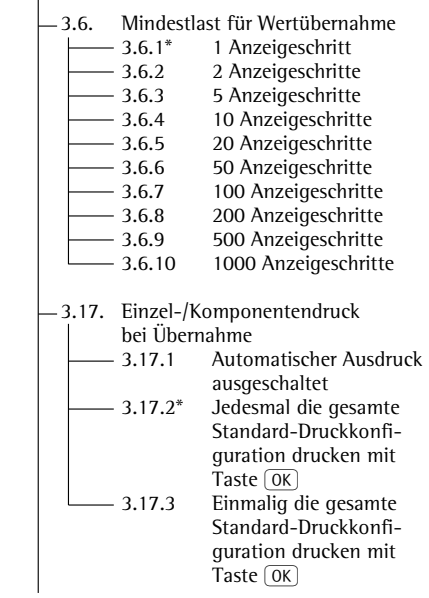

- \* = Werksvoreinstellung
- $\bullet$  Einstellung speichern mit Taste  $\widehat{ }$ und Setup verlassen: Taste <a>[+0</a> mehrmals drücken.

#### **Mindestlast**

 Die Mindestlast die eine Komponente besitzen muss um in den Netto-Total-Speicher übernommen werden zu können, wird im Setup eingestellt unter: **APPL: 上: 3.6.** Signum® 3: appl 3 Net Tot: 3.6.

 Wenn mit der aufgelegten Last die Grenze überschritten wird, kann die Wägewertübernahme gestartet werden. Wenn die aufgelegte Last zu gering ist, geschieht beim Setzen folgendes:

- Fehlermeldung INF 29 erscheint
- es findet keine Übernahme statt

 Die Mindestlast die auf die Wägeplattform gelegt werden muss um das Behältergewicht (1.Gewicht) automatisch zu tarieren wird im Setup eingestellt unter: Appl: R: 3.5. Signum® 3: Appl: m.weigh: 3.5.

 Zum einstellen der Mindestlast stehen die folgende 10 Stufen zur Verfügung:

 1 Anzeigeschritt 2 Anzeigeschritte 5 Anzeigeschritte 10 Anzeigeschritte 20 Anzeigeschritte 50 Anzeigeschritte 100 Anzeigeschritte 200 Anzeigeschritte 500 Anzeigeschritte 1000 Anzeigeschritte

 Dabei steht Anzeigeschritt für die Teilschrittweite der angeschlossenen Waage. Wenn die Teilschrittweite der angeschlossenen Waage d= 1 g beträgt und 1000 Anzeigeschritte gefordert werden, müssen mindestens 1000 g (= 1000 Teilschritte) für die Übernahme aufgelegt werden.

#### **Netto-Total mit zwei Wägeplattformen**

 Die Betriebsart Netto-Total mit zwei Wägeplattformen wird eingesetzt, um gleichzeitig kleine und große Komponenten zu wiegen.

 Dabei ist es möglich, im Verlauf einer Messreihe einmal von der Kleinkomponenten-Wägeplattform zur Großkomponenten-Wägeplattform zu wechseln. Nach dem Wechsel zur Großkomponenten-Wägeplattform sind die Tasten <a> und  $\overline{AT}$  bis zur Übernahme einer Komponente freigegeben. Damit kann der von der Kleinkomponenten-Wägeplattform übernommene, teilgefüllte Behälter tariert werden.

 Der Inhalt des Komponentenspeichers der Kleinkomponenten-Wägeplattform wird auf die Großkomponenten-Wägeplattform übertragen, die Gewichtseinheit wird ggf. umgerechnet auf die neue Einheit. Die Anzeigearten Komponenten-Mode und Additiv-Mode stehen sofort für die Großkomponenten-Wägeplattform zur Verfügung.

 Der Wägewert der jeweils aktiven Wägeplattform wird in den Komponentenspeicher übernommen. Das Ergebnis wird rechengenau mit der jeweils aktiven Einheit dargestellt.

 Beim Beenden einer Messreihe mit Taste CF werden die Taraspeicher beider Wägeplattformen gelöscht, es sei denn, die Großkomponenten-Wägeplattform ist eine SBI-Waage, dann wird diese nur tariert.

## **Beispiel:**

3 Komponenten eines Rezeptes einwiegen. Voreinstellungen (Abweichungen von der Werksvoreinstellung): Setup: Applikation 3: Netto-Total Setup: Druckprotokoll; PRT PROT: 7.7. Drucker 1: »Komponentenprot.: Druckprotok. nach Übernahme«, danach diverse Posten auswählen Setup: Druckprotokoll; PRT PROT: 7.8.Drucker 1: »Summenprotokoll: Druckprotokoll nach Taste CF«, danach diverse Posten auswählen

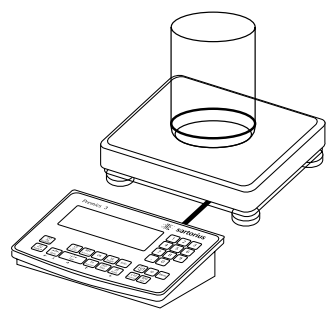

1.) Leeren Behälter auf die Waage stellen

 $\overrightarrow{+1}$  2.) Waage tarieren

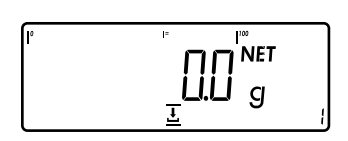

 $\sqrt{\frac{m}{N}}$  Aufforderung zum Einfüllen und zur Übernahme der erste Komponente wird angezeigt

Hinweis: ist die automatische Tarierfunktion aktiv, braucht die Waage nicht mit der Taste <sup>[174]</sup> tariert zu

werden, die Waage übernimmt das Taragewicht automatisch, sobald der Behälter aufgelegt ist

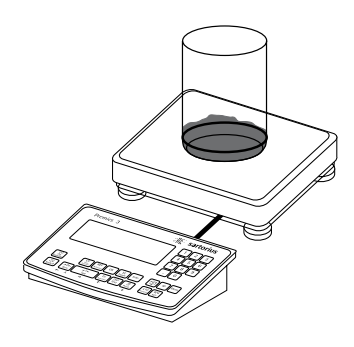

3.) Erste Komponente in den Behälter einfüllen (hier z.B. 1100 g)

 $\mathbf{q}$ 

NET | Gewicht der ersten Komponente wird angezeigt

 $\begin{bmatrix} \mathsf{OK} \end{bmatrix}$  (  $\begin{bmatrix} \mathsf{OK} \end{bmatrix}$  at  $\begin{bmatrix} \mathsf{A} \end{bmatrix}$  Gewicht der ersten Komponente übernehmen

Cmp001+ 1.100 kg Das Komponentenprotokoll wird automatisch ausgedruckt

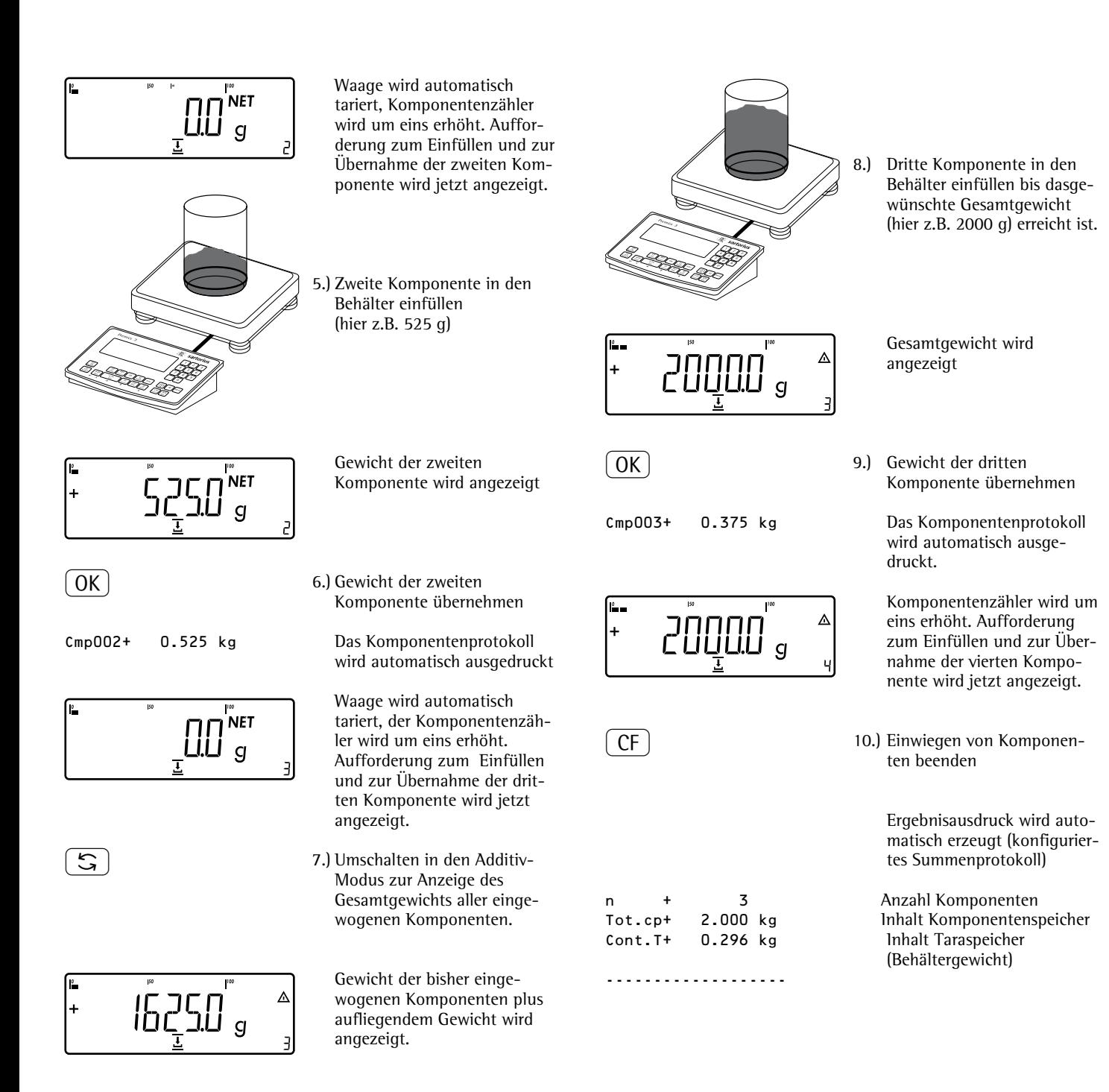

#### **Beispiel: »Kommissionieren« (Zählen, Kontrollwägen mit Summieren)**

Voreinstellungen (Abweichungen von der Werksvoreinstellung): Setup: Anwendungsparameter: Anwendung 1: Zählen (COUNT) Setup: Anwendungsparameter: Anwendung 2: Kontrollwägen (EHEEK.WG) Setup: Anwendungsparameter: Anwendung 3: Summieren: Übernahmewert: Netto + Verrechnet (3.23.3) Setup: Anwendungsparameter: Anwendung 3: Summieren: Automatische Wertübernahme: Ein (3.16.2) Setup: Anwendungsparameter: Anwendung 3: Summieren: Wertelieferant: Anwendung 2 (3.22.2) Setup: Druckprotokoll: PRT PROT 7.8. Drucker 1: »Summe: Druckprotokoll nach FN«, danach diverse Posten auswählen (x.xx.x)

 $\begin{pmatrix} |\mathcal{V} \mathsf{U}| \end{pmatrix}$  errors the 1.) Ggf. Waage einschalten und Voreinstellungen wie oben eingeben

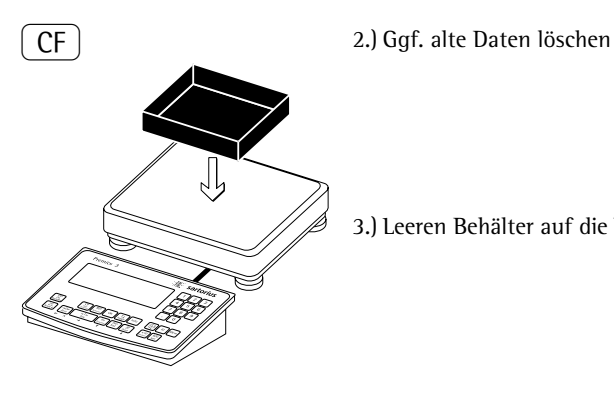

3.) Leeren Behälter auf die Waage legen

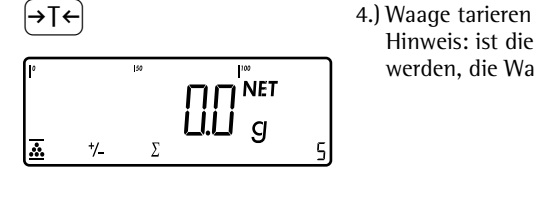

Hinweis: ist die automatische Tarierfunktion aktiv, braucht die Waage nicht mit der Taste <sup>[774]</sup> tariert zu werden, die Waage übernimmt das Taragewicht automatisch, sobald der Behälter aufgelegt ist

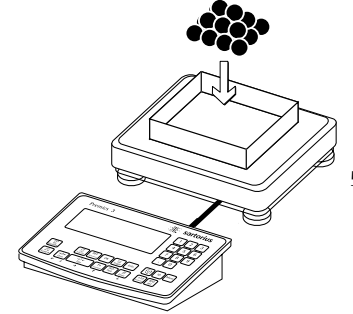

5.) Referenzstückzahl in den Behälter legen (hier z.B. 10 Stück)

 $\fbox{OR}$  6.) Berechnung Referenzstückgewicht starten

 $\Delta$ 

pcs

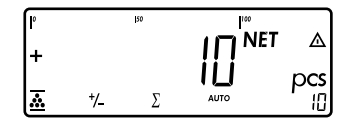

 $\overline{Z}$ 

 $\bar{\Sigma}$ 

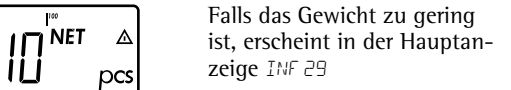

 Mindestlast auf kleinere Anzahl Anzeigeschritte einstellen oder größere Anzahl Teile in den Behälter legen und Referenzstückzahl entsprechend eingeben

- $\begin{array}{c} \sqrt{D} \overline{D} \overline{D} \end{array}$ <br>  $+$ <br>  $\frac{1}{\sqrt{2}}$ <br>  $+$ <br>  $\frac{1}{\sqrt{2}}$ <br>  $\frac{1}{\sqrt{2}}$ <br>  $\frac{1}{\sqrt{2}}$ <br>  $\frac{1}{\sqrt{2}}$ <br>  $\frac{1}{\sqrt{2}}$ <br>  $\frac{1}{\sqrt{2}}$ <br>  $\frac{1}{\sqrt{2}}$ <br>  $\frac{1}{\sqrt{2}}$ <br>  $\frac{1}{\sqrt{2}}$ <br>  $\frac{1}{\sqrt{2}}$ <br>  $\frac{1}{\sqrt{2}}$ <br>  $\frac{1}{\sqrt{2$ wägen
- $\begin{bmatrix} \mathsf{OK} \end{bmatrix}$  8.) Kontrollwägen initialisieren
	- $\begin{pmatrix} 1 & 0 & 0 \end{pmatrix}$  (a) 9.) Sollwert, Minium und Maximum eingeben (hier z.B. Sollwert 100 Stück, Minimum 100 Stück, Maximum 102 Stück)

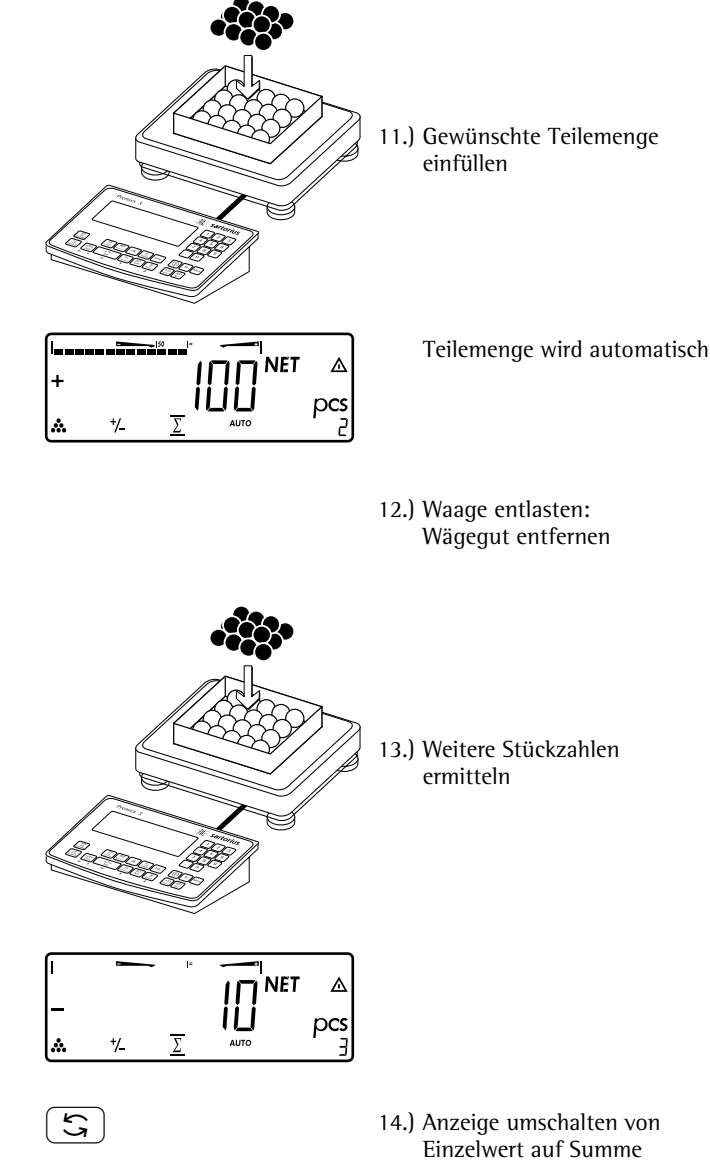

CF 15.) Kommissionierung beenden und Endauswertung drucken

Konfiguriertes Druckprotokoll: Summe

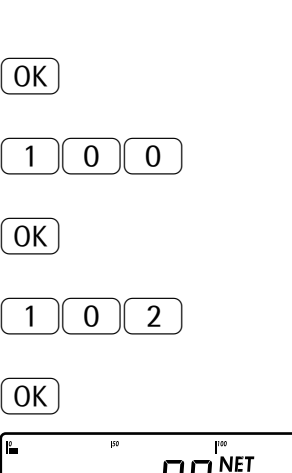

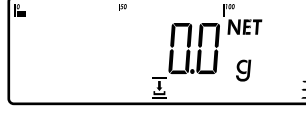

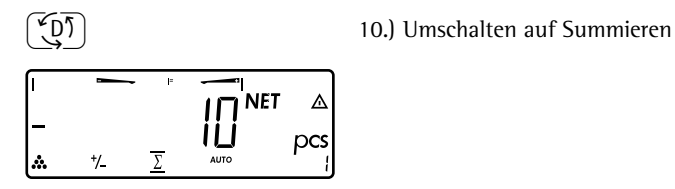

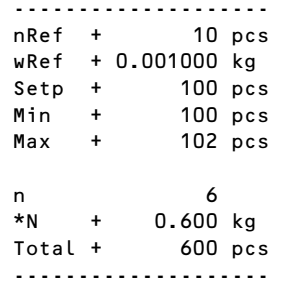

## **Protokolldruck konfigurieren Zweck**

 Den Umfang für alle Messprotokolle individuell festlegen. Mit dem Summenprotokoll der Anwendungen Summieren und Netto-Total kann zusätzlich festgelegt werden, welche Parameter mit Taste  $CF$  protokolliert werden. Im Setup »Druckprotokoll« kann ein Einzel-, Komponenten- oder Summenprotokoll konfiguriert werden, das die verfügbaren Druckposten für die jeweiligen Anwendungsprogramme enthält. Dies sollte nach der Voreinstellung des Anwendungsprogramms erfolgen, da einige Angaben im Ausdruck anwendungsabhängig sind.

## **Merkmale**

- Anzahl und Umfang der Protokoll-Listen:
- 6 Listen mit je einer Länge von maximal 30 Druckposten
- Einzel-Ausdruck Drucker 1
- Komponenten-Ausdruck Drucker 1
- Summen-Ausdruck Drucker 1
- Einzel-Ausdruck Drucker 2
- Komponenten-Ausdruck Drucker 2 - Summen-Ausdruck Drucker 2
- Einzel-, Komponenten- und Summenprotokoll können separat konfiguriert werden
- Einzelprotokoll ausgeben: Taste  $[$  Autom. Ausdruck der Anwendung bei aktiviertem Setup-Menü:
	- Tierwägen (Mittelwertbildung)
	- Kontrollwägen
	- Klassieren

Nur Signum® 2 und 3:

– Komponentenprotokoll ausgeben: Summieren/Netto-Total mit der Taste **OK** (Setup: Applikation 3: Summieren: Ausdruck: Komponentenausdruck)

Nur Signum® 2 und 3:

- Summenprotokoll ausgeben: Bei dem angewählten Programm Summieren/Netto-Total mit Taste  $CF$
- Nach Wechsel eines Anwendungsprogramms im Setup werden nur die anwendungsabhängigen Protokolllisten gelöscht. Die anderen Protokolllisten bleiben erhalten.
- Druckposten können einzeln gelöscht werden: Taste <a>
<a>
<a>
<a>
<a>
<a>
lang drücken
- Druckposten »Formfeed« beim Proto $k$ ollfuß $\cdot$ Vorschub bis zum nächsten Etikett-Anfang bei der Drucker-Betriebsart: YDP01IS: »Label« und YDP04IS, einstellung «Label, Formfeed manuell«
- ISO/GMP-Protokoll steuern: Die Setup-Einstellung unter ISO/GMP-Protokoll ist auch bei konfiguriertem Protokoll aktiv.

#### **Vorbereitung**

- Waage einschalten: Taste Ø drücken
- $\bullet$  Während des Anzeigechecks Taste  $\rightarrow$ T $\leftarrow$ drücken
- Setup wählen: Taste  $\lceil \overline{\mathsf{Fn}} \rceil$  so oft drücken, bis SETUP im Display erscheint
- $\bullet$  Druckprotokoll auswählen: Taste  $\rightarrow$ T $\leftarrow$ drücken
- Taste [Fn] so oft drücken, bis PRTPROT im Display erscheint
- Taste  $\rightarrow$  T $\leftarrow$  drücken

#### pprepot

(detaillierte Menüliste, siehe Seite 35)

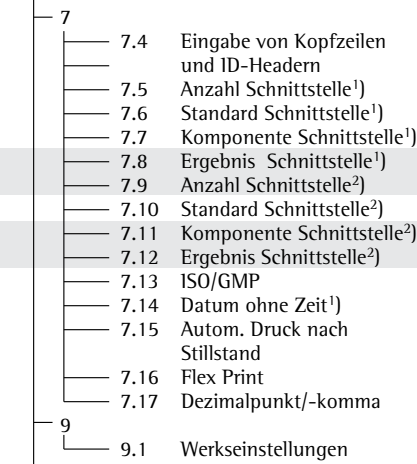

- = Nur Signum® 2 und 3
- Die Zeilen der Protokollliste können einzeln aufgerufen und aktiviert werden. Beispiel: siehe unter Voreinstellungen, Menüpunkt 7.6
- Die aktiv gesetzte Druckauswahl erscheint mit dem linken Auswahlbalken im Display, z.B. Brutto, Tara, Netto.
- Druckprotokoll erweitern, Taste  $\rightarrow$ T $\leftrightarrow$ drücken, der Auswahlbalken erscheint jetzt rechts in der Anzeige.
- $\bullet$  Druckposten auswählen, Taste  $\overline{(Fn)}$  drücken
- § Den gewünschten Druckposten übernehmen, Taste  $\overline{AT}$  drücken
- Taste  $\phi$  drücken, in die aktiv gesetzte Druckauswahl wechseln. Der Auswahlbalken erscheint links. Der gewünschte Druckposten ist aktiv gesetzt und erscheint im Druckprotokoll.

1 ) Nur vorhanden, falls Urzeitbaustein vorhanden ist.

- Druckposten können einzeln aus der aktiv gesetzten Druckauswahl gelöscht werden: Taste <a>[+0</a> lang drücken
- Einstellung speichern mit Taste  $\widehat{ }$ und Setup verlassen: Taste  $\rightarrow 0$  mehrmals drücken

#### **Weitere Funktionen**

 Protokolleinstellung der »Auswahl« und »Liste« drucken

- LISTE: Ausdruck der jeweiligen aktuellen Protokollliste AUSWAHL: Aktuell noch auswählbare Druckposten
- § Wenn der Auswahlbalken sich in der LISTE oder in der AUSWAHL befindet: Taste  $\sqrt{7}$  drücken
- > Ausdruck (Beispiel)

```
 Einzelprot
  Liste
 ====================
 Netto (N)
 Brutto (G#)
 Tara
 Tara (T2/PT2)
 Stueckzahl
 ====================
```
usw.

#### **Beispiel:**

Standardprotokoll für die Datenausgabe der Applikation Zählen

 Voreinstellungen (Abweichungen von der Werksvoreinstellung): Applikationen: Applikation 1: Zählen einstellen Danach Setup aufrufen: Druckprotokoll: Drucker 1: »Einzel: Druckprotokoll nach Taste  $[\overline{\Xi}]$ «

● Setup wählen: Taste  $\overline{F_n}$  so oft drücken, bis  $\overline{SE TUP}$  im Display erscheint

- $\bullet$  Druckprotokoll auswählen: Taste  $\overline{AT}$  drücken
- **•** Taste  $\overline{F_m}$  so oft drücken, bis  $PRTPRT$  im Display erscheint
- Taste  $\overline{AT}$ drücken

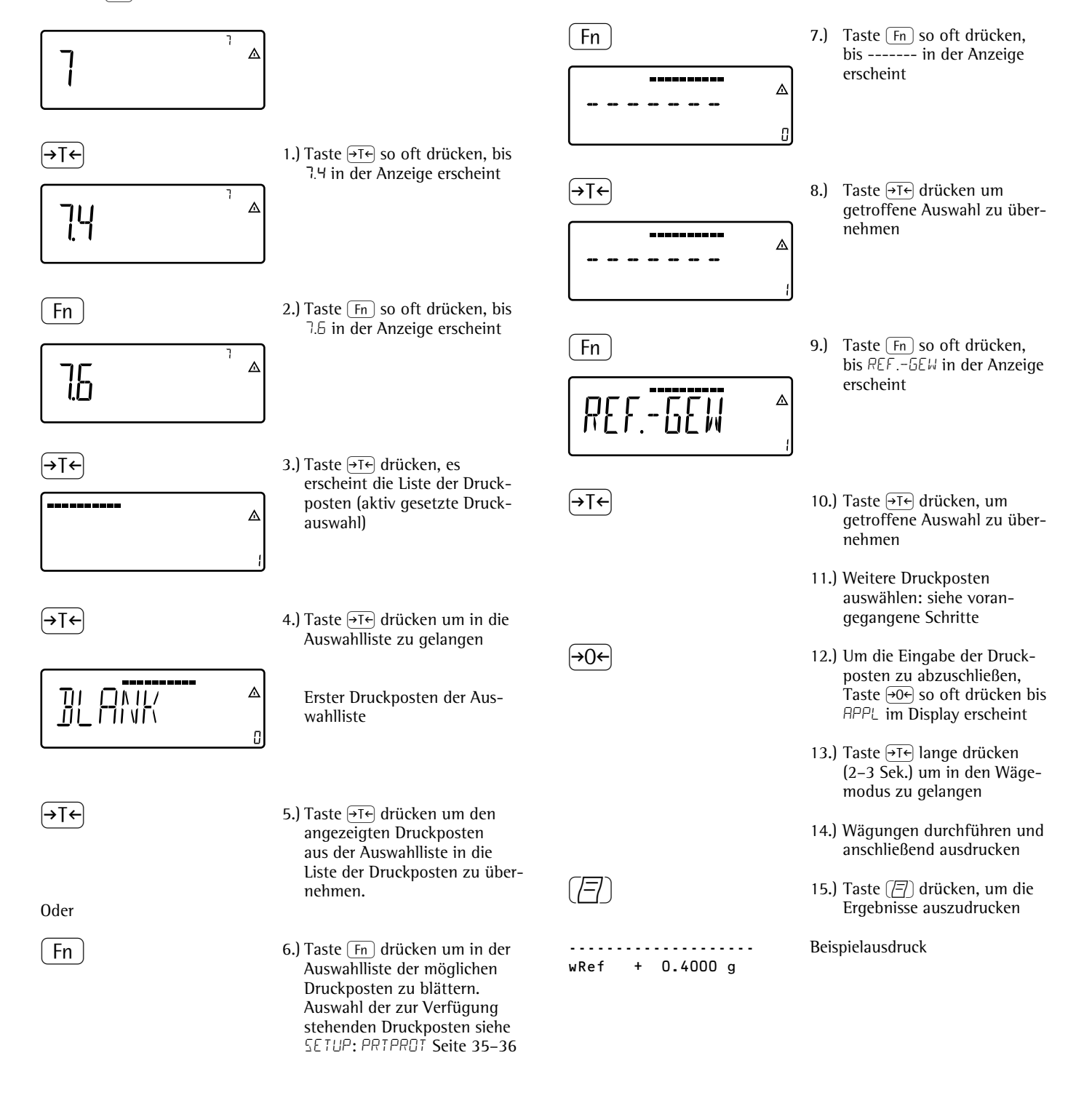

# **Produktdatenspeicher bei Signum® 3**

## **Zweck**

Mit dem Produktdatenspeicher können Initialisierungsdaten und Benutzerdaten (Produkt- oder Tarawerte) gespeichert werden.

## **Merkmale**

- Der Produktdatenspeicher bietet Platz für 100 Produkt- oder Tarawerte.
	- Es können also z.B. 80 Applikationsspeicher und 20 Taraspeicher belegt werden.
- Jeder Speicherplatz wird durch seine eindeutige, max. dreistellige Nummer, gekennzeichnet.
- Der Produktdatenspeicher kann für folgende Applikationen benutzt werden: Applikationsebene 1
	- $-$  WEIGH.
	- count.
	- neutr.m
	- anim.wg
	- perc.wg

Applikationsebene 2

- check.wg
- class.
- Datensätze können angelegt, überschrieben und einzeln gelöscht werden
- Gespeicherte Werte bleiben auch nach Ausschalten der Waage erhalten

## **Funktionelle Beschreibung**

Speichern von Produktdaten (hier z.B.in Applikation Zählen):

- § Applikation initialisieren.
- § Speichernummer eingeben und Taste R-lang (min. 2 Sekunden) drücken.

Speichern von Preset-Tarawerten:

- § Preset-Tara-Speicher belegen.
- § Speichernummer eingeben und Taste Tare-lang (min. 2 Sekunden) drücken.

Aktivieren von gespeicherten Produktoder Tarawerten :

§ Speichernummer eingeben und Taste Mem drücken.

Informationen für einen bestimmten Produkt- oder Tarawert anzeigen:

- § Speichernummer eingeben und Taste [Info] drücken.
- Mit der Taste [Fn] kann zwischen WREF (mittl. Stückgewicht) und NREF (Stückzahl) gewählt werden.
- $\bullet$  Durch Drücken der Taste  $\leftrightarrow$ T $\leftrightarrow$ ] wird der anzuzeigende Wert im Display nach rechts gescrollt.
- § Aktivierung des angezeigten Speichers durch Drücken der Taste [Mem].
- § Löschen des angezeigten Speichers durch Drücken der Taste  $\overline{CF}$ -lang (min. 2 Sekunden).
- § Modus verlassen durch Drücken der Taste  $CF$ .

Informationen für alle Produkt- oder Taraspeicher anzeigen:

- Taste [Mem] drücken, die erste belegte Speichernummer wird im Display angezeigt.
- Durch Drücken der Taste [Fn] wird in lexikalischer Reihenfolge (z.B. 1, 3, 333, 4, ...) geblättert.
- $\bullet$  Taste [Mem] drücken, um die gewählte Speichernummer zu aktivieren.
- § Zur Anzeige der gespeicherten Produktwerte Taste [Info] drücken.
- Taste CF-lang (min. 2 Sekunden) drücken, um die gewählte Speichernummer zu löschen.
- Zum Verlassen des Modus Taste [CF] drücken.

Löschen einer bestimmten Speichernummer:

§ Speichernummer eingeben und Taste  $c_{\text{F}}$ -lang drücken.

## **Beispiel:**

Zählen durch abrufen eines gespeicherten durchschnittlichen Stückgewichts. Voreinstellungen (Abweichungen von den Werksvoreinstellungen): Setup: Anwendungsparameter: Applikation: Zählen (COUNT.)

Mittlere Stückgewichte speichern:

- § Applikation initialisieren.
- § Durchschnittliches Stückgewicht auf eine der vorhin beschriebenen Arten bestimmen.
- § Nummer des Speicherplatzes über dieTastatur eingeben und Taste [Mem]-lang (min. 2 Sekunden) drücken.

Mittleres Stückgewicht oder Stückzahl abrufen:

- § Nummer des Speicherplatzes eingeben und Taste [Info] drücken.
- Mit der Taste [Fn] kann zwischen WREF (mittl. Stückgewicht) und nref (Stückzahl) gewählt werden.
- § Durch mehrfaches Drücken der Taste ) wird der anzuzeigende Wert im Display nach rechts gescrollt.
- § Aktivierung des angezeigten Speichers durch Drücken der Taste [Mem].
- § Löschen des angezeigten Speichersdurch Drücken der Taste CF -lang (min. 2 Sekunden).
- § Modus verlassen durch Drücken der Taste  $[CF]$ .

Speicherplatz überschreiben:

● Zum Speichern eines neuen durchschnittlichen Stückgewichts Nummer des zu überschreibenden Speicherplatzes über die Tastatur eingeben und Taste [Mem]-lang drücken (min. 2 Sekunden). Das alte durchschnittliche Stückgewicht wird überschrieben.

Mittleres Stückgewicht löschen:

- § Nummer des Speicherplatzes mit dem zu löschenden mittl. Stückgewicht eingeben und Taste [Info] drücken.
- § Löschen des angezeigten Wertes durch Drücken der Taste CE -lang (min. 2 Sekunden).

# **Datenschnittstelle**

Für COM1 (25 polig DSUB Buchse), bei dem Modell SIWSDCS/SIWSBBS mit Rundbuchse\*

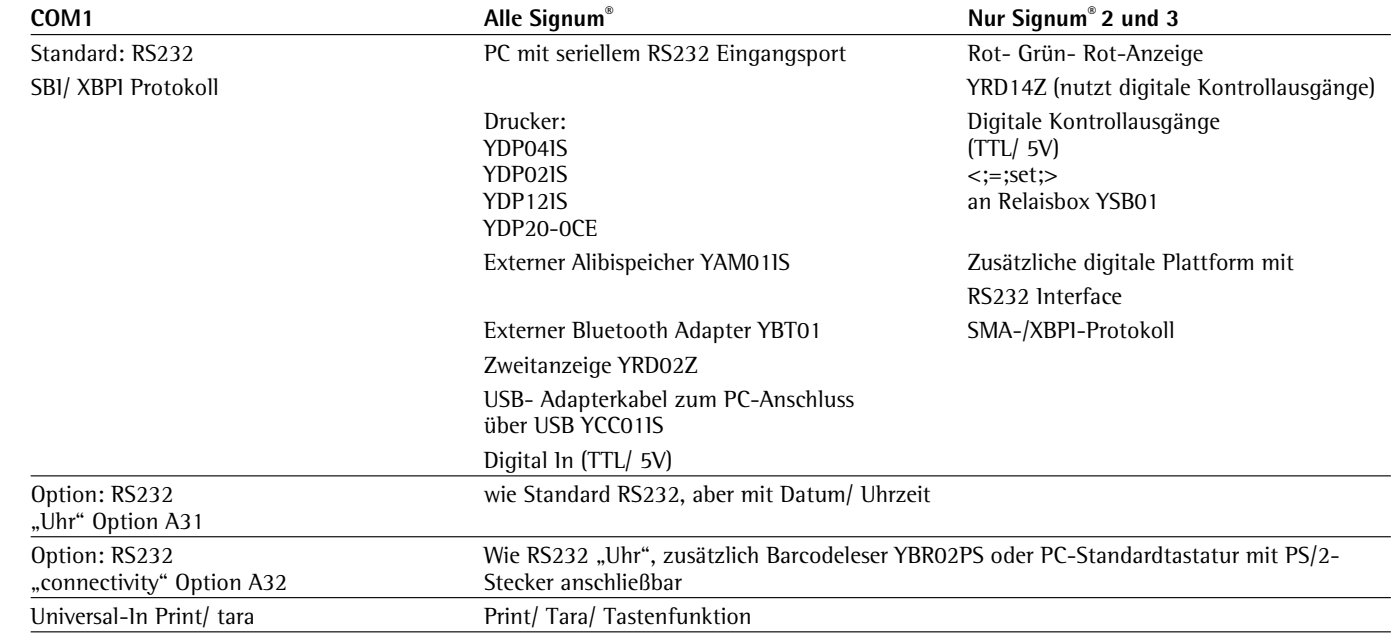

## **Für UNICOM**

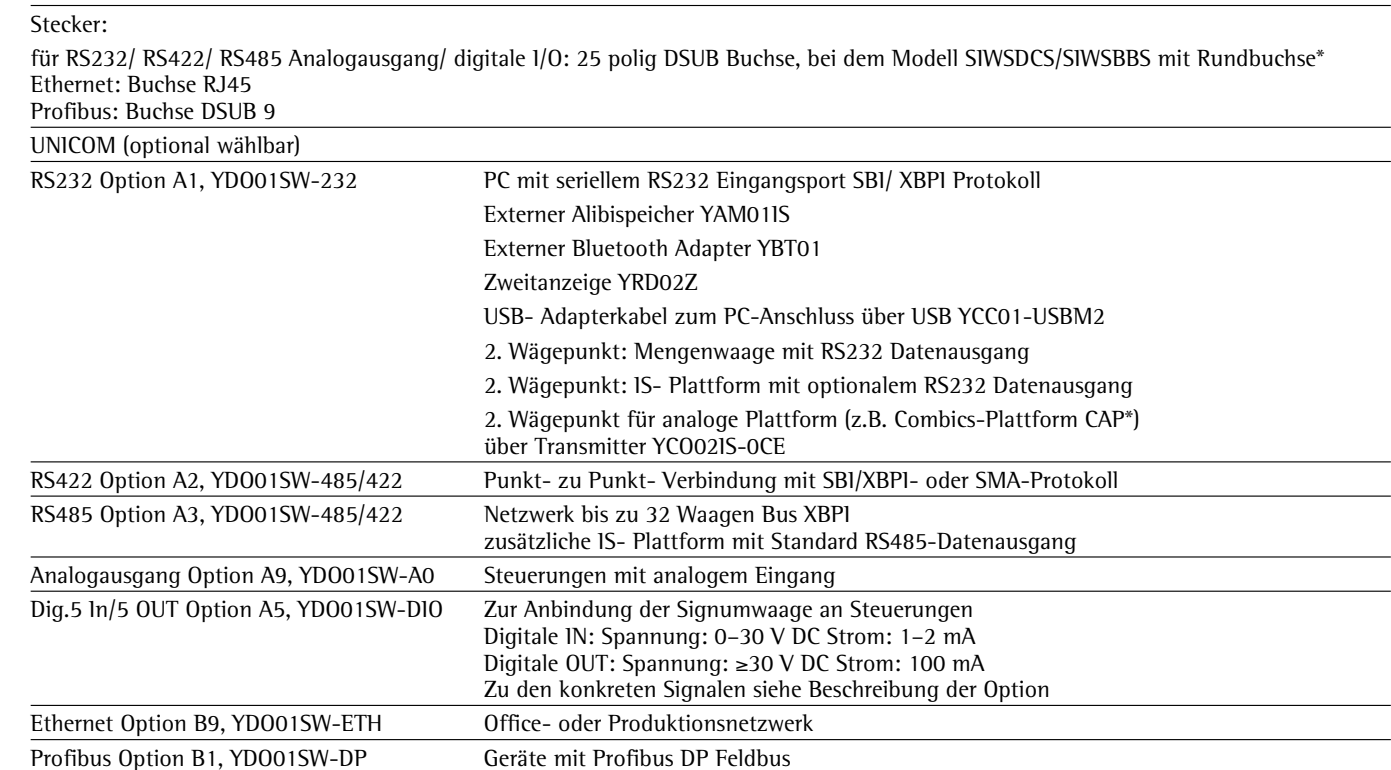

\* Bei dem Modell SIWSDCS/SIWSBBS mit Rundbuchse werden entsprechenden Adapterkabel benötigt. Bei Bedarf den Sartorius Händler ansprechen.

#### **Steckerbelegungsplan**

 Anschlussbuchsen COM1 und UniCOM: Rundbuchse, mit Schraubverbindung bei der Serie:

SIWSDCS/SIWSBBS, Edelstahl Ausführung.

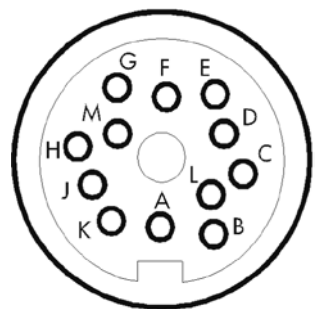

## Ansicht von vorne

## **Pinbelegung COM1**

Rundbuchse, mit Schraubverbindung

- Pin A: Steuerausgang »kleiner«
- Pin B: Datenausgang (TxD)
- Pin C: Dateneingang (RxD)<br>Pin D: Data Terminal Ready
- Data Terminal Ready (DTR)
- Pin E: Masse intern (GND)
- Pin F: +5 V<br>PinG: Steue
- Steuerausgang »größer«
- PinH: Clear to Send (CTS)
- Pin J: Steuerausgang »gleich«
- Pin K: Universal-Taste
- Pin L: Steuerausgang »set«
- Pin M:  $+12$  V

#### **Standard Pinbelegung PS/2 bei SIWSDCS, SIWABBP, SIWSBBP, SIWSBBS**

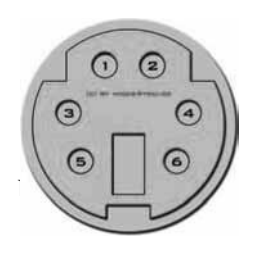

- Pin 1: Keyboard\_CLK Pin 2: Keyboard\_DATA
- Pin 3: nicht belegt
- Pin 4: Masse intern (GND)
- Pin 5: +5 V
- Pin 6: nicht belegt

Bei SIWDCP\* ab Appl.-Level 2

#### **Steckerbelegungsplan**

 Anschlussbuchsen COM1: 25-pol. D-Subminiaturbuchse DB25S bei der Serie: SIW\*DCP\*..

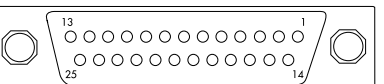

## **Pinbelegung COM1**

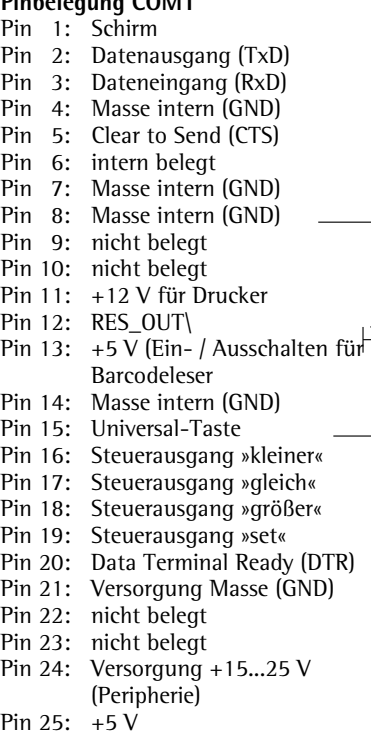

Erforderlicher (Empfehlung):  $25$ -pol. D-Su mit integriert Schirmblech ( und Verriegel (Amp Typ  $16$ 

#### **Anschluss 2. Wägeplattform:**

 Signum® 2 und 3 ermöglichen den Anschluss einer 2. Wägeplattform. Diese kann sowohl an COM1 als auch an UniCOM betrieben werden.\*

 COM1 wird im RS232-Modus betrieben. Eine 2. Wägeplattform kann in folgenden Betriebsarten verwendet werden:

- SBI
- XBPI-232 (Werksvoreinstellung)
- ADC-232

 UniCOM kann entweder im RS232- Modus oder im RS485-Modus betrieben werden. Eine 2. Wägeplattform kann folgenden Betriebsarten verwendet werden:

- SBI (RS232-Mode)
- XBPI-232 (RS232-Mode)
- ADC-232 (RS232-Mode)

(Menü: comspec)

– IS485 (RS485-Mode, XBPI-Betrieb, Werksvoreinstellung) – ADC-485 (RS485-Mode)

– 2. ADU über zusätzliche Schnittstelle

 **Steckerbelegungsplan SIWAEDG**

.......... 김 ! ^ ! 1 ! 1 ! 1 ! 1 ! 1 ! 1 ! 2 ? 2 ! ..........  $2, 3, 4, 5, 6, 7, 8, 8, 19$ 

> **CTS DTR**

T<sub>x</sub>D **GND** UNIV\_IN **MIN** 

12 RESET OUT

13 GND 14 GND 15 5V\_OOUT 16 **5V** SWITCH 17 KBD\_DATA 18 KBD\_CLK 19 SHLD 20 LINE\_OUT

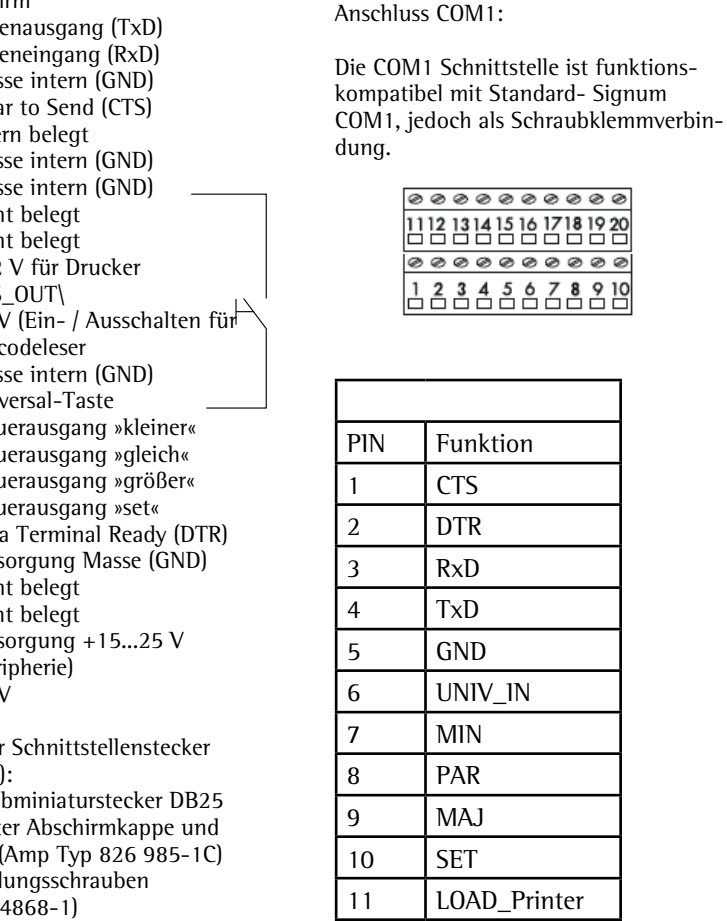

\* Bei SIWAEDG nicht möglich

## **Verbindungsplan (Anschlusskabel am PC)**

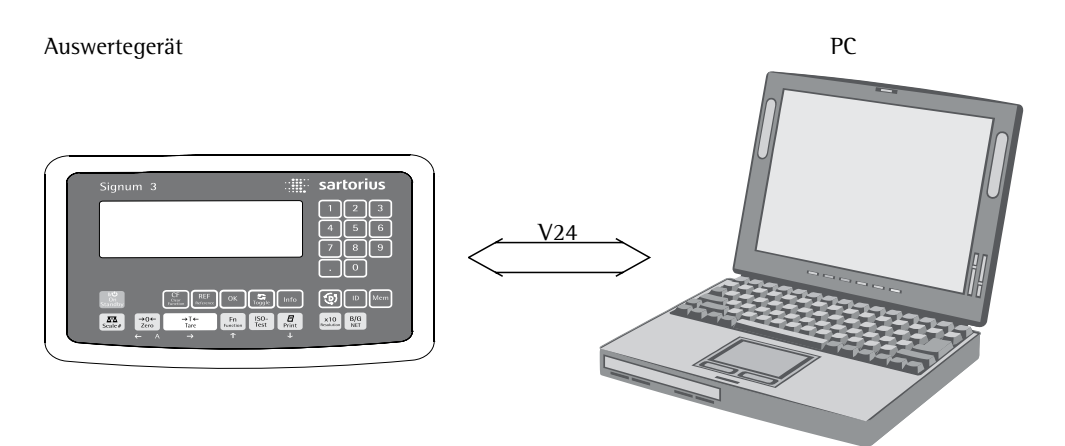

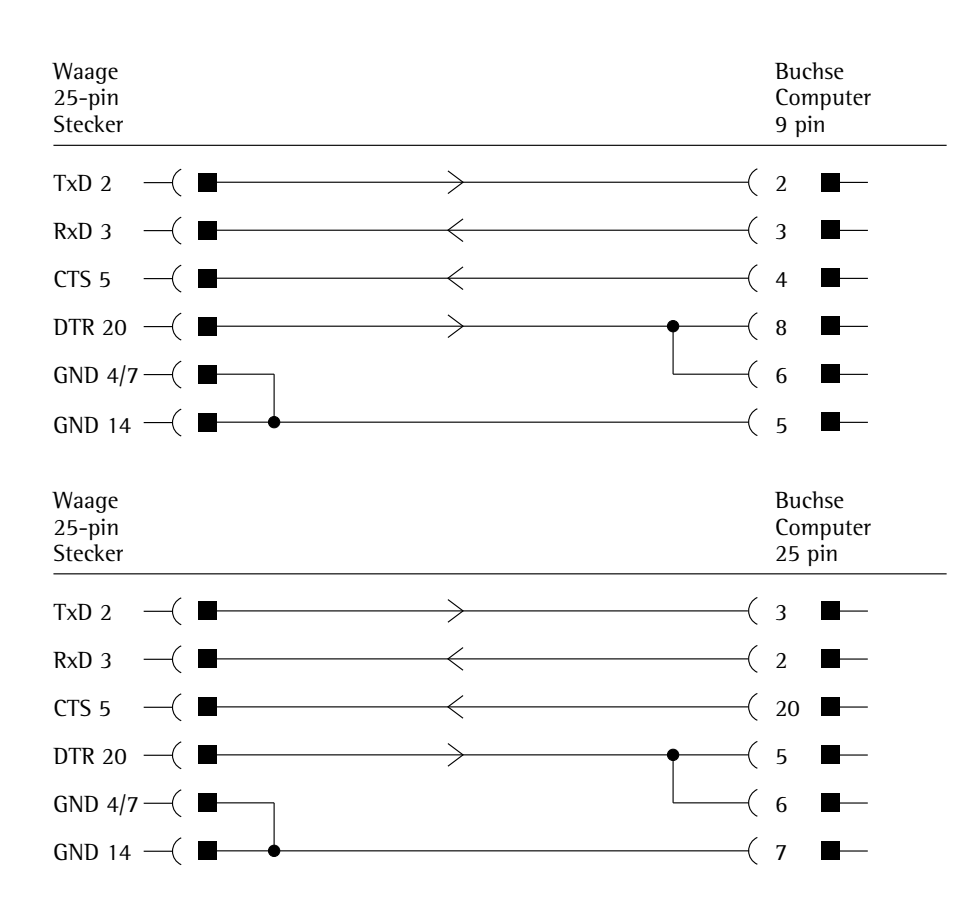

Kabeltype entsprechend AWG 24

## **Datenschnittstelle als Kommunikationsschnittstelle konfigurieren** (DRTPROT)

 Im Setupmenü wird unter COM1 oder  $UniCOM$ , «Datenprotokolle» ( $IHTPRGT$ ) die Schnittstelle als Kommunikationsschnittstelle eingerichtet.

## **SBI-Kommunikation**

 Es handelt sich um eine einfache ASCII-Schnittstelle.

 Unter Menüpunkt 6-1 und 6-3 wird eingestellt, wie die Daten ausgegeben werden:

- Manuelle Ausgabe eines Anzeigewertes mit oder ohne Stillstand (Menüpunkt 6-1-1 und 6-1-2)
- Automatische Ausgabe eines Anzeigewertes mit oder ohne Stillstand (Menüpunkt 6-1-4 und 6-1-5) in Abhängigkeit von einer Anzahl von Anzeigezyklen. Unter Menüpunkt 6-3 wird die Anzahl der Anzeigeintervalle für die Ausgabe eingestellt.
- Ausgabe eines konfigurierbaren Druckprotokolls. Ausgabe ist gekoppelt an den Menüpunkt «Druckprotokolle» (prtprot), (siehe Seite 81 »Druckprotokoll konfigurieren«)

 Mit Ausnahme der Ausgabe eines konfigurierbaren Druckprotokolls wird der aktuelle Anzeigewert (Wägewert mit Ein-heit, berechneter Wert, Zahlen- und Buchstabenanzeige) ausgegeben.

#### **SMA-Kommunikation**

 Standardisiertes Kommunikationsprotokoll der Scale Manufacturers Association

## **Dateneingangsformat (Kommandos)**

Ein über die Datenschnittstelle angeschlossene Rechner (SBI-Kommunikation) kann Befehle zum Auswertegerät senden um Funktionen Waagen- oder Applikationsfunktionen zu steuern.

Alle Befehle haben ein gemeinsames Rahmenformat (Dateneingangsformat). Sie beginnen mit dem Zeichen ESC (ASCII: 27) und enden mit der Zeichenfolge CR (ASCII: 13) und LF (ASCII: 10). Ihre Länge variiert von min. 4 Zeichen (1 Befehlzeichen) bis max. 7 Zeichen (4 Befehlszeichen).

Die in der folgenden Tabelle dargestellten Befehle müssen je-weils um das Rahmenformat ESC ... CR LF ergänzt werden. Beispiel: Es soll der Ausgabebefehl »P« ("sende Anzeigewert") an das Auswertegerät gesendet werden. Dazu wird die Zeichenfolge »ESC P CR LF« gesendet.

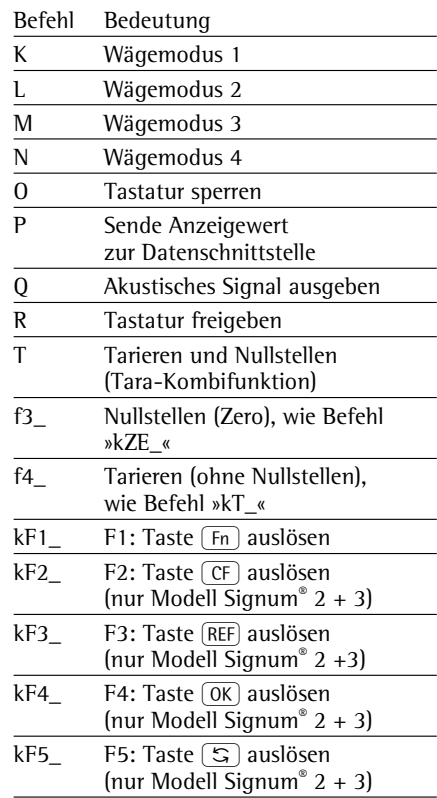

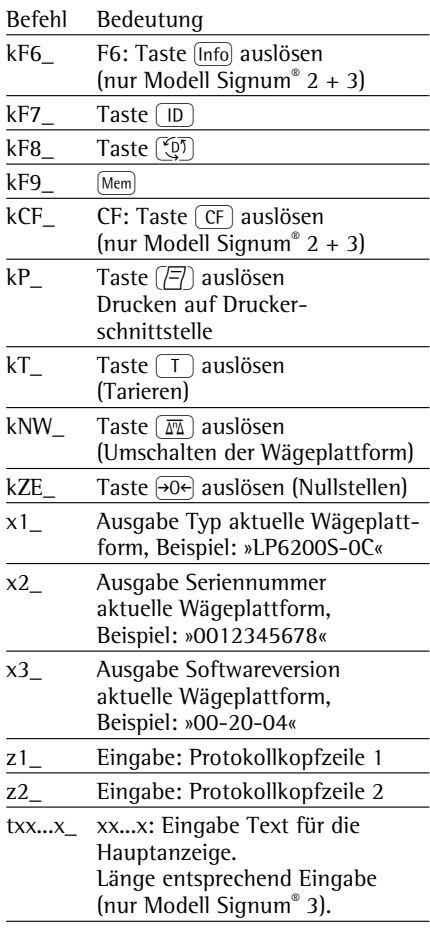

Das Zeichen »\_« (Underline) ist das ASCII-Zeichen 95 dezimal.

Format für die Eingabe der Protokollkopfzeilen: »ESC z x a ... a  $C$ R LF« mit  $x =$ 1 oder 2 und a ... a: 1 bis 20 Zeichen für die Kopfzeile x, gefolgt von den Zeichen Underline, CR und LF.

## **Datenausgangsformat**

Eine Druckzeile besteht aus maximal 22 Zeichen (20 druckbare Zeichen plus zwei Steuerzeichen). Die ersten 6 Zeichen, der sogenannte Header, kennzeichnen den nachfolgenden Wert. Die Kennzeichnung (Header) kann unter Menüpunkt 7-2 abgeschaltet werden, so dass die Druckzeile aus 16 Zeichen (14 druckbare Zeichen plus zwei Steuerzeichen) besteht.

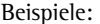

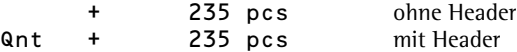

Zeichen, die in der Anzeige nicht sichtbar sind, werden als Leerzeichen ausgegeben. Bei Zahlen ohne Dezimalpunkt wird kein Dezimalpunkt ausgegeben.

#### **Ausgabeformat mit 16 Zeichen (ohne Header)**

#### **Normaler Betrieb:**

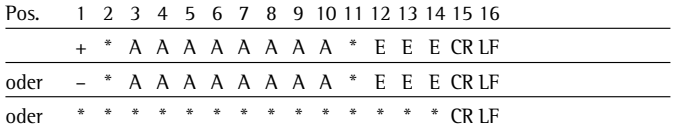

- +-: Vorzeichen
- \*: Leerzeichen
- A: Zeichen der Anzeige (max. 7 Ziffern und Dezimalpunkt)
- E: Zeichen für Messeinheit (1-3 Buchstaben, gefolgt von
- 2-0 Leerzeichen)
- CR: Carriage Return
- LF: Line Feed

#### **Sonderbetrieb:**

Pos. 1 2 3 4 5 6 7 8 9 10 11 12 13 14 15 16

|      |  |  |  |  |  |  |  | * * * * * * = = * * * * * * * CRIF    |
|------|--|--|--|--|--|--|--|---------------------------------------|
| oder |  |  |  |  |  |  |  | * * * * * * H * * * * * * * * CR1.F   |
| oder |  |  |  |  |  |  |  | * * * * * * H H * * * * * * CR 1.F    |
| oder |  |  |  |  |  |  |  | * * * * * * 1 * * * * * * * * CR 1.F  |
| oder |  |  |  |  |  |  |  | * * * * * * 1. 1. * * * * * * * CR1.F |
| oder |  |  |  |  |  |  |  | * * * * * * C * * * * * * * CR1F      |

- \*: Leerzeichen
- –: Auswaage
- H: Überlast
- HH: Überlast Kontrollwaage
- L: Unterlast
- LL: Unterlast Kontrollwaage C: Justieren

## **Fehlermeldung:**

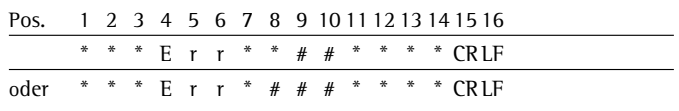

\*: Leerzeichen

#: Ziffer (2- oder 3-stellige Fehlernummer)

## **Beispiel** (Ausgabe des Wägewertes +1255,7 g)**:**

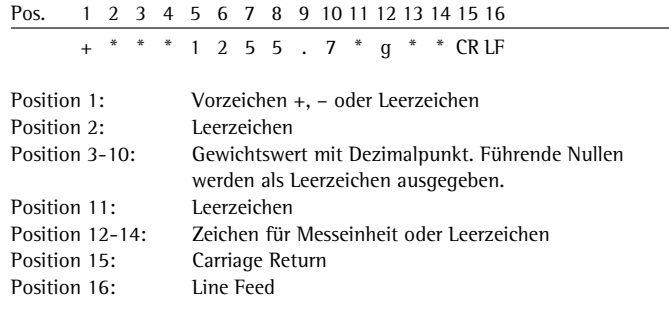

## **Ausgabeformat mit 22 Zeichen (mit Header)**

### **Normaler Betrieb:**

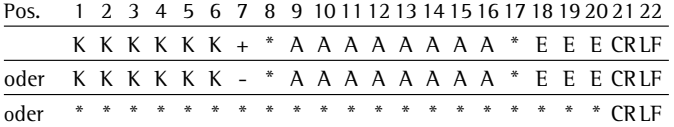

- K: Zeichen für Kennzeichnung, rechtsbündig aufgefüllt mit Leerzeichen
- +-: Vorzeichen
- \*: Leerzeichen
- A: Zeichen der Anzeige (max. 7 Ziffern und Dezimalpunkt)
- E: Zeichen für Messeinheit (1-3 Buchstaben, gefolgt von 2-0 Leerzeichen)

CR: Carriage Return LF: Line Feed

## **Sonderbetrieb:**

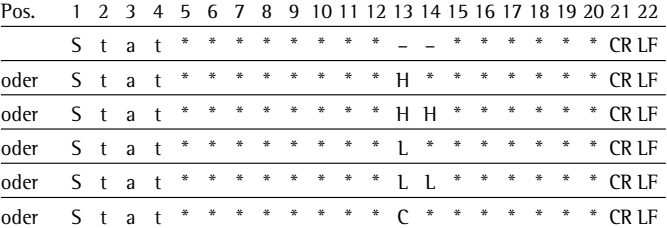

- \*: Leerzeichen –: Auswaage
	-
- H: Überlast HH: Überlast Kontrollwaage L: Unterlast LL: Unterlast Kontrollwaage
- C: Justieren

#### **Fehlermeldung:**

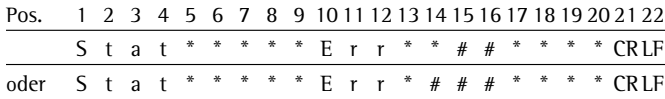

\*: Leerzeichen

#: Ziffer (2- oder 3-stellige Fehlernummer)

## **Zeichen für Kennzeichnung:**

Kennzeichnung K Bedeutung

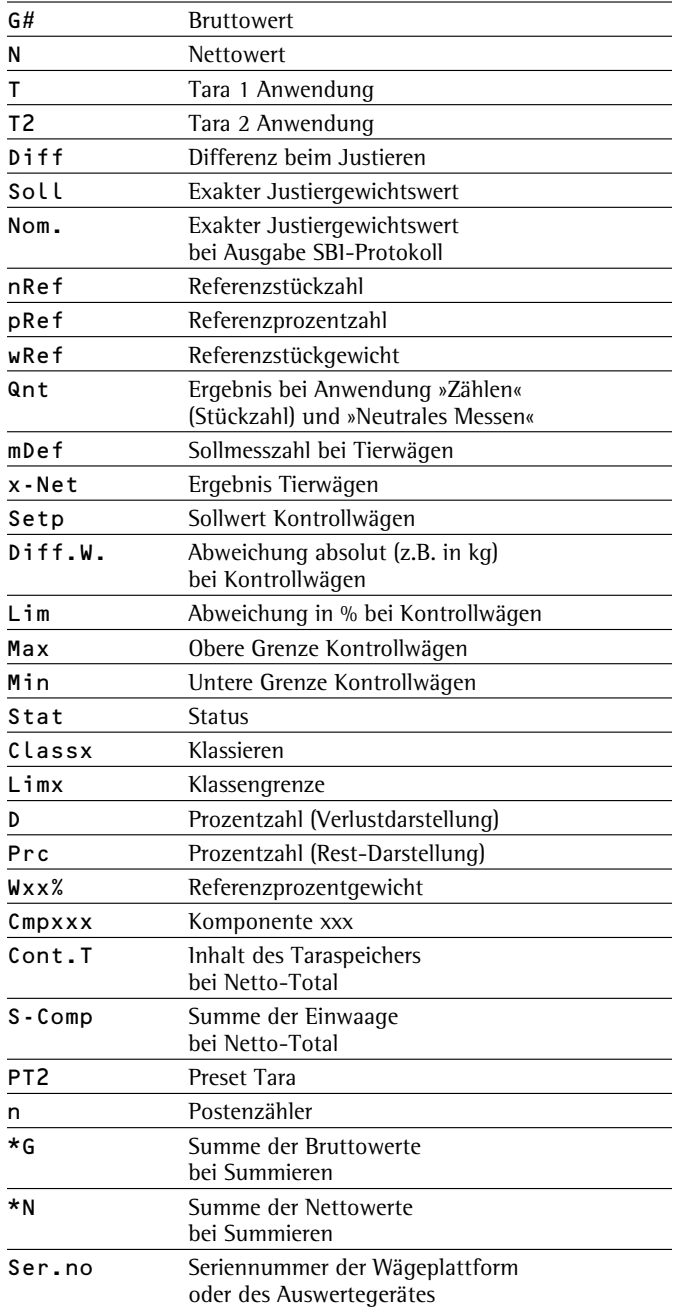

#### **Beispiel** (Ausgabe des Wägewertes +1255,7 g)**:**

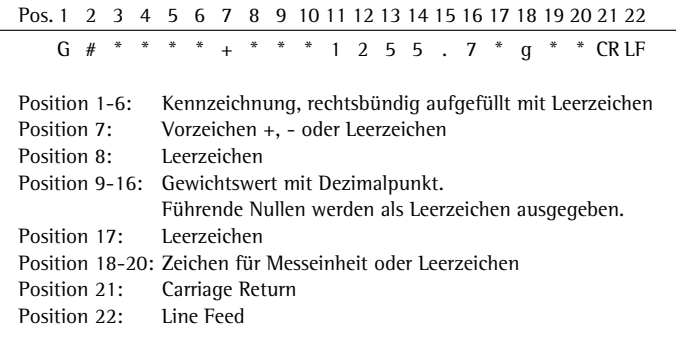

 Wird der Wägewert mit 10-fach höherer Auflösung dargestellt, darf dieser bei Waagen im eichpflichtigen Verkehr die im SBI-Betrieb betrieben werden, weder abgedruckt noch gespeichert werden. Bei der Datenausgabe wird in diesem Fall das Einheitenzeichen nie mit ausgegeben.

## **Datenschnittstelle als Druckerschnittstelle konfigurieren (**printer**)**

 An Signum® können ein oder zwei Streifendrucker bzw. ein oder zwei Etikettendrucker angeschlossen werden. Die Schnittstellen COM1 und UniCOM, werden unter »PRINTER« als Druckerschnittstelle konfiguriert.

 Ein Befehl zur Datenausgabe an der Druckerschnittstelle wird erzeugt:

- bei Anforderung durch die Taste  $[\equiv]$ . Befindet sich der Anwender im Bedienmenü, werden alle Menüeinstellungen unter dem aktuell angezeigten Menüpunkt ausgedruckt.
- nach Empfang des SBI-Befehls »Esc k P \_«. Siehe dazu den Abschnitt »Dateneingangsformat« in diesem Kapitel.
- in einigen Anwendungen nach entsprechendem Tastendruck (z.B. Quittierung der Datenübernahme oder Start der Auswertung). Dabei wird ein konfigurierbares Druckprotokoll mit anwendungsspezifischen Daten ausgedruckt.

Während des Datenausgabe werden in der Anzeige die Symbole Q und  $\circledA$  dargestellt.

## **Automatische Datenausgabe (SBI)**

Das Messergebnis kann automatisch ausgegeben werden<sup>1</sup>). Dies kann in Abhängigkeit von einer Anzahl von Anzeigezyklen<sup>2</sup>) erfolgen und verbunden sein mit dem Stillstand der Waage<sup>3</sup>). Das Anzeigeintervall ist abhängig vom Betriebszustand der Waage und vom Waagentyp.

Beispiele:

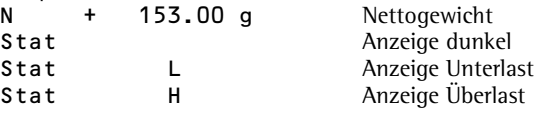

Einstellung »Datenausgabe«:

<sup>1</sup>)<sup>3</sup>) »Automatisch, ohne Stillstand«

oder »Automatisch, mit Stillstand«. Werksvorstellung: Manuelle Datenausgabe nach Stillstand, d.h. automatische Datenausgabe ausgeschaltet.

2 ) Automatische Datenausgabe zeitabhängig: Zeitabhängigkeit: 1, 2, 10 oder 100 Anzeigezyklen Werksvoreinstellung: 1 Anzeigezyklus

## **Nur Signum® 2 und 3 Funktionen »Externes Keyboard« (PC-Tastatur)**

 Voreinstellung setup: barcode: ext.keyb

 Die realisierten alphanumerischen Keycodes beziehen sich ausschließlich auf ein deutsches Tastaturlayout. Alphanumerische Tasten, teilweise mit Taste [Shift]: a - z, A - Z, 0 - 9, Leerzeichen, ", \+'<>/"\$@%/();=:\_?\*

Funktionstasten:

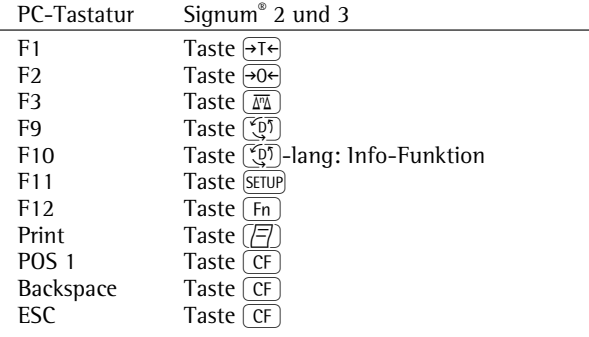

## **GMP-Protokoll**

 Bei aktivem Menüpunkt, wird das Druckprotokoll um den Ausdruck eines GMP-Kopfes und -Fußes um das Messergebnis ergänzt (GMP: Good Manufacturing Practice).

Der GMP-Kopf wird vor dem ersten Messergebnis gedruckt. Der GMP-Fuß wird nach dem letzten Messergebnis einer Serie von Messergebnissen gedruckt (GMP-Protokoll immer für mehrere Messergebnisse, 7-13-3). Eine Serie von Messergebnissen wird abgeschlossen indem die Taste p-lang gedrückt wird. Das Symbol  $\overline{\mathcal{L}}$  ist

in diesem Fall nach dem Abdruck des GMP-Kopfes bis zum Druck des GMP-Fußes in der Anzeige sichtbar.

 Soll die Waage gewechselt werden (nur bei Modell Signum® 2 und 3), während ein GMP-Druck über mehrere Messergebnisse ausgegeben wird (7-13-3), so wird bei Betätigung der Taste  $\boxed{\underline{\mathbb{F}\Delta}}$  der GMP-Fuß für die bisher verwendete Waage gedruckt. Beim nächsten Druckvorgang wird der GMP-Kopf für die neu angewählte Waage gedruckt.

 Nach Beendigung der Vorgänge »Kalibrierung/Justierung«, »Linearisierung«, und »Vorlast setzen/löschen« wird automatisch immer ein GMP-Ausdruck erzeugt.

Nachfolgend werden drei Beispiele für einen GMP-Protokollkopf und ein Beispiel für einen GMP-Protokollfuß dargestellt. Für das Modell Signum® 1 entfällt die Zeile mit Datum und Uhrzeit.

Wägeplattform WP1:

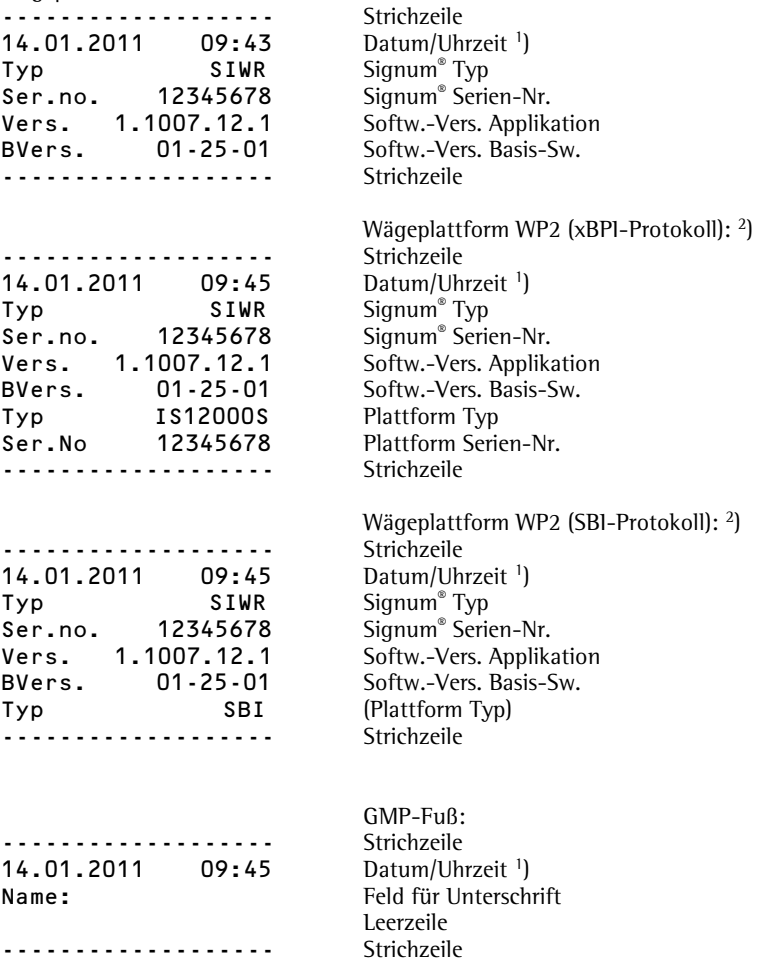

<sup>1</sup>) Nur falls Uhrbaustein vorhanden

<sup>2</sup>) Nur für Auswertegerät Signum® 2 und 3

# **Fehlermeldungen**

Fehlermeldungen werden in der Hauptanzeige dargestellt. ERR-Meldungen werden dauerhaft dargestellt; INF-Meldungen für 2 Sekunden, danach kehrt das Programm automatisch in den Wägezustand zurück.

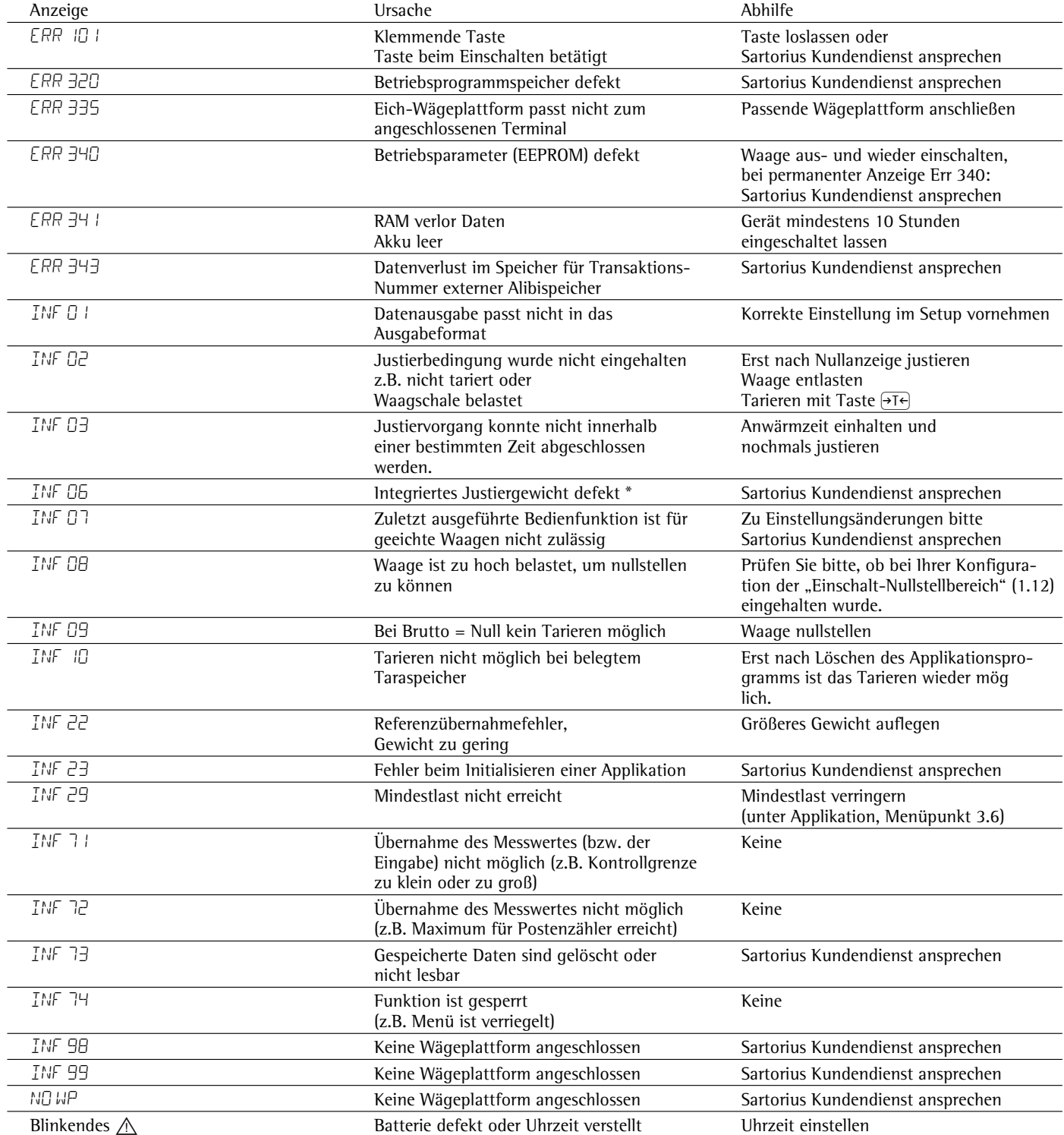

\*) = nur für SIWS - Modelle

# **Pflege und Wartung**

## **Service**

 Eine regelmäßige Wartung Ihres Gerätes durch einen Mitarbeiters des Sartorius-Kundendienstes gewährleistet die fortdauernde Messsicherheit. Sartorius kann Ihnen Wartungsverträge mit Zyklen von 1 Monat bis zu 2 Jahren anbieten.

 Die Häufigkeit der Wartungsintervalle hängt von den Betriebsbedingungen und Toleranzanforderungen des Anwenders ab.

## **Reinigung**

- A Waage von der Spannungsversorgung trennen, ggf. angeschlossenes Datenkabel an der Waage lösen.
- § Waage mit einem mit Seifenlauge leicht angefeuchteten Tuch reinigen.
- Waage mit einem weichen Tuch abtrocknen.
- ! Es darf keine Flüssigkeit in die Waage gelangen.
- $A$  Keine aggressiven Reinigungsmittel verwenden (Lösungsmittel o.ä.)

## **Reinigung der Edelstahloberflächen**

 Grundsätzlich alle Edelstahlteile in regelmäßigen Abständen reinigen. Die Edelstahllastplatte abnehmen, um diese separat gründlich zu reinigen. Edelstahlteile an der Waage mit einem feuchten Tuch oder Schwamm reinigen. Nur handelsübliche Haushaltsreiniger, die für Edelstahl geeignet sind, können gefahrlos eingesetzt werden. Edelstahloberflächen durch einfaches Abreiben reinigen. Danach die Lastplatte gründlich nachspülen, bis alle Rückstände beseitigt sind. Edelstahlteile am Gerät mit einem feuchten Tuch oder Schwamm nachreinigen. Anschließend das Gerät trocknen lassen. Als zusätzlicher Schutz kann ein Pflegeöl aufgetragen werden.

A Lösungsmittel nur ausschließlich für die Reinigung von Edelstahlteilen verwenden.

## **Korrosive Umgebung**

 $\circlearrowright$  Korrosionsauslösende Substanzen regelmäßig entfernen.

## **Schutzhaube wechseln**

> Beschädigte Schutzhaube auswechseln. § Neue Schutzhaube an der Vorder- und Rückseite des Auswertegerätes über den Rand drücken, bis sie festsitzt.

## **Sicherheitsüberprüfung**

 Ein gefahrloser Betrieb des Gerätes ist nicht mehr gewährleistet:

- Wenn das Gerät oder die Netzanschlussleitung sichtbare Beschädigungen aufweist.
- Wenn das im Auswertegerät eingebaute Netzgerät nicht mehr arbeitet.
- Bei längerer Lagerung unter ungünstigen Verhältnissen (z.B. extremer Feuchte).
- Nach schweren Transportbeanspruchungen. Erscheint ein gefahrloser Betrieb des
- Gerätes nicht mehr gewährleistet: § Gerät von der Spannungsversorgung trennen (Netzstecker aus der Steckdose
- ziehen). > Gerät vor weiterer Benutzung sichern.
- § Den Sartorius-Kundendienst benachrichtigen.

 Instandsetzungsmaßnahmen dürfen ausschließlich nur von Fachkräften ausgeführt werden:

- die Zugang zu den nötigen Instandsetzungsunterlagen und -anweisungen haben
- an entsprechenden Schulungen teilgenommen haben
- ! Die auf dem Gerät angebrachten Siegelmarken weisen darauf hin, dass das Gerät nur durch autorisierte Fachkräfte geöffnet und gewartet werden darf, damit der einwandfreie und sichere Betrieb des Gerätes gewährleistet ist und die Garantie erhalten bleibt. Werden die eichtechnischen Sicherungsmarken verletzt, ist für eine autorisierte Nacheichung zu sorgen.

# **Entsorgung**

Wird die Verpackung nicht mehr benötigt, ist diese der örtlichen Müllentsorgung zuzuführen. Die Verpackung besteht aus umweltfreundlichen Materialien, die als Sekundärrohstoffe dienen können.

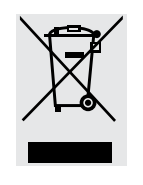

Das Gerät inklusive Zubehör und Batterien gehört nicht in den Hausmüll. Die EU-Gesetzgebung fordert in ihren Mitgliedsstaaten, elektrische und elektronische Geräte

vom unsortierten Siedlungsabfall getrennt zu erfassen, um sie anschließend wiederzuverwerten.

In Deutschland und einigen anderen Ländern führt die Sartorius die Rücknahme und gesetzeskonforme Entsorgung ihrer elektrischen und elektronischen Produkte selbst durch. Diese Produkte dürfen nicht – auch nicht von Kleingewerbetreibenden – in den Hausmüll oder an Sammelstellen der örtlichen öffentlichen Entsorgungsbetriebe abgegeben werden.

Hinsichtlich der Entsorgung wenden Sie sich daher in Deutschland wie auch in den Mitgliedsstaaten des Europäischen Wirtschaftsraumes bitte an unsere Service-Mitarbeiter vor Ort oder an unsere Service-Zentrale in Göttingen:

Sartorius Weender Landstrasse 94–108 37075 Göttingen

WEEE-Registriernummer: SWT GÖ: WEEE-Reg.-Nr. DE 49923090

In Ländern, die keine Mitglieder des Europäischen Wirtschaftsraumes sind oder in denen es keine Sartorius-Filialen gibt, sprechen Sie bitte die örtlichen Behörden oder Ihr Entsorgungsunternehmen an.

Vor der Entsorgung bzw. Verschrottung des Gerätes sollten die Batterien entfernt werden und einer Sammelstelle übergeben werden.

Mit gefährlichen Stoffen kontaminierte Geräte (ABC-Kontamination) werden weder zur Reparatur noch zur Entsorgung zurückgenommen. Ausführliche Informationen mit Service-Adressen zur Reparaturannahme oder Entsorgung Ihres Gerätes können Sie auf unserer Internetseite (www.sartorius.com) finden oder über den Sartorius Service anfordern.

## **Allgemeine technische Daten**

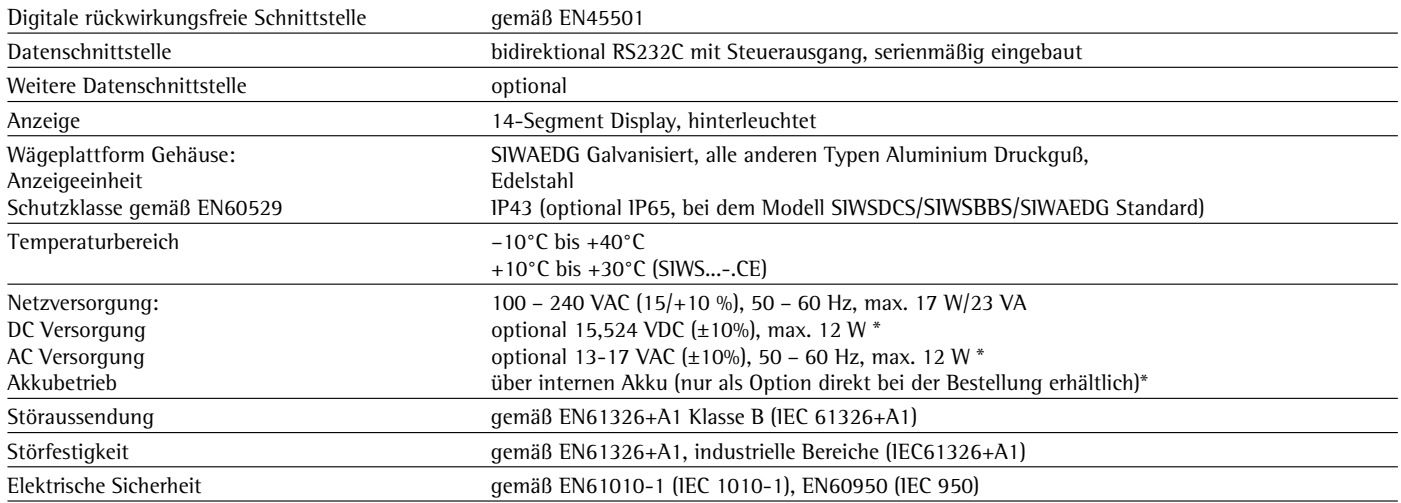

\* nicht SIWAEDG

## **Signum® Typenschlüssel**

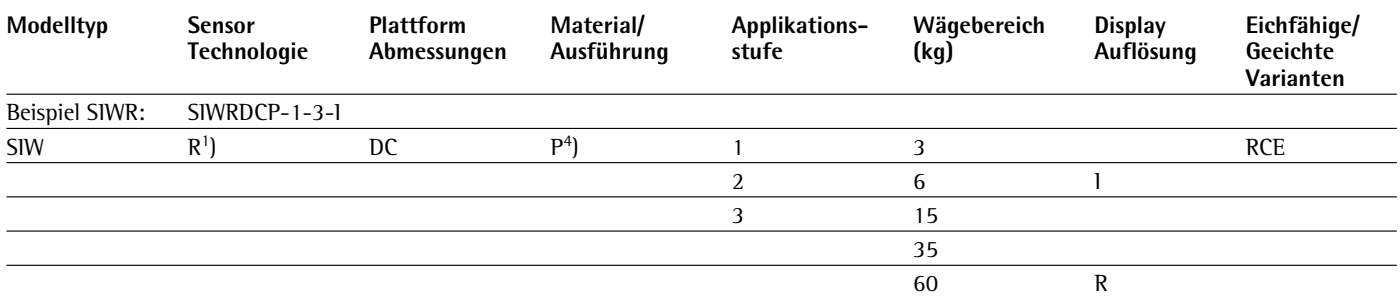

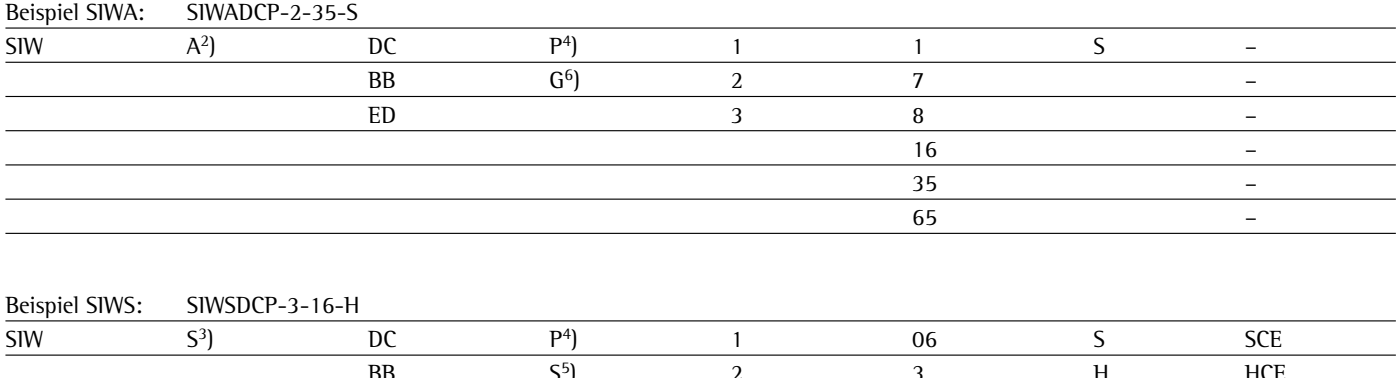

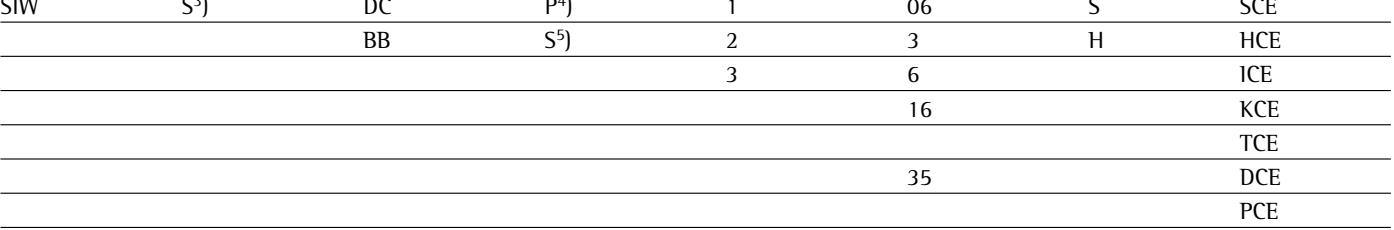

<sup>1</sup>) = SIWR: "Regular", Standard-Wägesystem (Dehnungsmessstreifen)<br><sup>2</sup>) = SIWA: "Advanced", Mechatronisches Wägesystem (Dehnungsmessstreifen)<br><sup>3</sup>) = SIWS: "Supreme", Monolithisches Wägesystem<br><sup>4</sup>) = lackiert<br><sup>5</sup>) = Edelsta

## **Wägetechnische Daten Signum® Regular SIWRDCP-1,-2,-3**

## **Nicht eichfähige Modelle**

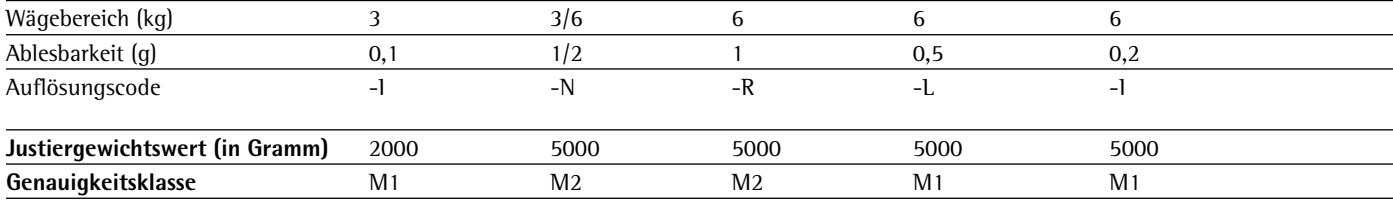

## **Eichfähige/Geeichte Modelle**

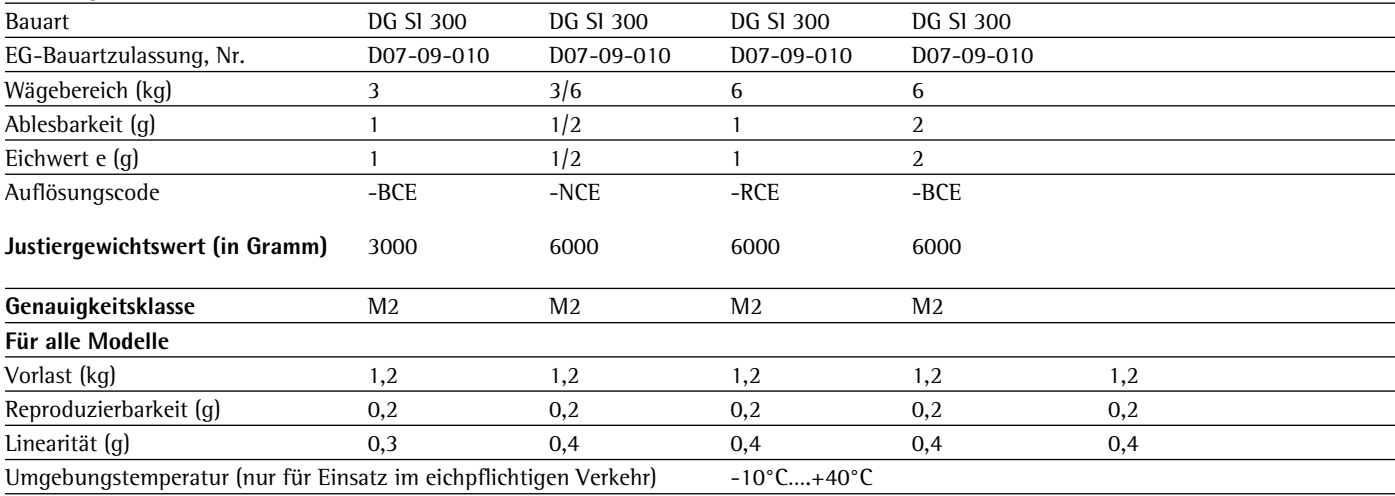

## **Wägetechnische Daten Signum® Regular SIWRDCP-1,-2,-3**

## **Nicht eichfähige Modelle**

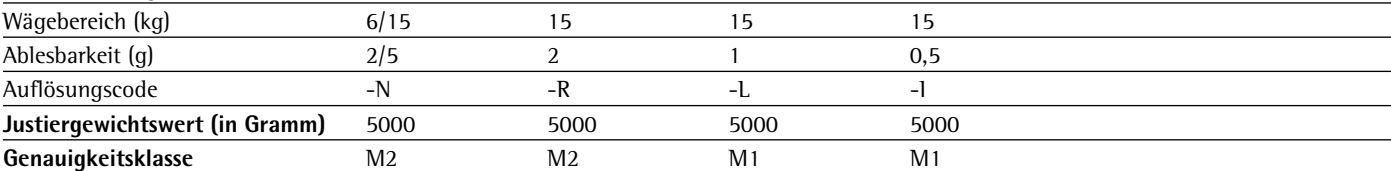

## **Eichfähige/Geeichte Modelle**

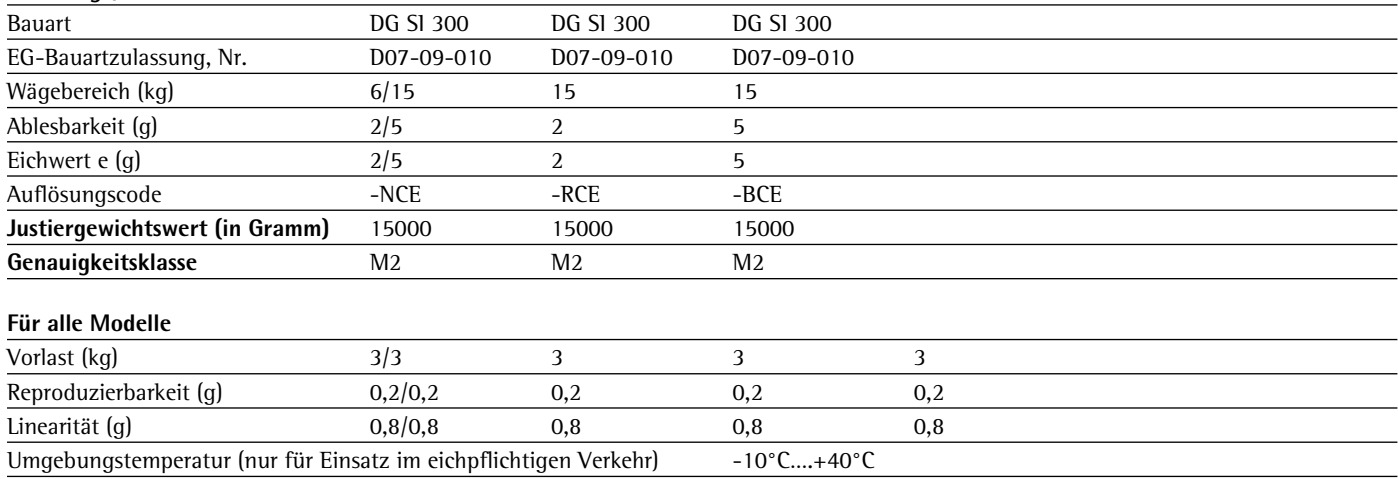

## **Wägetechnische Daten Signum® Regular SIWRDCP-1,-2,-3**

## **Nicht eichfähige Modelle**

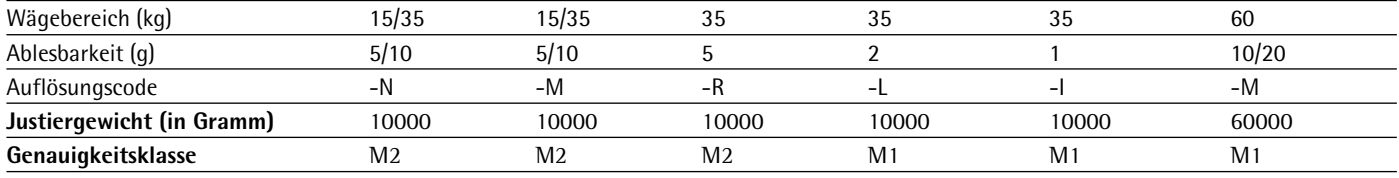

## **Eichfähige/Geeichte Modelle**

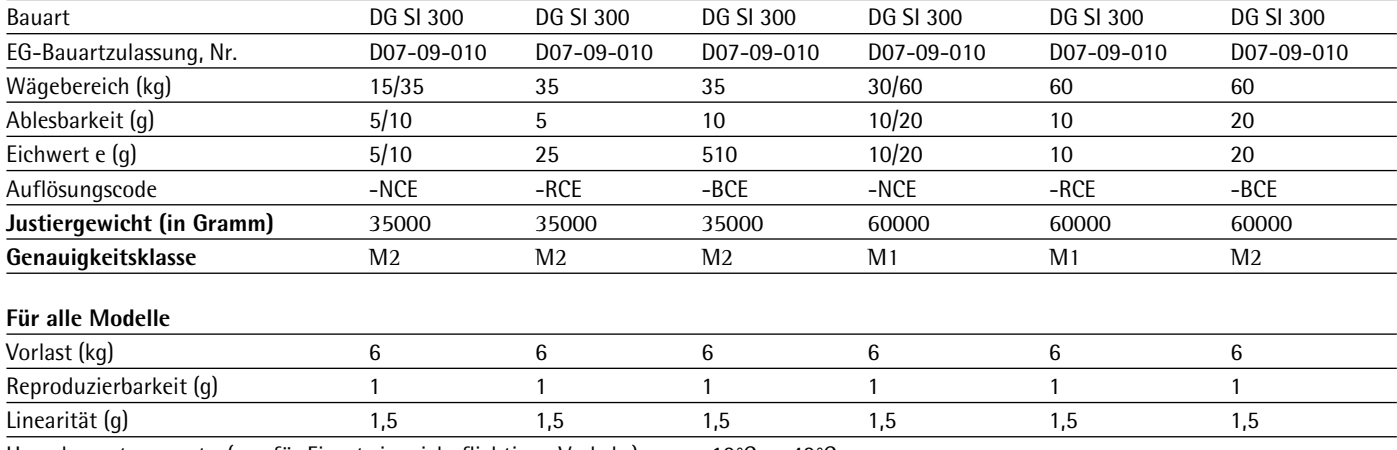

Umgebungstemperatur(nur für Einsatz im eichpflichtigen Verkehr) - 10°C....+40°C

#### **Auflösungen für Signum® Regular**

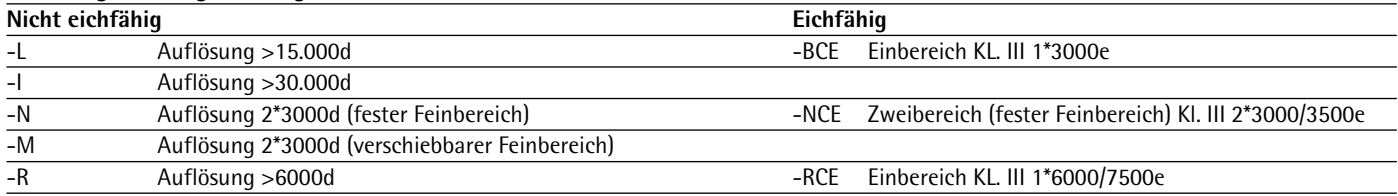

## **Wägetechnische Daten für Signum® Advanced SIWABBP-1,-2,-3**

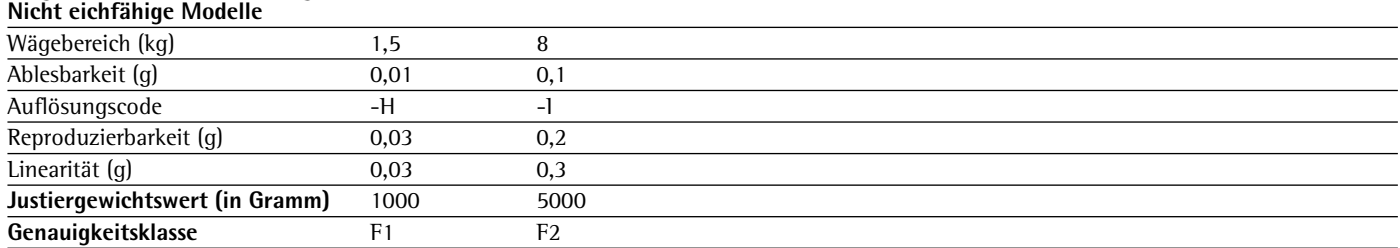

## **Wägetechnische Daten für Signum® Advanced SIWADCP-1,-2,-3**

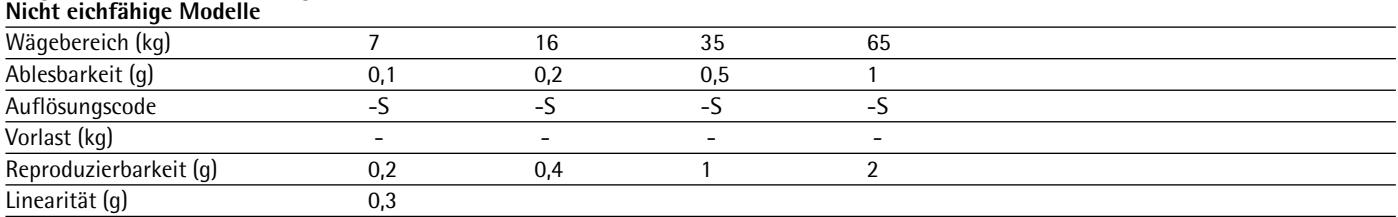

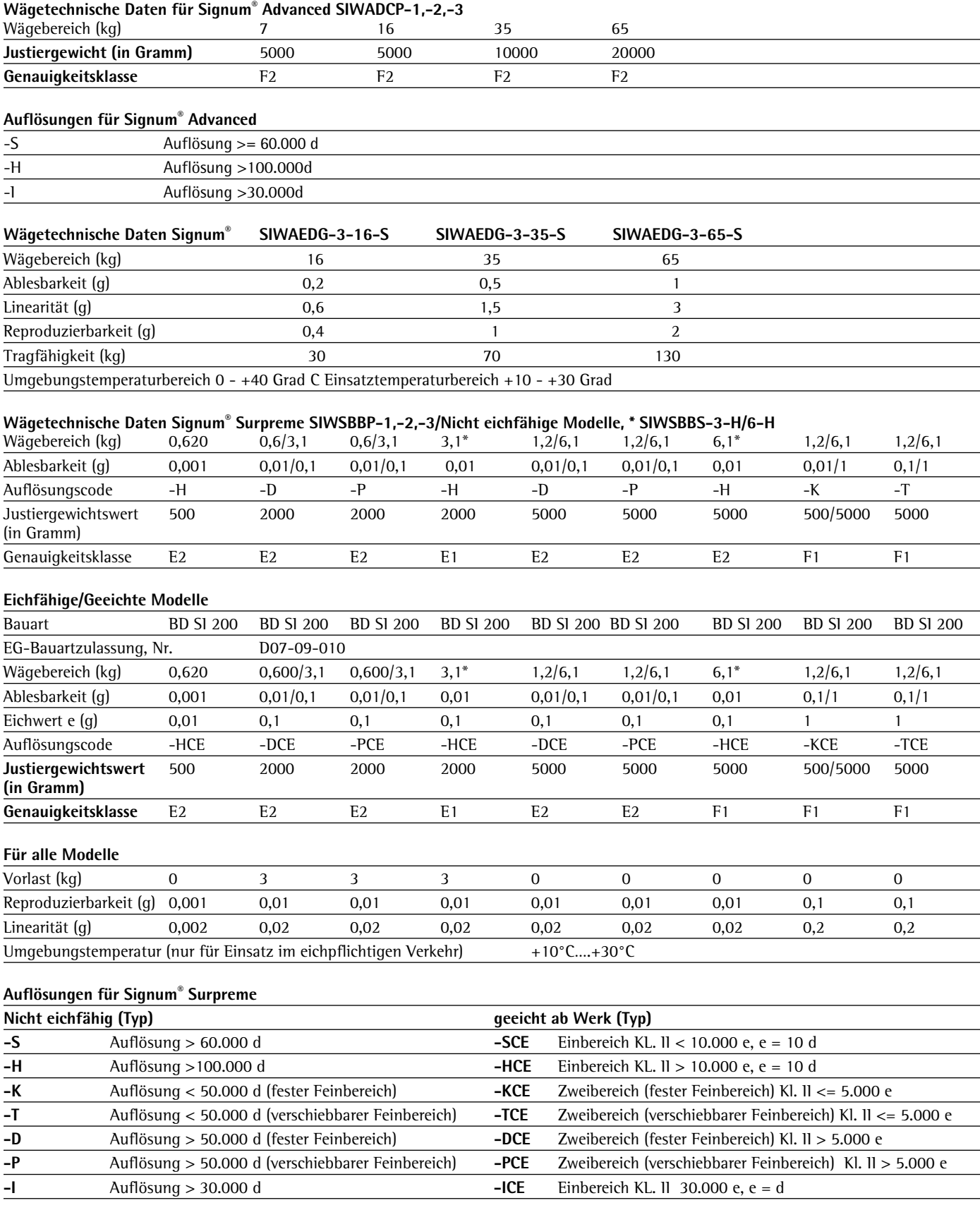

Wägetechnische Daten Signum® Surpreme SIWSDCP/S-1,-2,-3 ( \* Modelle nicht bei SIWSDCS vorhanden ) Nicht eichfähige Modelle

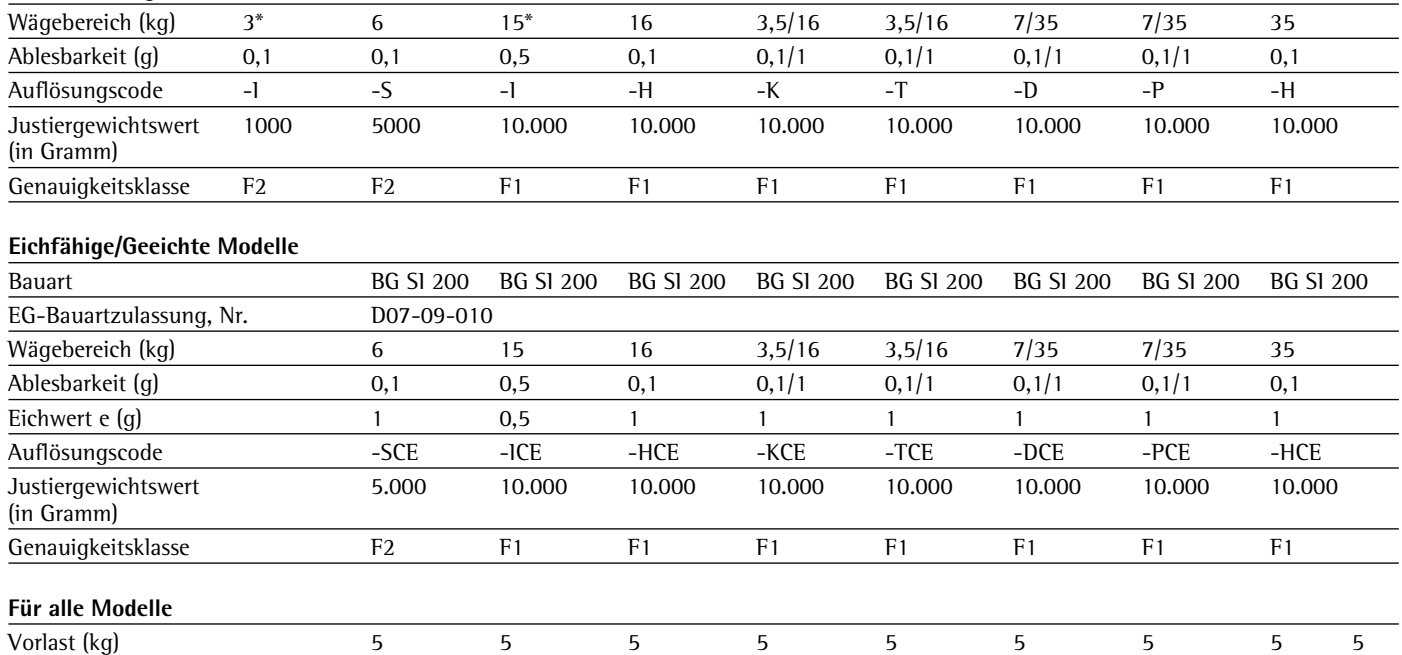

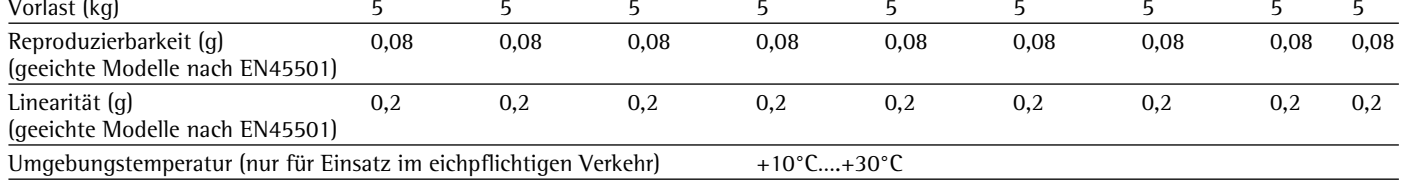

## **Auflösungen für Signum® Surpreme**

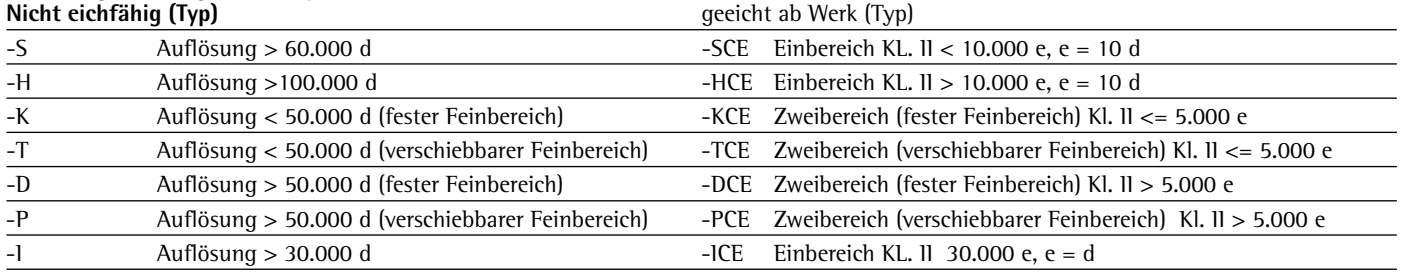

## **Abmessungen (Maßskizzen) Signum SIWAEDG**

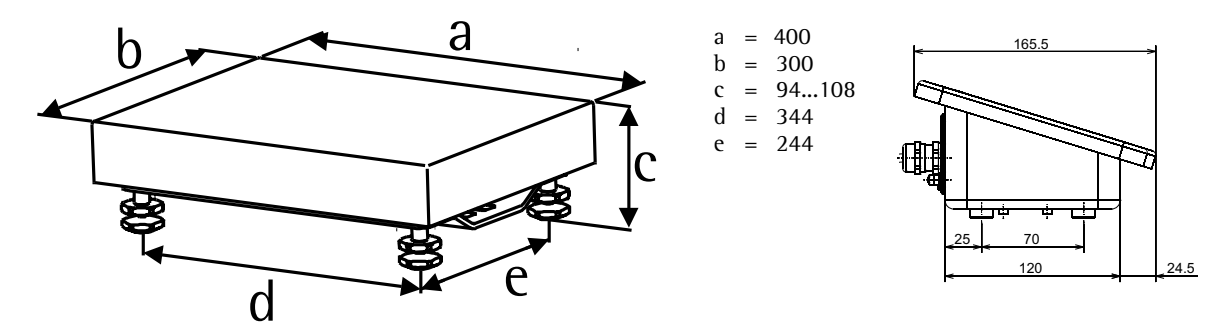

 Die Anzeigeeinheit ist von den Abmessungen identisch mit denen des Indikators mit integriertem Akku. Die Anzeigeeinheit kann mit den Anschraubblech YDH12CWS oder über das Stativ YDH02CWP mit der Plattform verbunden werden ( Zubehör ).

## **Abmessungen (Maßskizzen)**

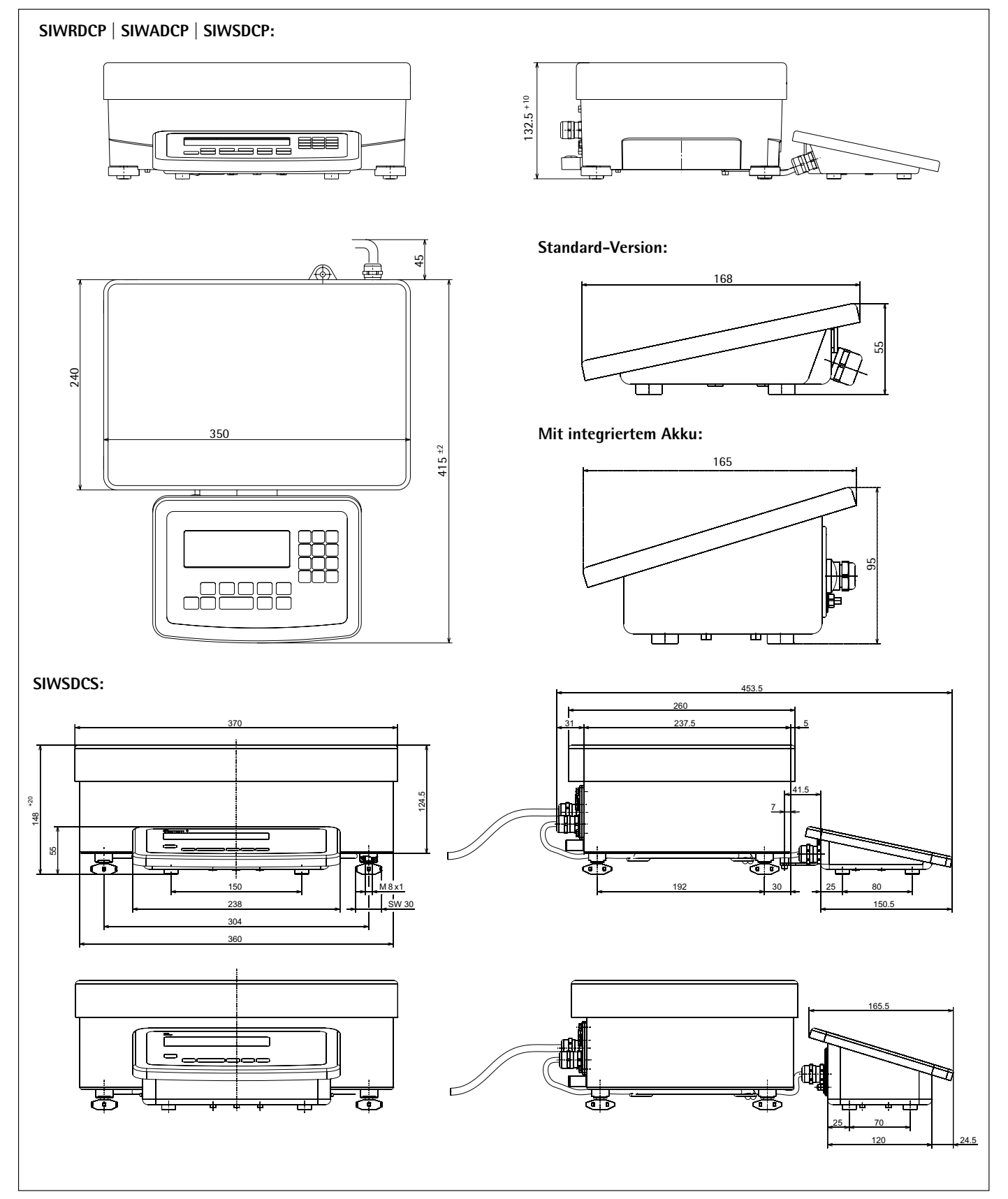

Alle Maßangaben in Millimeter

# **Abmessungen (Maßskizzen)**

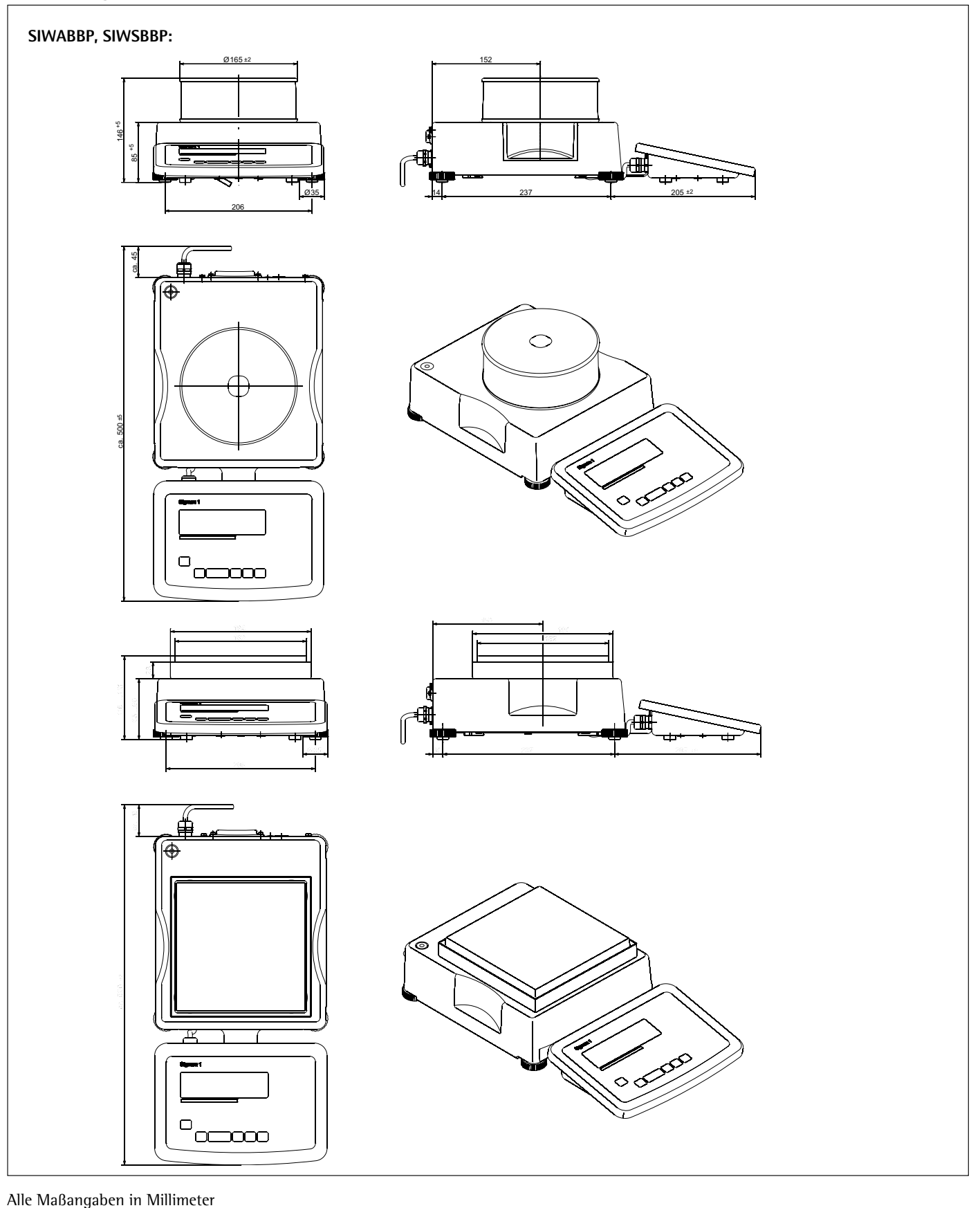

# **Abmessungen (Maßskizzen)**

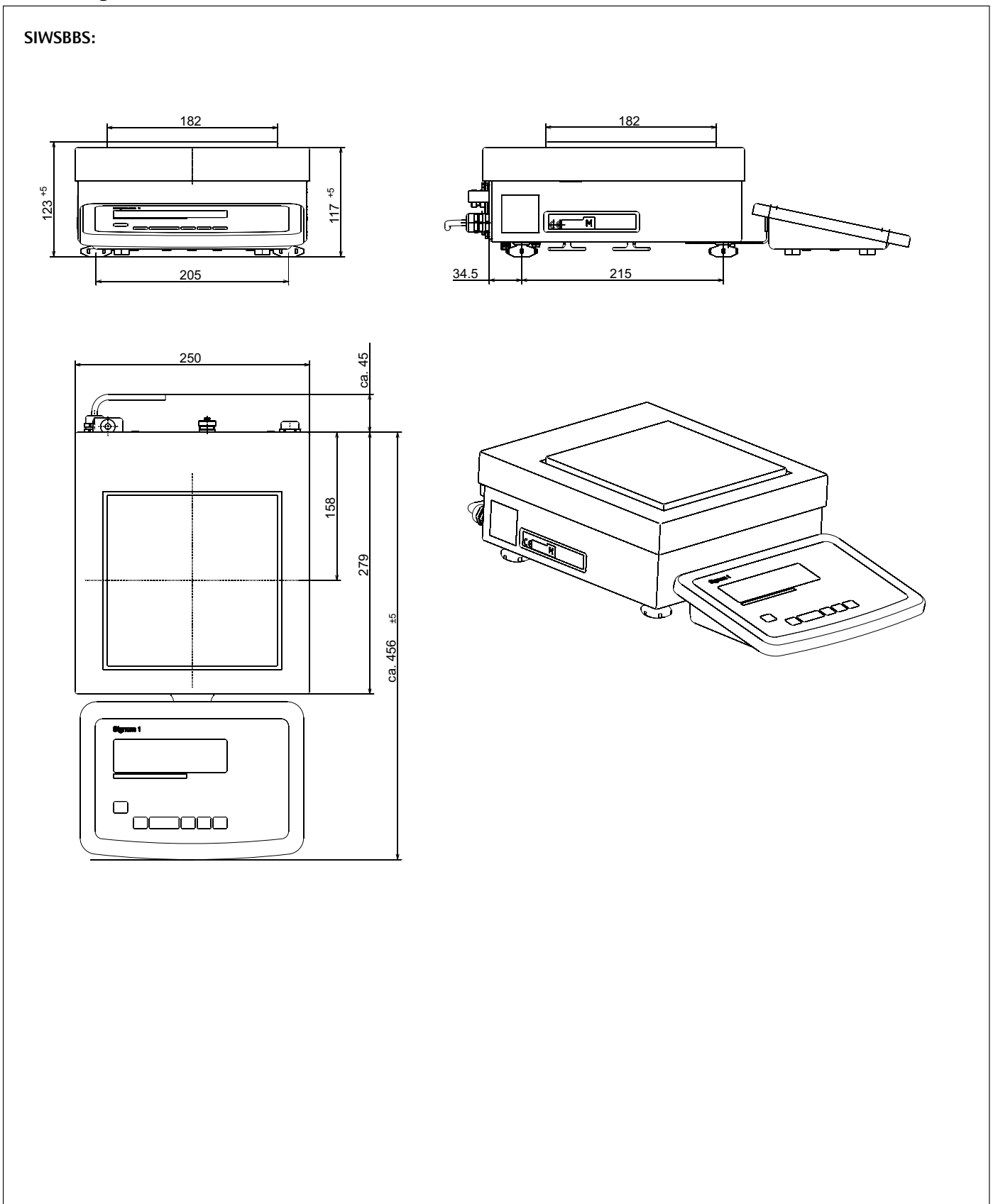

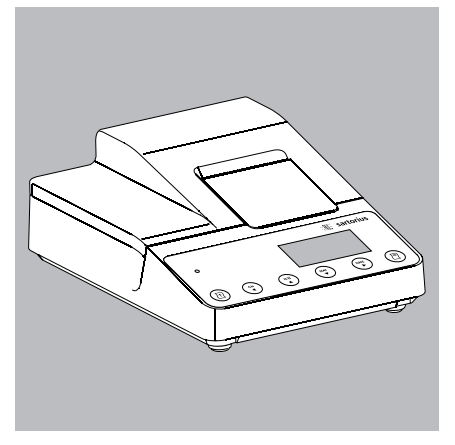

**Zubehör**

**Das Auswertegeräte-Zubehör:**

## **Drucker und Druckerzubehör**

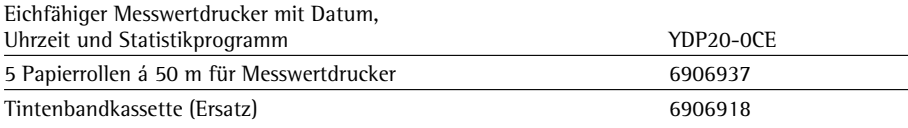

**YDP20-0CE**

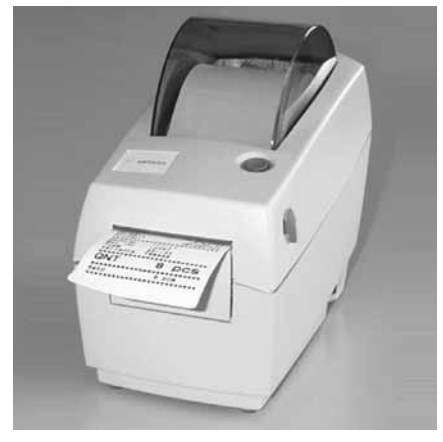

**YDP04IS**

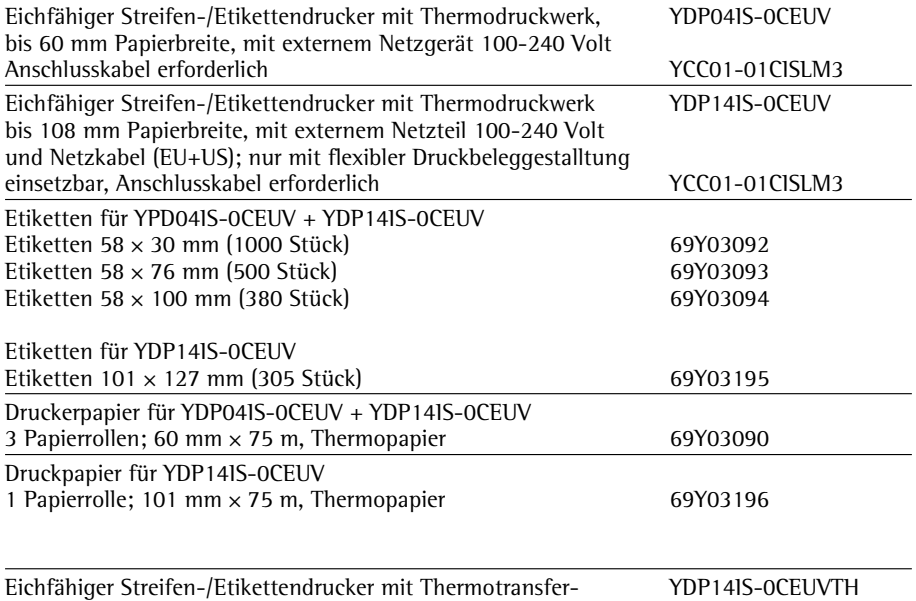

druckwerk, bis 108 mm Papierbreite, mit externem Netzgerät 100-240 Volt und Netzkabel (EU+US), nur mit flexibler Druckbeleggestalltung einsetzbar, Anschlusskabel erforderlich.

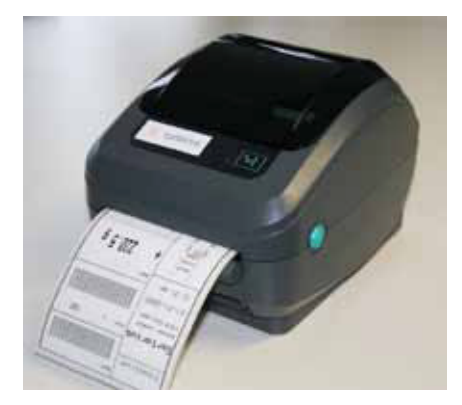

**YDP14IS**

## **Artikel Bestell-Nr.**

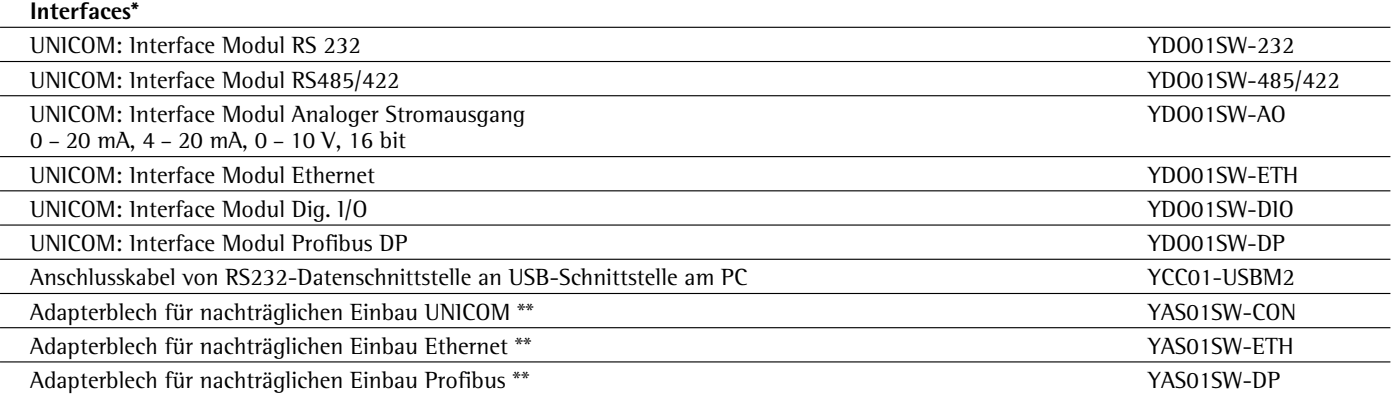

\* bei dem Modell SIWSDCS/SIWSBBS nicht verfügbar

\*\* nicht bei SIWAEDG

## **Elektrisches Zubehör \*\***

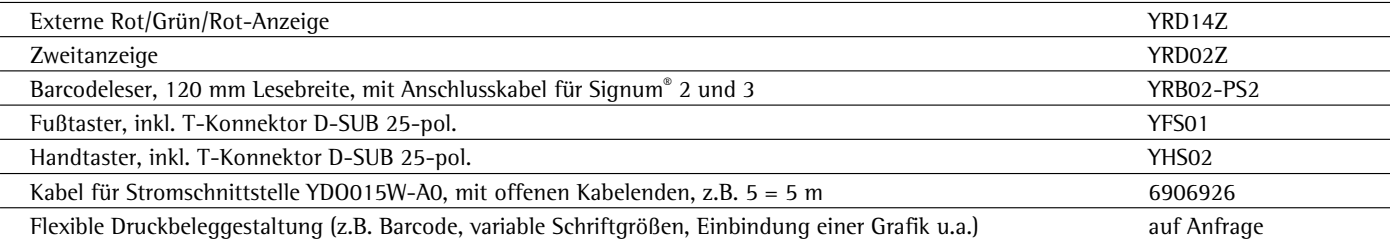

\*\* bei dem Modell SIWSDCS/SIWSBBS/SIWAEDG nur in Verbindung mit jeweiligem Adapterkabel einsetzbar. Den zuständigen Sartorius Händler ansprechen.

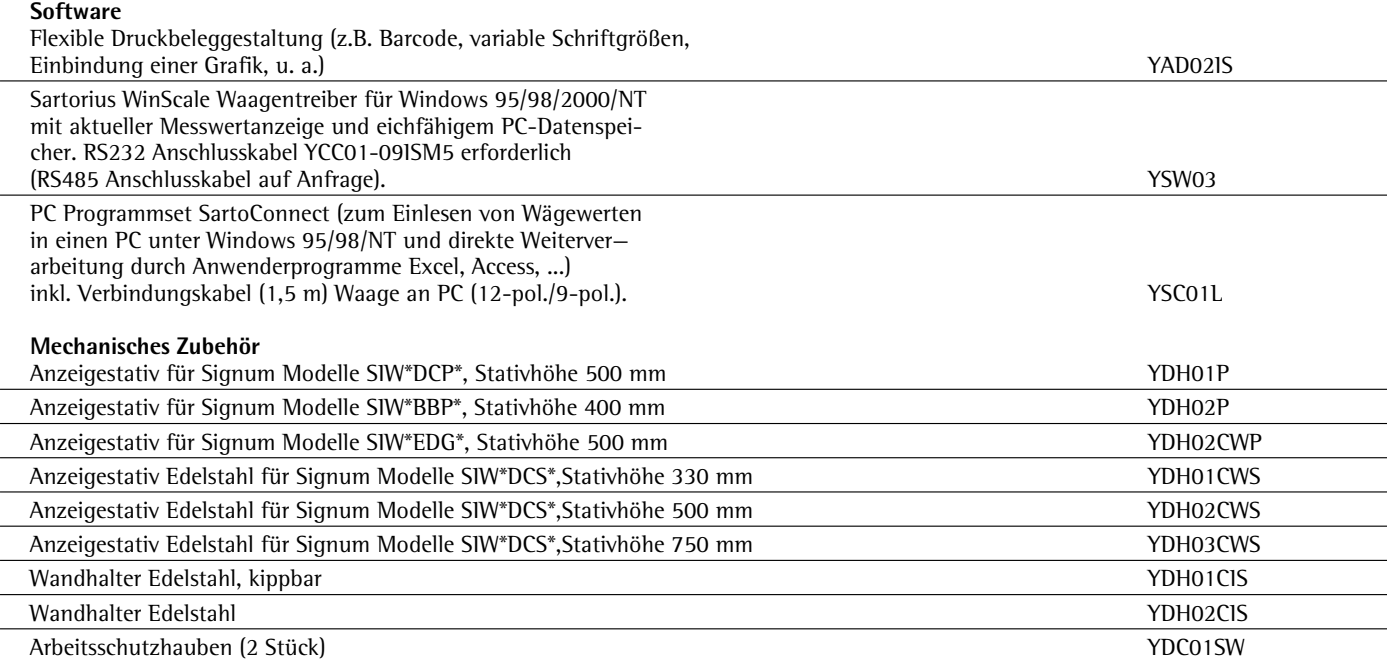

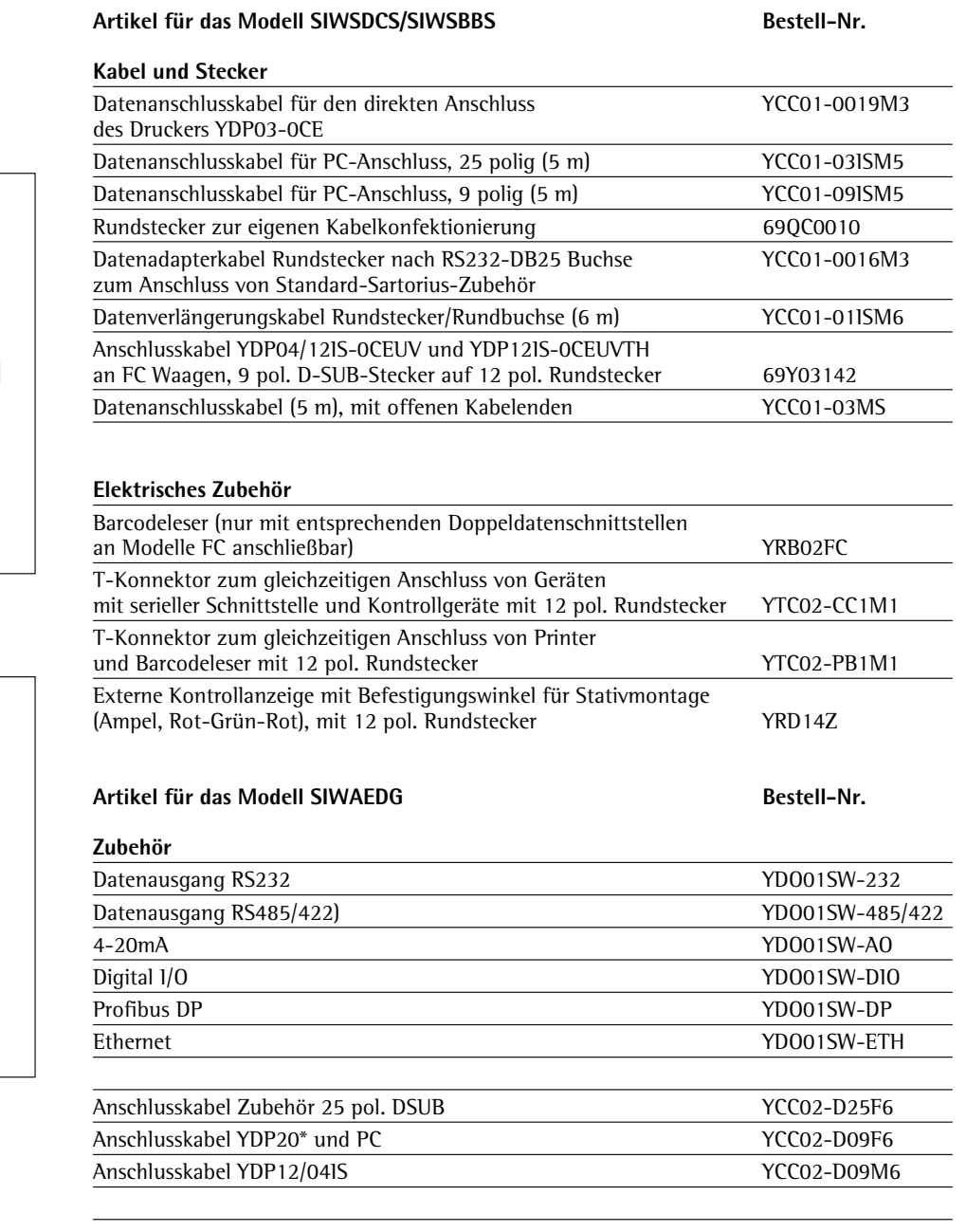

\*) nur möglich durch zurücksetzen der Kabelverschraubung

Der Anschluss der Verbindungskabel erfolgt kundenseitig durch die aus der Combics- Welt bekannten Anschluss- Kabel.

Bei Verwendung der UNICOM- Schnittstellen ist ein drehen des Deckels nicht möglich.

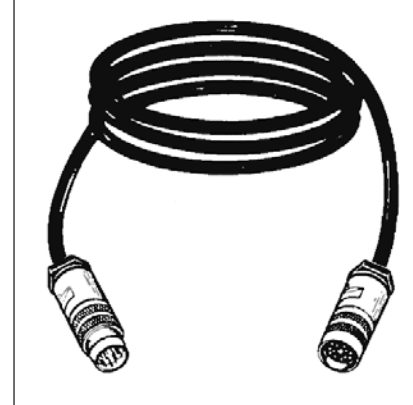

# **Konformitätserklärungen**

## **Das EG-Konformitätszeichen auf Sartorius Geräten**

Der Rat der Europäischen Gemeinschaften hat 1985 ein Konzept zur technischen Harmonisierung und Normung verabschiedet. Die Organisation zur Überwachung der richtlinien- und normenkonformen EG-Kennzeichnung wird in den einzelnen EU-Mitgliedstaaten durch Umsetzen der EG-Richtlinien in nationales Recht (Gesetze) geregelt. Im Dezember 1993 wurde der Gültigkeitsbereich aller EG-Richtlinien auf die Mitgliedstaaten der Europäischen Union und Signatarstaaten des Europäischen Wirtschaftsraumes erweitert. Sartorius wendet die EG-Richtlinien und Europäische Normen an, um Geräte nach dem neuesten Stand der Technik und für eine lange Gebrauchsdauer anbieten zu können.

Die EG-Kennzeichnung darf nur an Waagen und zugehörigen Einrichtungen angebracht werden, wenn die Konformität mit folgenden Richtlinien festgestellt wurde:

## **89/336/EWG »Elektromagnetische Verträglichkeit (EMV)«**

- Zugehörige europäische Normen:
- 1. Elektromagnetische Verträglichkeit:
- 1.1 Fundstellen zu 89/336/EWG: EG Amtsblatt Nr. 2001/C105/03 EN 61326-1 Elektrische Betriebs-
- mittel für Messtechnik, Leittechnik und Laboreinsatz EMV-Anforderungen Teil 1: Allgemeine Anforderungen Störfestigkeit: Industrielle Bereiche, kontinuierlicher, nicht überwachter Betrieb Störaussendung: Wohnbereiche, Klasse B

## **Hinweis:**

Modifikationen des Auswertegerätes (nicht zulässig für das zu eichende Gerät) sowie der Anschluss nicht von Sartorius gelieferter Kabel oder Geräte unterliegen der Verantwortung des Betreibers und sind von diesem entsprechend zu prüfen und falls erforderlich zu korrigieren. Angaben zur Betriebsqualität (gemäß den o. g. Normen) sind bei Sartorius erhältlich.

#### **73/23/EWG »Elektrische Betriebsmittel zur Verwendung innerhalb bestimmter Spannungsgrenzen«**

Zugehörige Europäische Normen:

EN 60950 Sicherheit von Einrichtungen der Informationstech-nik, einschließlich elektrischer Büromaschinen

EN 61010 Sicherheitsanforderungen an elektrische Mess-, Steuer-, Regel- und Laborgeräte Teil 1: Allgemeine Anforderungen

Bei Verwendung elektrischer Betriebsmittel in Anlagen und Umgebungsbedingungen mit erhöhten Sicherheitsanforderungen sind die entsprechenden Errichtungsbestimmungen zu beachten.

## **Waagen zur Verwendung im gesetzlichen Messwesen: Richtlinie 90/384/EWG »Nichtselbsttätige Waagen«**

Diese Richtlinie regelt die Bestimmung der Masse im gesetzlichen Messwesen. Die zugehörige Konformitätserklärung für eichfähige und von Sartorius geeichte Waagen mit EG-Bauartzulassung siehe

- Signum® Waagen: diese Anleitung
- Sartorius Wägemodul (z.B. IS...-.CE) an Signum® : Anleitung des jeweiligen Wägemoduls

Sartorius Plattform: Anleitung der Plattform Diese Richtlinie regelt ebenfalls die EG-Eichung durch den Hersteller, sofern eine EG-Bauartzulassung vorliegt und der Hersteller von einer von der Kommission der Europäischen Gemeinschaften benannten Stelle akkreditiert ist. Rechtliche Grundlage für Sartorius, die EG-Eichung durchzuführen, ist die EG-Richtlinie Nr.90/384/EWG für nicht selbsttätige Waagen, die ab dem 01.01.1993 im harmonisierten Binnenmarkt gilt, sowie die erteilte Anerkennung des diesbezüglichen Qualitätsmanagement-Systems der Sartorius durch MEN (Mess- und Eichwesen Niedersachsen) vom 15.02.1993.

## **Nur für Geräte mit Option Y2:**

**94/9/EG »Geräte und Schutzsysteme zur bestimmungsgemäßen Verwendung in explosionsgefährdeten Bereichen« Zugehörige europäische Normen:** EN 50014 Allgemeine Bestimmungen

EN 50021 Zündschutzart "n" $(*)$ EN 50281-1-1 Elektrische Betriebsmittel zur Verwendung in Bereichen mit brennbarem Staub. Teil 1-1:

Elektrische Betriebsmittel mit Schutz durch Gehäuse-Konstruktion und Prüfung. (siehe beigefügte Konformitätsaussage)

\*: Die Norm wurde ersetzt durch EN 60079-15 Konstruktion, Prüfung und Kennzeichnung von elektrischen Betriebsmitteln der Zündschutzart "n", die von diesen Geräten in den relevanten Punkten ebenfalls eingehalten wird. Bei Verwendung elektrischer Betriebsmittel in Anlagen und Umgebungsbedingungen mit erhöhten Sicherheitsanforderungen sind die entsprechenden Auflagen zu beachten.

## **»Neuaufstellung«**

## **ein Service von Sartorius Service »Neuaufstellung« in Deutschland** Unser Servicepaket "Neuaufstellung"

bietet folgende Leistungen:

- Aufstellung
- Inbetriebnahme
- Überprüfung
- Einweisung

Wenn die Neuaufstellung der Waage durch Sartorius erfolgen soll, dann fordern Sie einen Kundendienstmitarbeiter zur Aufstellung an.

#### **Nacheichungen in Deutschland**

Die Gültigkeit der Eichung endet mit Ablauf des übernächsten Kalenderjahres. Bei einem Einsatz der Waage in der Füllmengenkontrolle, gemäß Verordnung über Fertigpackungen, endet die Gültigkeit mit Ablauf des folgenden Kalenderjahres. Nacheichungen müssen z. Zt. von einem Eichbeamten durchgeführt werden. Eine rechtzeitige Nacheichung ist beim örtlichen Eichamt anzumelden. Bitte beachten Sie ggf. die Änderungen des Gesetzgebers.

#### **Nacheichungen im Europäischen Ausland**

Die Eichgültigkeitsdauer richtet sich nach nationalen Vorschriften des Landes, in dem die Waage verwendet wird. Informationen über die aktuellen in Ihrem Land gültigen gesetzlichen Vorschriften sowie über zuständiges Personal erfragen Sie bitte bei Ihrem Sartorius-Kundendienst.

Für weitere Informationen zum Thema »Eichung« stehen Ihnen unsere Kundendienst-Leitstellen zur Verfügung.

# CE Konformitätserklärung<br>CE zur Richtlinie 2009/23/EG

Die Erklärung gilt für elektromechanische nichtselbsttätige Waagen zum Einsatz im gesetzlichen Messwesen. Für die Waagen liegt eine EG-Bauartzulassung zur Eichung vor. Es handelt sich um folgende Modelle mit dem jeweiligen Typ, Genauigkeitsklasse und Nummer der EG-Bauartzulassung:

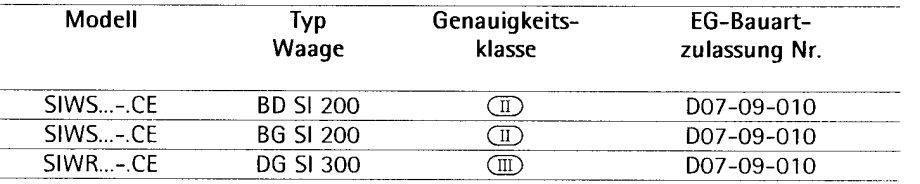

Die Firma Sartorius Weighing Technology GmbH \*erklärt die Übereinstimmung der Waagenbautypen mit den Anforderungen aus der Richtlinie des Rates für nichtselbsttätige Waagen Nr. 2009/23/EG vom 23. April 2009. der zugehörigen Europäischen Norm Metrologische Aspekte nichtselbsttätiger Waagen Nr. EN 45501, sowie der Neufassung der nationalen Gesetze und Verordnungen über das Mess- und Eichwesen, in denen diese Richtlinie des Rates national in den Mitgliedsstaaten der europäischen Union EU und den Signatarstaaten des europäischen Wirtschaftsraumes in ihren derzeit gültigen Fassungen umgesetzt wurden und mit in der Bauartzulassung zur Eichung gemachten Auflagen.

Sartorius Weighing Technology GmbH \* 37070 Göttingen, Deutschland Göttingen, den 01.02.2012

Be Jelle

Dr. Reinhard Baumfalk (Vice President R&D)

Diese Konformitätserklärung gilt nur, wenn das Kennzeichnungsschild der Waage das Konformitätszeichen und die grüne Marke mit dem Aufdruck »M« enthält (große Zahl gleich Jahr der Anbringung):

Beispiel (Jahreszahl und Nummer der benannten Stelle können variieren):

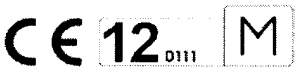

Sind diese Zeichen nicht auf dem Kennzeichnungsschild der Waage aufgebracht, so besitzt diese Konformitätserklärung keine Gültigkeit. Die Gültigkeit wird beispielsweise durch eine abschließende Bearbeitung eines Bevollmächtigten der Firma SARTORIUS Weighing Technology GmbH \* erreicht. Sie erlischt nach jeglichem Eingriff in die Waage oder in einigen Staaten auch durch Zeitablauf. Diese Erklärung gilt nur für die Waage ohne Zusatzeinrichtungen. Es liegt in der Verantwortung des Betreibers für eine autorisierte Verlängerung zu sorgen wie beispielsweise Nacheichung oder periodische Eichung.

J. Rehwald  $\epsilon$ 

(Leitung Produktion Mechatronik / Wägetechnik)

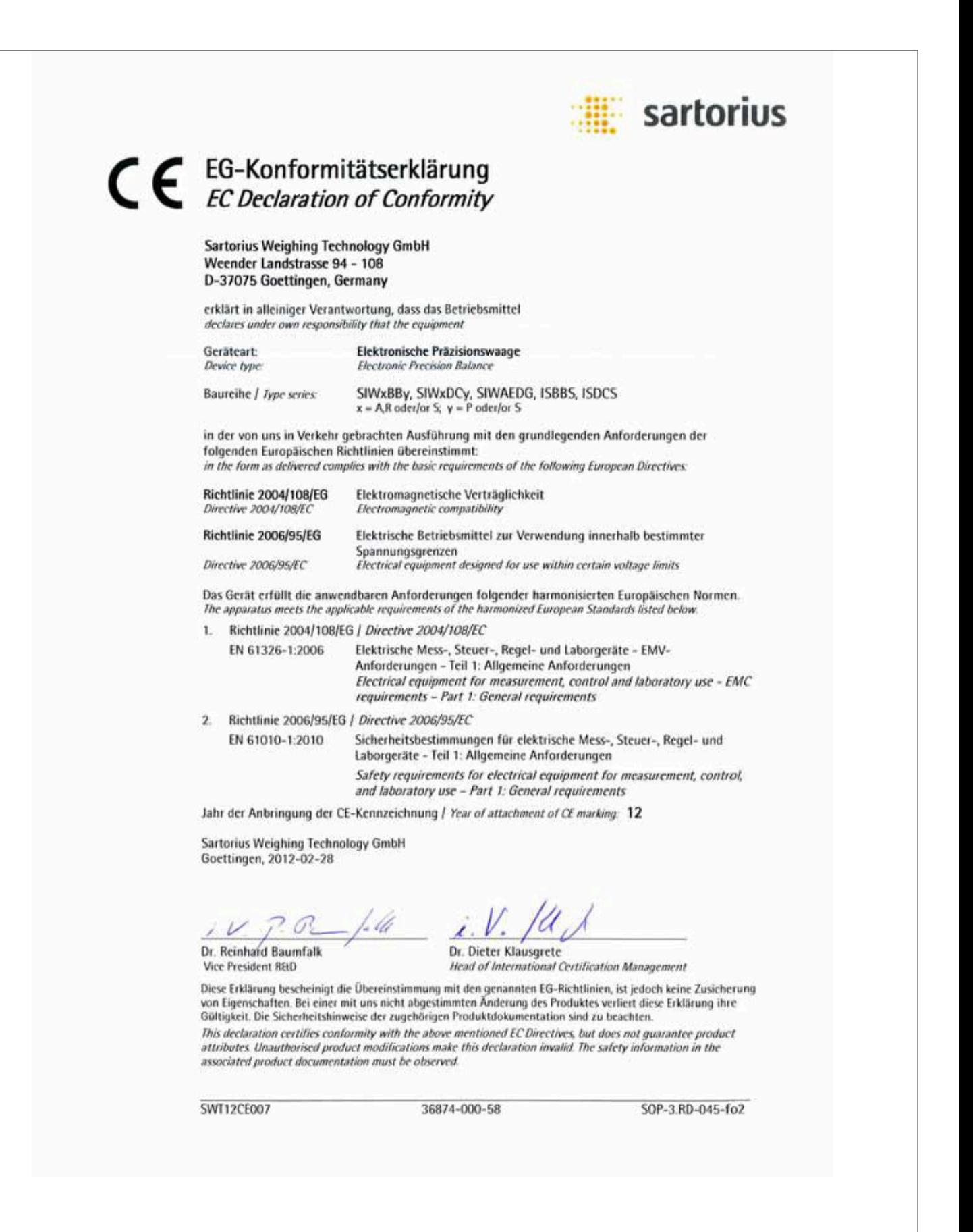

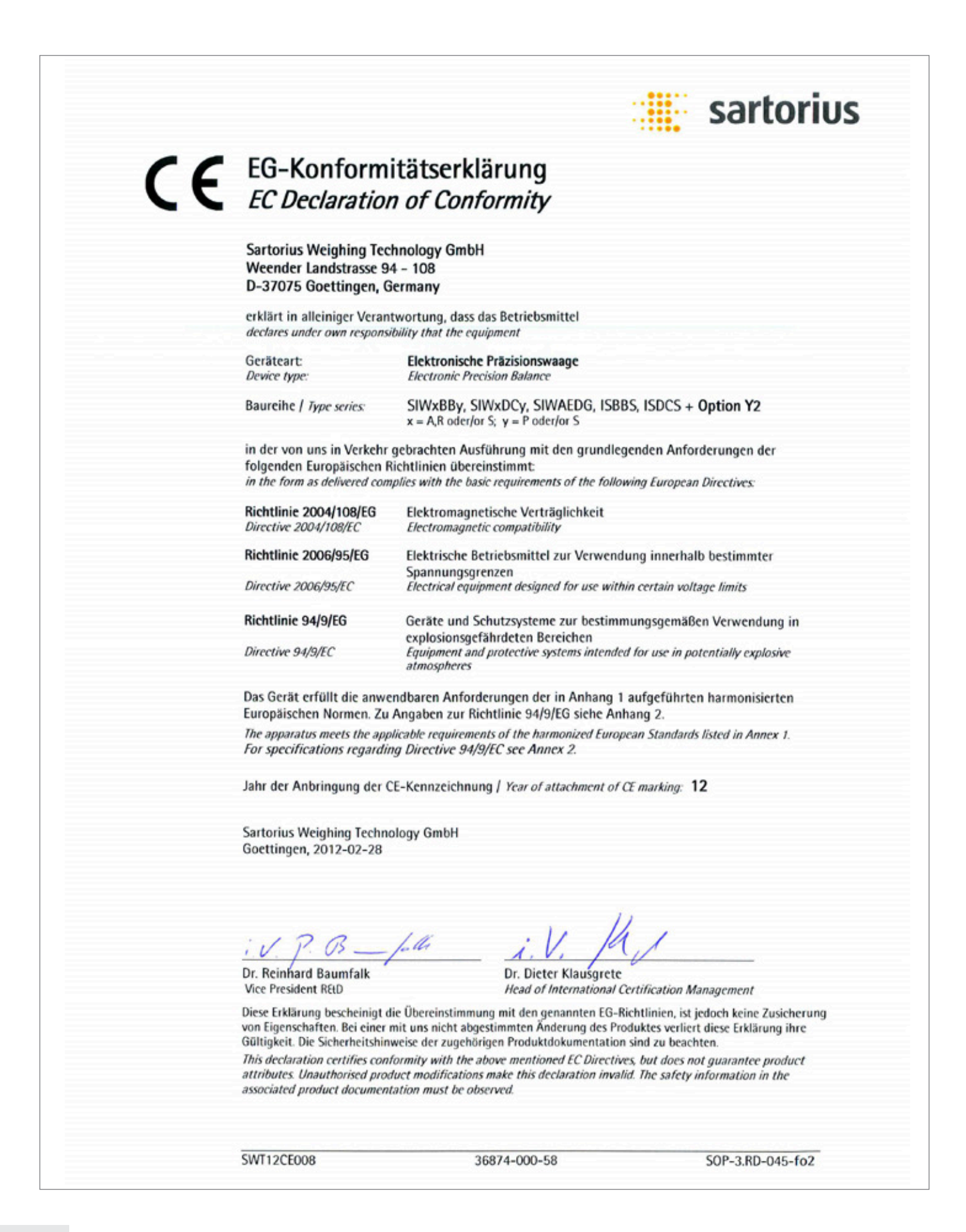
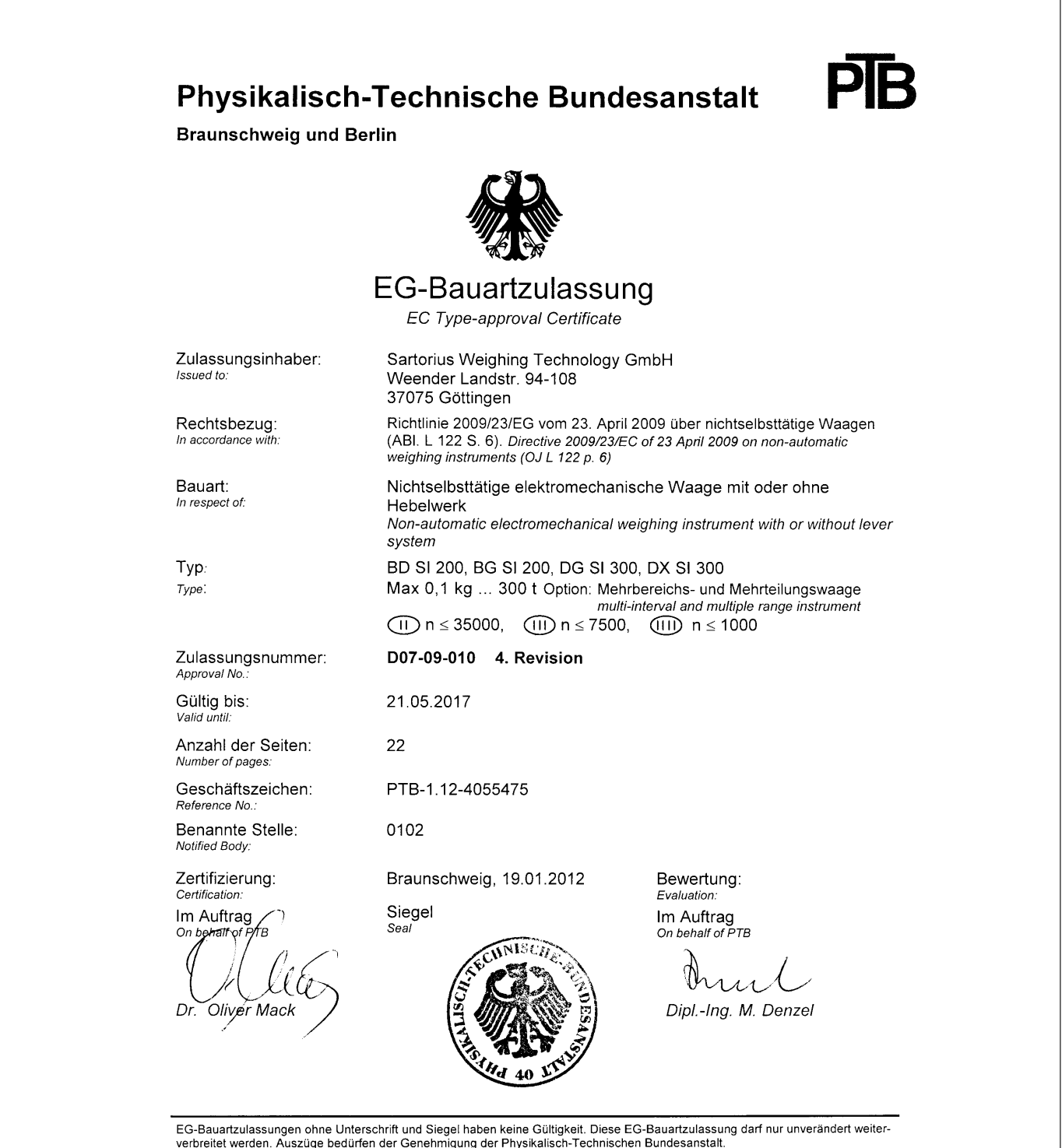

Let business angles and the different and subground with the permission of the Physikalisch-Technischen Bundesanstalt.<br>
EC Type-approval Certificates without signature and seal are not valid. This EC Type-approval Certific

Die Hauptmerkmale. Zulassungsbedingungen und Auflagen sind in der Anlage enthalten, die Bestandteil der EG-Bauartzulassung bit. The principal characteristics, the approval conditions and the special conditions, if any, are set out in the Annex which forms an integral part of the EC Type-approval Certificate.

R3-0023

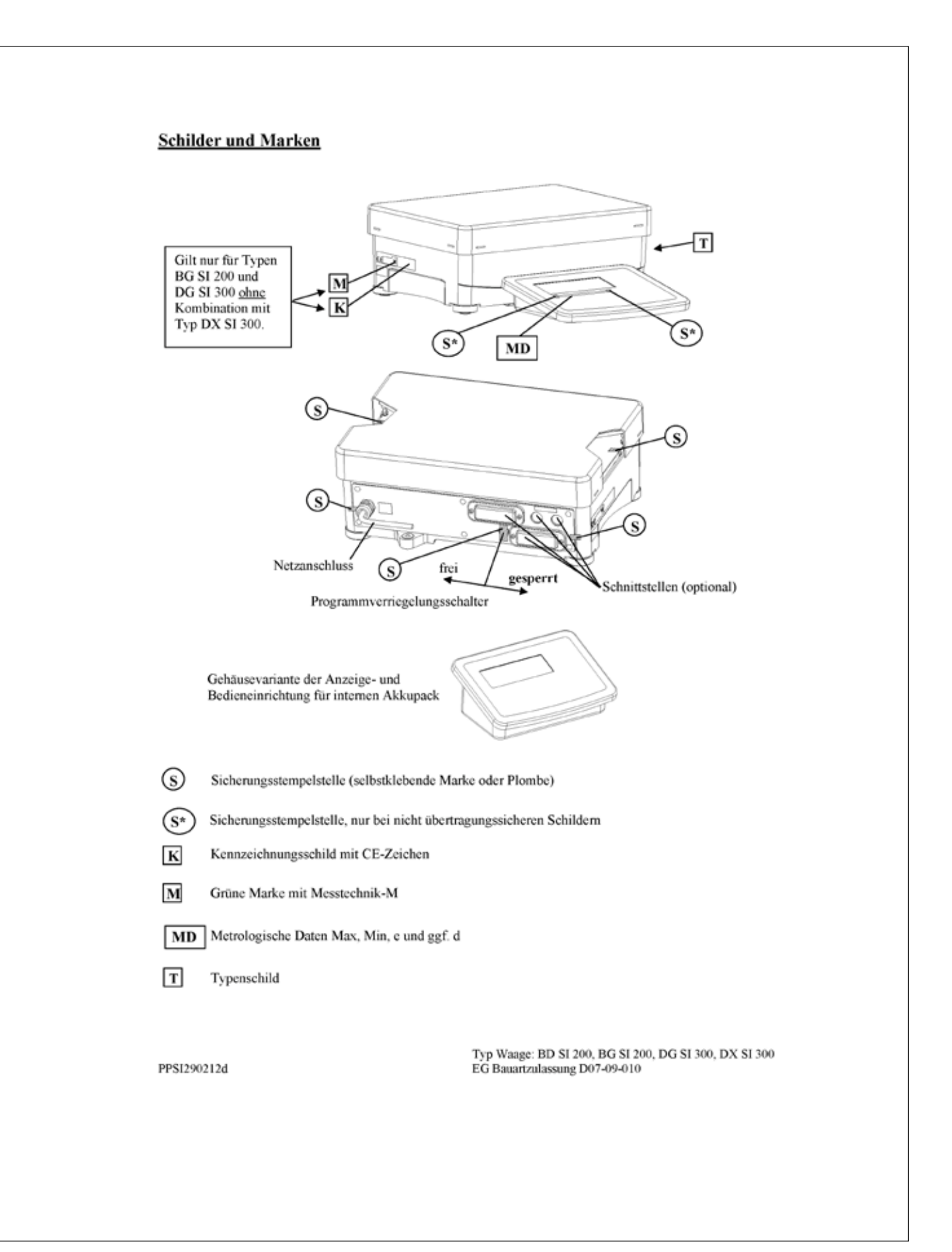

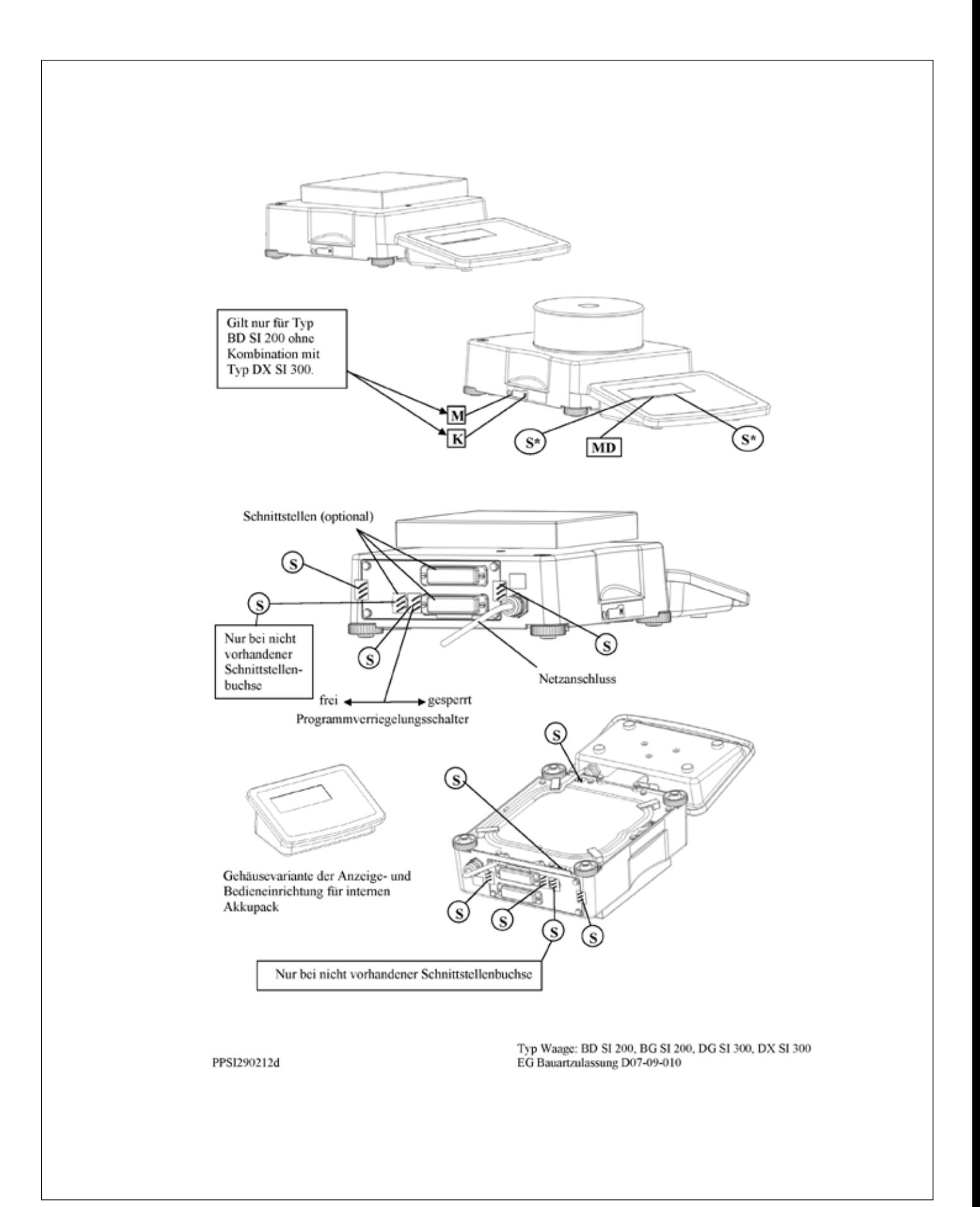

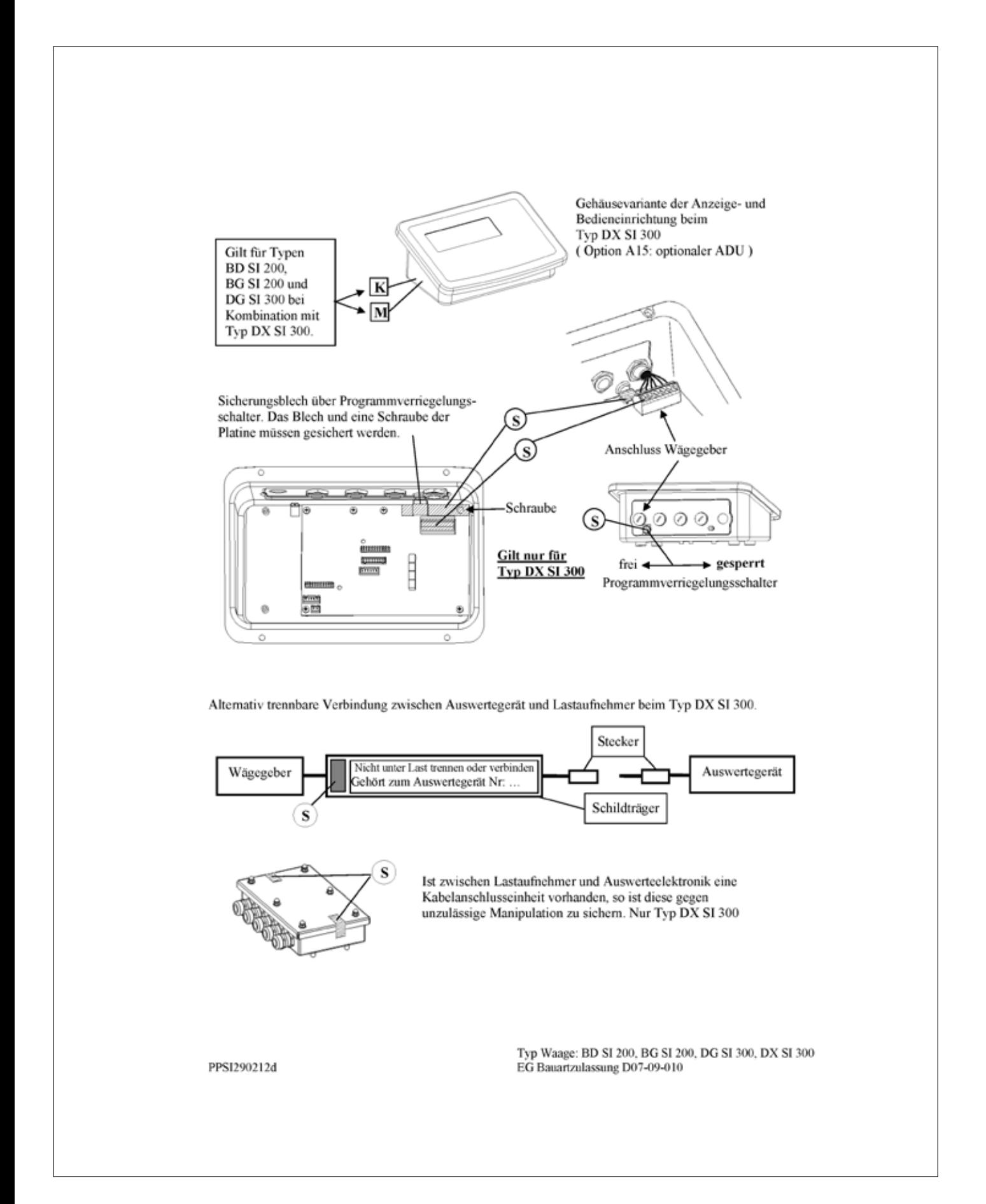

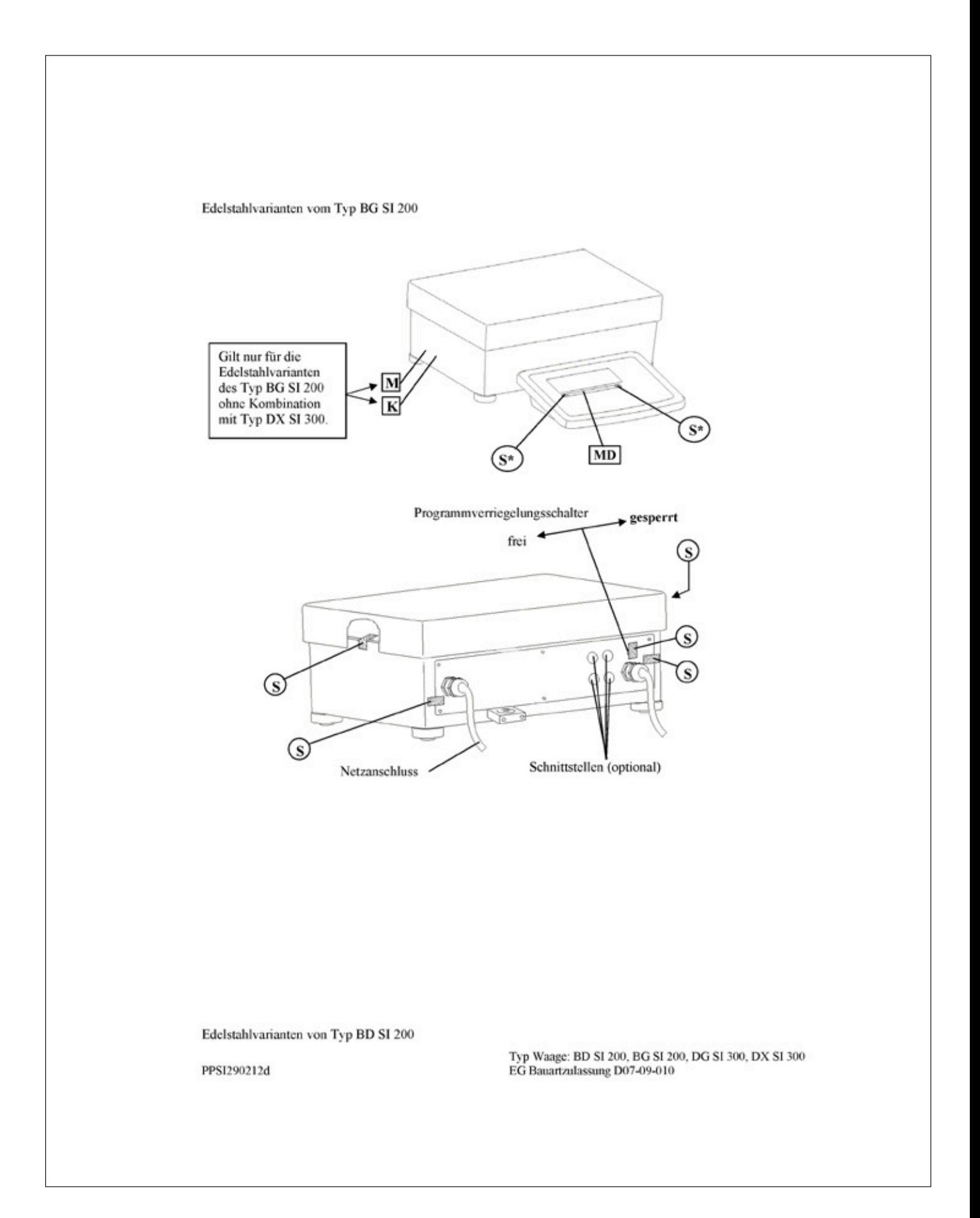

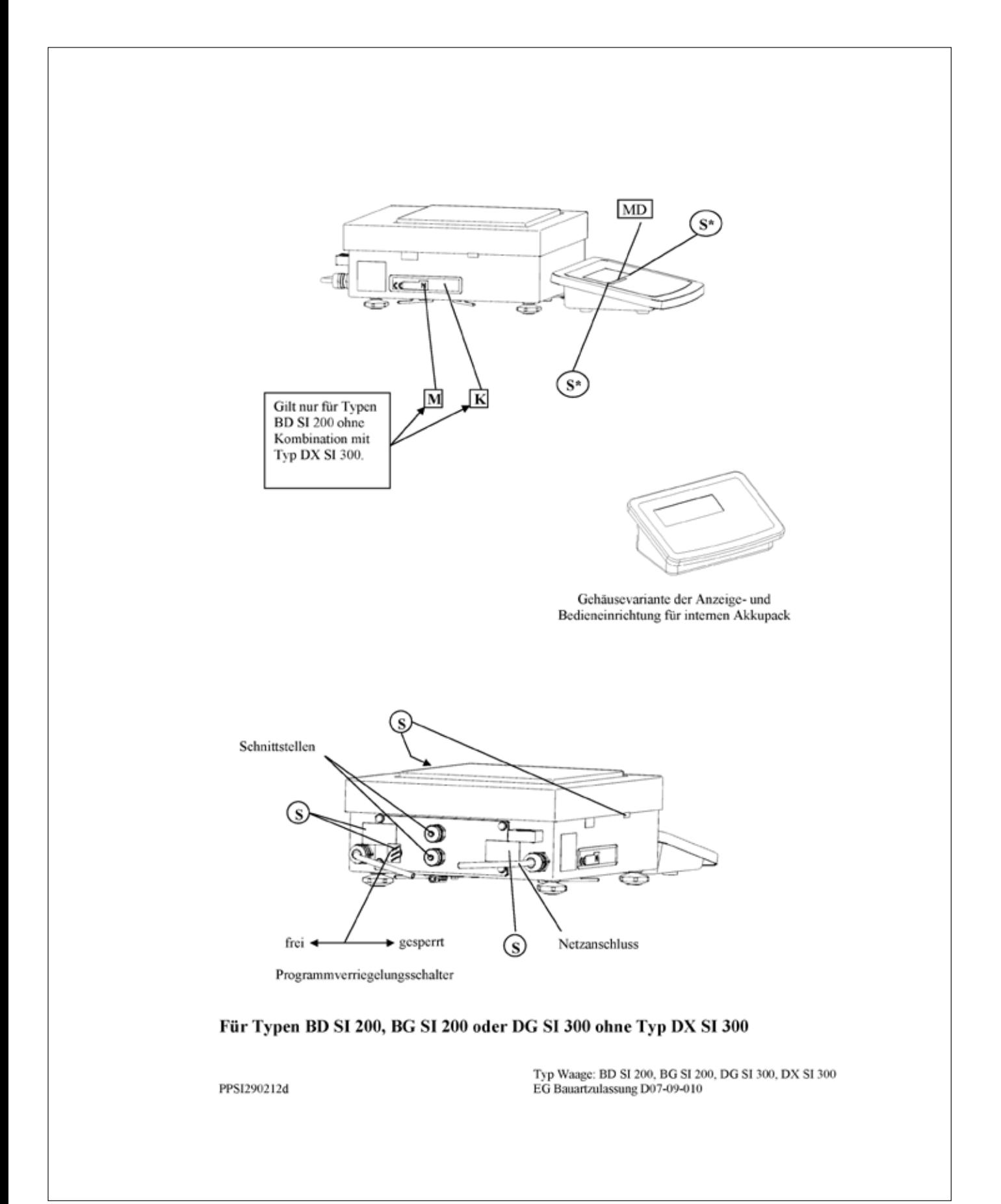

Beispiel für Kennzeichnungsschild der bereits geeichten Waage K

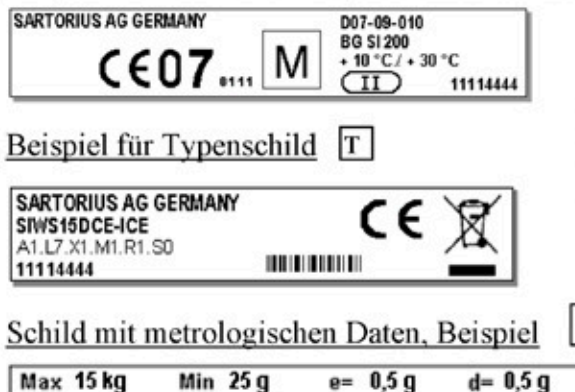

**Hinweis:** 

**MD** 

Der Name "Sartorius AG" kann alternativ auch " Sartorius Weighing Technology GmbH " lauten.

## Für Typen BG SI 200 oder DG SI 300 in Verbindung mit Typ DX SI 300 (nur DX SI 300 nicht möglich)

Beispiel für Kennzeichnungsschild der bereits geeichten Waage K

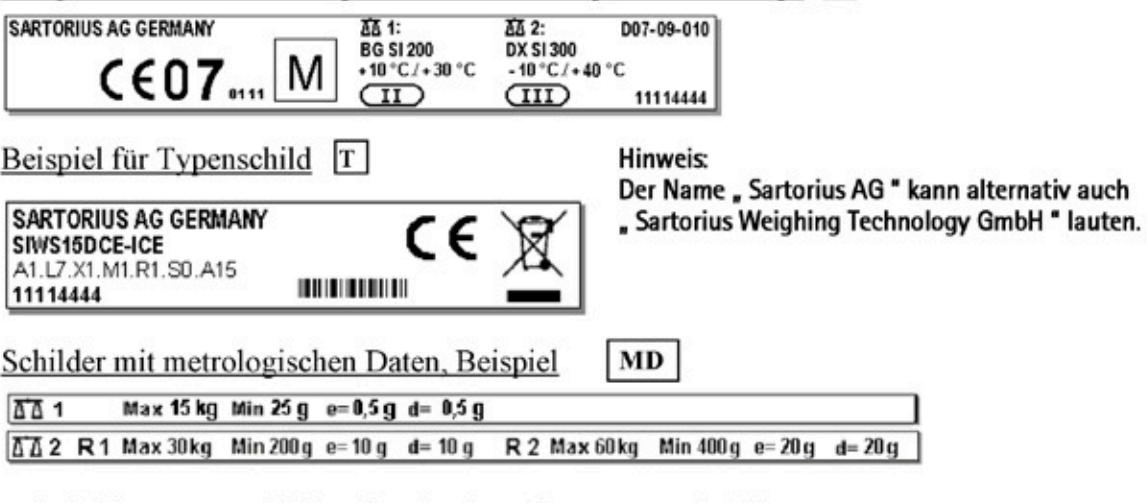

Beispiel für Typenschild an der Plattform für Typ DX SI 300

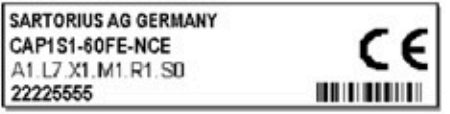

**Hinweis:** Der Name "Sartorius AG" kann alternativ auch

" Sartorius Weighing Technology GmbH " lauten.

Typ Waage: BD SI 200, BG SI 200, DG SI 300, DX SI 300 EG Bauartzulassung D07-09-010

## **Stichwortverzeichnis**

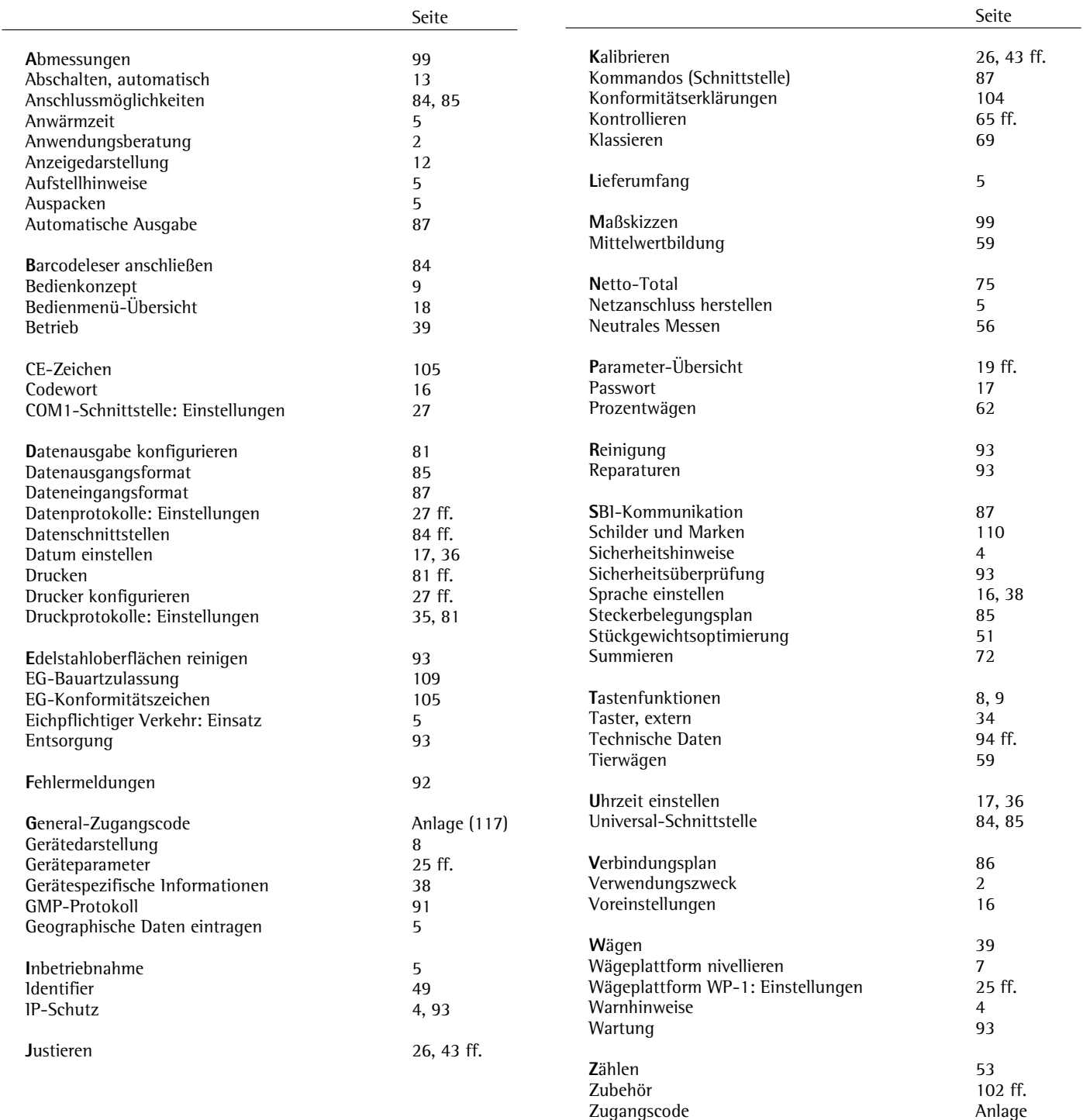

## **Anlage: General-Zugangscode**

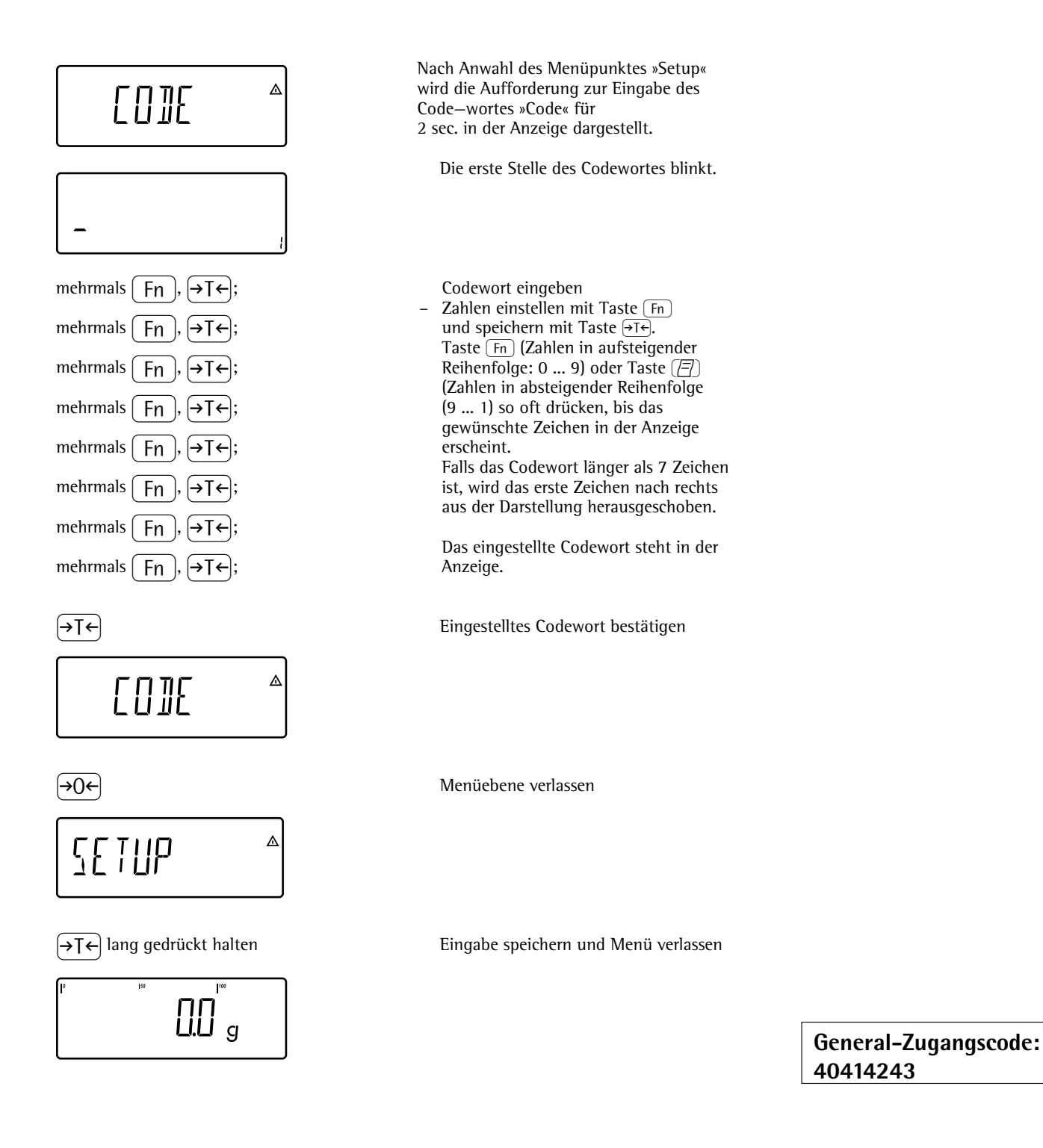

**Service-Zugangscode: 202122**

Sartorius Weighing Technology GmbH Weender Landstraße 94–108 37075 Göttingen

Telefon 0551.308.0 Fax 0551.308.3289 www.sartorius-mechatronics.com

Copyright by Sartorius, Göttingen, BR Deutschland. Nachdruck oder Übersetzung, auch auszugsweise, ist ohne schriftliche Genehmigung der Sartorius nicht gestattet. Alle Rechte nach dem Gesetz über das Urheberrecht bleiben der Sartorius vorbehalten. Die in dieser Anleitung enthaltenen Angaben und Abbildungen entsprechen dem unten angegebenen Stand. Änderungen der Technik, Ausstattung und Form der Geräte gegenüber den Angaben und Abbildungen in dieser Anleitung selbst bleiben der Sartorius vorbehalten.

Stand: Mai 2012, Sartorius, Göttingen

Printed in Germany. Gedruckt auf chlorfrei gebleichtem Papier KT - RS Publication No.: WSI6007-d12051